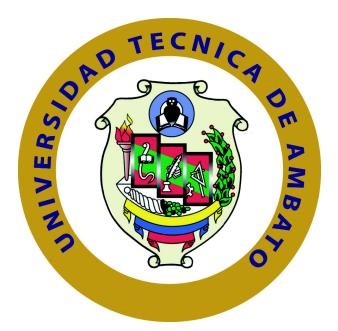

## **UNIVERSIDAD TÉCNICA DE AMBATO**

# **FACULTAD DE INGENIERÍA EN SISTEMAS ELECTRÓNICA E INDUSTRIAL**

# **CARRERA DE INGENIERÍA EN SISTEMAS COMPUTACIONALES E INFORMÁTICOS**

TEMA:

Sistema de reservas web para el servicio de transporte puerta a puerta aplicando web services.

Trabajo de Graduación. Modalidad: Proyecto de Investigación, presentado previo la obtención del título de Ingeniero en Ingeniero en Sistemas Computacionales e Informáticos

SUBLÍNEA DE INVESTIGACIÓN: Aplicación Web.

AUTOR: Jaime Alfredo López Romero TUTOR: Ing. Franklin Mayorga Mg.

> Ambato - Ecuador 2018

### <span id="page-1-0"></span>**CERTIFICACIÓN DEL TUTOR**

En mi calidad de Tutor del Trabajo de Investigación sobre el Tema:

"Sistema de reservas web para el servicio de transporte puerta a puerta aplicando web services", de la señor, estudiante Jaime Alfredo López Romero de la Carrera de Ingeniería en Sistemas Computacionales e Informáticos, de la Facultad de Ingeniería en Sistemas, Electrónica e Industrial, de la Universidad Técnica de Ambato, considero que el informe investigativo reúne los requisitos suficientes para que continúe con los trámites y consiguiente aprobación de conformidad con el Art. 16 del Capítulo II, del Reglamento de Graduación para Obtener el Título Terminal de Tercer Nivel de la Universidad técnica de Ambato

Ambato, Agosto de 2018

Ing. Franklin Mayorga Mg.

EL TUTOR

# <span id="page-2-0"></span>**AUTORÍA DEL TRABAJO**

El presente trabajo de investigación titulado: Sistema de reservas web para el servicio de transporte puerta a puerta aplicando web services. Es absolutamente original, auténtico y personal, en tal virtud, el contenido, efectos legales y académicos que se desprenden del mismo son de exclusiva responsabilidad del autor.

Ambato, Agosto de 2018

Jaime Alfredo López Romero

CC: 1804677951

### <span id="page-3-0"></span>**APROBACIÓN DEL TRIBUNAL DE GRADO**

La Comisión Calificadora del presente trabajo conformada por los señores docentes Ing. David Guevara Mg. e Ing. Félix Fernández PhD., revisó y aprobó el Informe Final del trabajo de graduación titulado Sistema de reservas web para el servicio de transporte puerta a puerta aplicando web services, presentado por el señor Jaime Alfredo López Romero de acuerdo al Art. 17 del Reglamento de Graduación para obtener el título Terminal de tercer nivel de la Universidad Técnica de Ambato.

Ing. Elsa Pilar Urrutia Urritia Mg.

PRESIDENTE DEL TRIBUNAL

DOCENTE CALIFICADOR DOCENTE CALIFICADOR

Ing. David Guevara Mg. Ing. Félix Fernández PhD.

### **DERECHOS DE AUTOR**

Autorizo a la Universidad Técnica de Ambato, para que haga uso de este trabajo de titulación sobre el tema: "SISTEMA DE RESERVAS WEB PARA EL SERVICIO DE TRANSPORTE PUERTA A PUERTA APLICANDO WEB SERVICES" como un documento disponible para su lectura, consulta y procesos de investigación. Cedo los Derechos de mi Trabajo de Titulación, con fines de difusión pública, además autorizo su reproducción dentro de las regulaciones de la Universidad, respetando mis derechos de autor y no se utilice con fines de lucro.

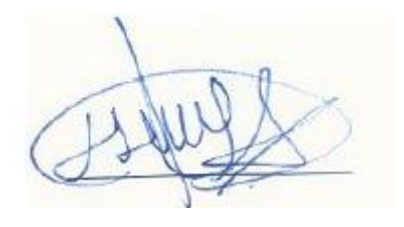

Jaime Alfredo López Romero C.C. 1804677951 **AUTOR**

# **DEDICATORIA**

Este trabajo va dedicado a todas las personas cercanas a mi, que siempre estuvieron apoyándome para que continúe con mis estudios.

A mi madre que siempre me daba su apoyo moral en esta etapa de estudio haciendo que llegue al final sin importar las circunstancias que se hayan presentado o que tan difíciles hayan sido, superándolas con las mejores decisiones.

A mi padre quien ha sido el pilar fundamental gracias a su apoyo incondicional logre uno de mis objetivos que es culminar la carrera, y para que así tenga mejores oportunidades en el mundo laboral. A mi esposa que su apoyo fue el que me mantuvo firmes con la visión de llegar a culminar mi etapa estudiantil en la universidad alentándome confianza en mi mismo.

En especial a mi hijo, porque el fue el mayor motivo para perseverar en todo momento, levantarme cada día y ser mejor en todas las cosas que hago.

Jaime López

# **AGRADECIMIENTO**

Expreso mi mas sincero agradecimiento a toda mi familia por su apoyo en todo momento en el transcurso de toda esta etapa de formación profesional.

A mis compañeros y amigos con quienes he podido confiar, por su apoyo en los momentos en los que he necesitado, por todos los momentos vividos en estos años en los que he estado en la universidad y poder hacer grandes amistades que durarán toda la vida.

A los profesores e ingenieros que guiaron con la mejor enseñanza para poder sobresalir en el ámbito profesional.

A la Universidad Técnica de Ambato, en especial a la facultad de Ingeniería en Sistemas Electrónica e Industrial, que me ha permitido formarme profesionalmente.

Jaime López

# **ÍNDICE**

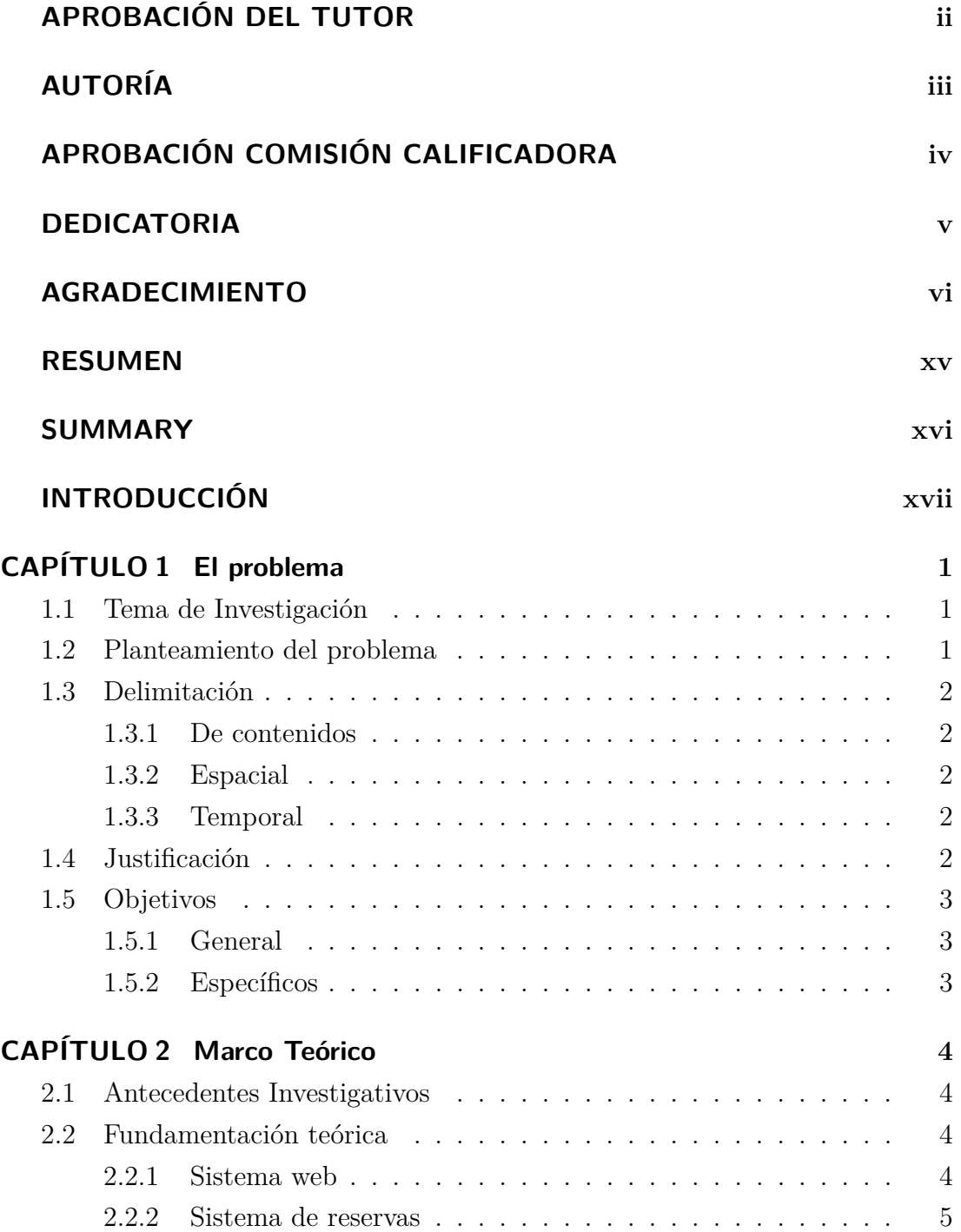

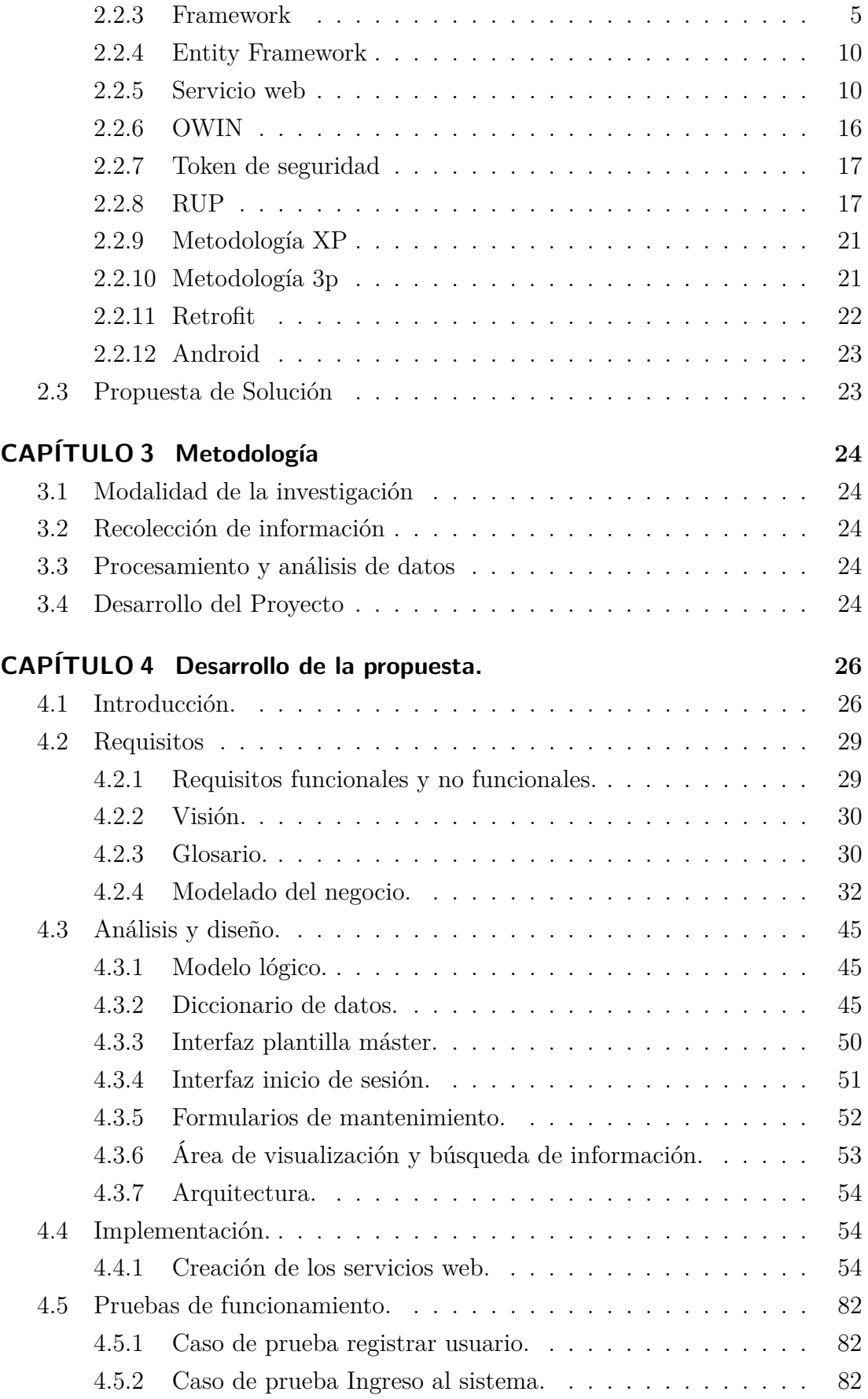

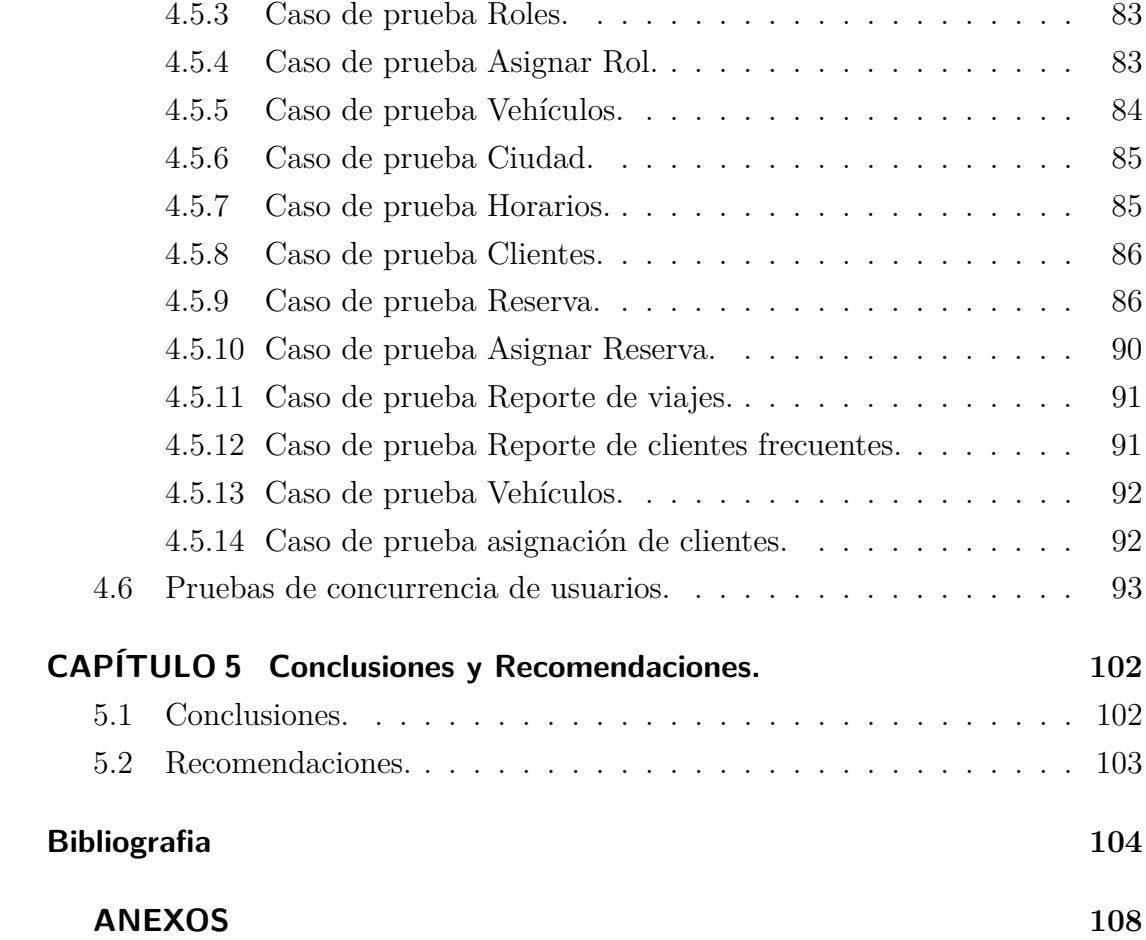

# **ÍNDICE DE TABLAS**

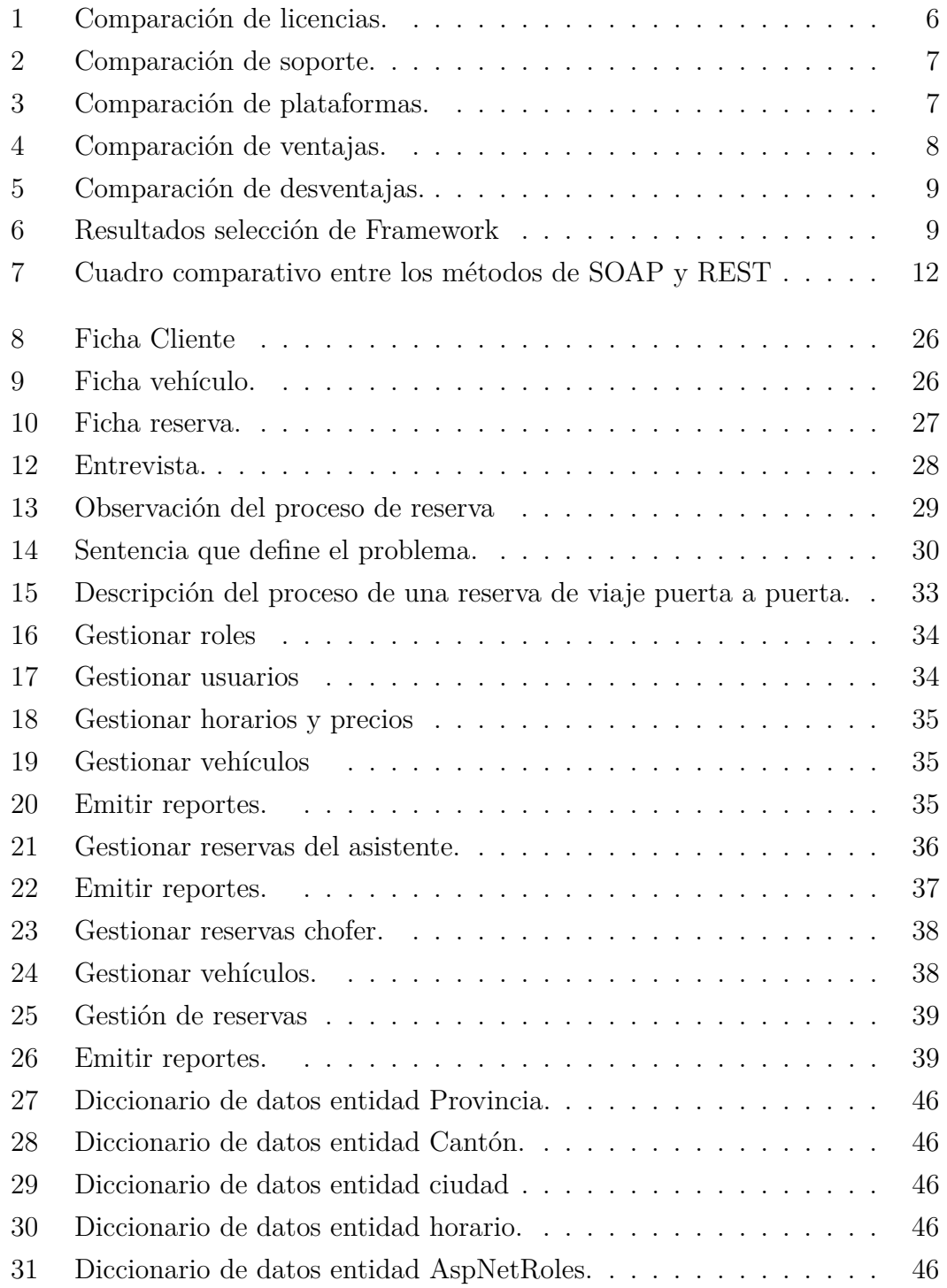

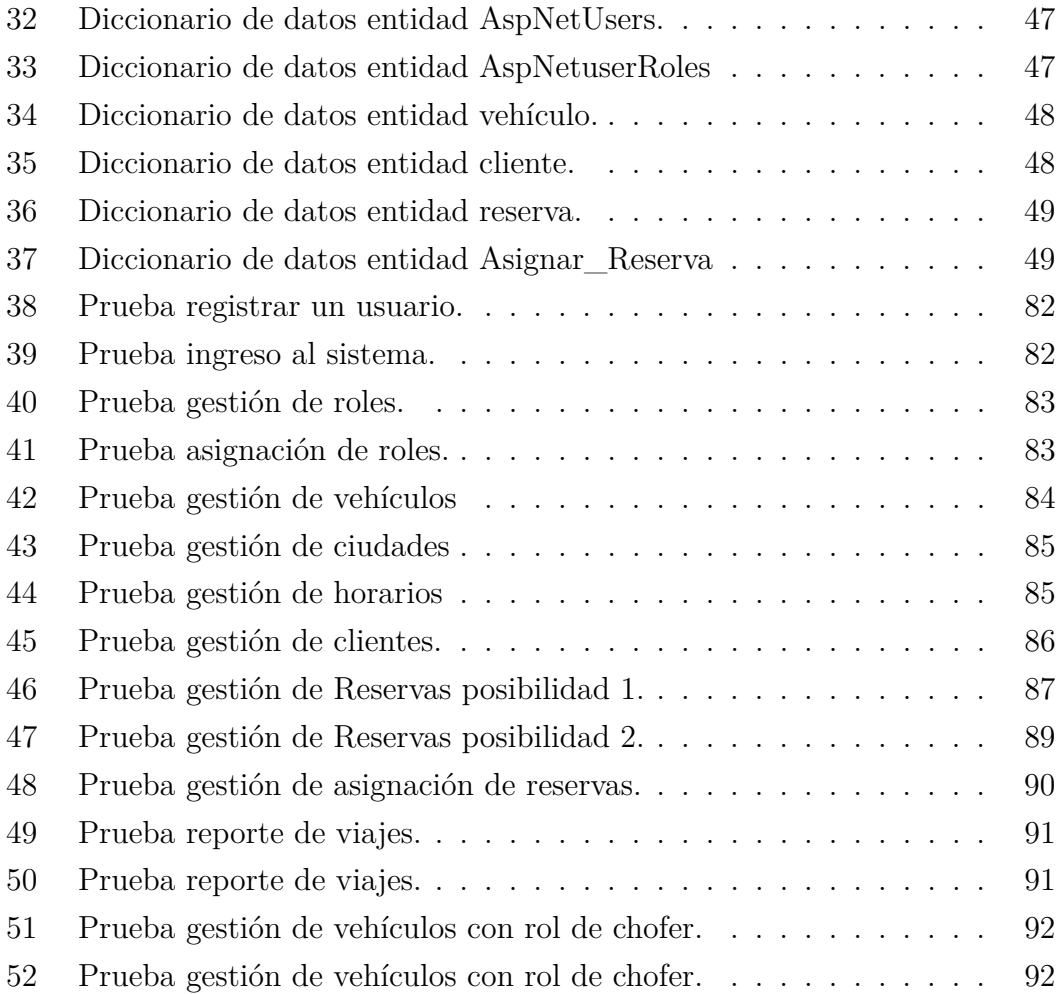

# **ÍNDICE DE FIGURAS**

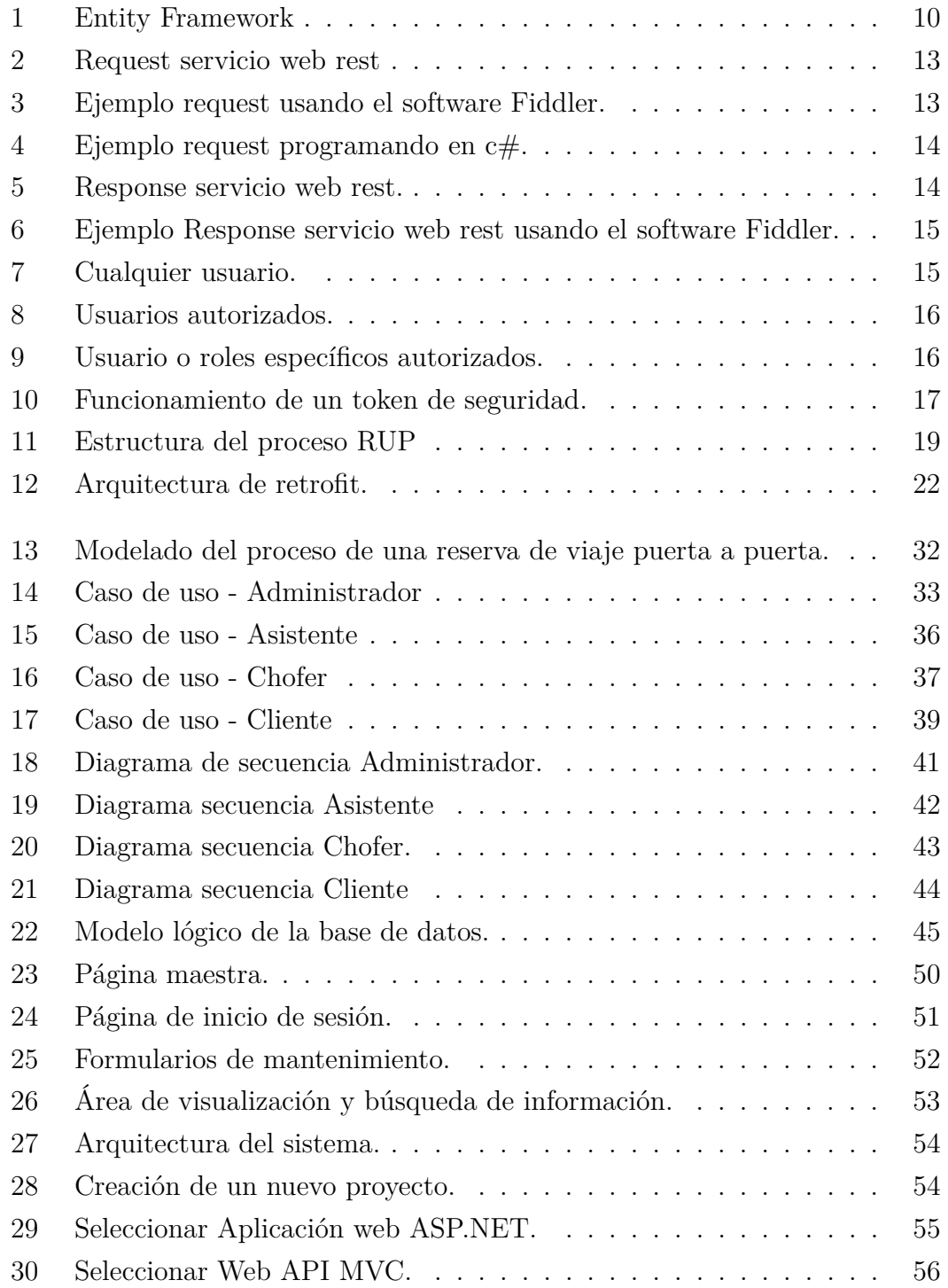

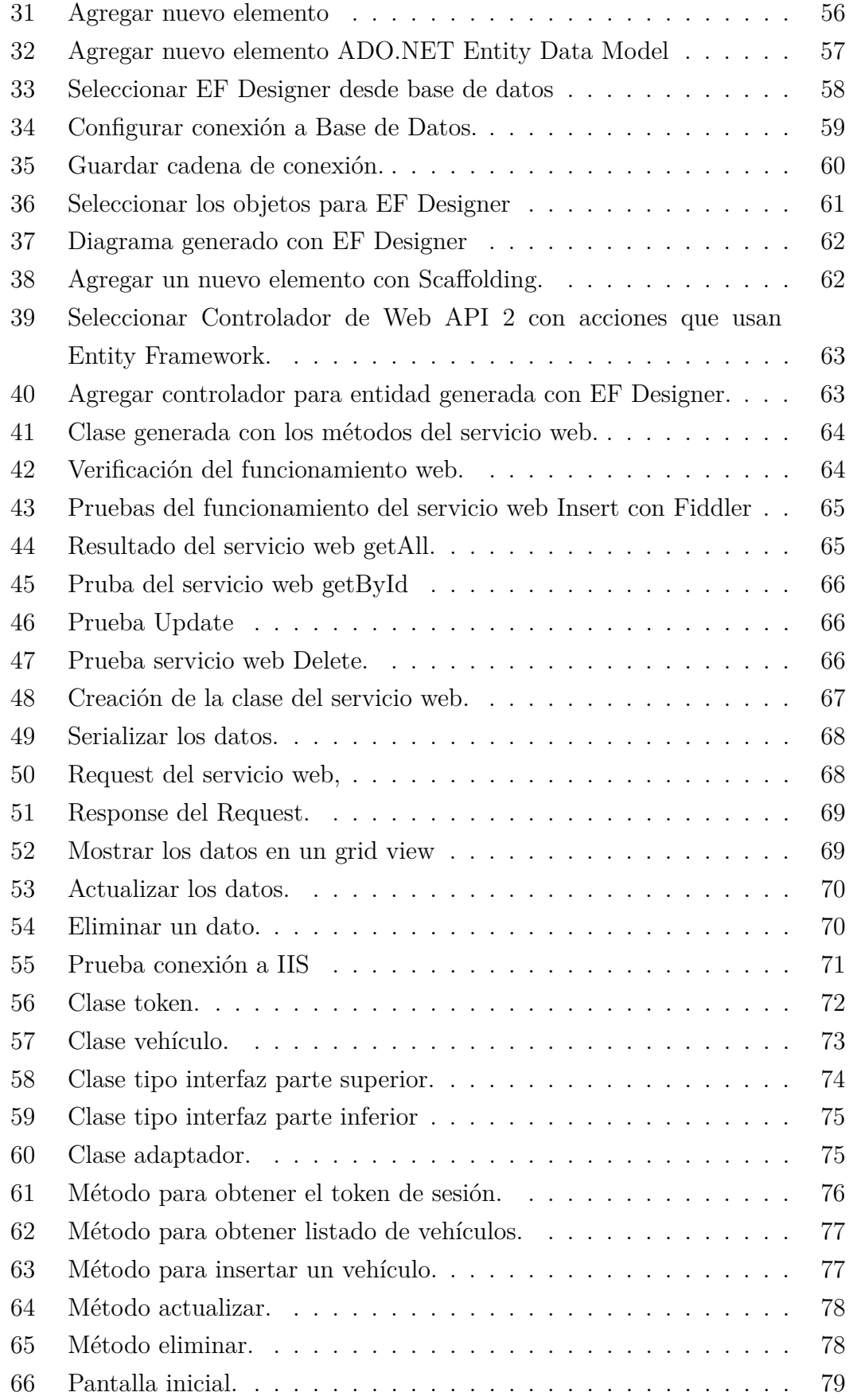

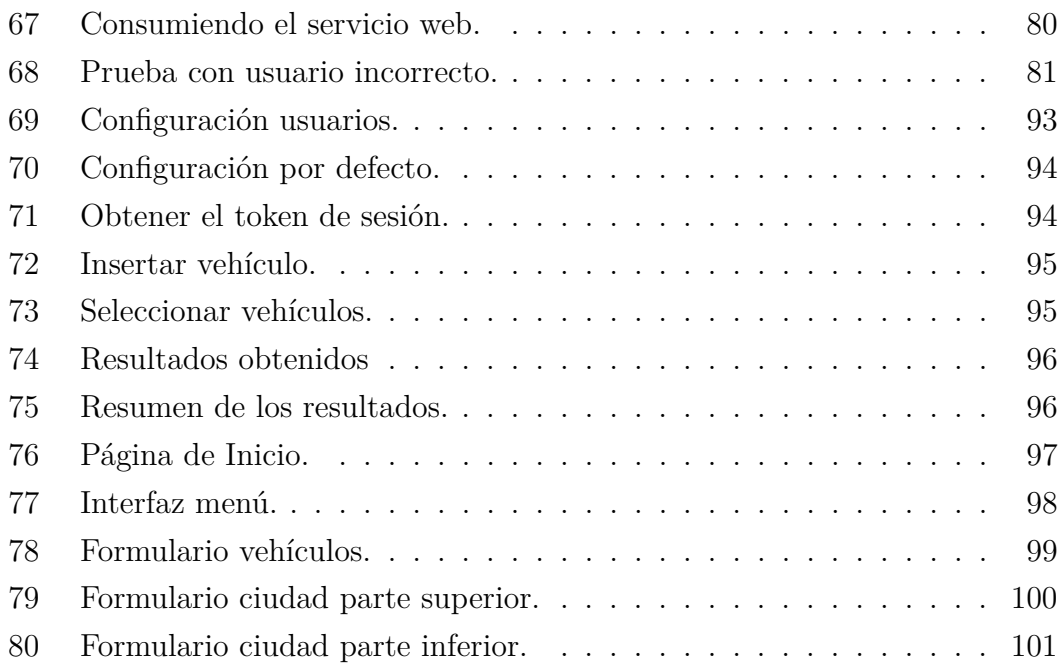

#### <span id="page-15-0"></span>**RESUMEN**

Con el fin de mejorar los procesos para realizar una reserva a la hora de viajar en un servicio de transporte puerta a puerta, esta investigación propone un sistema web para facilitar el proceso de reservas a los usuarios.

Con la ayuda del proceso RUP y UML como metodología se a logrado llevar a cabo el desarrollo de la aplicación, desde el análisis, creación de la base de datos, creación de los servicios web y desarrollo del sitio web de una manera eficaz.

La aplicación web permite que un usuario reservar eligiendo su destino, marcando la ubicación de origen y destino en un mapa, un horario y obteniendo la información del vehículo que le llevará a su destino.

El diseño de la aplicación con diseño amigable, responsivo e intuitivo para el usuario utilizando herramientas como boostrap, Asp.Net c#, Entity Framework, y servicios web tipo Rest, dando como resultado una aplicación ligera e intuitiva.

#### <span id="page-16-0"></span>**SUMMARY**

In order to improve the processes to make a reservation when traveling in a doorto-door transport service, this research proposes a web system to facilitate the reservation process to users.

With the help of the process RUP and UML make a methodology it has been possible to carry out the development of the application, from the analysis, creation of the database, creation of the web services and development of the website in an efficient way.

The web application allows a user to reserve by choosing their destination, marking the location of origin and destination on a map, a schedule and obtaining the information of the vehicle that will take you to your destination.

The design of the application with friendly, responsive and intuitive design for the user using tools such as boostrap, Asp.Net  $c \neq$ , Entity Framework, and web services type Rest, resulting in a light and intuitive application.

#### <span id="page-17-0"></span>**INTRODUCCIÓN**

En la actualidad el uso de las TICS es una necesidad para realizar cualquier gestión vía Internet, por lo tanto se recomienda automatizar procesos en los cuales se puedan poner a disposición en Internet, es así el caso que se recomienda implementar un sistema de reservas web para los servicios de transporte puerta a puerta, el proyecto se realizó por la necesidad de las personas que suelen ser usuarios de este tipo de transporte no tienen a su disposición un sistema web que le permita realizar este tipo de reservas.

Con la ayuda de la el proceso RUP y UML como metodología, permite desarrollar fácilmente el sistema, la metodología se basa en tres características que son el modelado del negocio, el mismo que con diagramas de caso de uso que facilitan el entendimiento de los procesos que realizan para una reserva, la segunda característica se basa en la arquitectura, en este caso permite el diseño de la implicación web y la manera como se consume los servicios web que estos a su vez hace uso de Entity Framework para mapear las tablas de la base de datos y facilitar el desarrollo de los servicios web tipo rest, y la última característica es el proceso iterativo incremental el cual ayuda a dividir el proyecto en proyectos de menor tamaño.

La aplicación web permitirá que los usuarios que hacen el uso de este tipo de transporte y tengan a su alcance un computador o un teléfono puedan realizar una reserva fácilmente y las empresas que ofrecen este servicio tengan un correcto control de clientes y choferes.

### **CAPÍTULO 1**

#### <span id="page-18-0"></span>**El problema**

#### <span id="page-18-1"></span>**1.1. Tema de Investigación**

Sistema de reservas web para el servicio de transporte puerta a puerta aplicando web services.

#### <span id="page-18-2"></span>**1.2. Planteamiento del problema**

Las reservaciones de viajes en la actualidad son muy importantes para las personas que frecuentemente están viajando por distintos países del mundo, y cada vez existe la necesidad de hacer las cosas fácil y rápido, todo a través de un computador o un teléfono inteligente, las personas a la hora de realizar alguna actividad el primer paso es buscar información en Internet, y si un negocio o empresa quiere ser encontrado fácilmente debe tener una página web con toda la información necesaria de los servicios o productos que ofrece para que puedan ponerse en contacto. En el país existen varias formas de trasladarse de un lugar a otro, como son: cooperativas de buses interprovinciales, cantonales, urbanos, taxis camionetas, taxis exprés, etc. Los usuarios muchas veces sienten molestia a la hora de viajar especialmente fuera de la provincia ya que tienen que hacer colas para comprar los boletos de viaje, esto se debe a que la mayoría de cooperativas no tienen un sitio web en donde el usuario pueda hacer una reserva de viaje en línea, o consultar el horario del recorrido y pueda acercarse al terminar ya cuando la unidad tenga que salir a su destino. En la zona centro del país las empresas que ofrecen el servicio de transporte puerta a puerta la mayoría no tienen a la disposición de los clientes una aplicación web, y mucho menos con la funcionalidad que puedan hacer reservas online, en consecuencia los usuarios se sienten desconformes por el servicio, y deben recurrir al proceso tradicional para obtener un cupo de viaje haciendo llamadas telefónicas que muchas veces se presenta inconvenientes de cobertura móvil, el teléfono está ocupado, batería descargada, etc., además esto implica gasto económico debido a que tiene que dar explicaciones de la fecha, hora, lugar, y alguna referencia para que el chofer de la unidad le pueda llegar al lugar sin problemas.

### <span id="page-19-0"></span>**1.3. Delimitación**

### <span id="page-19-1"></span>**1.3.1. De contenidos**

Área Académica: Software Línea de investigación: Desarrollo de Software Sublíneas de investigación: Aplicación web

### <span id="page-19-2"></span>**1.3.2. Espacial**

La aplicación web no está delimitado para un área geográfica específica, el objetivo es vender la aplicación web a las empresas que ofrecen este servicio, por lo que la delimitación espacial del proyecto es a nivel Regional.

### <span id="page-19-3"></span>**1.3.3. Temporal**

La presente investigación se desarrollará en el periodo Abril 2017 - Septiembre 2017

#### <span id="page-19-4"></span>**1.4. Justificación**

Un elemento muy importante hoy en día, para desarrollar aplicaciones que interactúen con diferentes servicios y plataformas es un servicio web, las aplicaciones como Facebook, WhatsApp, twitter, etc. Son ejemplos claros que usan este tipo de tecnologías para el desarrollo de sus aplicaciones. Al usar este tipo de tecnología en el sitio web, se tiene la principal ventaja que, si se quiere implementar una aplicación móvil, solo se deberá consumir estos servicios. El presente proyecto busca mejorar los servicios que prestan las empresas de transportes puerta a puerta la manera en que estas guardan la información y en sí los procesos más frecuentes como: registro de clientes, registro de reservaciones, consultas de asientos disponibles, obtención de informes de los choferes. Para mejorar el problema de información se realizará un sistema web consumiendo servicios web que guardará los datos de una manera adecuada, permitirá una rápida búsqueda; además de poseer un mejor control de clientes frecuentes para ofrecer promociones y descuentos.

### <span id="page-20-0"></span>**1.5. Objetivos**

### <span id="page-20-1"></span>**1.5.1. General**

Desarrollar un sistema de reservas web para el servicio de transporte puerta a puerta aplicando servicios web.

### <span id="page-20-2"></span>**1.5.2. Específicos**

- Analizar los procesos que se realizan para hacer una reserva de viaje con los servicios de transporte puerta a puerta.
- Realizar un estudio de los principales Frameworks existentes en el mercado tecnológico para el desarrollo de aplicaciones web y servicios web.
- Comparar diferentes tecnologías de servicios web para usar en el desarrollo de la aplicación web.
- Seleccionar una metodología ágil aplicada al campo del desarrollo de aplicaciones web que facilite el desarrollo del proyecto planteado.
- Implementar el sistema de reservas web para el servicio de transporte puerta a puerta aplicando servicios web.

### **CAPÍTULO 2**

#### <span id="page-21-0"></span>**Marco Teórico**

#### <span id="page-21-1"></span>**2.1. Antecedentes Investigativos**

Realizando un estudio sobre las aplicaciones web de reservas se encontraron las siguientes:

Juan Carlos Salán Villena realizó un sistema de reservas para una cooperativa de transporte, Con la implementación de la aplicación web se tiene una gran ventaja de dar un mejor servicio a 24 horas a los clientes. La aplicación Web brinda soluciones a los procesos de gestión de rutas, poniendo a disposición una mayor facilidad de realizar los procesos de la cooperativa. La implementación de la aplicación generará un control exhaustivo, acorde a las funciones y lineamientos que necesita la cooperativa, partiendo de la necesidad de información de dicha cooperativa. De las encuestas realizadas al personal administrativo, la mayor parte de ellos estuvieron de acuerdo de que era necesario el desarrollo de una aplicación Web para así mejorar en los procesos de gestión de rutas [\[1\]](#page-121-1).

José Cedamano, Marwin Cedamano, Edison Lascano y Jenny Ruiz, que desarrollaron un sistema web, para el control de rutas, encomiendas, reservación y venta de tickets para la cooperativa de transportes "pullman Carchi", concluyen que con esto se garantiza más aún que el software en cuestión sea una solución a la problemática de facturación, reservación de pasajes, control de rutas, control de clientes y forma de pago, y que sea desarrollado con estándares de calidad adecuados. La necesidad de mejorar procesos en las cooperativas es importante. La tecnología debe apoyar estos cambios, optimizarlos, para que sean ejecutados con rapidez, dando como resultado el aumento en la eficiencia de la empresa, lo que significa menos gasto en tiempo y recursos, obteniendo más rentabilidad y una mejor atención al cliente [\[2\]](#page-121-2).

#### <span id="page-21-2"></span>**2.2. Fundamentación teórica**

#### <span id="page-21-3"></span>**2.2.1. Sistema web**

Es un sistema multimedia de acceso a diferente información distribuida por toda la red en forma de hipertexto, el sistema web apareció a principios de los noventa con el objetivo de facilitar la distribución de la información, en el CERN (Centre Europeen de Recherche Nucleaaire), en definitiva trataban de que la información esté disponible para los grupos de investigación dispersos, para que cada terminal pueda acceder de una forma rápida a los documentos en una red hipertextual. Un año más tarde la red creada en la CERN se abre al Internet con la aparición del navegador Mosaic [\[3\]](#page-121-3).

Un Sistema web o también conocido como aplicación web, está alojado en un hosting, o en una red local; la aplicación web utiliza bases de datos para poder procesar las peticiones de los usuarios [\[4\]](#page-121-4).

#### <span id="page-22-0"></span>**2.2.2. Sistema de reservas**

Según Eugenio Fernández e Ignacio Olmeda, un sistema de reservas debe contener recursos necesarios que dependerán de la aplicación final que se pretenda crear, y se clasifican en los siguientes:

- Infraestructura: Periféricos de red, Conexiones, Personal de servicio técnico, Servidores, Equipos terminales.
- Software para la edición: Todo el software necesario para diseñar y programar un sitio web, gestores de bases de datos, y aplicaciones para la edición multimedia.
- Fuentes de información: Información que se presentará en la aplicación web para disposición del usuario.

Además, para abordar la implementación y puesta en marcha de estos sistemas se requiere una selección apropiada de los servicios ofrecidos por Internet que permiten una comunicación entre clientes [\[5\]](#page-121-5).

### <span id="page-22-1"></span>**2.2.3. Framework**

Son herramientas que facilitan su desarrollo y su implementación de aplicaciones web, los frameworks permiten al desarrollador usar modelos o patrones para el desarrollo.

Existen diferentes frameworks dependiendo las necesidades del sitio web y además dependiendo el estilo de desarrollo algunas características de los frameworks son:

- Seguridad.
- Robustez.

Facilidad de uso [\[6\]](#page-121-6).

Para seleccionar el lenguaje de programación y a su vez el framework se usará la metodología funcional de benchmarking.

- Planificación.
	- Se va a medir características como:
		- Licencia
		- Soporte y documentación.
		- Plataformas
		- Ventajas
		- Desventajas
	- Se va a medir a los principales frameworks:
		- .NET (ASP.NET)
		- PHP (LARAVEL)
		- JAVA (SPRING)
- Resultado.
	- Se va ha calificar entre 1 y 2 puntos cada característica.
- **Datos.**

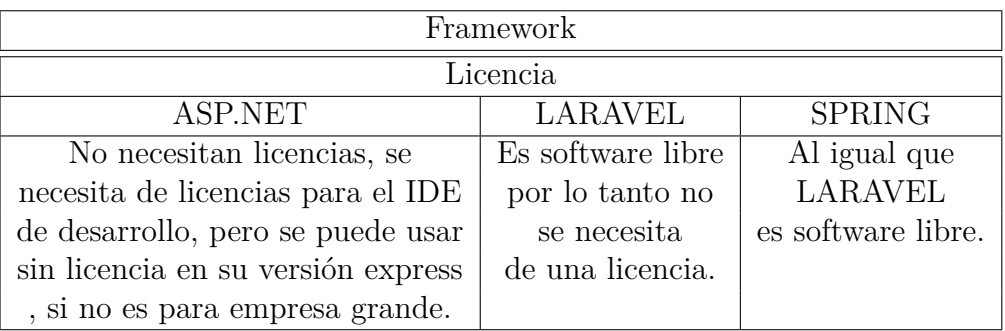

<span id="page-23-0"></span>Tabla 1: Comparación de licencias.

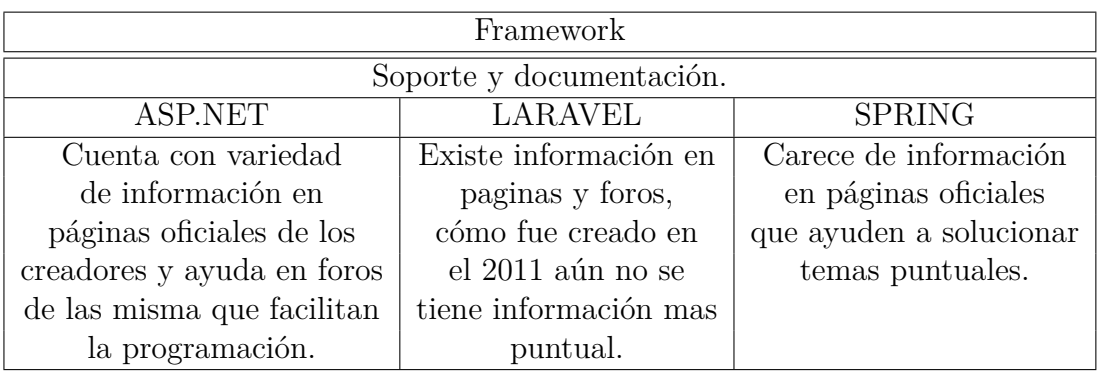

<span id="page-24-0"></span>Tabla 2: Comparación de soporte.

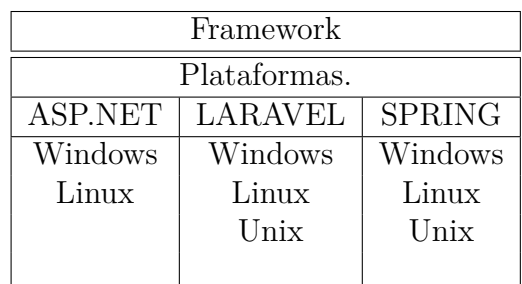

<span id="page-24-1"></span>Tabla 3: Comparación de plataformas.

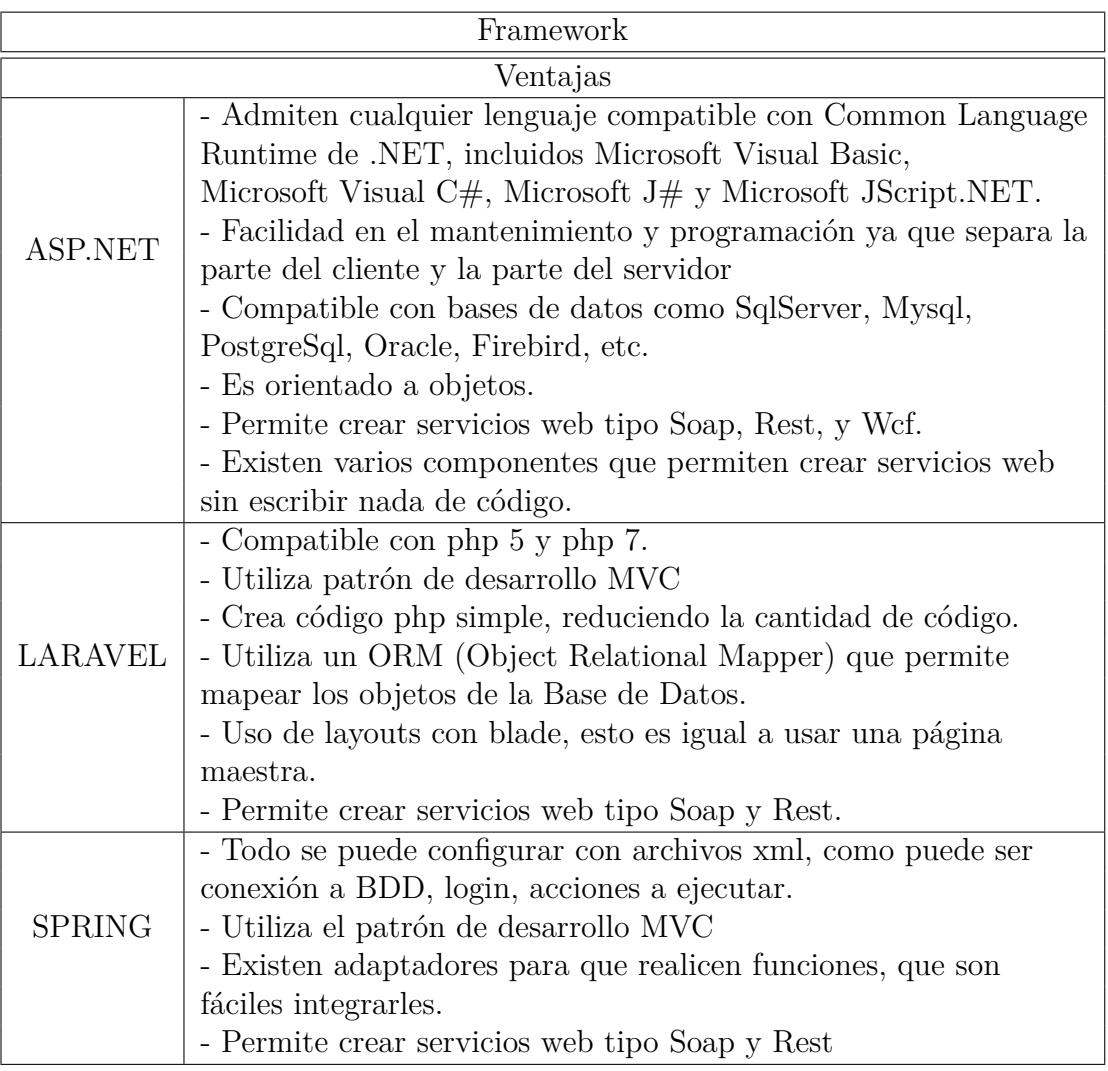

<span id="page-25-0"></span>Tabla 4: Comparación de ventajas.

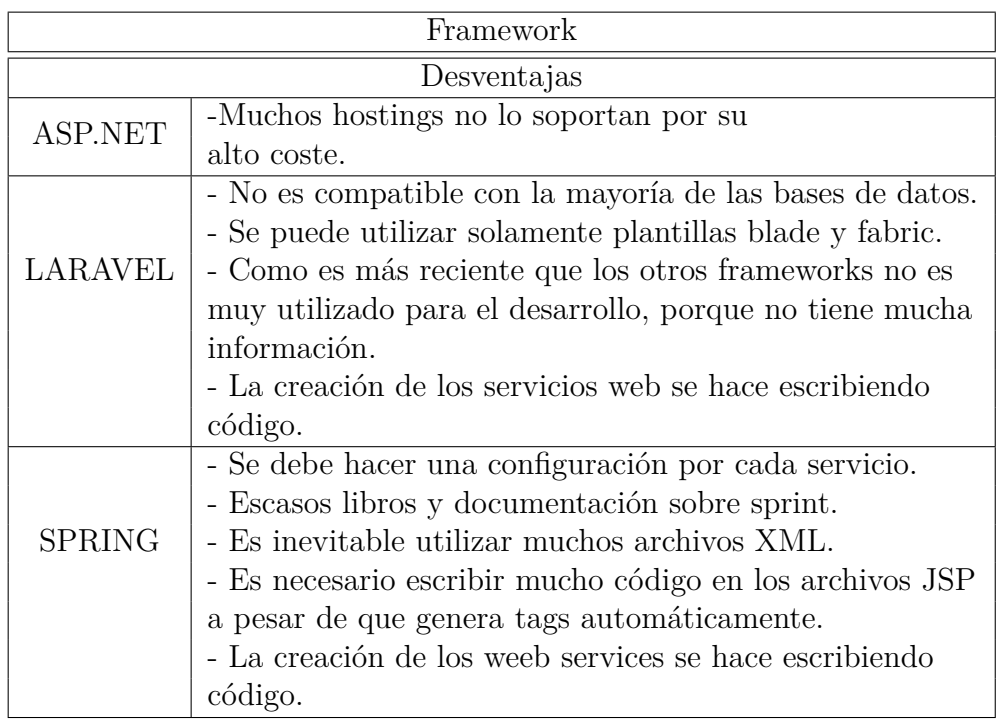

<span id="page-26-0"></span>Tabla 5: Comparación de desventajas.

Análisis.

Para la selección del Framework de desarrollo de aplicaciones web y servicios web, el que tiene mayor calificación es ASP.NET.

|                         |        | ASP.NET   LARAVEL | <b>SPRING</b> |
|-------------------------|--------|-------------------|---------------|
| <b>DETALLE</b>          | Puntos | Puntos            | Puntos        |
| Licencia                |        |                   |               |
| Soporte y documentación |        |                   |               |
| Plataformas             |        |                   |               |
| ventajas                |        | റ                 |               |
| Desventajas             |        |                   |               |
| Total                   |        |                   |               |

<span id="page-26-1"></span>Tabla 6: Resultados selección de Framework

Acción.

Se va a desarrollar en ASP.NET los servicios web y la aplicación web.

#### <span id="page-27-0"></span>**2.2.4. Entity Framework**

Es un ORM (Object Relational Mapping) que reduce el tiempo en programación de los métodos básicos de acceso a los datos (CRUD) a través de una transformación de las tablas de una base de datos en una serie de entidades  $[7]$ .

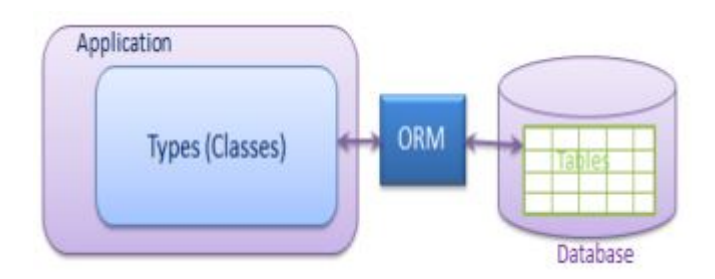

<span id="page-27-2"></span>Figura 1: Entity Framework

#### <span id="page-27-1"></span>**2.2.5. Servicio web**

El término servicio web se define como "Aplicaciones que utilizan estándares para el transporte, codificación y protocolo de intercambio de información. Los servicios Web permiten la intercomunicación entre sistemas de cualquier plataforma y se utilizan en una gran variedad de escenarios de integración, tanto dentro de las organizaciones como con parthners de negocios" [\[8\]](#page-121-8).

#### **Tipos de servicios web:**

Existen 2 tipos de servicios web más usados que son SOAP y REST

#### **SOAP**

SOAP (Simple Object Access Protocol) es un estándar de comunicación entre los servicios web y las aplicaciones. y sus mensajes se definen en formato XML a su vez viajan por lo general a través de HTTP/HTTPS ya que además puede usar los protocolos como FTP y SMPT [\[9\]](#page-121-9).

Estándares de SOAP:

- XML: (Extensible Markup Language) Lenguaje de Marcado Extensible, es el formato estándar para intercambiar datos.
- WSDL: (Web Services Description Language) es el Lenguaje de Descripción de los Servicios Web, en otras palabras, es la forma estándar de detallar los

servicios web basados en SOAP, estos detalles deben especificar la forma que debe tomar los mensajes, hacia donde van ser enviados y la respuesta del mensaje [\[10\]](#page-121-10).

- UDDI: (Universal Description, Discovery and Integration) Descripción, Descubrimiento e Integración Universales es el registro e información de los servicios web [\[10\]](#page-121-10).
- WS-Security: Permite optimizar la seguridad de los servicios web mediante algoritmos de encriptación [\[10\]](#page-121-10).

Ventajas [\[11\]](#page-122-0):

- La depuración es posible.
- Las operaciones complejas pueden ser escondidas detrás de una fachada.
- Envolver APIs existentes es sencillo Incrementa la privacidad.
- Herramientas de desarrollo.

Desventajas [\[11\]](#page-122-0):

- Los clientes necesitan saber las operaciones y su semántica antes del uso.
- Los clientes necesitan puertos dedicados para diferentes tipos de notificaciones.
- Las instancias del proceso son creadas implícitamente.

#### **REST**

REST (Representational State Transfer) Transferencia de estado Representacional es servicio que se integra de una mejor manera con HTTP que el servicio web SOAP, ya que REST no requiere archivos XML para sus mensajes, estos servicio además tienen un infraestructura ligera que permite su rápida implementación y consumo, la dirección URL del recurso sirve como identificador de recursos y GET, PUT, DELETE, POST y HEAD son operaciones estándar, además REST puede enviar y recibir datos como JSON, XML o incluso texto sin formato [\[12\]](#page-122-1). Estándares:

HTTP: (Hypertext Transfer Protocol) Protocolo de transferencia de hipertexto, es el protocolo de transferencia de información en Internet.

- URI: (Uniform Resource Identifier) es la dirección para acceder a la representación de un recurso.
- MIME: (Multiple Internet Mail Extension) es el identificador que describe el formato de un recurso en Internet.

Ventajas [\[11\]](#page-122-0):

- Bajo consumo de recursos.
- Las instancias del proceso son creadas explícitamente.
- El cliente no necesita información de enrutamiento a partir de la URI inicial.
- Los clientes pueden tener una interfaz "listener" (escuchadora) genérica para las notificaciones.
- Generalmente fácil de construir y adoptar.

Desventajas [\[11\]](#page-122-0):

- Gran número de objetos.
- Manejar el espacio de nombres (URIs) puede ser engorroso.
- La descripción sintáctica/semántica muy informal (orientada al usuario).
- Pocas herramientas de desarrollo.

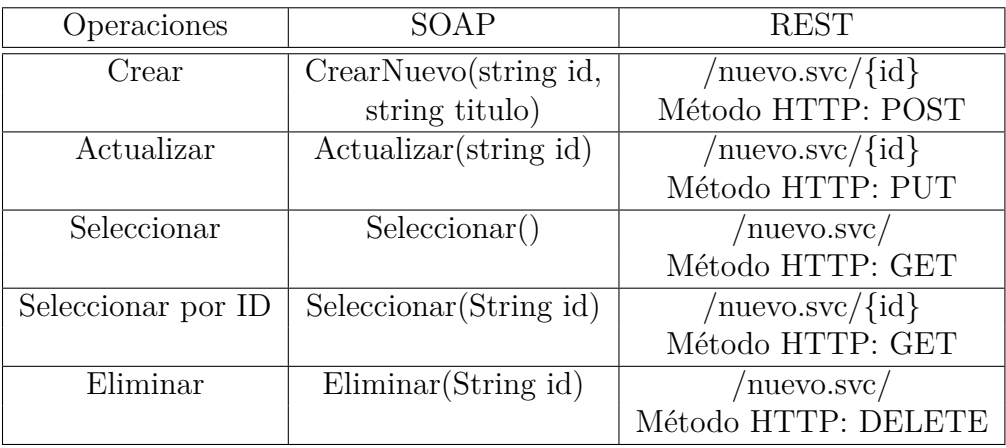

<span id="page-29-0"></span>Tabla 7: Cuadro comparativo entre los métodos de SOAP y REST

Estructura del servicio web tipo Rest:

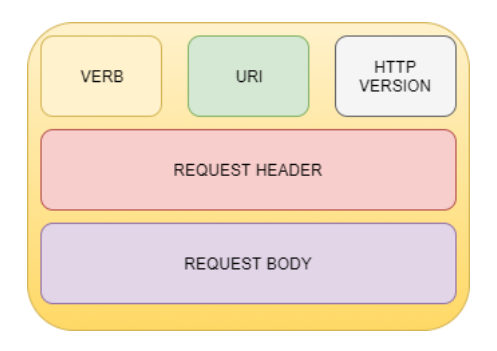

<span id="page-30-0"></span>Figura 2: Request servicio web rest

Una solicitud HTTP consta de cinco partes principales:

- Verb: Indicar los métodos HTTP como GET, POST,PUT, DELETE.
- URI: Contiene el URI, Uniform Resource Identifier para identificar el recurso en el servidor
- HTTP Version: Indica la versión de HTTP, por ejemplo HTTP v1.1.
- Request Header: Contiene metadatos para el mensaje de petición HTTP como pares de valores clave. Por ejemplo, el cliente (or browser) el tipo, formato soportado por el cliente, el formato del cuerpo del mensaje, la configuración de caché, etc.
- Request Body: Contenido del mensaje o representación de recursos [\[12\]](#page-122-1).

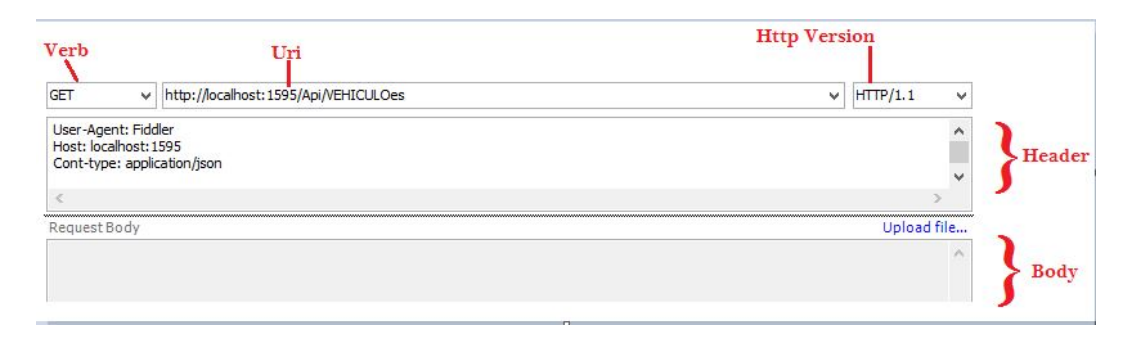

Figura 3: Ejemplo request usando el software Fiddler.

<span id="page-30-1"></span>En caso de que el servicio web necesite de un token en el Header se debe colocar lo siguiente: Authorization: Bearer "token" en donde "token" sin comillas representa a un código del token.

```
//Uri
WebRequest request = WebRequest. Create(Configuraciones.url + "/api/VEHICULOes");
//Verb
request. Method = "POST";
//Header
// Token
request.Headers.Add("Authorization", "Bearer " + Session["tokenSession"].ToString());
// Set the ContentType property of the WebRequest.
request.ContentType = "application/json";
//Body
byte[] byteArray = Encoding.UTF8.GetBytes(json);
// Set the ContentLength property of the WebRequest.
request.ContentLength = byteArray.Length;
// Get the request stream.
Stream dataStream = request.GetRequestStream();
// Write the data to the request stream.
dataStream.Write(byteArray, 0, byteArray.Length);
// Close the Stream object.
dataStream.Close();
// Get the response.
WebResponse response = request.GetResponse();
```
Figura 4: Ejemplo request programando en c#.

<span id="page-31-0"></span>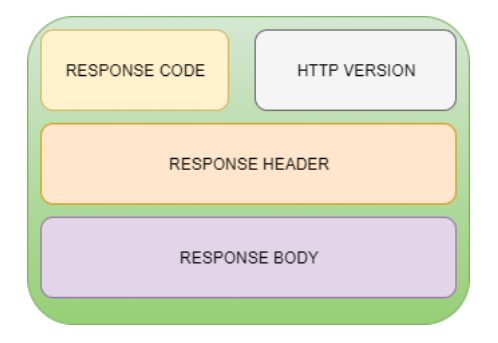

<span id="page-31-1"></span>Figura 5: Response servicio web rest.

Una respuesta HTTP consta de cuatro partes principales:

- Status/Response Code: Indica el estado del servidor para el recurso solicitado. Por ejemplo 404 medios Recurso no encontrado y 200 medios de respuesta es ok.
- HTTP Version: Indica la versión de HTTP, por ejemplo HTTP v1.1.
- Response Header: Contiene metadatos para el mensaje de respuesta HTTP como pares de valores clave. Por ejemplo, longitud del contenido, tipo de contenido, fecha de respuesta, el tipo de servidor etc.
- Response Body: contenido del mensaje de respuesta o la representación de recursos [\[12\]](#page-122-1).

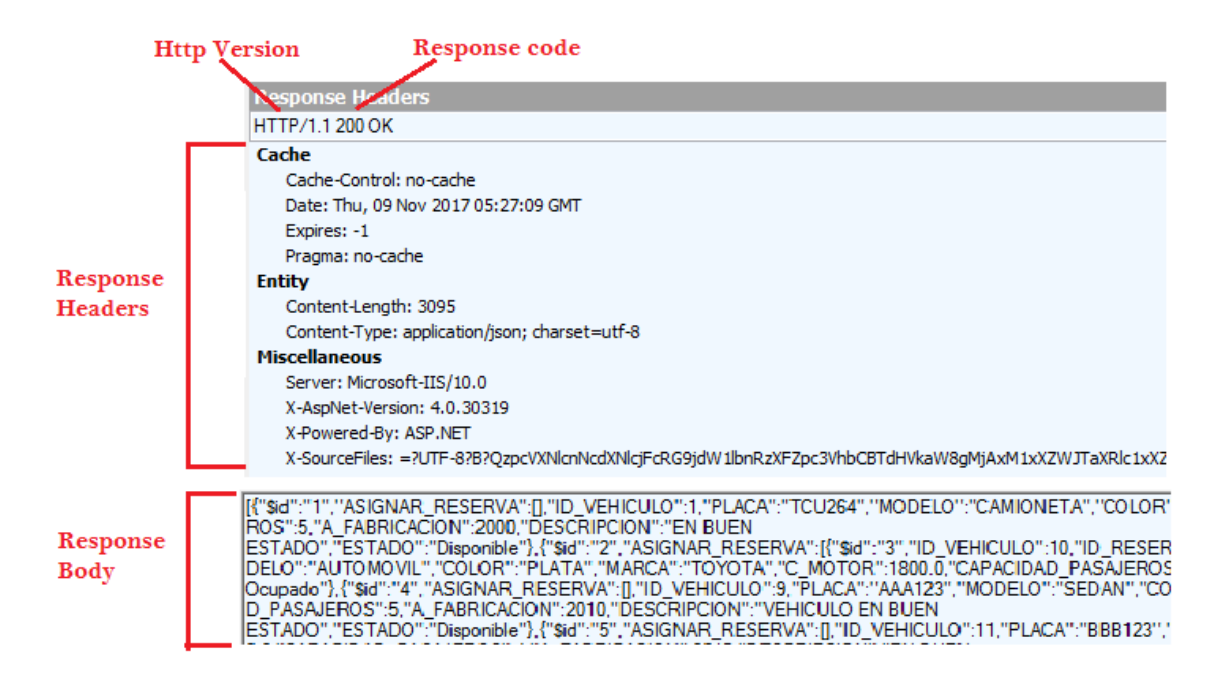

<span id="page-32-0"></span>Figura 6: Ejemplo Response servicio web rest usando el software Fiddler.

### **Autentificación y autorización.**

La autentificación es el proceso en donde valida si un usuario ingresó a la aplicación por medio de un usuario y contraseña [\[13\]](#page-122-2).

Por otro lado, la autorización determina si un usuario es autorizado para que pueda consumir el servicio web o no, los tipos de autorización son los siguientes:

Para que cualquiera pueda consumir el servicio web.

```
public class ValuesController : ApiController
\left\{ \right.public HttpResponseMessage Get(int id) { ... }
    public HttpResponseMessage Post() { ... }
\mathcal{E}
```
<span id="page-32-1"></span>Figura 7: Cualquier usuario.

Para que solo personas autentificadas puedan consumir el servicio web, eso quiere decir que hayan obtenido un token.

```
// Require authorization for all actions on the controller.
[Authorize]
public class ValuesController : ApiController
₹
    public HttpResponseMessage Get(int id) { ... }
    public HttpResponseMessage Post() { ... }
}
```
<span id="page-33-1"></span>Figura 8: Usuarios autorizados.

Para usuarios o roles específicos puedan consumir el servicio web.

```
// Restrict by user:
[Authorize(Users="Alice,Bob")]
public class ValuesController : ApiController
\mathcal{E}// Restrict by role:
[Authorize(Roles="Administrators")]
public class ValuesController : ApiController
```
<span id="page-33-2"></span>Figura 9: Usuario o roles específicos autorizados.

SOAP es un formato de mensaje XML utilizado en interacciones de servicios web. Los mensajes SOAP habitualmente se envían sobre HTTP o JMS (Java Message Service), pero se pueden utilizar otros protocolos. El uso de SOAP en un servicio web específico se describe mediante la definición WSDL [\[14\]](#page-122-3).

Una API REST describe un conjunto de recursos y un conjunto de operaciones a las que se puede llamar en estos recursos. Se puede llamar a las operaciones en una API REST desde cualquier cliente HTTP, incluido el código JavaScript del cliente que se ejecuta en un navegador web [\[14\]](#page-122-3).

Es notable que los servicios web tipo REST son los más óptimos para implementar ya que son más ligeros para transferir información, y son en la actualidad los que más se utilizan, por ende, es el tipo de servicios web que se utilizará en este proyecto de investigación.

#### <span id="page-33-0"></span>**2.2.6. OWIN**

OWIN (Open Web Interface form .NET) Es una interfaz de web abierta, es un intermediario entre el servidor de .NET y las aplicaciones web, su principal

función es brindar un acceso a un determinado recurso que se encuentra en el servidor por medio de un Token [\[15\]](#page-122-4).

#### <span id="page-34-0"></span>**2.2.7. Token de seguridad**

En un servidor lo mas importante es el acceso que tienen los usuarios, y existen varias maneras de acceder a los recursos de un servidor, el mismo servidor debe brindar los mecanismos necesarios para acceder a un sistema, determinando los proceso que puede hacer el usuario dependiendo el rol.

Un token es un grupo de datos que contiene información que verifica la identificación de una persona al momento de acceder a una aplicación [\[14\]](#page-122-3). Los tokens de seguridad generan claves que se van renovando cada cierto tiempo según sea configurado el tiempo de caducidad [\[14\]](#page-122-3). El uso de los tokens necesita que las aplicaciones sean capaces de leer el token y trasladar la información que este contiene al servidor para posteriormente autentificar al usuario, muchas veces este procedimiento no es posible sin la implementación de un sistema Single Sign On debido a que no todas las aplicaciones son compatibles entre sí [\[14\]](#page-122-3). Un sistema single sing on, es una manera de autentificarse en una aplicación y esta utilizar para acceder a varias aplicaciones como es el caso Google, Facebook que permiten acceder a diferentes sitios con las mismas credenciales.

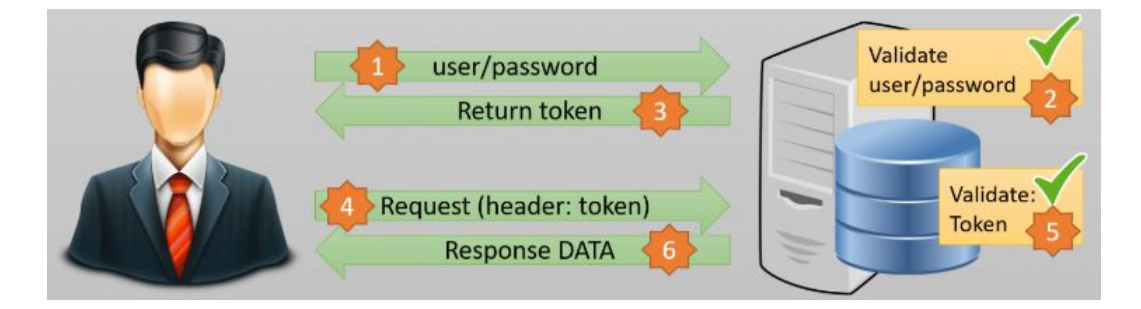

<span id="page-34-2"></span>Figura 10: Funcionamiento de un token de seguridad.

#### **Metodologías**

#### <span id="page-34-1"></span>**2.2.8. RUP**

El Proceso Racional Unificado o RUP (por sus siglas en inglés de Rational Unified Process), es un proceso de desarrollo de software desarrollado por la empresa Rational Software, actualmente propiedad de IBM tiene como objetivo asegurar el desarrollo de software de alta calidad a su vez haciendo que satisfaga las necesidades de sus usuarios finales dentro del plazo y con el presupuesto predecible, RUP junto con el Lenguaje Unificado de Modelado (UML), constituye la metodología estándar más utilizada para el análisis, diseño, implementación y documentación de sistemas orientados a objetos, RUP no es un sistema con pasos firmemente establecidos, sino un conjunto de metodologías adaptables al contexto y necesidades de cada organización. También se conoce por este nombre al software, también desarrollado por Rational, que incluye información entrelazada de diversos artefactos y descripciones de las diversas actividades. Está incluido en el Rational Method Composer (RMC), que permite la personalización de acuerdo con las necesidades [\[16\]](#page-122-5).

RUP se basa en tres principios básicos que son:

Dirigido en UML para el modelado de los procesos.

La RUP junto con el lenguaje unificado de modelado UML hacen una metodología estándar para el análisis, diseño, implementación, y documentación de software.

Centrado en la arquitectura.

La arquitectura es el plano del sistema de cómo podrá funcionar, constituye la descripción de sus partes más importantes, además se puede comprender, organizar y evolucionar el software.

La arquitectura se comprende por plataformas de software, sistemas operativos, gestores de base de datos, protocolos, etc. y también ayuda a todos los implicados a tener una idea completa de lo que se está construyendo.

**Proceso iterativo incremental** 

Para que un proyecto sea manejable se debe dividir en ciclos haciendo que el proyecto se vea que esta constituido por proyectos pequeños, los cuales están constituidos por uno o mas iteraciones de las actividades principales [\[16\]](#page-122-5).

Fases de RUP.
| Flujos de trabajo del proceso           | Iniciación          | Elaboración | Construcción           | Transición   |
|-----------------------------------------|---------------------|-------------|------------------------|--------------|
| Modelado del negocio                    |                     |             |                        |              |
| Requisitos                              |                     |             |                        |              |
| Análisis y diseño                       |                     |             |                        |              |
| Implementación                          |                     |             |                        |              |
| Pruebas                                 |                     |             |                        |              |
| Despliegue                              |                     |             |                        |              |
| Flujos de trabajo de soporte            |                     |             |                        |              |
| Gestión del cambio<br>y configuraciones |                     |             |                        |              |
| Gestión del proyecto                    |                     |             |                        |              |
| Entorno                                 |                     |             |                        |              |
| <b>Iteraciones</b>                      | <b>Preliminares</b> | #2<br>#1    | $#n+2$<br>#n<br>$#n+1$ | $#n+1$<br>#m |

Figura 11: Estructura del proceso RUP

- Las faces de RUP en el eje vertical son:
	- 1. Flujos de trabajo del proceso de ingeniería.
		- Introducción. Es el levantamiento de información inicial de una empresa.
		- Modelado del negocio. Se usará los diagramas UML, para modelar el negocio de la empresa.
		- Requisitos. Es la parte más importante ya que se define que es lo que debe hacer el sistema, y consta de los siguientes ítems:
			- Requisitos funcionales y no funcionales.
			- Visión.
			- Glosario.
			- Diagramas de caso de uso.
		- Análisis y diseño. Es una traducción de los requisitos a especificaciones de cómo hacer el sistema.
- Implementación. Es la codificación y desarrollo del sistema.
- Pruebas. Son las pruebas de funcionamiento del sistema.
- Despliegue. Es la distribución del sistema a los usuarios.
- 2. Flujos de trabajo de soporte.
- Gestión del proyecto. En esta parte se debe equilibrar los objetivos, administrar los riesgos, y superar las restricciones del proyecto.
- Gestión del cambio y configuraciones. Mantiene la integridad de todo lo que va creando durante el desarrollo, es como el controlador de versiones del sistema.
- Entorno. Se encarga de preparar el entorno de trabajo para el desarrollo del proyecto.
- En el eje horizontal:

En cada proceso se realizan una serie de artefactos los cuales son:

- Análisis o iniciación.
- Diseño o elaboración.
- Desarrollo (también llamado Implementación, Construcción).
- Cierre o transición

#### Características

- Desarrollar software iterativamente.
- Administrar los requerimientos.
- Utilizar arquitecturas basadas en componentes.
- Modelar software visualmente.
- Verificar la calidad del software.
- Controlar los cambios del software.

Se puede simplificar algunas de los muchos fases que ofrece RUP como recomienda IBM Rational, para que se pueda hacer un proceso ágil (AUP), que desde el punto de vista de los desarrolladores de RUP tradicional se puede decir que es más optimizada, mientras que los desarrolladores que utilizan XP dirán que es más pesada, quedando AUP como intermedio entre RUP y XP [\[17\]](#page-122-0).

Filosofía de AUP

AUP se basa en los siguientes principios:

- Simplicidad.
- Agilidad.
- Concentrarse en actividades de alto valor.
- Independencia de la herramienta.
- Querrá adaptar este producto para satisfacer sus propias necesidades.

Tomando en cuenta algunas características mas importantes entre las siguientes metodologías:

### **2.2.9. Metodología XP**

La metodología XP está centrada en las relaciones interpersonales promoviendo el trabajo en equipo, se basa en la retroalimentación con el cliente y el equipo de desarrollo, es especialmente adecuada para proyectos con requisitos imprecisos, cambiantes y un alto riesgo técnico [\[18\]](#page-122-1).

- Ligero
- Cercano al desarrollo
- Se basa en historias de usuario.
- Fuerte comunicación con el cliente
- El código fuente pertenece a todos
- Programación por parejas
- Solo el mínimo de organización
- Pobre en cuanto a documentación

### **2.2.10. Metodología 3p**

Los principios que sustentan el modelo son:

El personal. - Los individuos y sus iteraciones son mas importante que los procesos y las herramientas.

El problema. - La comunicación con el cliente debe construir una solución.

El proceso. - El funcionamiento del sistema es mas importante que la documentación exhaustiva.

Características:

- Ágil
- Cercano al desarrollo, pero sin olvidar el diseño.
- Se basa en 3 principios: Personal, Problema, Proceso.
- Gran interacción con el cliente.
- Logra alcanzar un control y organización del proceso.
- Logra un equilibrio en cuanto a la generación de documentación[\[19\]](#page-122-2).

Se optó por escoger la metodología RUP, por sus características que son modelado UML, proceso iterativo incremental, y se basa en la arquitectura [\[20\]](#page-122-3).

Los procesos que se realizan en una reserva de viaje se entienden mejor haciendo diagramas UML, la arquitectura que conforma el sistema esta divido en la parte de servicios web y la aplicación web que consume los mismos, además el sistema es mejor dividir en subprocesos incrementales.

### **2.2.11. Retrofit**

Retrofit es un cliente REST para Android desarrollado por Square, permite hacer peticiones como GET, POST, PUT, DELETE, gestionando múltiples parámetros y convirtiendo a una respuesta a un objeto java [\[21\]](#page-122-4).

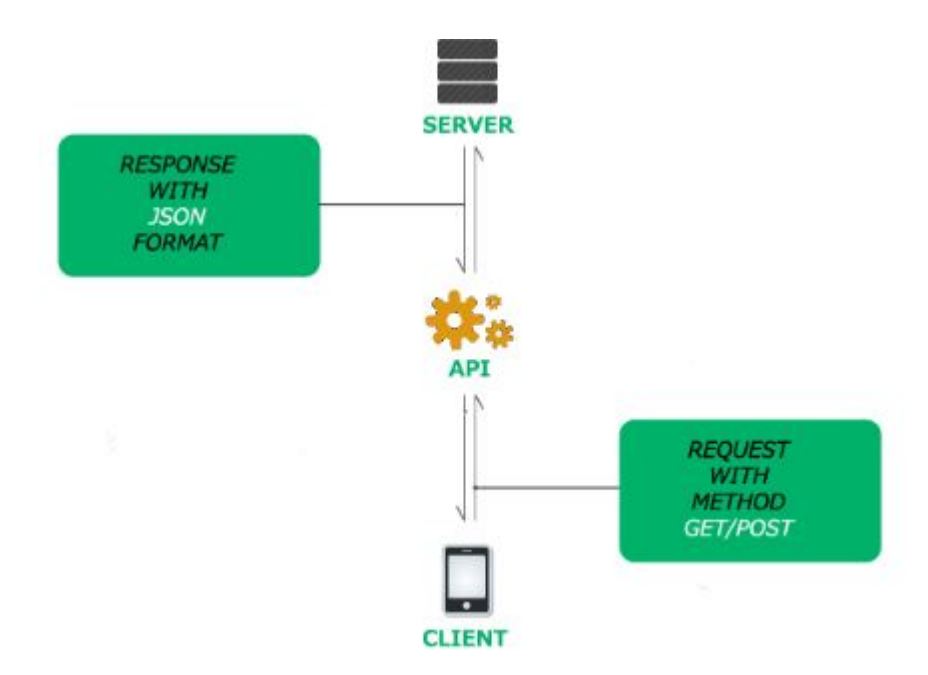

Figura 12: Arquitectura de retrofit.

### **2.2.12. Android**

Es un sistema operativo para dispositivos móviles como teléfonos inteligentes, tabletas, relojes inteligentes, televisiones, etc. Android bajo la definición de Google se considera un software stack, debido a que se conforma de [\[21\]](#page-122-4):

- Sistema operativo.
- El middleware para la conexión de redes.
- Las aplicaciones que se pueden ejecutar.

Sus principales características son [\[21\]](#page-122-4):

- Plataforma totalmente libre basado en Linux.
- **Multitarea.**
- Compatibilidad en dispositivos móviles.
- Portal para descargar aplicaciones.

### **2.3. Propuesta de Solución**

Desarrollar una aplicación web para realizar reservas en empresas de servicios de transporte puerta a puerta aplicando servicios web se busca principalmente dar facilidades a los clientes al momento de viajar, y al usar servicios web se podrá consumir los mismos en diferentes plataformas de desarrollo como aplicaciones web.

# **CAPÍTULO 3**

### **Metodología**

#### **3.1. Modalidad de la investigación**

El presente trabajo tiene las siguientes modalidades de investigación:

Modalidad Bibliográfica o Documentada Se considera esta modalidad ya que se recurre a diferentes fuentes obtenidas de libros, artículos científicos, tesis desarrolladas en Universidades para profundizar enfoques con respecto al tema de la investigación.

Modalidad aplicada Por la utilización de los conocimientos adquiridos a lo largo de la carrera universitaria.

### **3.2. Recolección de información**

Para la recolección de información se utilizará la técnica de investigación documental de tipo informativa (expositiva), se buscará información relevante de diferentes fuentes confiables, la información analizada y sintetizada servirá de apoyo para el desarrollo de este trabajo.

#### **3.3. Procesamiento y análisis de datos**

Para el procesamiento y análisis de la información se aplicará los siguientes procedimientos:

- 1. Obtener Información sobre los procesos.
- 2. Analizar la información obtenida.
- 3. Diseño de procesos.
- 4. Desarrollo de sistema web.
- 5. Implementación del sistema.

#### **3.4. Desarrollo del Proyecto**

- 1. Definición del concepto y aspectos técnicos de la aplicación web.
- 2. Determinación los requerimientos de un sistema de reservas online.
- 3. Diseño de la base de datos para el sitio web.
- 4. Diseño del sitio web.
- 5. Desarrollo del sitio web.
- 6. Pruebas Finales de aceptación
- 7. Documentación del manual técnico y el manual de usuario.

# **CAPÍTULO 4**

# **Desarrollo de la propuesta.**

# **4.1. Introducción.**

Para facilitar el desarrollo se utilizará las plantillas basadas en la metodología.

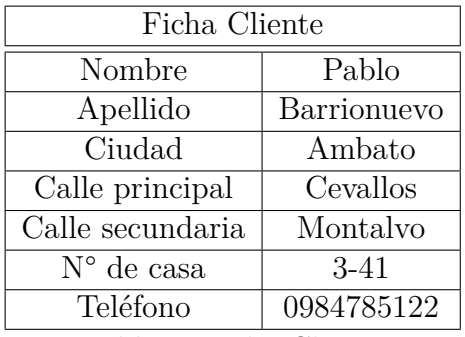

Tabla 8: Ficha Cliente

| Ficha vehículo |                |  |  |  |  |  |
|----------------|----------------|--|--|--|--|--|
| Placa          | <b>TCU-293</b> |  |  |  |  |  |
| Modelo         | Sedan          |  |  |  |  |  |
| Color          | Blanco         |  |  |  |  |  |
| Marca          | Chevrolet      |  |  |  |  |  |
| Cilindraje     | 1.8            |  |  |  |  |  |
| Capacidad      | 4              |  |  |  |  |  |
| Año            | 2010           |  |  |  |  |  |

Tabla 9: Ficha vehículo.

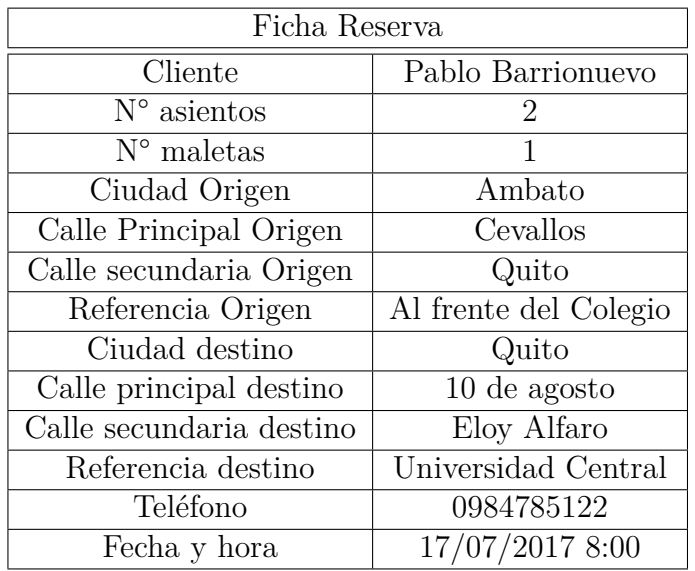

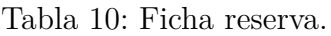

La entrevista se realizó de la empresa de trasporte Confort Tour de la ciudad de Ambato, además la observación y del proceso que se realiza se realizó en base a las experiencias de reservas de viaje en la misma empresa debido a los viajes frecuentes que yo realizo a la ciudad de Quito.

### **Entrevista.**

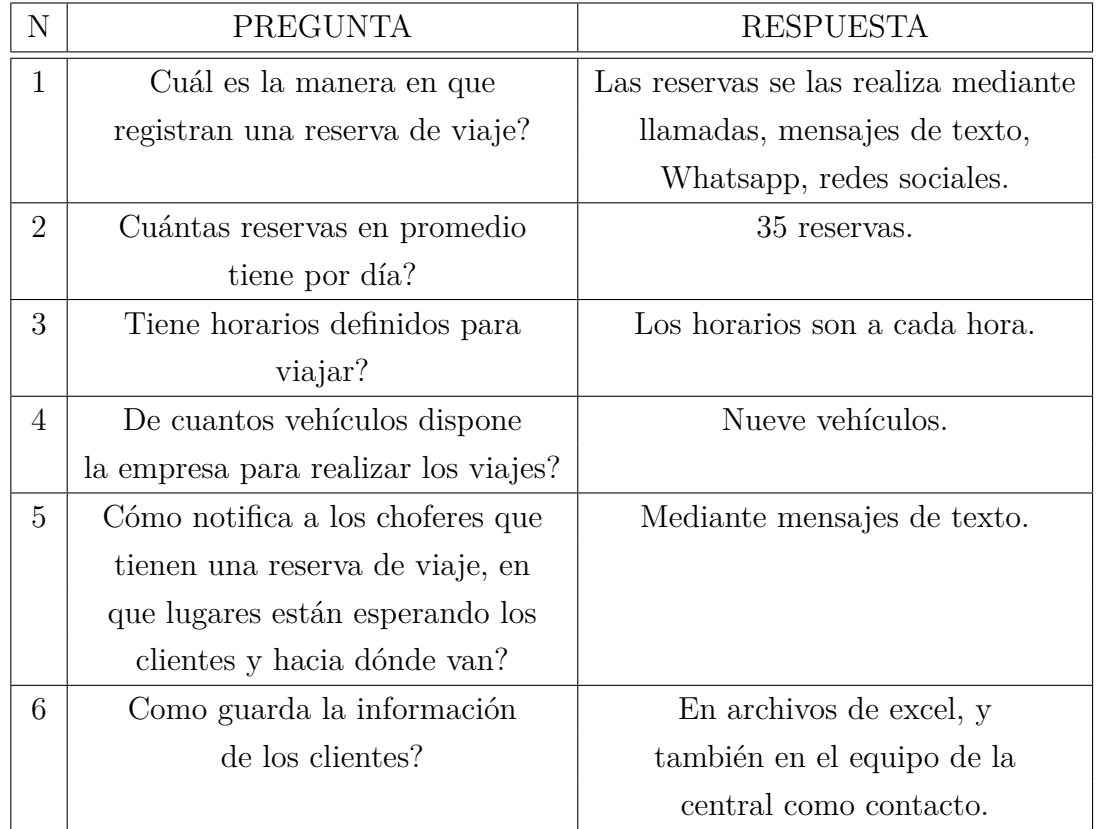

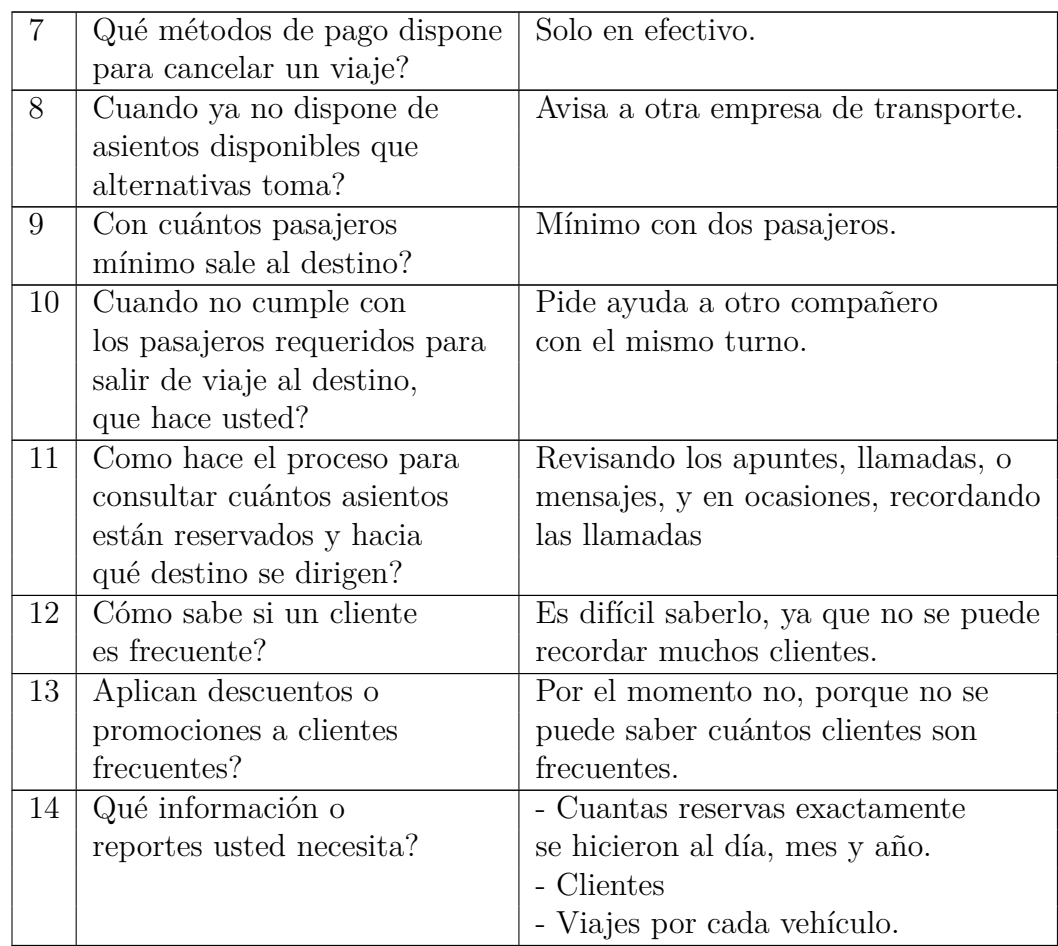

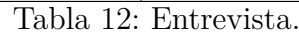

**Observación.**

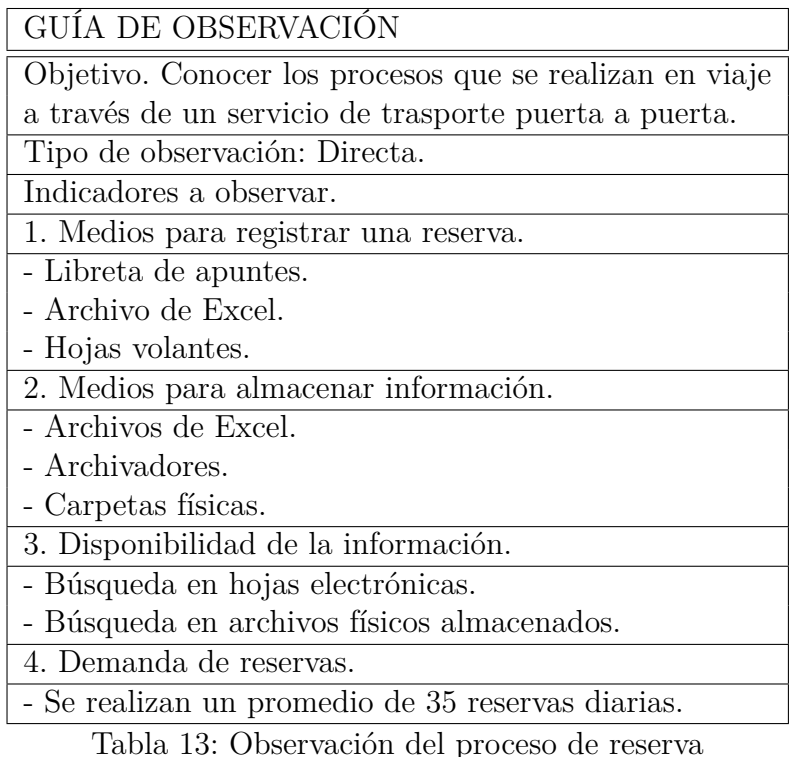

### **4.2. Requisitos**

### **4.2.1. Requisitos funcionales y no funcionales.**

- Requisitos funcionales:
	- El sistema deberá permitir registrar un usuario.
	- El sistema debe manejar control de accesos de acuerdo a roles.
	- Cuando se registre un usuario se asignará un rol por defecto.
	- Debe permitir registrar varios clientes por cada usuario.
	- El cliente podrá realizar varias reservas.
	- El sistema debe asignar un vehículo cuando el cliente hace una reserva.
	- El cliente podrá actualizar su información.
	- El sistema mostrará reportes para los clientes, choferes y administradores.
	- El chofer y asistente podrán actualizar el estado de la reserva de un cliente según la ocasión.
- No se podrá eliminar una reserva, sino a su vez dar de baja.
- El sistema mostrará un reporte con la cantidad de viajes que ha realizado un vehículo.
- El sistema mostrará los clientes que fueron asignados a un vehículo para el traslado.
- El sistema no debe dejar ingresar datos incorrectos según sea la necesidad.
- Para consumir un servicio web debe pedir autentificación por el usuario.
- Requisitos no funcionales:
	- El sistema debe ser capaz de procesar un promedio de 5 transacciones por cada 35 usuarios en un día.
	- El sistema debe ser intuitivo para que el cliente pueda hacer una reserva fácilmente.
	- El diseño debe ser responsivo.
	- El sistema debe mostrar mensajes de error o alertas.

# **4.2.2. Visión.**

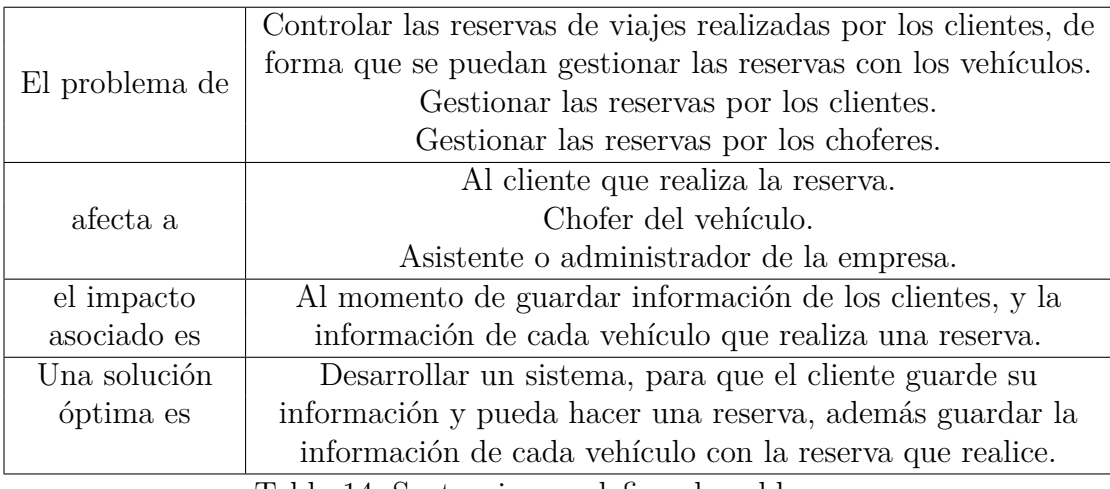

Tabla 14: Sentencia que define el problema.

## **4.2.3. Glosario.**

Cliente. - La persona que realiza la reserva de servicios de transporte puerta a puerta.

- Chofer. Persona encargada de conducir el vehículo que trasladará al cliente de un punto a otro.
- Asistente. Persona encargada de registrar una reserva, será la persona que atenderá a los clientes en la oficina.
- Administrador. Persona con acceso a todo el sistema.
- Marker. Punto en el mapa que indica una ubicación específica.
- Latitud. Cifras decimales entre 0 y 90 que indican una distancia en un mapa.
- Longitud. Cifras decimales entre 0 y 180 que indican una distancia en un mapa.
- Usuario. Persona que interactúa con el sistema.
- Rol. Característica de un usuario que restringe a ciertas partes del sistema.

# **4.2.4. Modelado del negocio.**

**Procesos de una reserva de viaje puerta a puerta.**

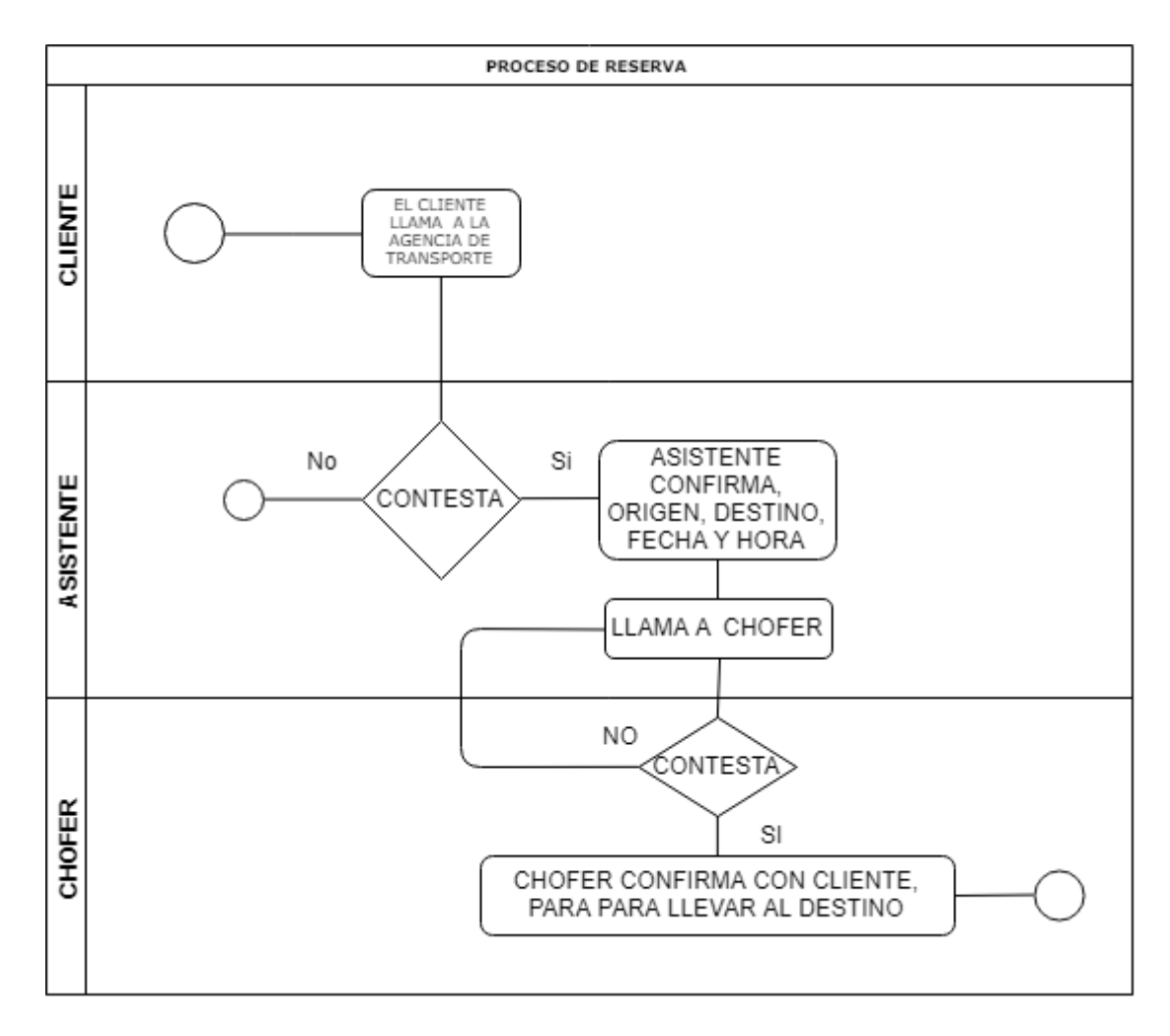

Figura 13: Modelado del proceso de una reserva de viaje puerta a puerta.

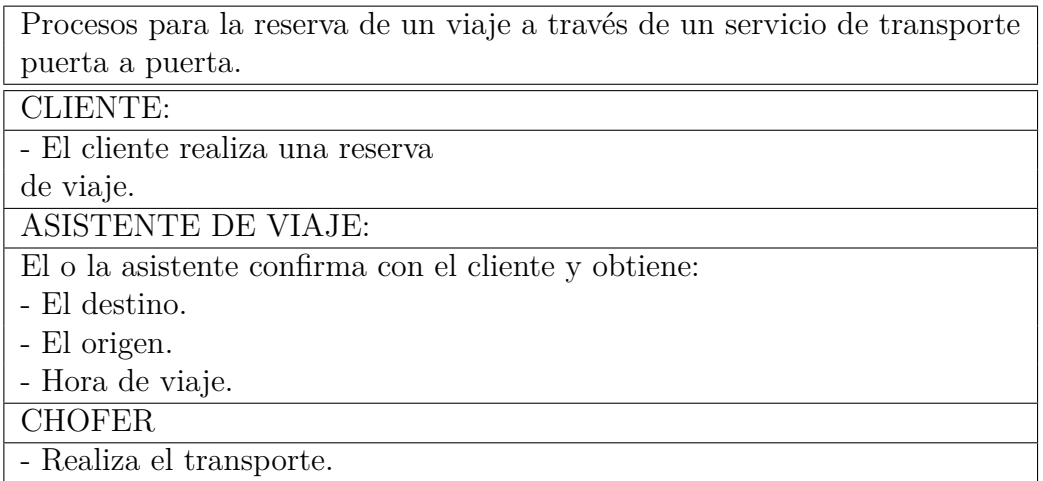

Tabla 15: Descripción del proceso de una reserva de viaje puerta a puerta.

# **Diagrama de caso de uso Administrador**

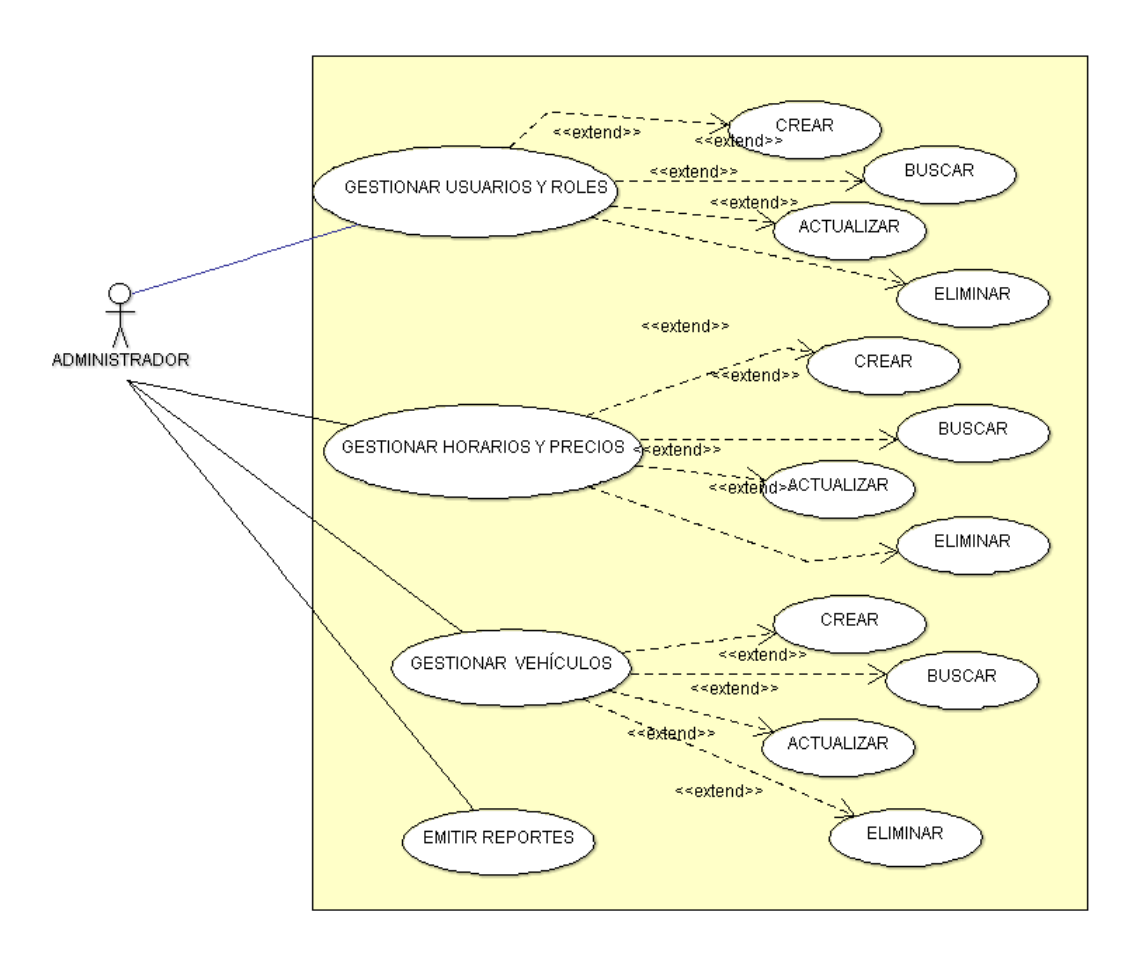

Figura 14: Caso de uso - Administrador

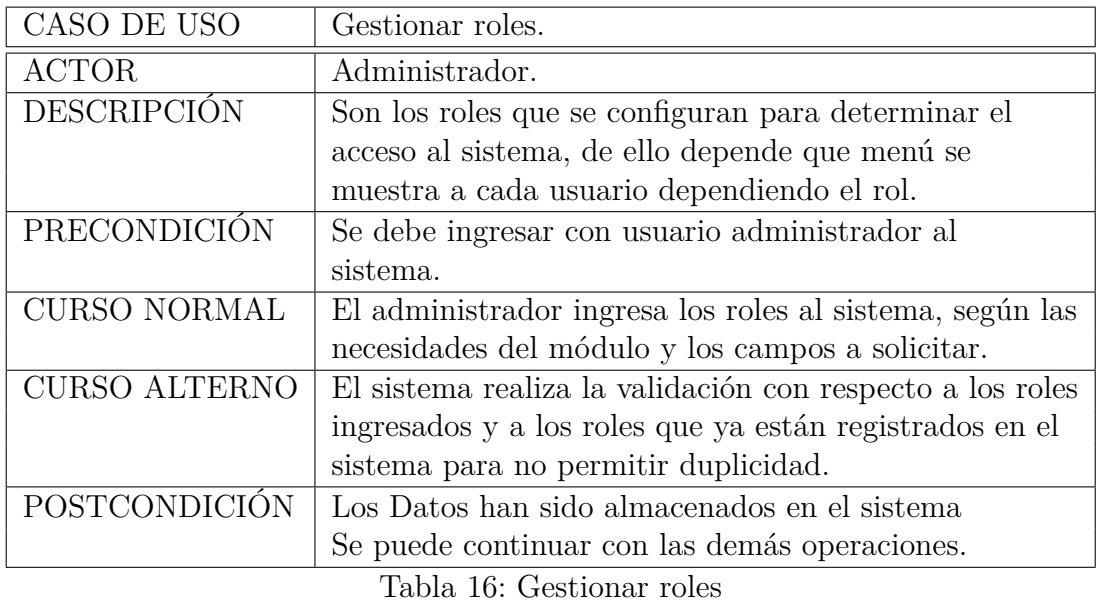

CASO DE USO Gestionar usuarios. ACTOR Administrador. DESCRIPCIÓN Son los usuarios ingresados al sistema para su validación de acceso al mismo. PRECONDICIÓN Ingresar al sistema con un usuario administrador para la gestión de usuarios. CURSO NORMAL El administrador ingresa los usuarios al sistema, según las necesidades del módulo y los campos a solicitar. CURSO ALTERNO El sistema realiza la validación con respecto a los usuarios ingresados y a los usuarios que ya están registrados en el sistema para no permitir duplicidad. POSTCONDICIÓN Los Datos han sido almacenados en el sistema Se puede continuar con las demás operaciones.

Tabla 17: Gestionar usuarios

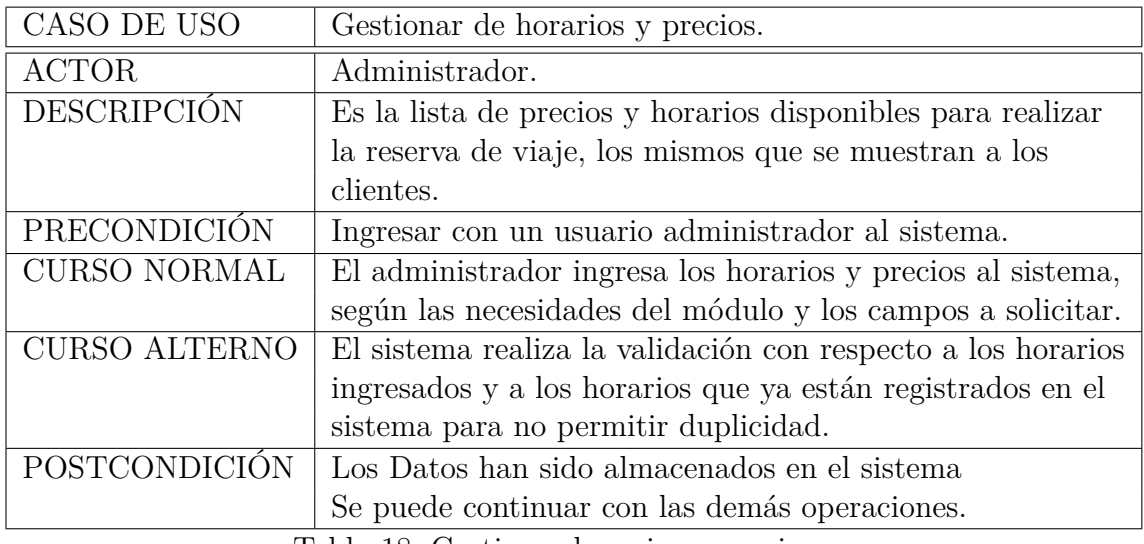

Tabla 18: Gestionar horarios y precios

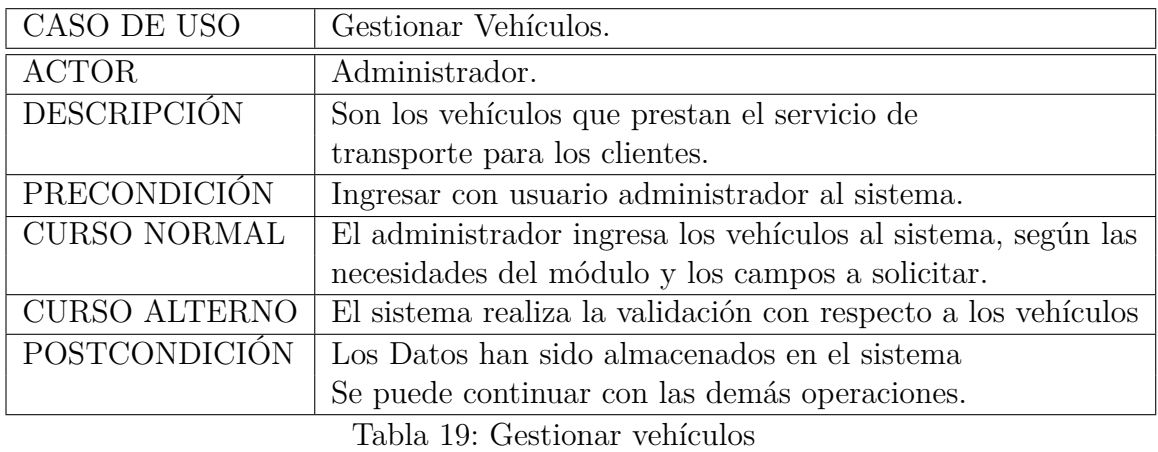

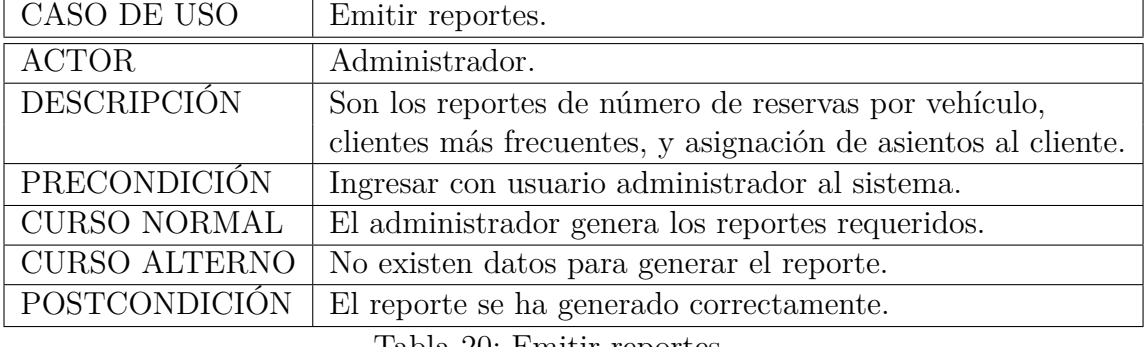

Tabla 20: Emitir reportes.

# **Especificaciones del caso de uso**

# **Diagrama de caso de uso Asistente**

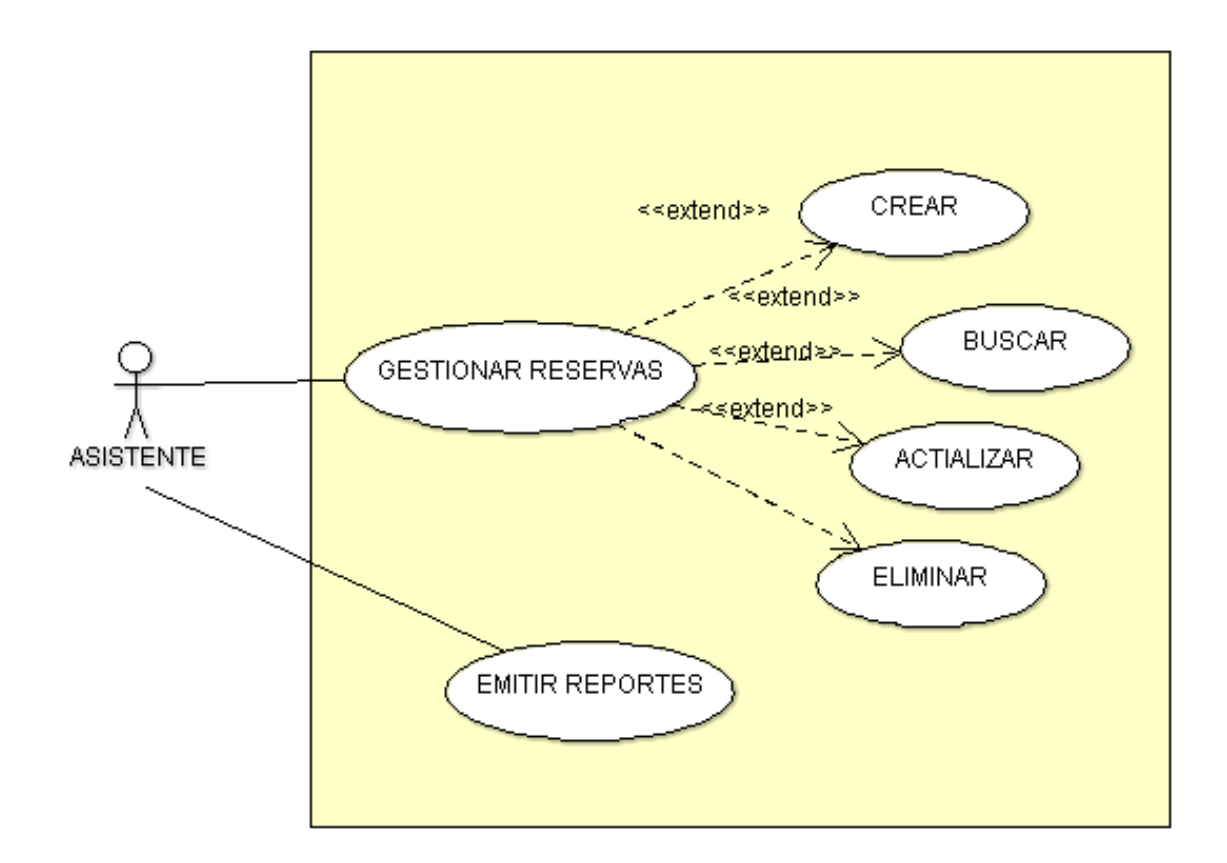

Figura 15: Caso de uso - Asistente

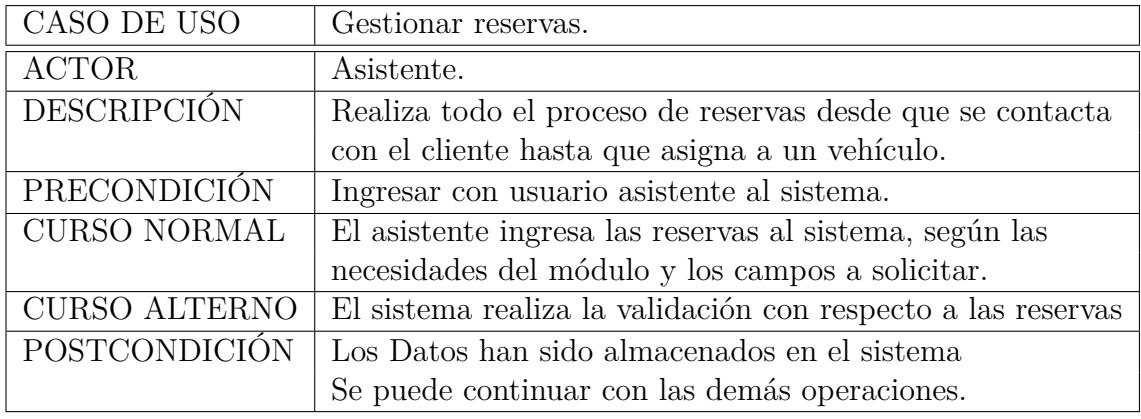

Tabla 21: Gestionar reservas del asistente.

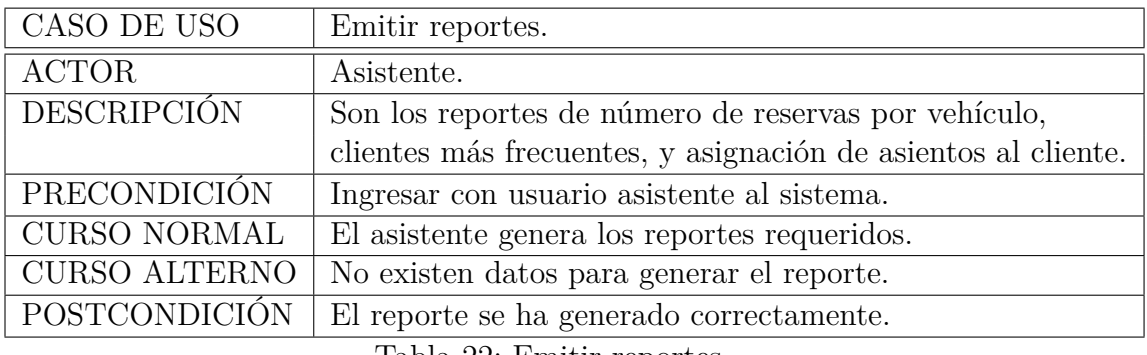

Tabla 22: Emitir reportes.

# **Especificaciones del caso de uso**

# **Diagrama de caso de uso Chofer**

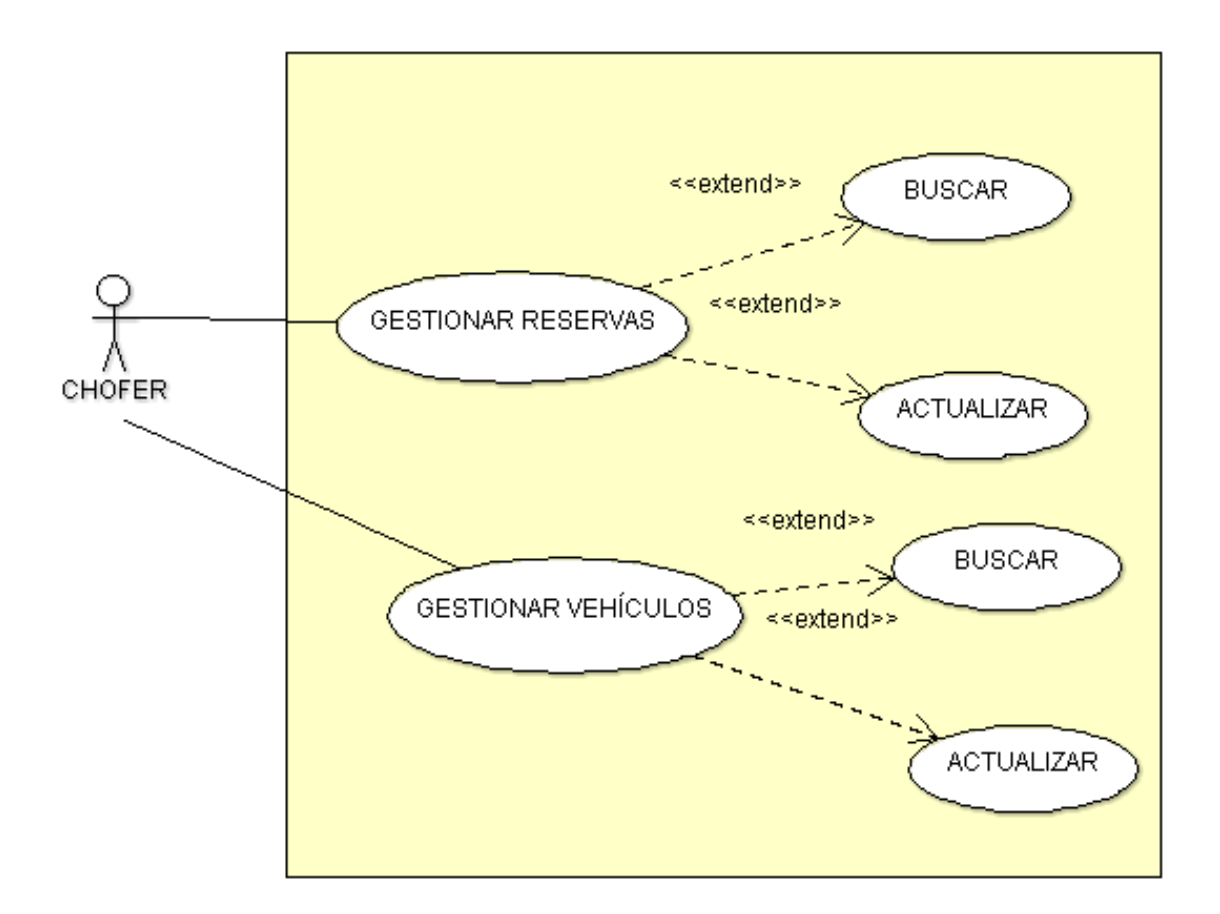

Figura 16: Caso de uso - Chofer

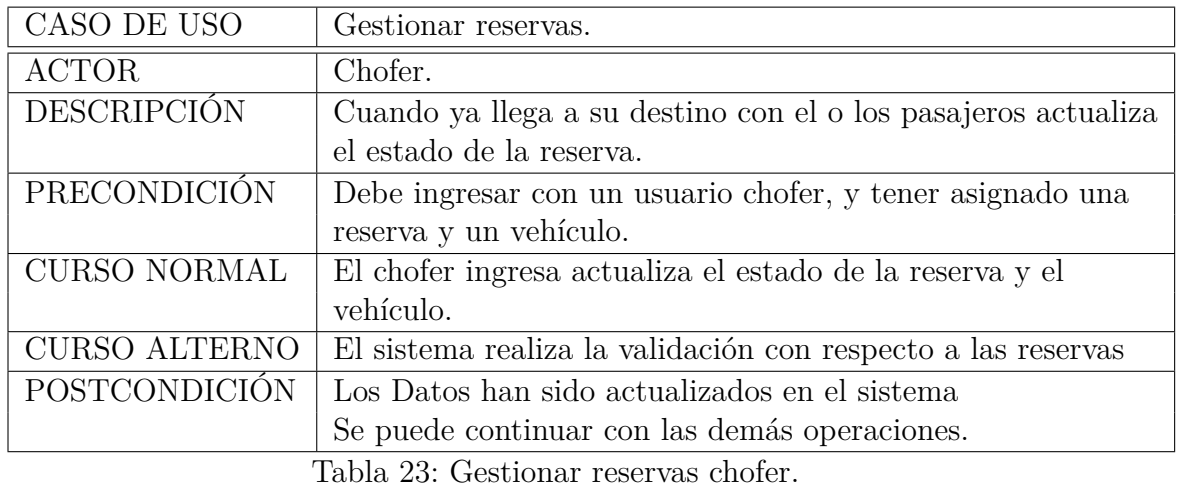

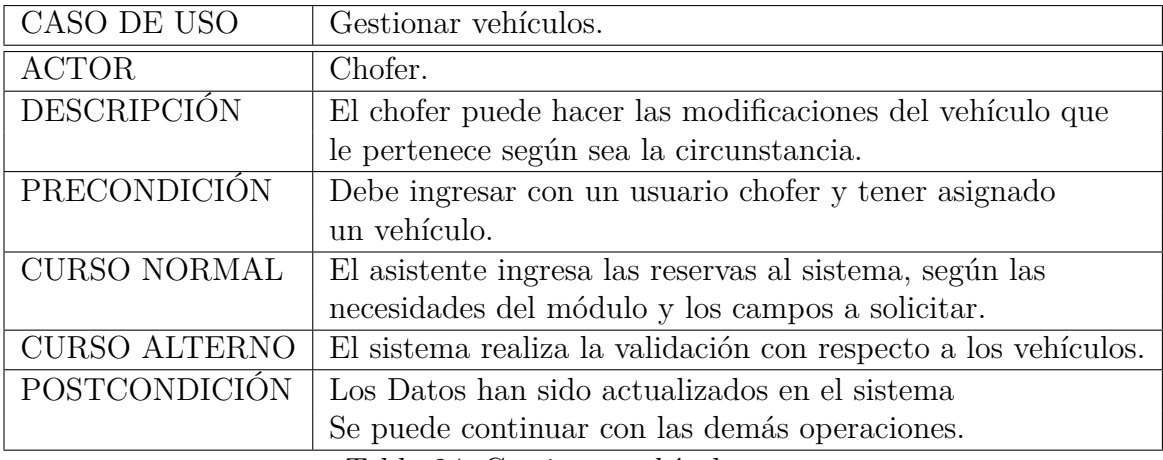

Tabla 24: Gestionar vehículos.

# **Especificaciones del caso de uso**

# **Diagrama de caso de uso Cliente**

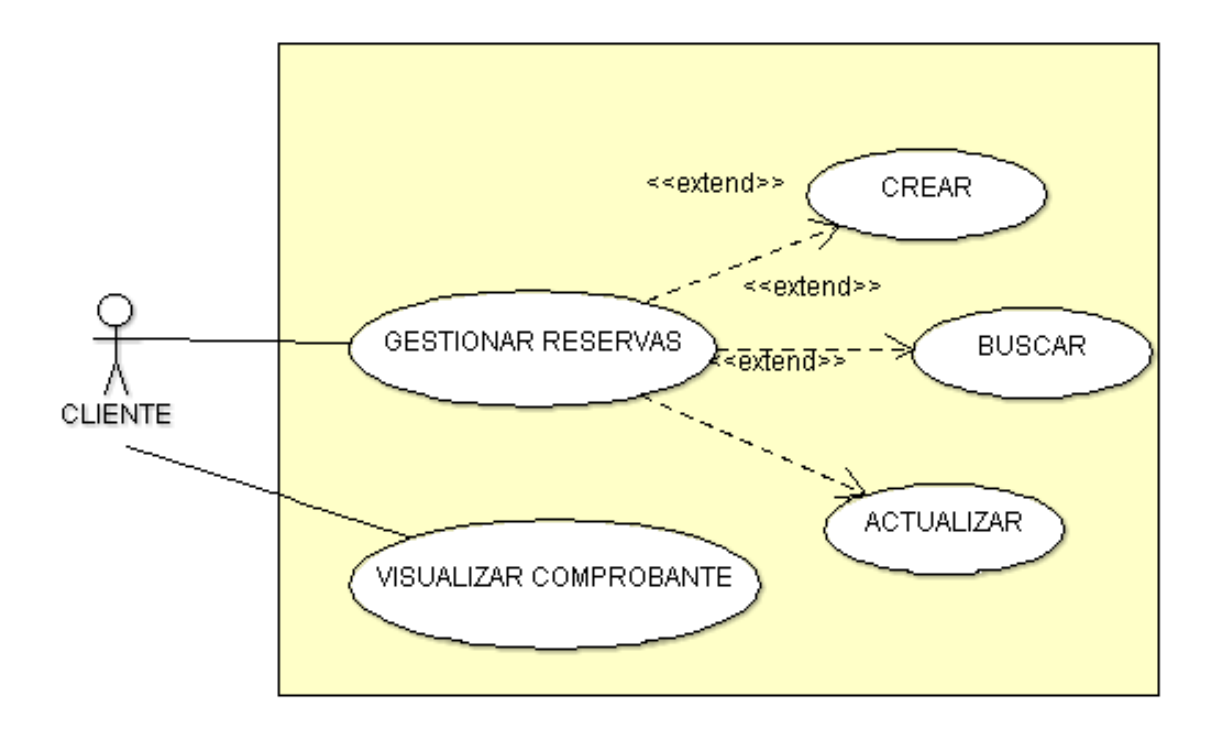

Figura 17: Caso de uso - Cliente

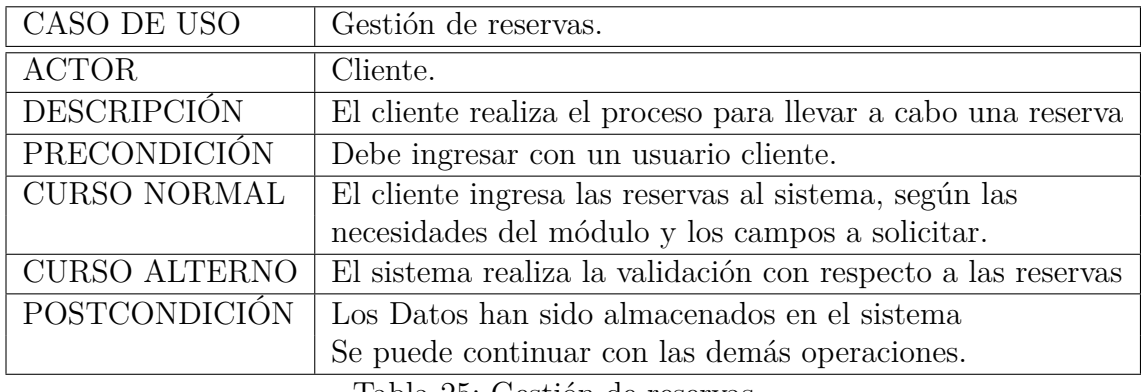

Tabla 25: Gestión de reservas

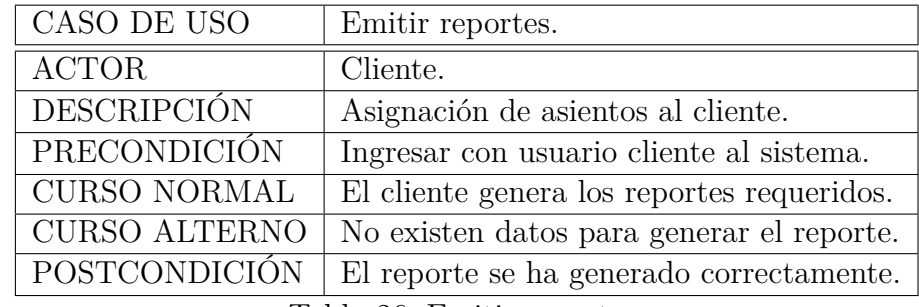

Tabla 26: Emitir reportes.

**Especificaciones del caso de uso**

**Diagrama de secuencias.**

**Diagrama de secuencias del usuario administrador.**

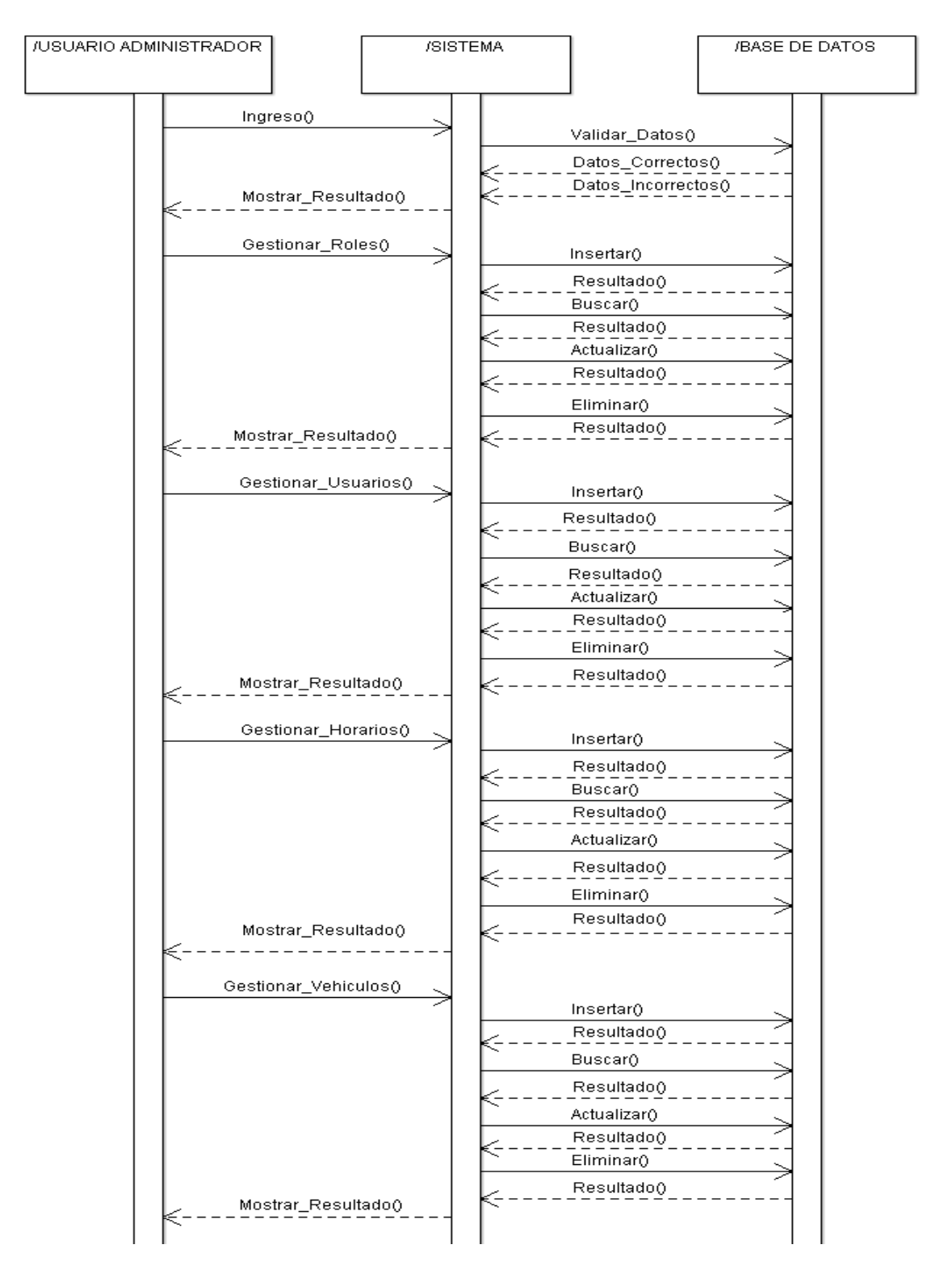

Figura 18: Diagrama de secuencia Administrador.

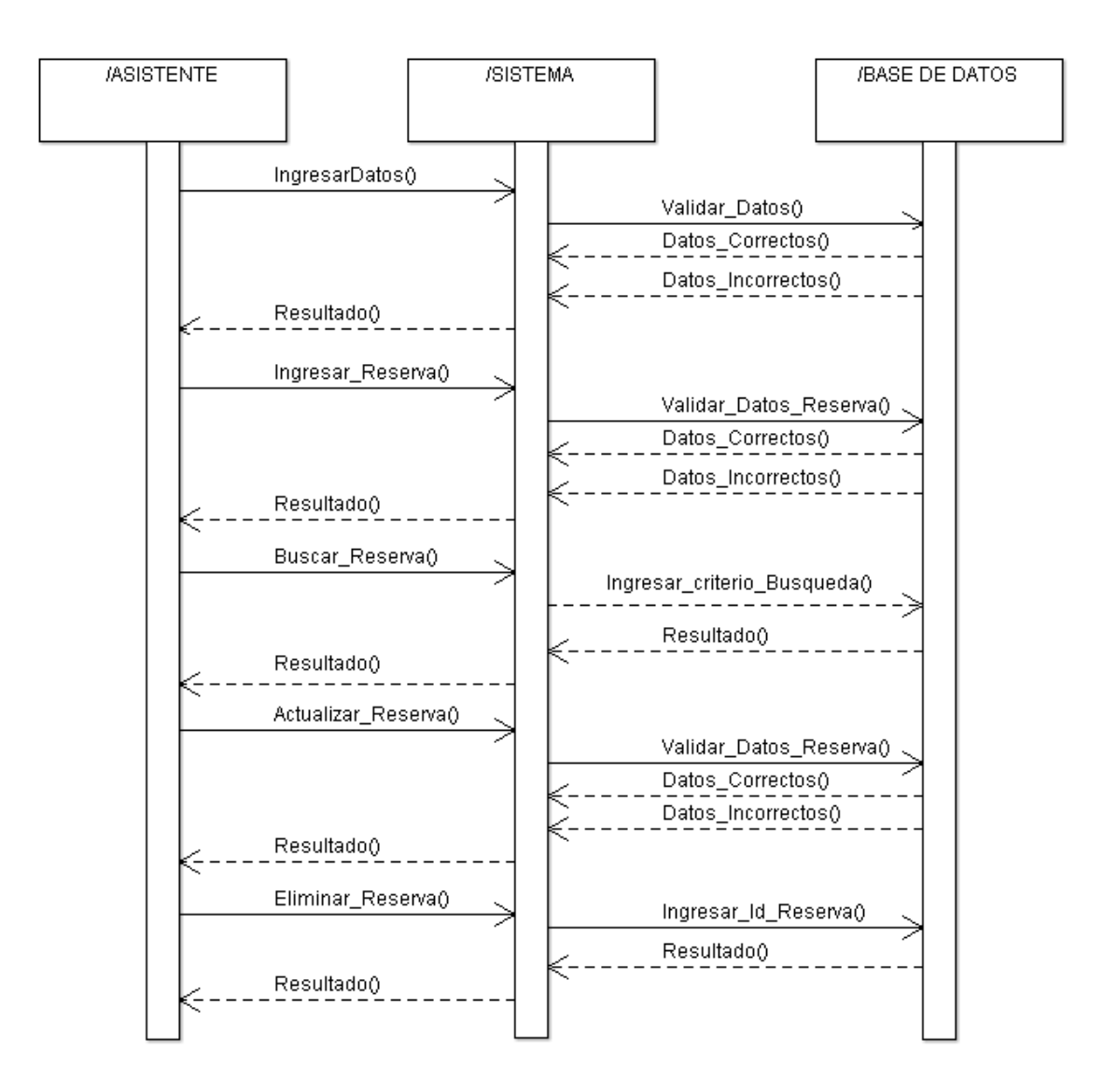

**Diagrama de secuencias del usuario asistente.**

Figura 19: Diagrama secuencia Asistente

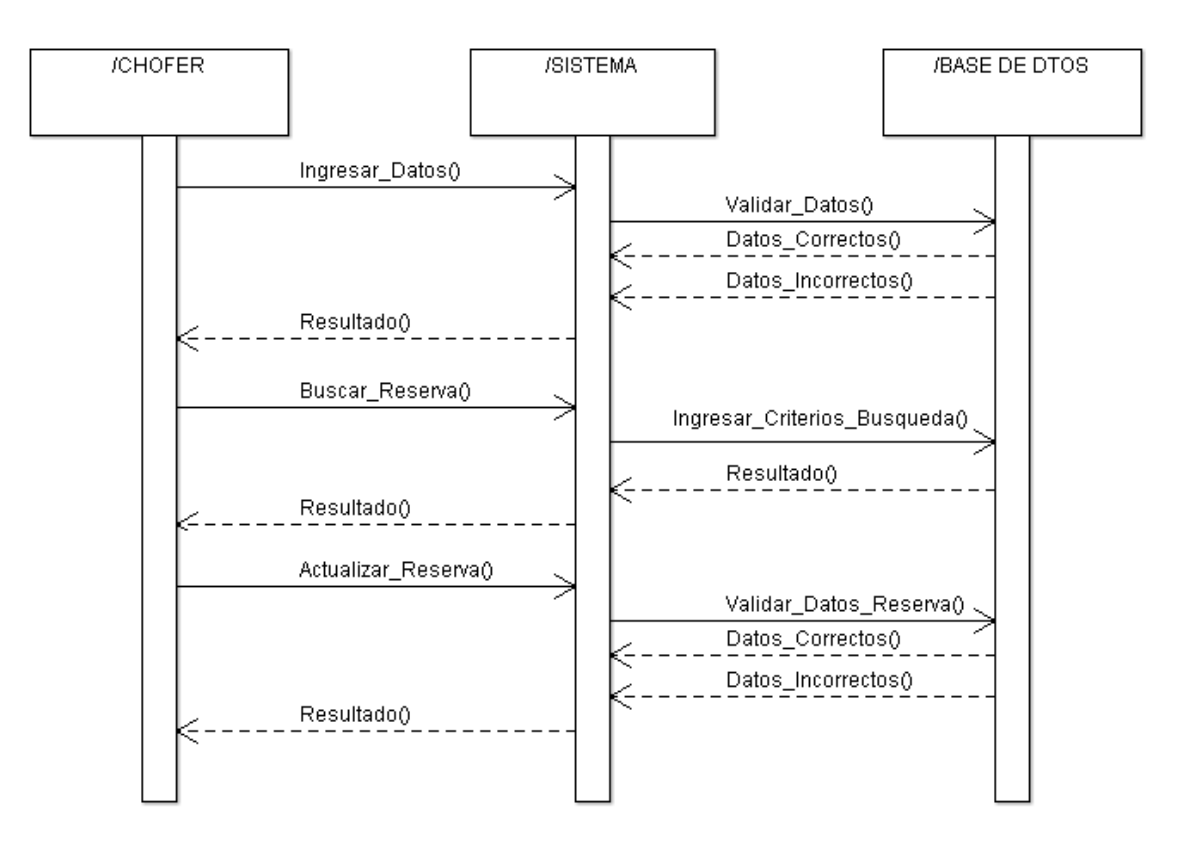

# **Diagrama de secuencias del usuario Chofer.**

Figura 20: Diagrama secuencia Chofer.

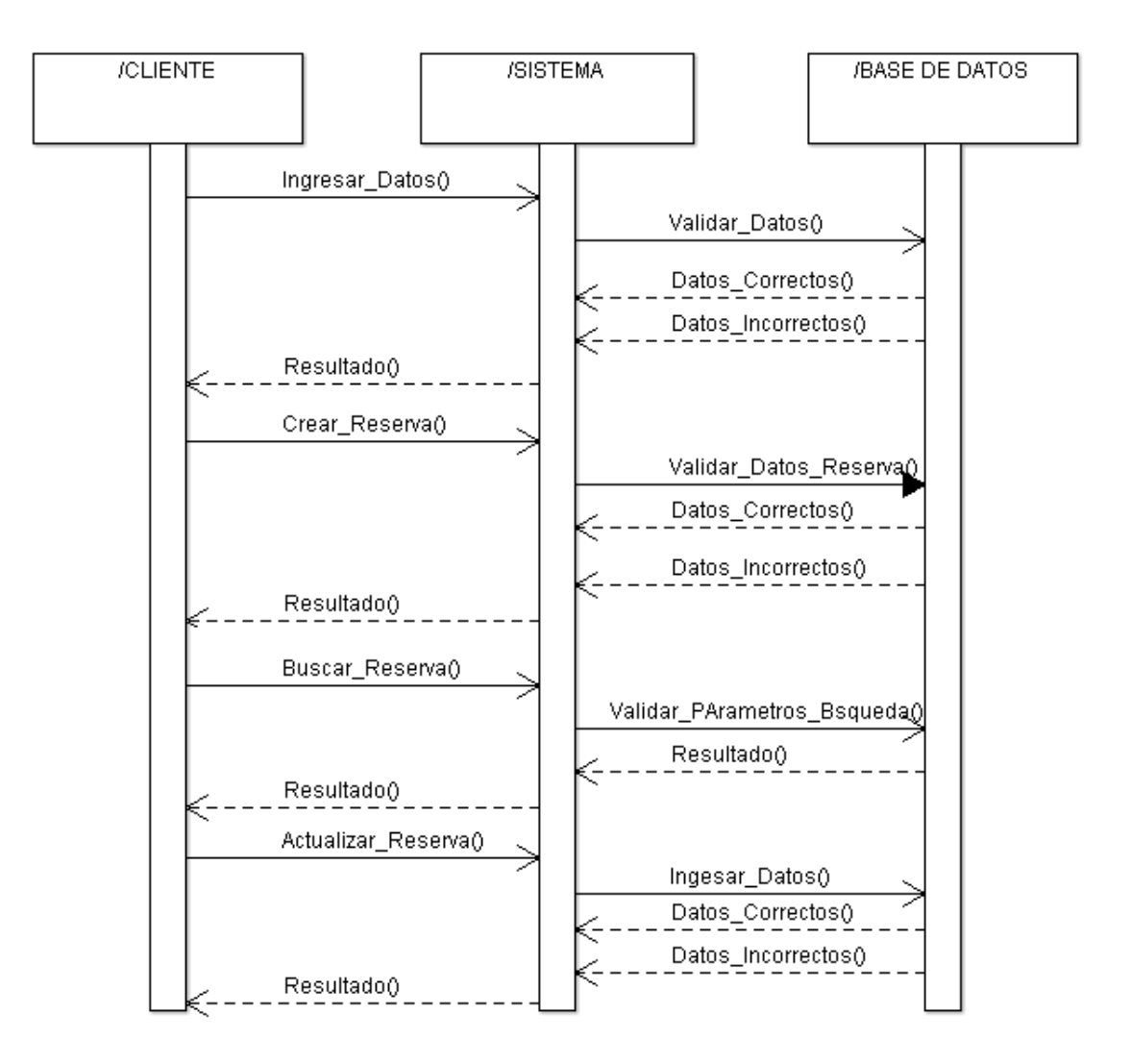

**Diagrama de secuencias del usuario cliente.**

Figura 21: Diagrama secuencia Cliente

#### **4.3. Análisis y diseño.**

#### **4.3.1. Modelo lógico.**

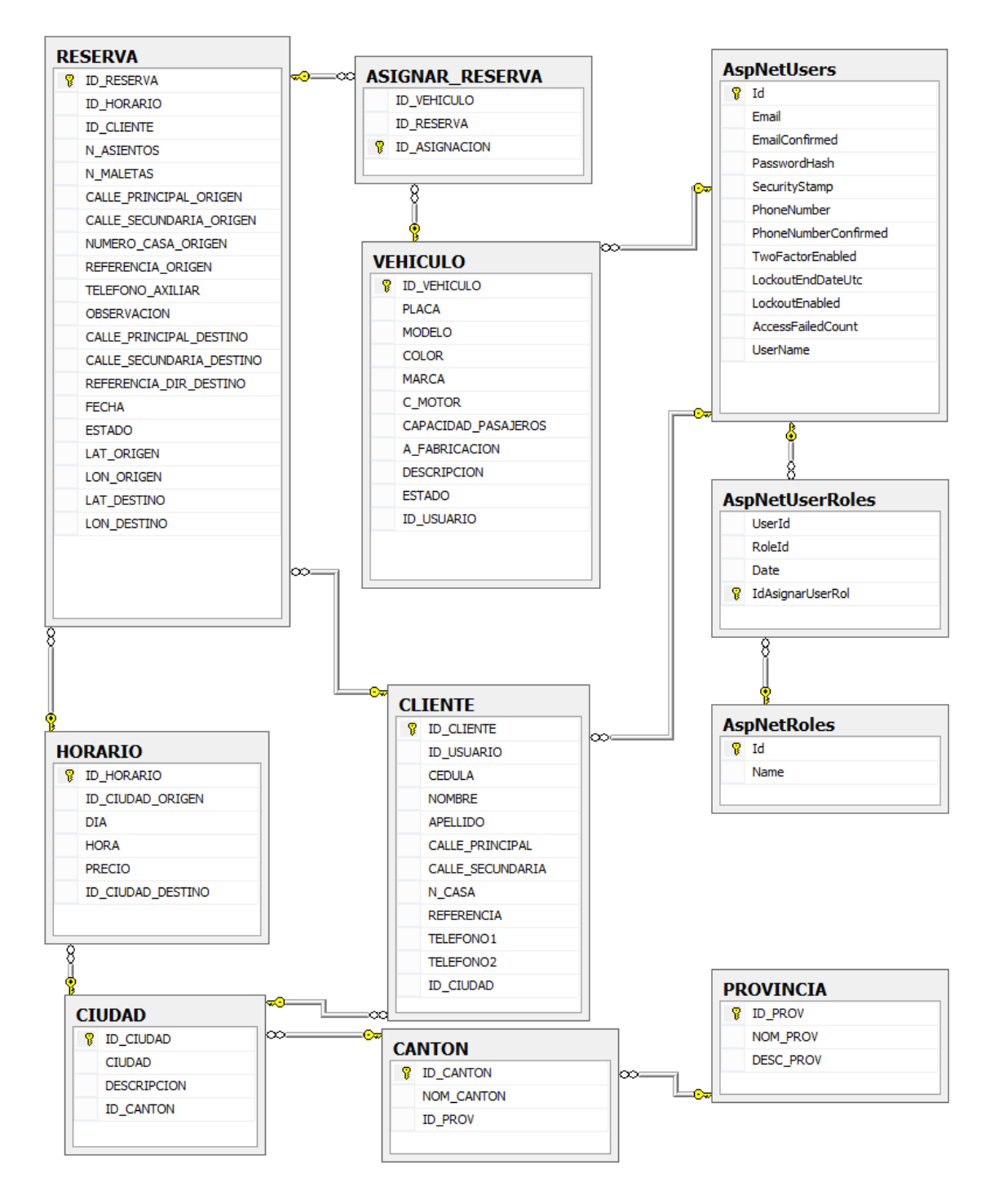

Figura 22: Modelo lógico de la base de datos.

### **4.3.2. Diccionario de datos.**

Entidad: Provincia

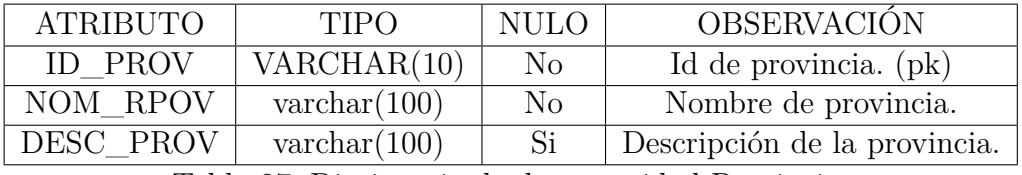

Tabla 27: Diccionario de datos entidad Provincia.

Entidad: Cantón.

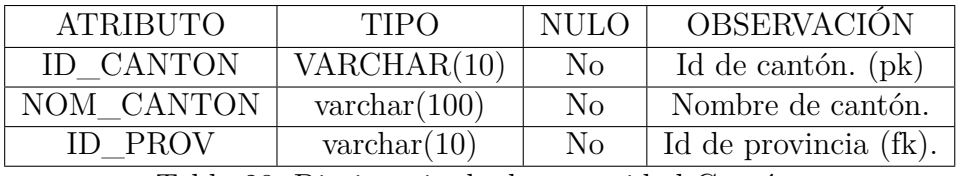

Tabla 28: Diccionario de datos entidad Cantón.

Entidad: Ciudad.

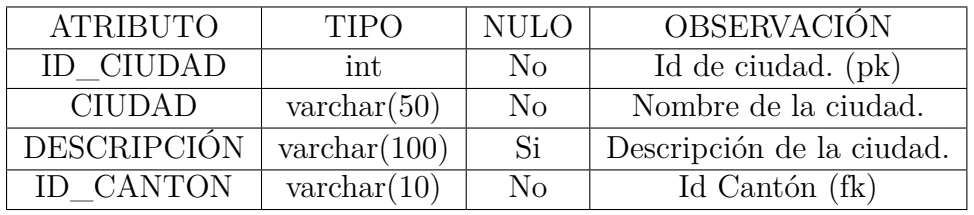

Tabla 29: Diccionario de datos entidad ciudad

Entidad: Horario.

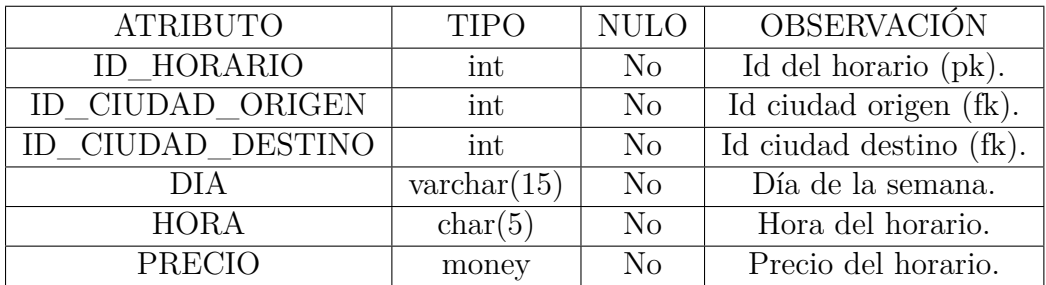

Tabla 30: Diccionario de datos entidad horario.

Entidad: AspNetRoles.

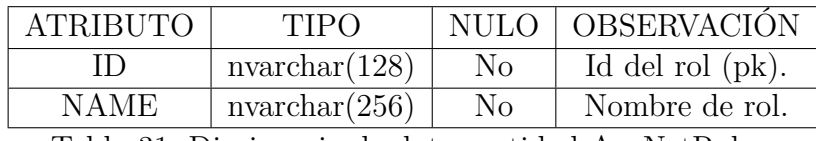

Tabla 31: Diccionario de datos entidad AspNetRoles.

Entidad: AspNetUsers.

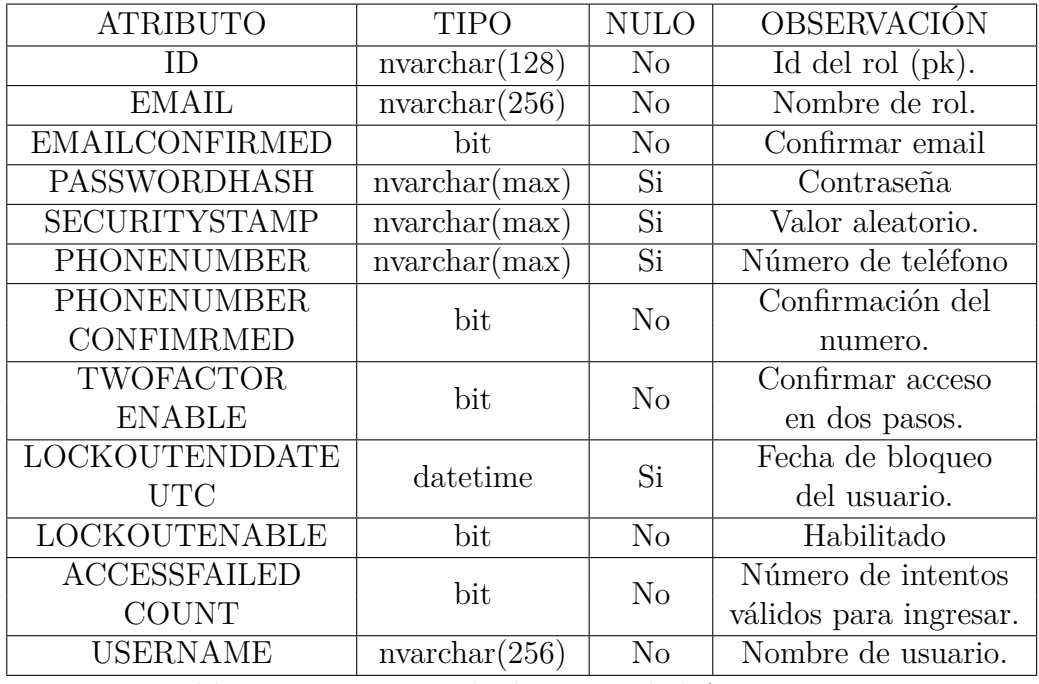

Tabla 32: Diccionario de datos entidad AspNetUsers.

Entidad: AspNetuserRoles.

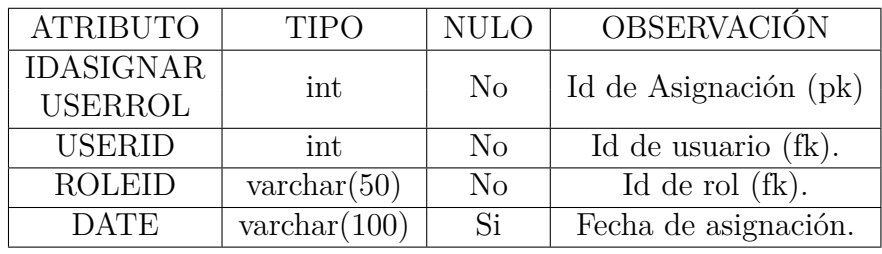

Tabla 33: Diccionario de datos entidad AspNetuserRoles

Entidad: Vehículo.

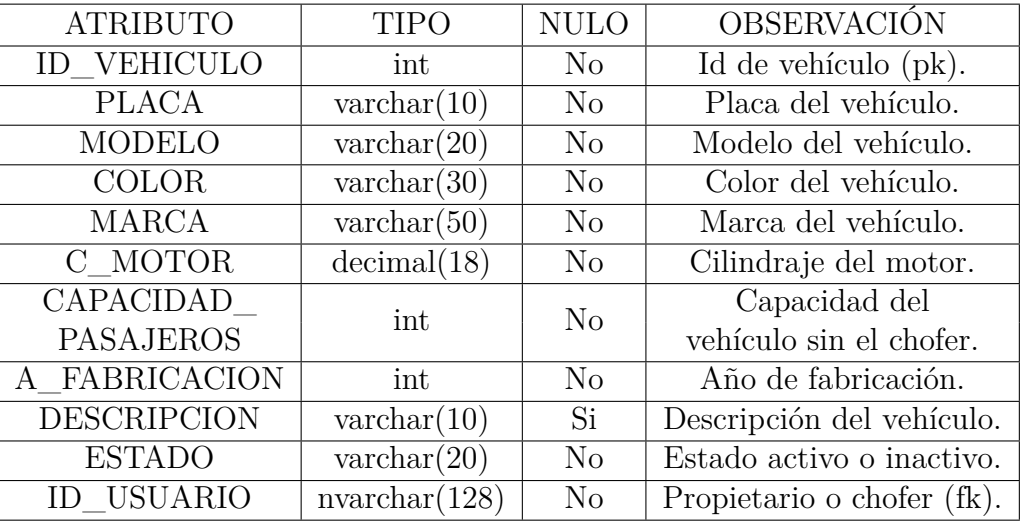

Tabla 34: Diccionario de datos entidad vehículo.

Entidad: Cliente.

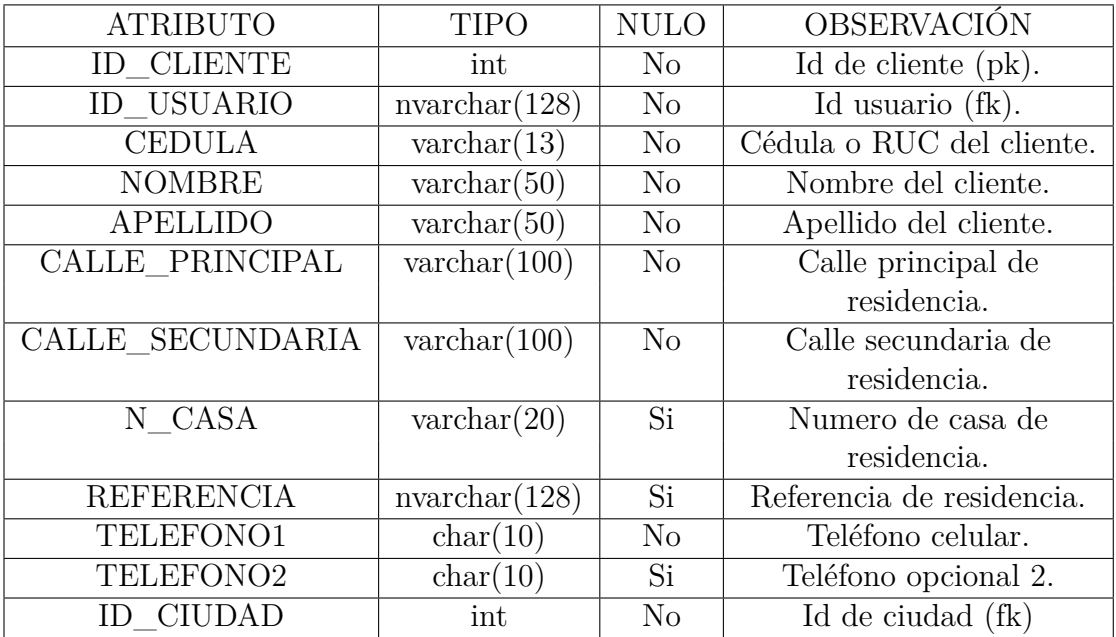

Tabla 35: Diccionario de datos entidad cliente.

Entidad: Reserva.

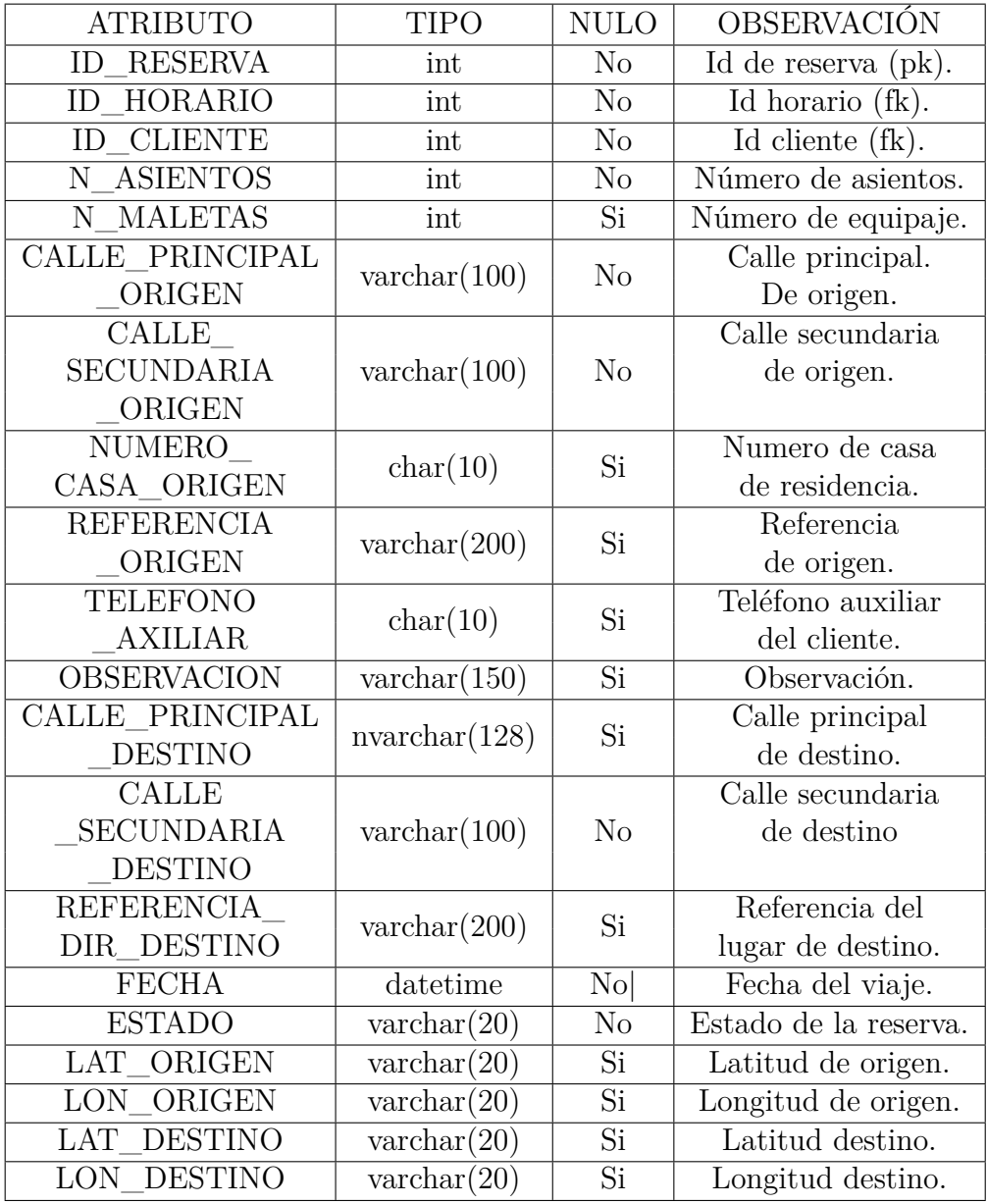

Tabla 36: Diccionario de datos entidad reserva.

Entidad: Asignar\_Reserva.

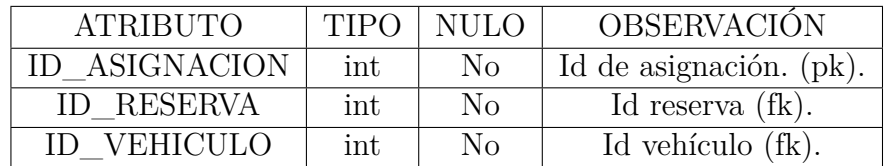

Tabla 37: Diccionario de datos entidad Asignar\_Reserva

# **4.3.3. Interfaz plantilla máster.**

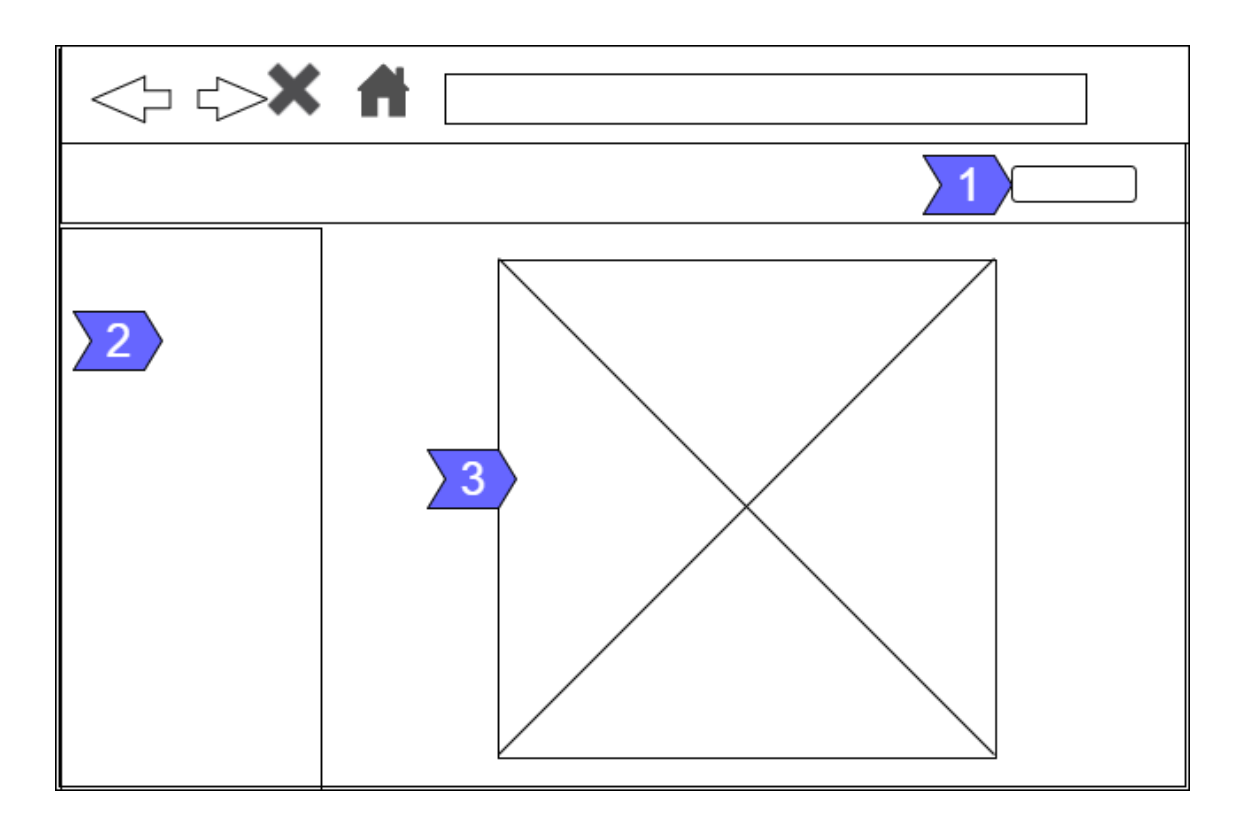

Figura 23: Página maestra.

1. Información de inicio de sesión: Permite observar quien inició sesión en el sitio web.

2. Menú: Contiene botones que redirecciona a las distintas páginas del sitio web, los menús se mostraran de acuerdo al rol que tenga el usuario.

3. Área: En esta área se mostrarán el contenido de cada una de las páginas.

### **4.3.4. Interfaz inicio de sesión.**

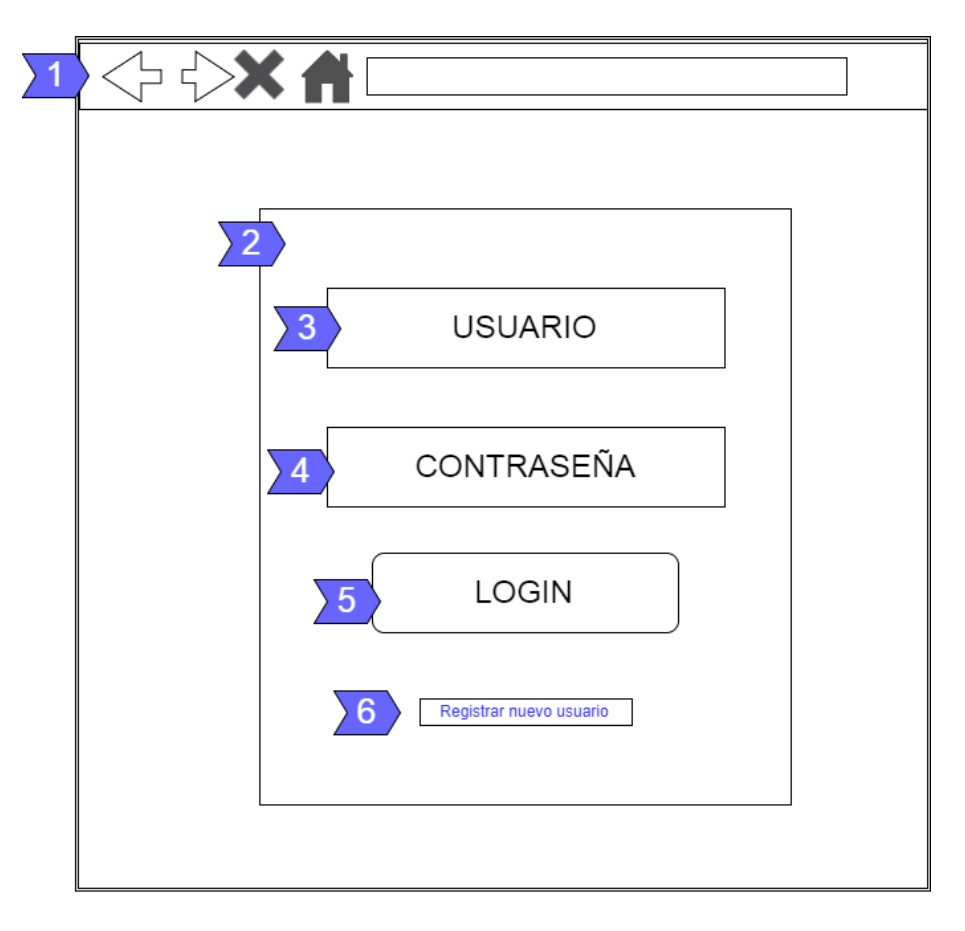

Figura 24: Página de inicio de sesión.

1. Barra de navegación: Componente propio de cada navegador.

2. Área de inicio de sesión: Área que contiene los elementos de inicio de sesión.

3. Ingreso de usuario: Ingreso del usuario registrado en el sistema.

4. Ingreso de contraseña: Ingreso de la contraseña de usuario registrado en el sistema.

5. Botón login: Botón para enviar la petición al servidor web.

6. Enlace: enlace que redirige a una página para registrar un nuevo usuario.

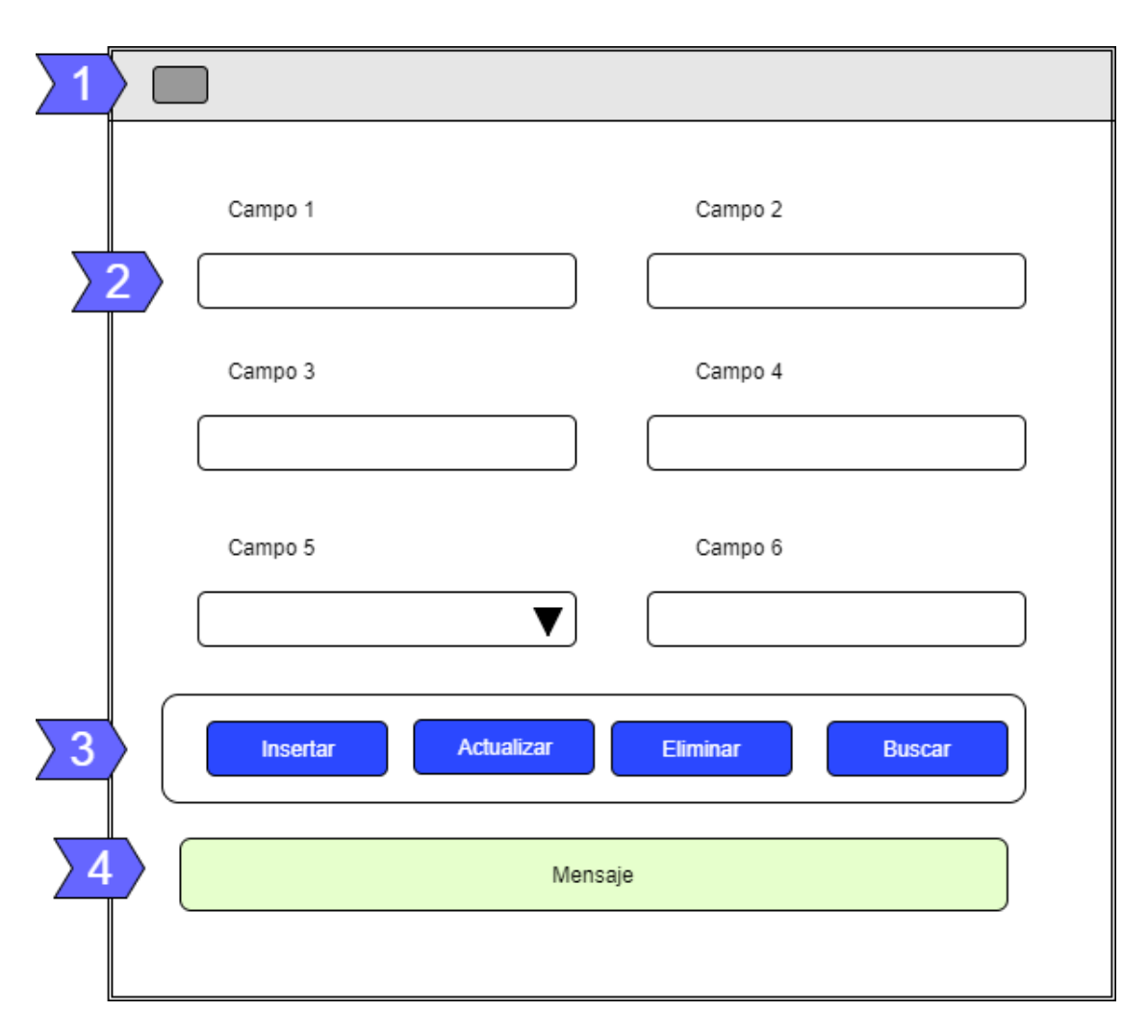

### **4.3.5. Formularios de mantenimiento.**

Figura 25: Formularios de mantenimiento.

1. Cabecera formulario: Contiene icono y descripción por cada formulario.

2. Componentes: Por cada página diferente se podrá encontrar Labels, Textboxs, Dropdow List, etc. dependiendo la necesidad de cada formulario.

3. Botones de control: En cada formulario se tendrá botones los mismos que cumplirán una función específica.

4. Área de mensaje: Se mostrarán los mensajes según los resultados de la acción ejecutada.

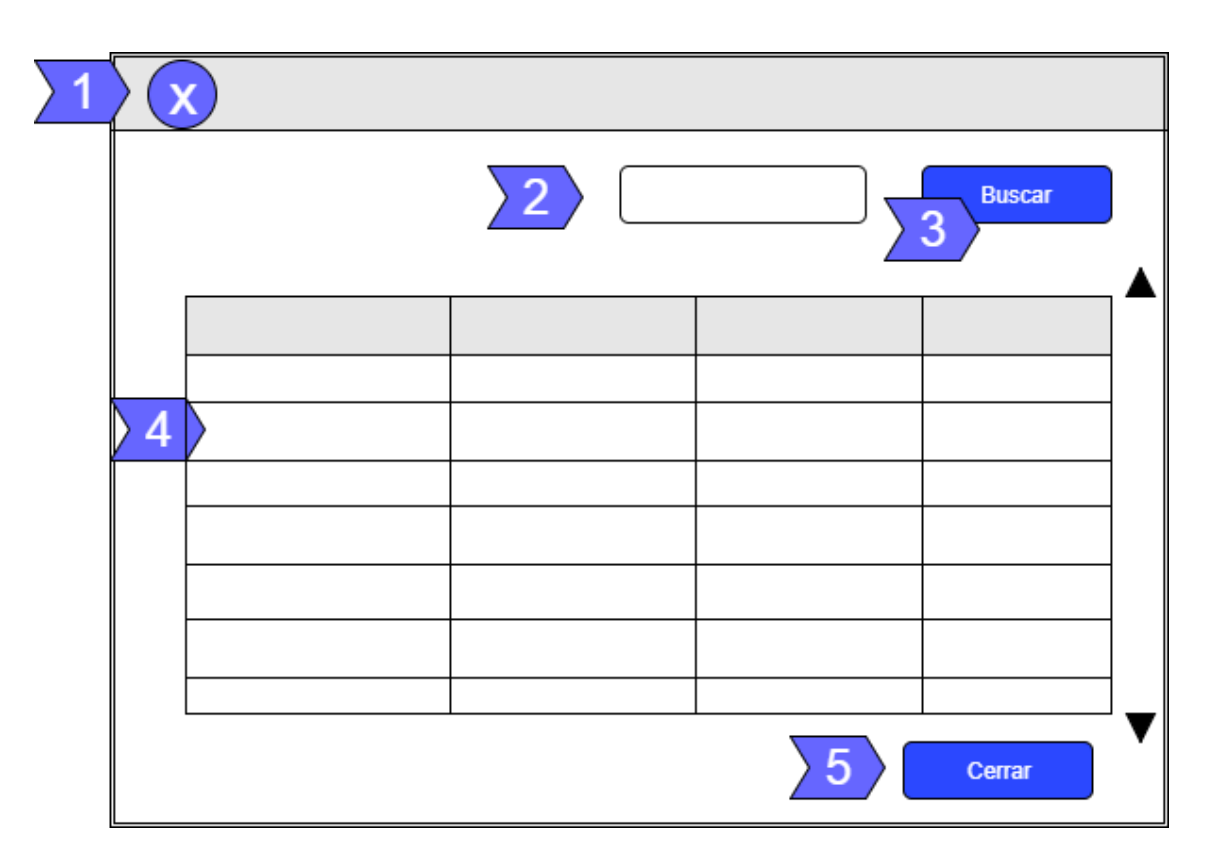

# **4.3.6. Área de visualización y búsqueda de información.**

Figura 26: Área de visualización y búsqueda de información.

1. Cabecera del área: se tiene un botón para cerrar y el título del área.

2. Cuadro de texto: Cuadro de texto para filtrar la información por el campo más importante.

- 3. Botón: Botón para filtrar la información de acuerdo al texto a buscar.
- 4. Grid View: Muestra la información.

### **4.3.7. Arquitectura.**

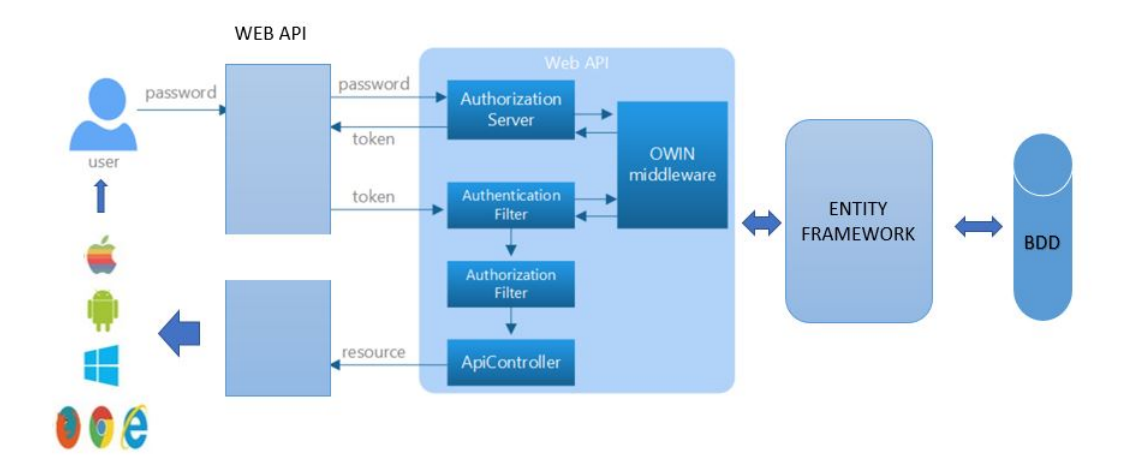

Figura 27: Arquitectura del sistema.

#### **4.4. Implementación.**

#### **4.4.1. Creación de los servicios web.**

Luego de la creación de la base de datos en Sql Server se procede con la creación de los servicios web.

Para la creación de los servicios web, se utilizó servicios web REST, los servicios web se desarrollaron con Visual Studio 2013 y Entity Framework.

| Microsoft Visual Studio<br>x |                                                                  |                                   |                                       |                     |               |              |                 |  |  |  |  |
|------------------------------|------------------------------------------------------------------|-----------------------------------|---------------------------------------|---------------------|---------------|--------------|-----------------|--|--|--|--|
|                              | <b>ARCHIVO</b><br><b>EDITAR</b><br><b>PROYECTO</b><br><b>VER</b> | <b>COMPILAR</b><br><b>DEPURAR</b> | <b>EQUIPO</b>                         | <b>HERRAMIENTAS</b> | PRUEBA        | ARQUITECTURA | <b>ANALIZAR</b> |  |  |  |  |
|                              | Nuevo                                                            |                                   | 诣<br>Proyecto                         |                     | Ctrl+Mayús.+N |              |                 |  |  |  |  |
|                              | Abrir                                                            | r                                 | ÷<br>Sitio web<br>Mayús.+Alt+N        |                     |               |              |                 |  |  |  |  |
|                              | Cerrar                                                           |                                   | Ť.                                    | Proyecto de equipo  |               |              |                 |  |  |  |  |
| <b>E3</b>                    | Cerrar solución                                                  |                                   | 筍<br>Archivo<br>$Ctrl + N$            |                     |               |              |                 |  |  |  |  |
|                              | Guardar los elementos seleccionados                              | $Ctrl + S$                        | Proyecto a partir de código existente |                     |               |              |                 |  |  |  |  |
|                              | Guardar elementos seleccionados como                             |                                   |                                       |                     |               |              |                 |  |  |  |  |
| تل                           | Guardar todo                                                     | Ctrl+Mayús.+S                     |                                       |                     |               |              |                 |  |  |  |  |
|                              | Exportar plantilla                                               |                                   |                                       |                     |               |              |                 |  |  |  |  |
| D                            | Configurar página                                                |                                   |                                       |                     |               |              |                 |  |  |  |  |
| m                            | Imprimir                                                         | $Ctrl + P$                        |                                       |                     |               |              |                 |  |  |  |  |
|                              | Configuración de la cuenta                                       |                                   |                                       |                     |               |              |                 |  |  |  |  |
|                              | Archivos recientes                                               |                                   |                                       |                     |               |              |                 |  |  |  |  |
|                              | Proyectos y soluciones recientes                                 |                                   |                                       |                     |               |              |                 |  |  |  |  |
| $\mathbf x$                  | <b>Salir</b>                                                     | $Alt + F4$                        |                                       |                     |               |              |                 |  |  |  |  |
|                              |                                                                  |                                   |                                       |                     |               |              |                 |  |  |  |  |
|                              |                                                                  |                                   |                                       |                     |               |              |                 |  |  |  |  |

Figura 28: Creación de un nuevo proyecto.

Se crea un nuevo proyecto con Aplicación web ASP.NET.
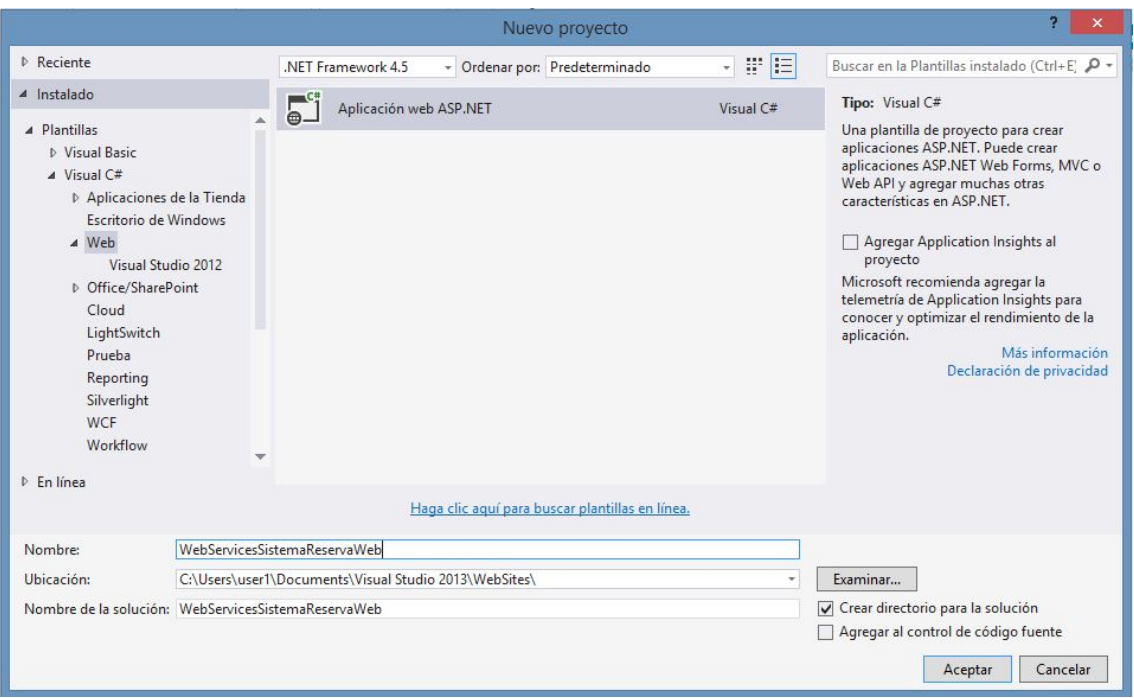

Figura 29: Seleccionar Aplicación web ASP.NET.

Seleccionar Web API después agregar carpetas y referencias principales para MVC (Modelo Vista Controlador) y Web API.

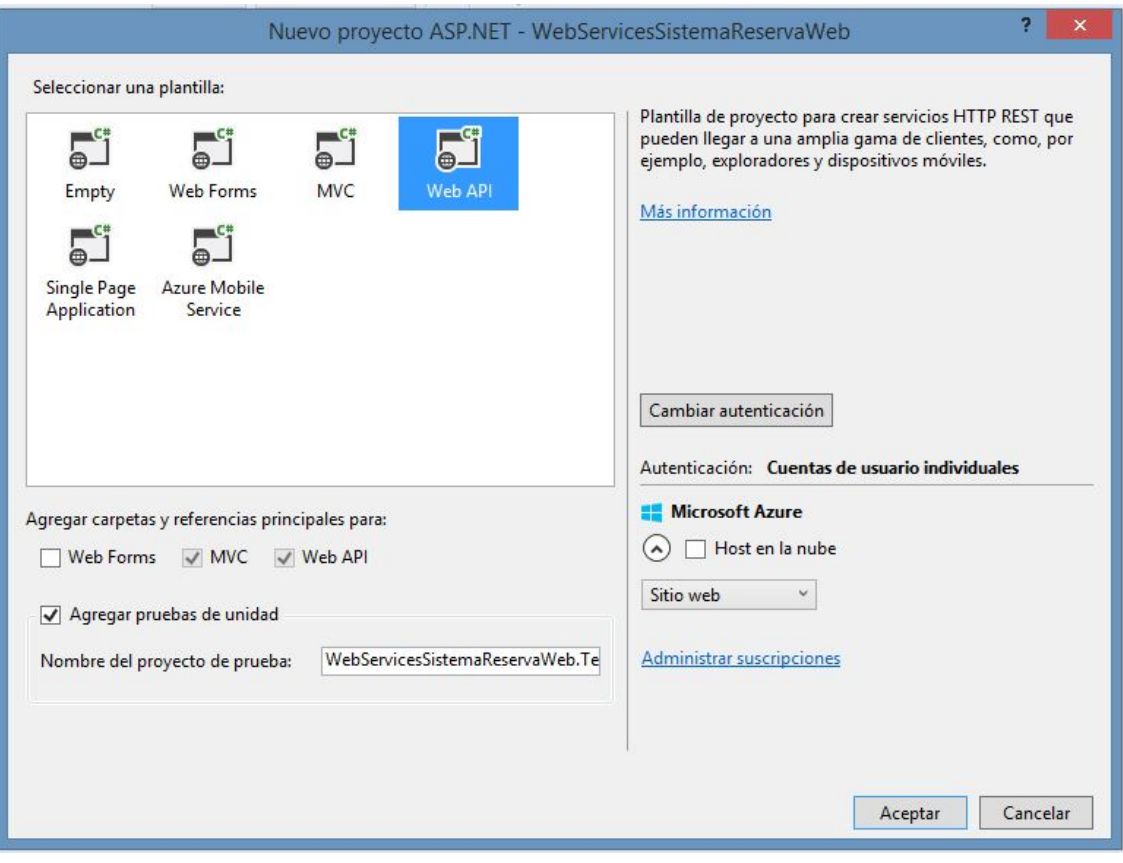

Figura 30: Seleccionar Web API MVC.

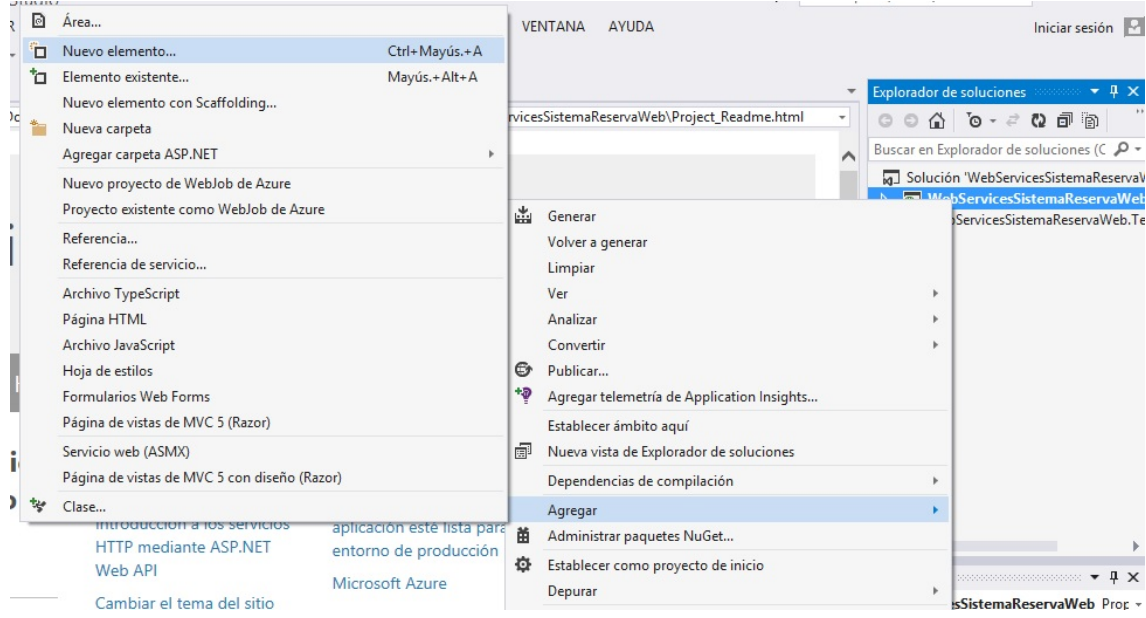

Figura 31: Agregar nuevo elemento

Agregar un nuevo elemento ADO.NET Entity Data Model, el cual se encargará de mapear todas las tablas y relaciones de la base de datos.

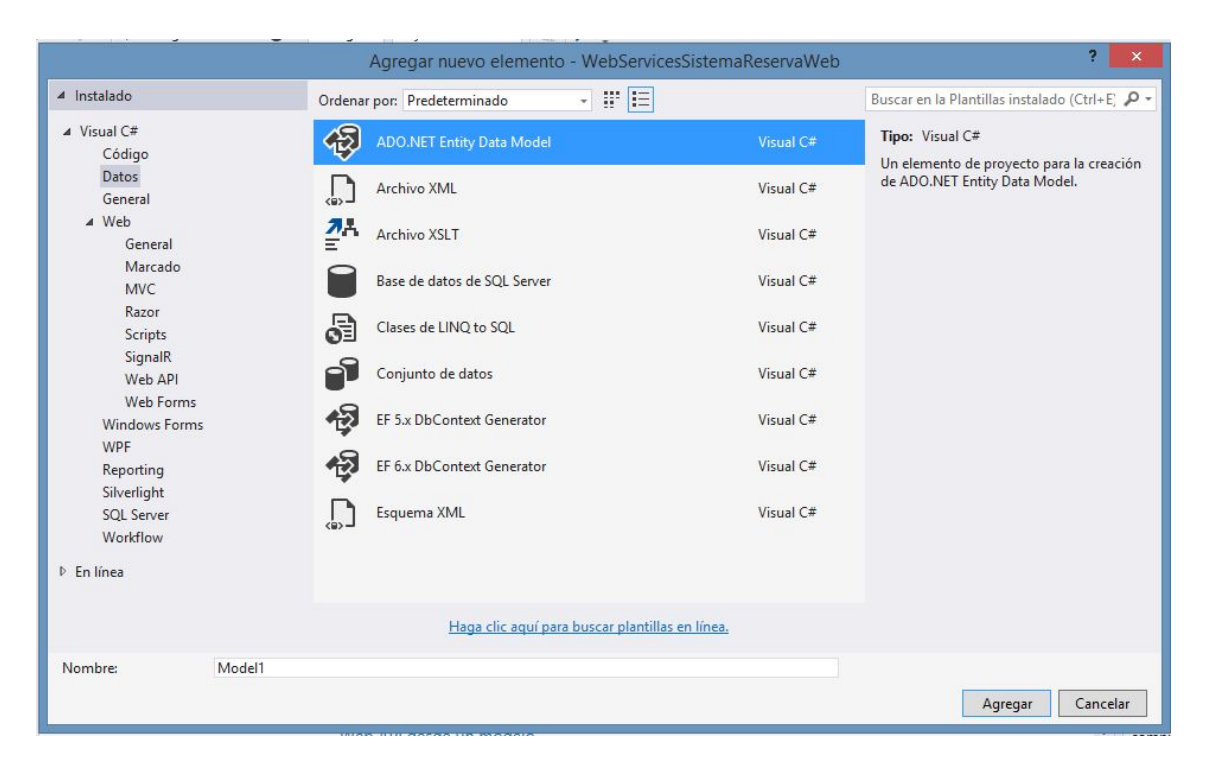

Figura 32: Agregar nuevo elemento ADO.NET Entity Data Model

Seleccionar que se diseñe el esquema desde una base de datos.

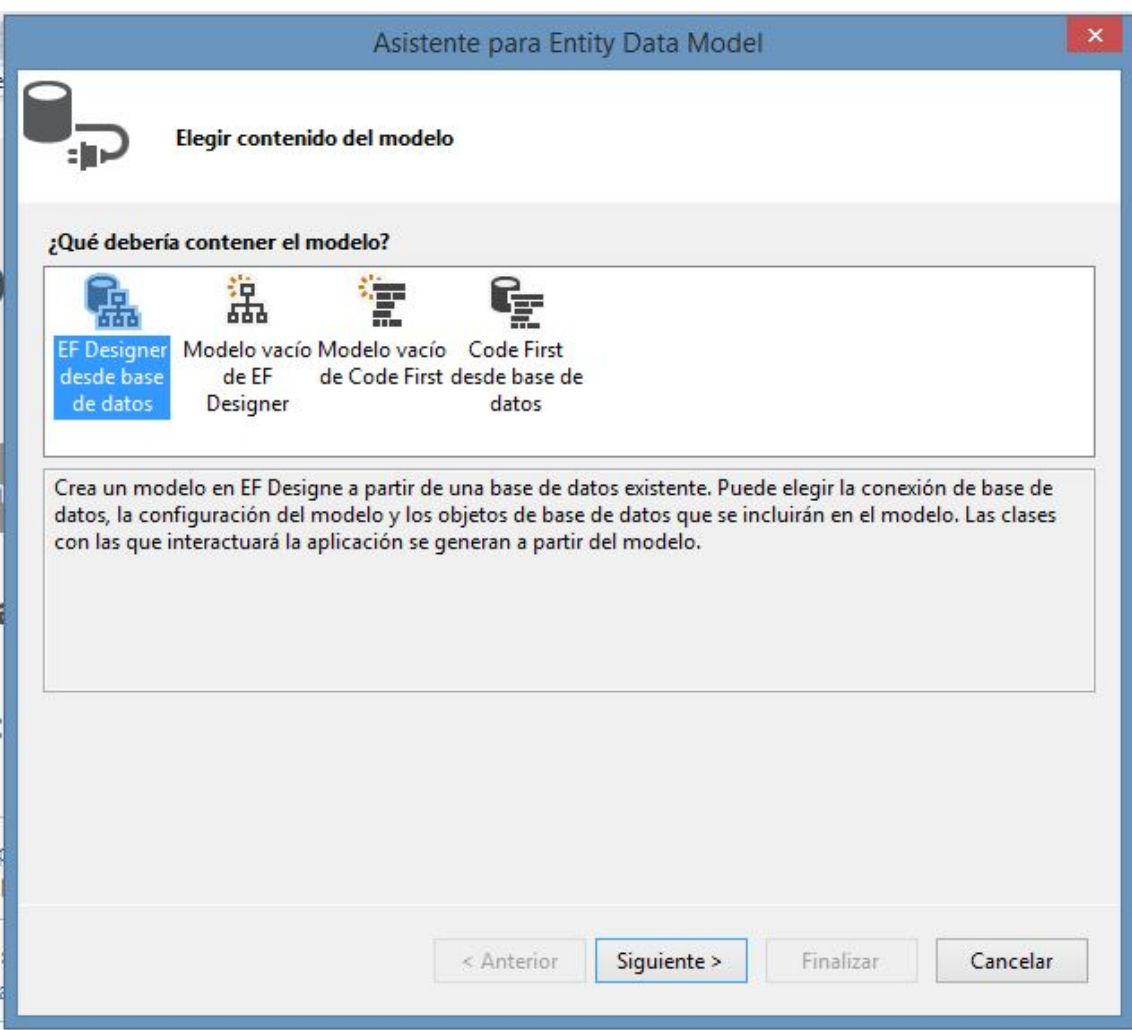

Figura 33: Seleccionar EF Designer desde base de datos

Configurar una conexión a la base de datos, dependiendo de la base de datos se debe elegir el cliente, ingresar nombre del servidor, usuario, contraseña y seleccionar la base de datos.

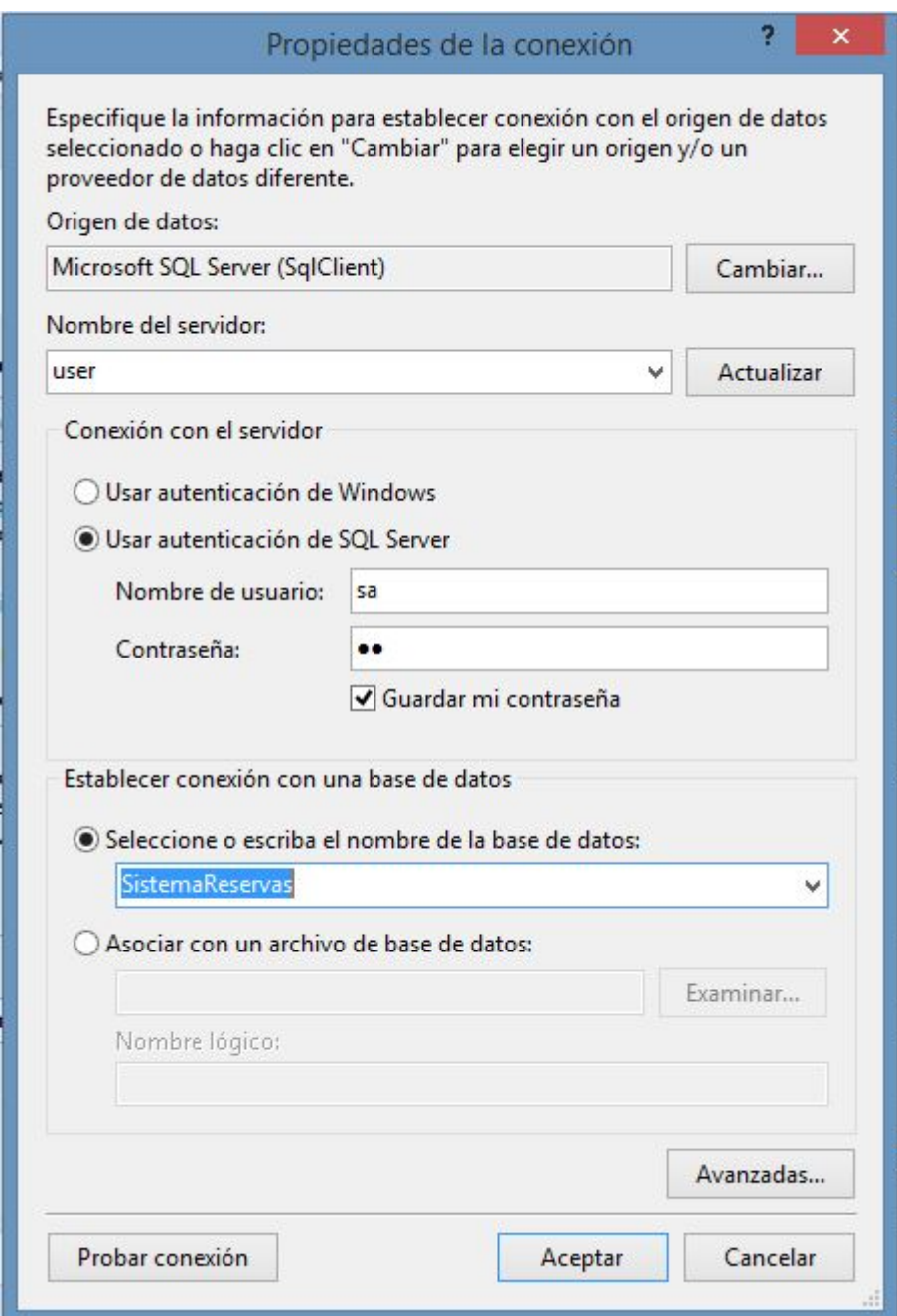

Figura 34: Configurar conexión a Base de Datos.

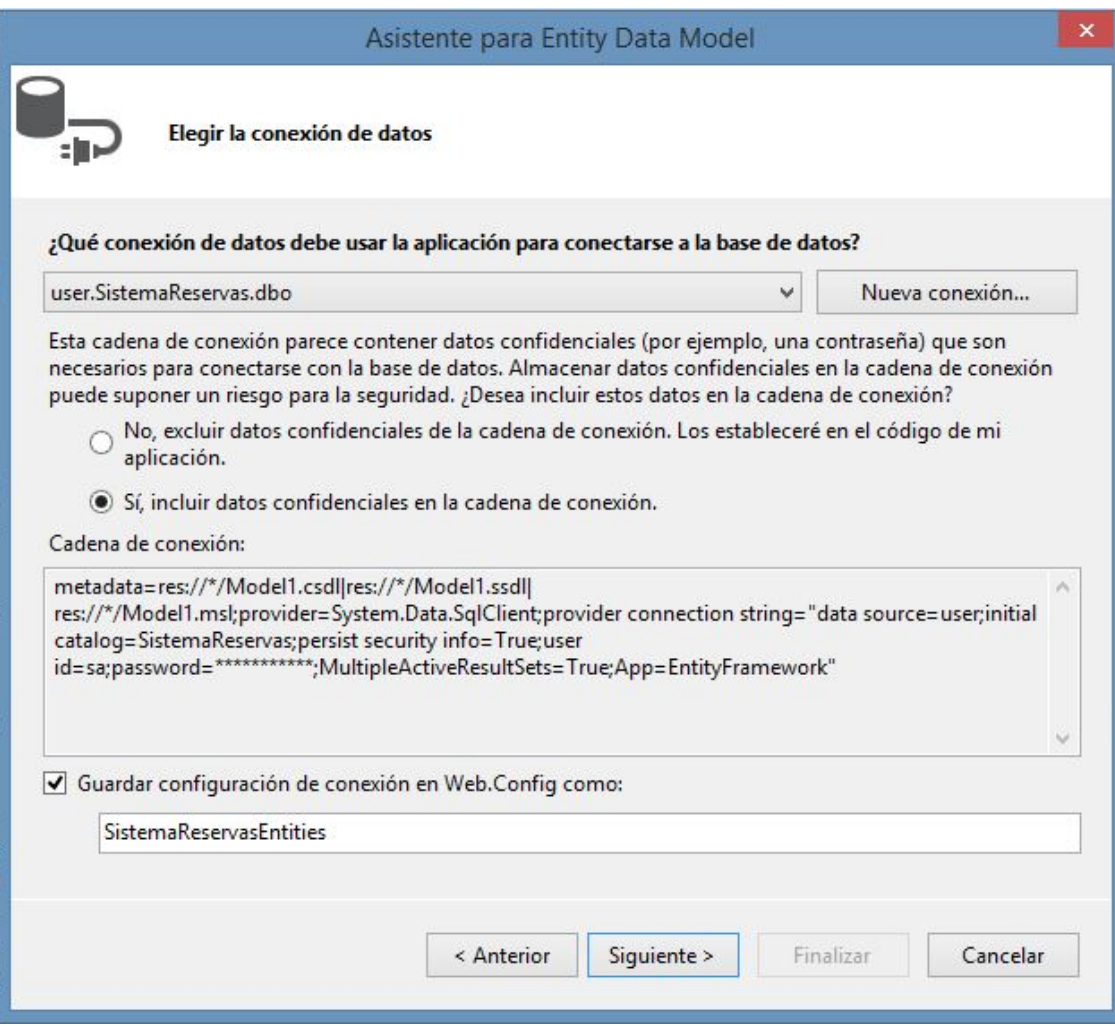

Figura 35: Guardar cadena de conexión.

Seleccionar los elementos, en este caso solo tablas.

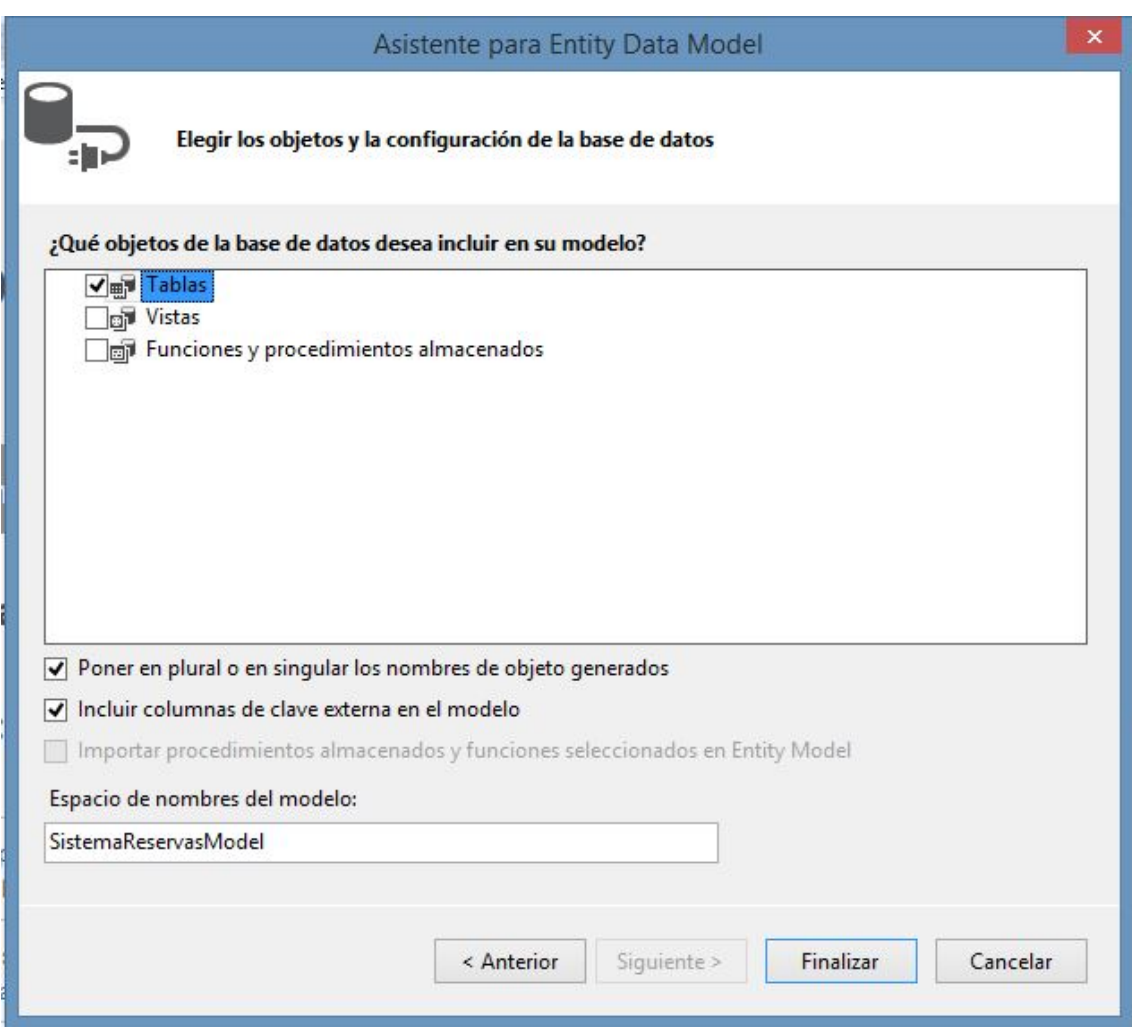

Figura 36: Seleccionar los objetos para EF Designer

Se muestra el diagrama que se diseña.

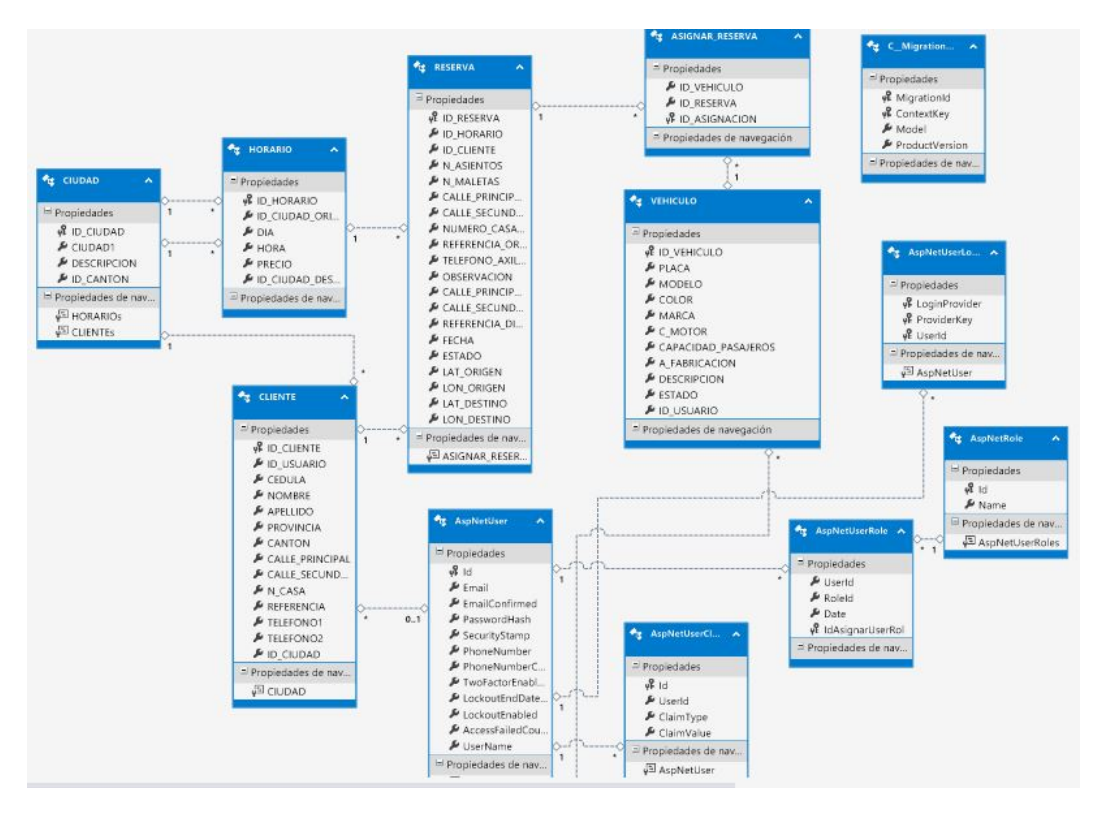

Figura 37: Diagrama generado con EF Designer

Agregar un nuevo elemento con Scaffolding.

| a                     | Area                                                                         |                                      |   |                                                    |  |                              | Inicio rápido (Ctrl+Q) | م                                                                           |                |              |
|-----------------------|------------------------------------------------------------------------------|--------------------------------------|---|----------------------------------------------------|--|------------------------------|------------------------|-----------------------------------------------------------------------------|----------------|--------------|
| Έ                     | Nuevo elemento                                                               | Ctrl+Mayús.+A                        |   | <b>VENTANA</b><br><b>AYUDA</b>                     |  |                              |                        |                                                                             | Iniciar sesión |              |
| 'n                    | Elemento existente<br>Mayús.+Alt+A<br>Nuevo elemento con Scaffolding         |                                      |   |                                                    |  |                              |                        |                                                                             |                |              |
|                       |                                                                              |                                      |   |                                                    |  |                              |                        | Explorador de soluciones accessor $\blacktriangledown \frac{\pi}{4} \times$ |                |              |
|                       | Nueva carpeta                                                                |                                      |   | <b>MILLUK</b>                                      |  |                              |                        |                                                                             |                |              |
|                       | Agregar carpeta ASP.NET                                                      |                                      |   | <b>A</b> MARCA<br>& C_MOTOR                        |  |                              |                        |                                                                             |                |              |
|                       | Nuevo proyecto de WebJob de Azure                                            |                                      |   | & CAPACIDAD PASAJEROS                              |  |                              |                        | Buscar en Explorador de soluciones (C P +                                   |                |              |
|                       | Proyecto existente como WebJob de Azure                                      |                                      |   | <b>FARRICACION</b>                                 |  |                              |                        | WebServicesSistemaReservaV                                                  |                |              |
|                       |                                                                              |                                      | 菡 | Generar                                            |  |                              |                        | Properties                                                                  |                |              |
|                       | Referencia                                                                   |                                      |   | Volver a generar                                   |  |                              |                        | References                                                                  |                |              |
|                       | Referencia de servicio                                                       |                                      |   | Limpiar                                            |  |                              |                        | App Data                                                                    |                |              |
|                       | Archivo TypeScript                                                           |                                      |   | Ver<br>Analizar                                    |  |                              |                        | App_Start<br>Areas                                                          |                |              |
|                       | Página HTML<br>Archivo JavaScript<br>Hoja de estilos                         |                                      |   |                                                    |  |                              |                        |                                                                             |                |              |
|                       |                                                                              |                                      |   | Convertir<br>G                                     |  |                              |                        | Content<br>Controllers<br>fonts                                             |                |              |
|                       |                                                                              |                                      |   |                                                    |  |                              |                        |                                                                             |                |              |
|                       |                                                                              |                                      |   | Publicar                                           |  |                              |                        | Models                                                                      |                |              |
| Formularios Web Forms |                                                                              |                                      |   | $+5$<br>Agregar telemetría de Application Insights |  |                              |                        | Providers                                                                   |                |              |
|                       | Página de vistas de MVC 5 (Razor)                                            |                                      |   | Establecer ámbito aquí                             |  |                              |                        | <b>Results</b>                                                              |                |              |
|                       | Servicio web (ASMX)<br>Página de vistas de MVC 5 con diseño (Razor)<br>Clase |                                      |   | 原<br>Nueva vista de Explorador de soluciones       |  |                              |                        | <b>Scripts</b>                                                              |                |              |
|                       |                                                                              |                                      |   | Dependencias de compilación                        |  |                              |                        | <b>Views</b><br>favicon.ico                                                 |                |              |
| 鸷                     |                                                                              |                                      |   | Agregar                                            |  |                              | Global.asax            |                                                                             |                |              |
|                       | <b>P LUKKEU</b><br><b>A PASSWORD</b>                                         | A APELLIDO<br><b>&amp; PROVINCIA</b> | 苗 | Administrar paquetes NuGet                         |  |                              |                        | 8-8 - 8-14 - 11                                                             |                |              |
|                       | A NOMBRE                                                                     | & CANTON<br>0.1                      | 舂 | Establecer como proyecto de inicio<br>Depurar      |  |                              |                        | de mod Explorador de solu                                                   |                |              |
|                       | A APELLIDO<br>FIPO_USUARIO<br><b>ESTADO</b>                                  | & CALLE PRIN                         |   |                                                    |  |                              |                        | $\bullet$ . The contract of the contract of $\bullet$                       |                | $\sqrt{4}$ X |
|                       |                                                                              | & CALLE SECU<br>A N_CASA             |   | Cortar                                             |  |                              | $Ctrl+X$               |                                                                             |                |              |
|                       |                                                                              |                                      |   |                                                    |  | icesSistemaReservaWeb Proc - |                        |                                                                             |                |              |

Figura 38: Agregar un nuevo elemento con Scaffolding.

Seleccionar controlador de web API 2 con acciones que usan Entity Framework, con esto se tendrá las acciones del servicio web tipo REST insertar, seleccionar, actualizar y eliminar datos de la base de datos.

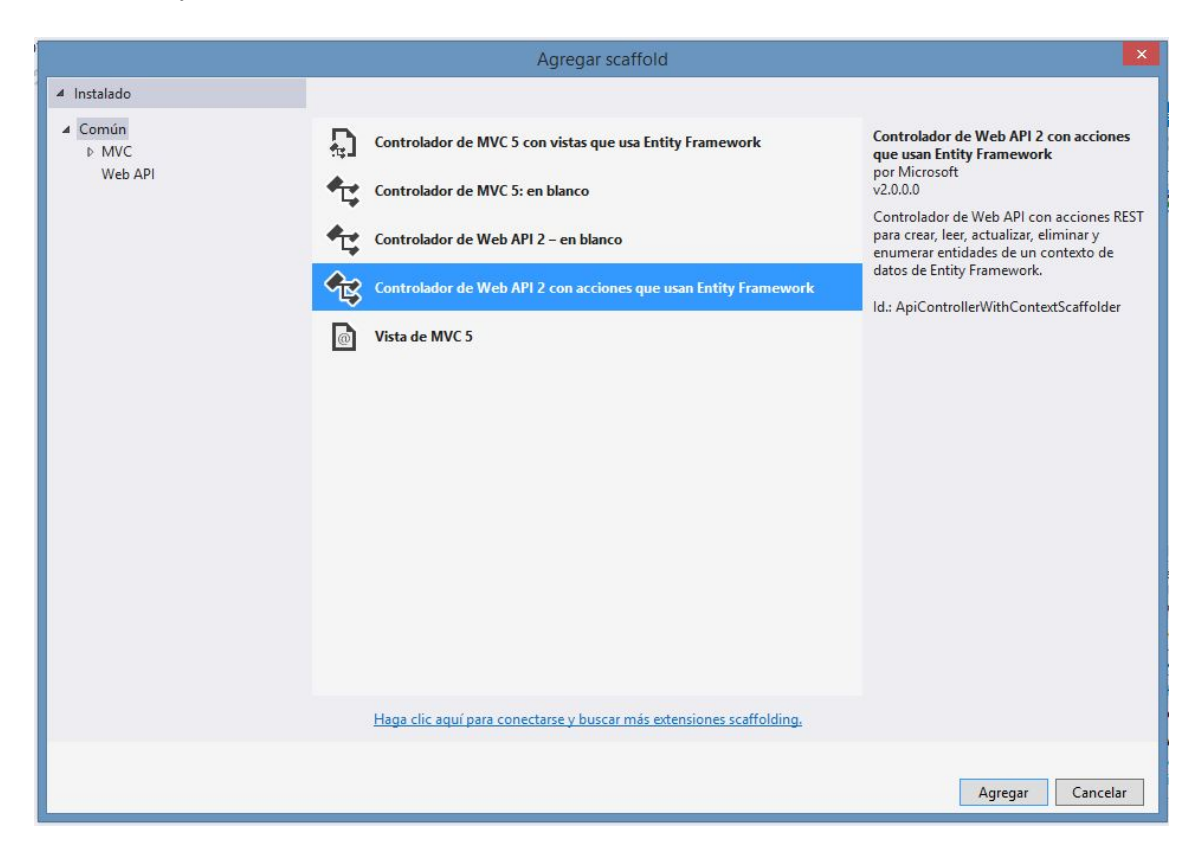

Figura 39: Seleccionar Controlador de Web API 2 con acciones que usan Entity Framework.

Agregar el controlador para cada entidad, primero seleccionar la clase del modelo, la clase contexto.

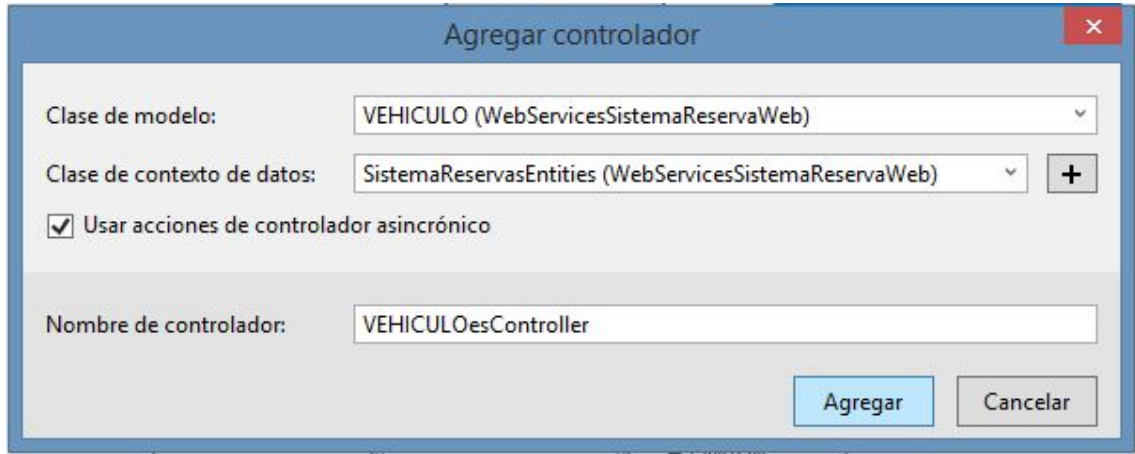

Figura 40: Agregar controlador para entidad generada con EF Designer.

Luego muestra la clase como se genera automáticamente con las distintas acciones del servicio web.

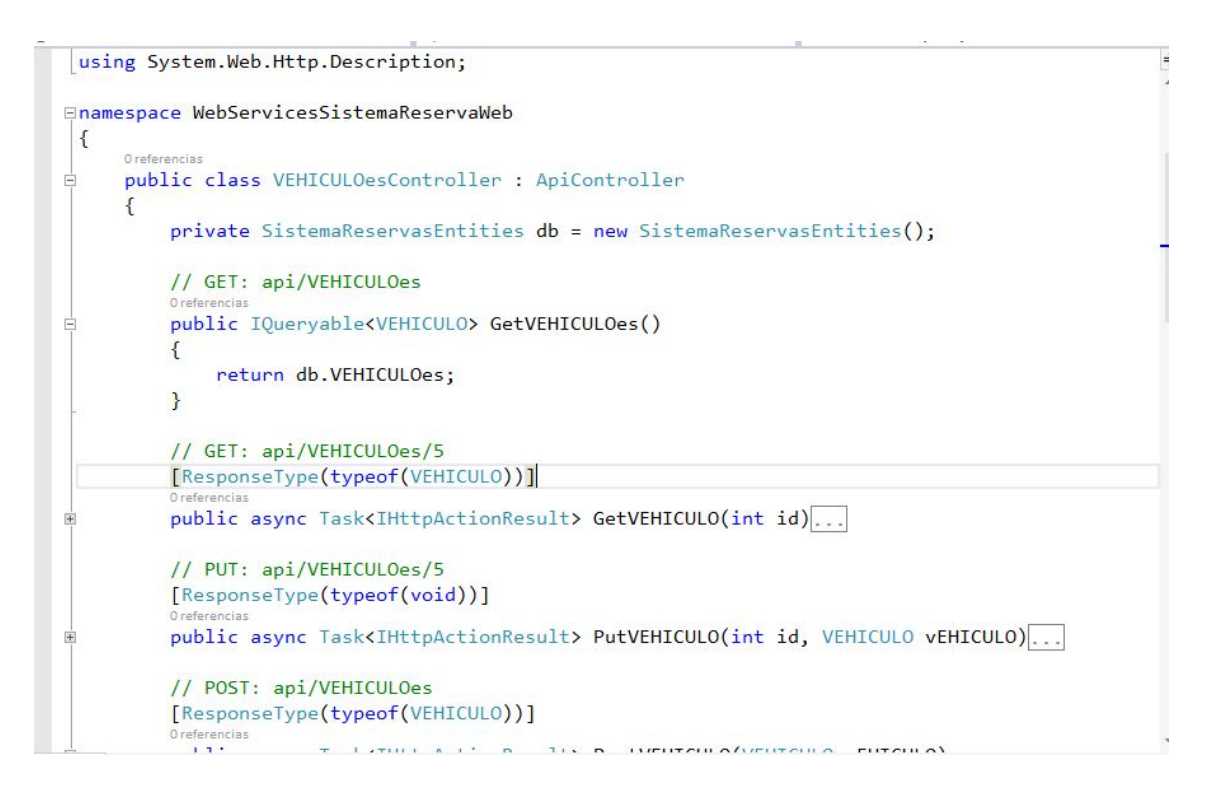

Figura 41: Clase generada con los métodos del servicio web.

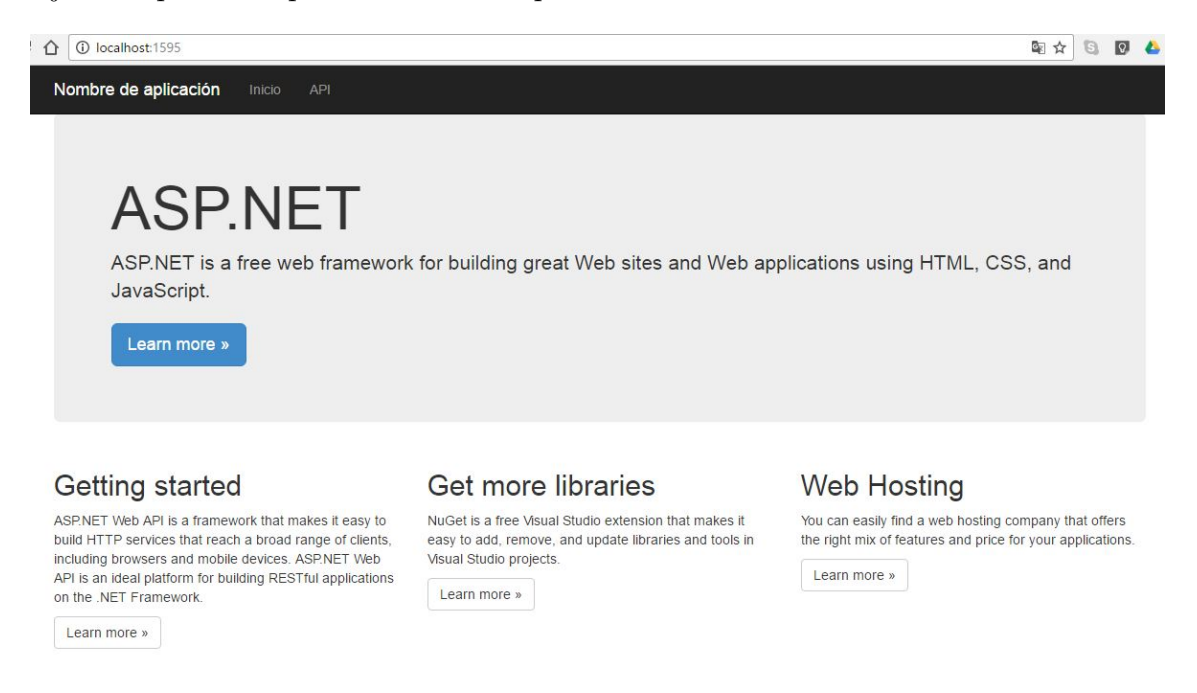

Ejecutar para ver que todo funcione perfectamente.

Figura 42: Verificación del funcionamiento web.

Con la ayuda de la herramienta Fiddler se puede hacer el test de los servicios web sin consumir en alguna aplicación, en este caso seleccionar tipo POST para insertar datos tipo JSON a la base de datos.

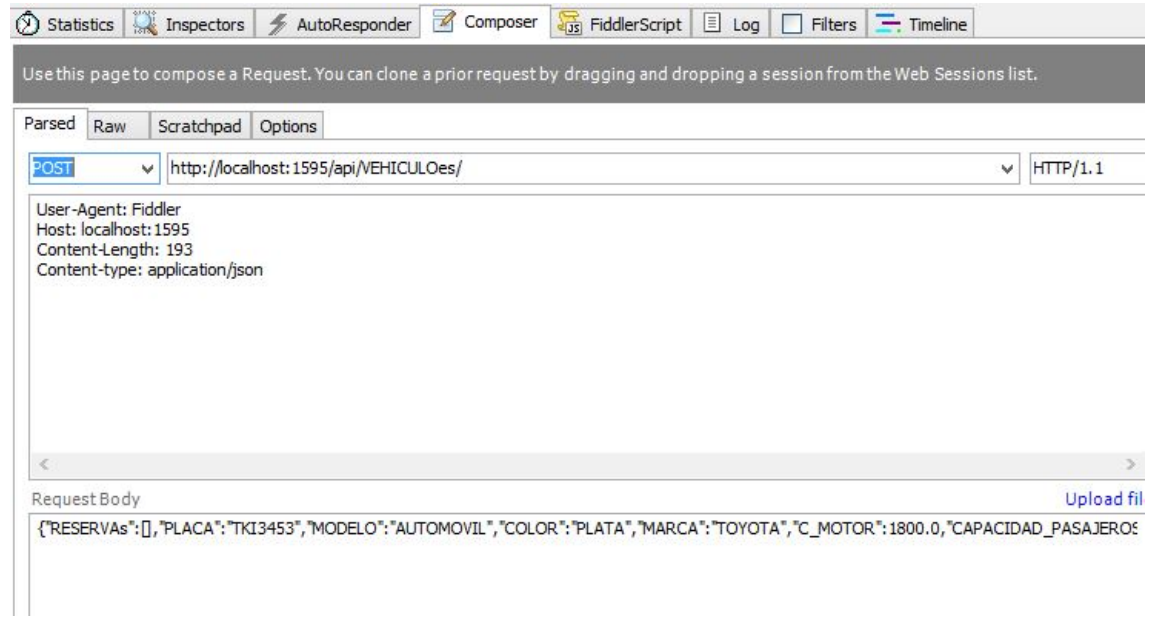

Figura 43: Pruebas del funcionamiento del servicio web Insert con Fiddler

Con GET para seleccionar los datos de la base de datos, en este caso getAll.

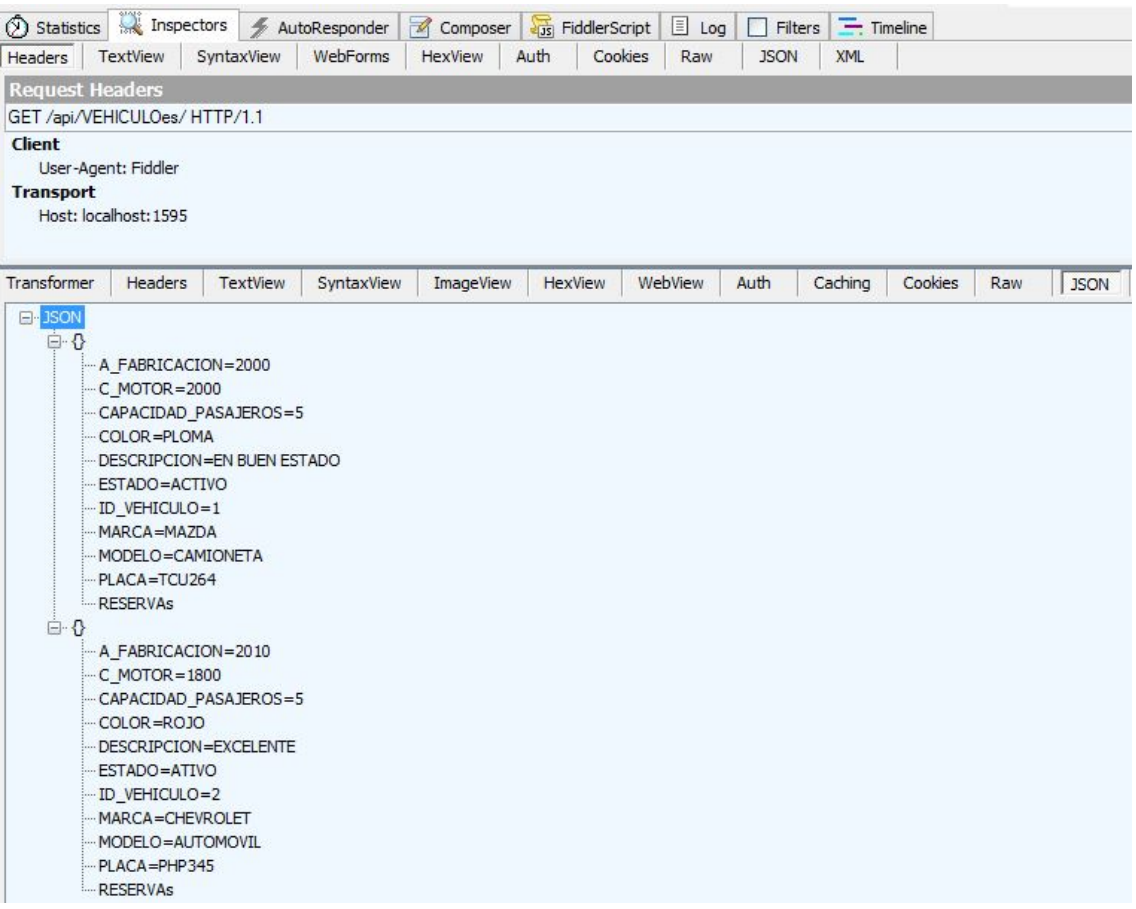

Figura 44: Resultado del servicio web getAll.

Prueba de getById.

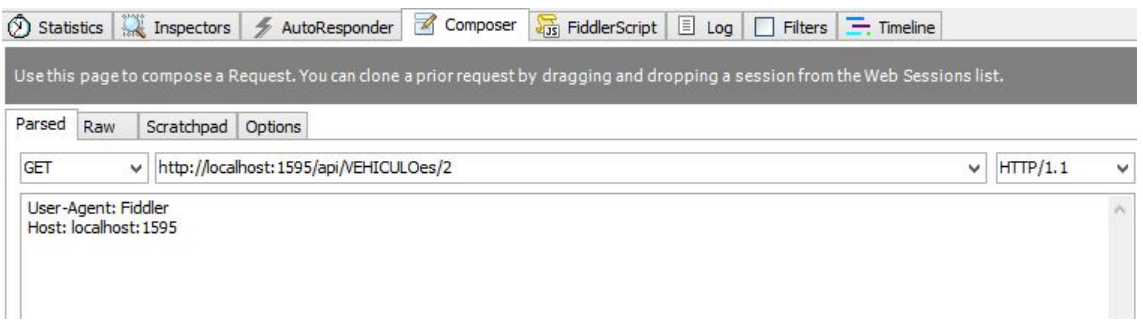

Figura 45: Pruba del servicio web getById

Prueba para actualizar un registro.

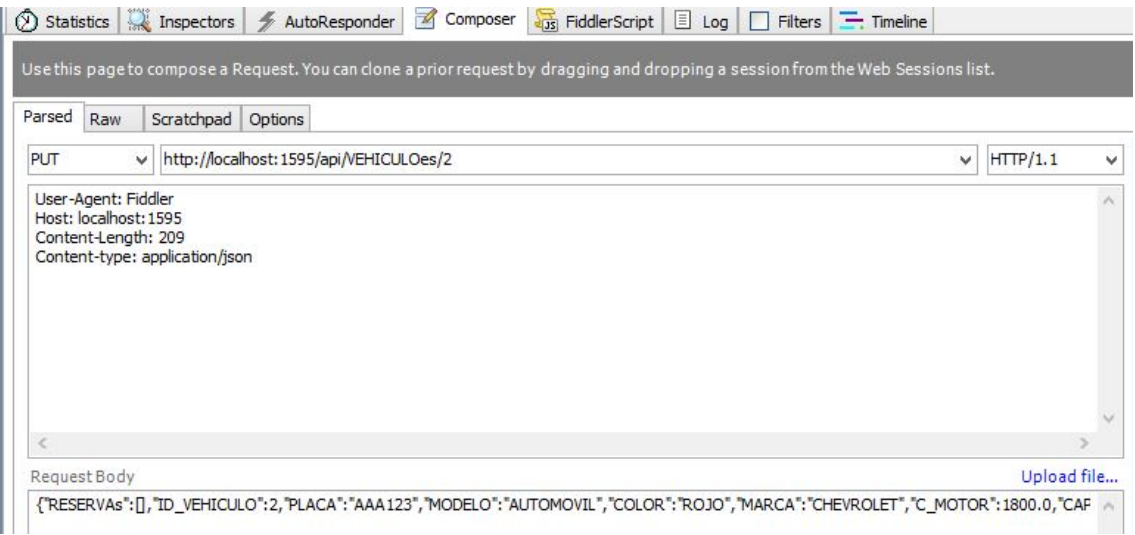

Figura 46: Prueba Update

Prueba para eliminar un registro.

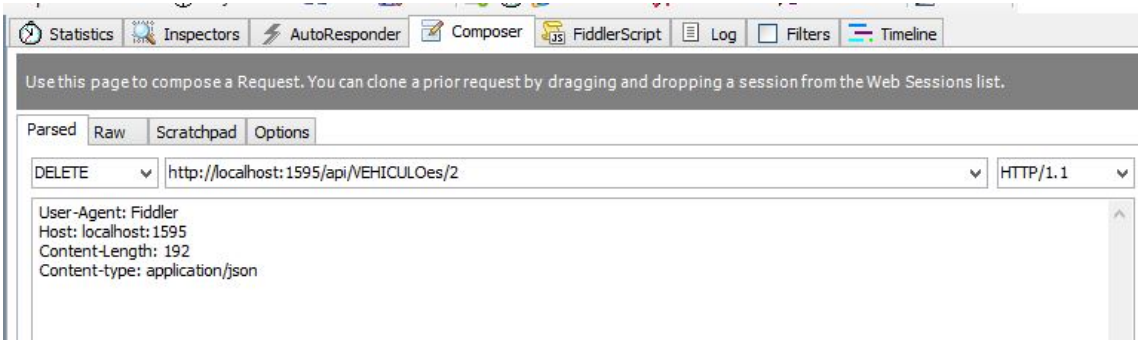

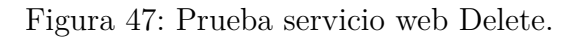

#### **Consumir los servicios web en ASP.NET.**

Una vez creado los servicios web se procede a consumir, lo primero que se hacer es insertar un vehículo, para ello se necesita de una clase de tipo del servicio web que se vaya a consumir.

```
public class Clase Vehiculo
€
         2 referencias
         public int ID VEHICULO { get; set; }
         2 referencias
         public string PLACA { get; set; }
         2 referencias
         public string MODELO { get; set; }
         2 referencias
         public string COLOR \{ get; set; \}2 referencias
         public string MARCA { get; set; }
         2 referencias
         public double C MOTOR { get; set; }
         2 referencias
         public int CAPACIDAD PASAJEROS { get; set; }
         2 referencias
         public int A FABRICACION { get; set; }
         2 referencias
         public string DESCRIPCION { get; set; }
         2 referencias
         public string ESTADO { get; set; }
         2 referencias
         public string ID USUARIO { get; set; }
Y
```
Figura 48: Creación de la clase del servicio web.

Para insertar los datos por medio del servicio web se hace uso de la clase para serializar los datos en tipo json para eso se usa el ensamblado Newtonsoft.

```
var vh = new Clase Vehiculo()
€
    PLACA = \text{txtPlacea.Fext.Frim(),}MODELO = txtModelo.Text.Trim(),COLOR = txtColor.Text.Trim(),MARCA = txtMarca.Text.Trim(),C_MOTOR = Convert.ToInt32(txtCilindrajeMotor.Text.Trim()),
    CAPACIDAD PASAJEROS = Convert.ToInt32(txtCapacidad.Text.Trim()),
    A FABRICACION = Convert. ToInt32(txtAnioFabricacion. Text. Trim()),
    DESCRIPCION = txtDescripcion.Text.Trim(),
    ESTADO = cbEstado.SelectedItem.Text,
    ID USUARIO=conf.getIduserByUsername(txtPropietario.Text.Trim())
};
var json = Newtonsoft.Json.JsonConvert.SerializeObject(vh);
```
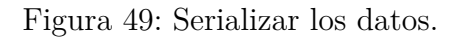

Crear la estructura que debe tener un servicio web, como son el uri, verb, header que contiene el token y body en donde estarán los datos que se van a serializar.

```
11 Uri
   WebRequest request = WebRequest.Create(Configuraciones.url + "/api/VEHICULOes");
 //Verb
   request. Method = "POST":
 //Header
   //Token
   request.Headers.Add("Authorization", "Bearer " + Session["tokenSession"].ToString());
//Body
   byte[] byteArray = Encoding.UTF8.GetBytes(json);
   request.ContentType = "application/json";
   request.ContentLength = byteArray.Length;
    // Get the request stream.
   Stream dataStream = request.GetRequestStream();
   // Write the data to the request stream.
   dataStream.Write(byteArray, 0, byteArray.Length);
   // Close the Stream object.
   dataStream.Close();
```
Figura 50: Request del servicio web,

Se obtiene el resultado o response del request, en este caso se obtiene el código 200 que significa que se insertaron los datos correctamente u otros códigos como el 500 que significa lo contrario.

```
// Obtenemos el resultado.
WebResponse response = request. GetResponse();
// Se muestra el estado.
lblEstado.Text = (((HttpWebResponse)response).StatusDescription);
// Obtenemos el contenido del resultado.
dataStream = response.GetResponseStream();// Accedemos al contenido.
StreamReader reader = new StreamReader(dataStream);
// Se lee el contenido.
string responseFromServer = reader.ReadToEnd();
// Se cierra el la lectura.
reader.Close();
dataStream.Close();
response.Close();
```
Figura 51: Response del Request.

Para seleccionar los datos y mostrarlos en un listo se debe hacer de la siguiente forma:

```
1/\text{uri}..<br>WebRequest request = WebRequest.Create(Configuraciones.url+"/api/VEHICULOes");
 // verb
 request.Method = "GET";
 //header
 request.ContentType = "application/json";
 request.Headers.Add("Authorization", "Bearer " + Session["tokenSession"].ToString());
 //body
 //Response
 WebResponse response = request.GetResponse();
 Stream dataStream = response.GetResponseStream();
 StreamReader reader = new StreamReader(dataStream);
 // Leer el contenido
 string responseFromServer = reader.ReadToEnd();
//Deserializamos el contenido
 List<Clase_Vehiculo> result = JsonConvert.DeserializeObject<List<Clase_Vehiculo>>(responseFromServer);
// Convertimos a un datatable la informacón para mostrar un gridView
DataTable dt = new DataFrame();
dt = metodosVarios. ToDataTable<Clase Vehiculo>(result);
 //Mostramos el resultado
 dgvVehiculo.DataSource = dt;
 dgvVehiculo.DataBind();
```
Figura 52: Mostrar los datos en un grid view

Para actualizar los datos de un servicio web, es la misma estructura como para insertar, lo único que se diferencia es el VERB y el URI.

```
var vh = new Clase Vehiculo()
ſ
    ID VEHICULO = Convert.ToInt32(txtId.Text.Trim()),
    PLACA = txtPlaca.Text.Trim(),
    MODELO = txtModelo.Text.Trim(),
    COLOR = \text{txtColor.Fext.Frim(),}MARCA = txtMarca.Text.Trim(),C_MOTOR = Convert.ToInt32(txtCilindrajeMotor.Text.Trim()),
    CAPACIDAD_PASAJEROS = Convert.ToInt32(txtCapacidad.Text.Trim()),
    A_FABRICACION = Convert.ToInt32(txtAnioFabricacion.Text.Trim()),
    DESCRIPCION = txtDescripcion.Text.Trim(),
    ESTADO = cbEstado.SelectedItem.Text,
    ID_USUARIO = conf.getIduserByUsername(txtPropietario.Text)
\cdotvar json = Newtonsoft.Json.JsonConvert.SerializeObject(vh);
11 URI
WebRequest request = WebRequest.Create(Configuraciones.url + "/api/VEHICULOes" + "/" + txtId.Text);
// VERB
request. Method = "PUT";
// TOKEN
request.Headers.Add("Authorization", "Bearer " + Session["tokenSession"].ToString());
//BODY
// byte[] byteArray = Encoding.UTF8.GetBytes(postData);
byte[] byteArray = Encoding.UTF8.GetBytes(json);
```
Figura 53: Actualizar los datos.

Para eliminar un registro por medio de un servicio web se debe hacer de la siguiente manera.

```
var vh = new Clase Vehiculo()
\left\{ \right.ID VEHICULO = Convert.ToInt32(txtId.Text.Trim())
var json = Newtonsoft.Json.JsonConvert.SerializeObject(vh);
II URT
WebRequest request = WebRequest. Create(Configuraciones.url + "/api/VEHICULOes" + "/" + txtId.Text);
// VERB
request.Method = "DELETE";
// TOKEN
request.Headers.Add("Authorization", "Bearer " + Session["tokenSession"].ToString());
II BODY
byte[] byteArray = Encoding.UTF8.GetBytes(json);
// Set the ContentType property of the WebRequest.
request.ContentType = "application/json";
// Set the ContentLength property of the WebRequest.
request.ContentLength = byteArray.Length;
// Get the request stream.
Stream dataStream = request.GetRequestStream();
// Write the data to the request stream.
dataStream.Write(byteArray, 0, byteArray.Length);
// Close the Stream object.
dataStream.Close();
```
Figura 54: Eliminar un dato.

#### **Consumir los servicios web en sistema operativo android.**

Para consumir los servicios web en el sistema operativo Android se debe tener acceso al servidor de IIS, para eso se hace una prueba simple ingresando a la URL en el navegador móvil.

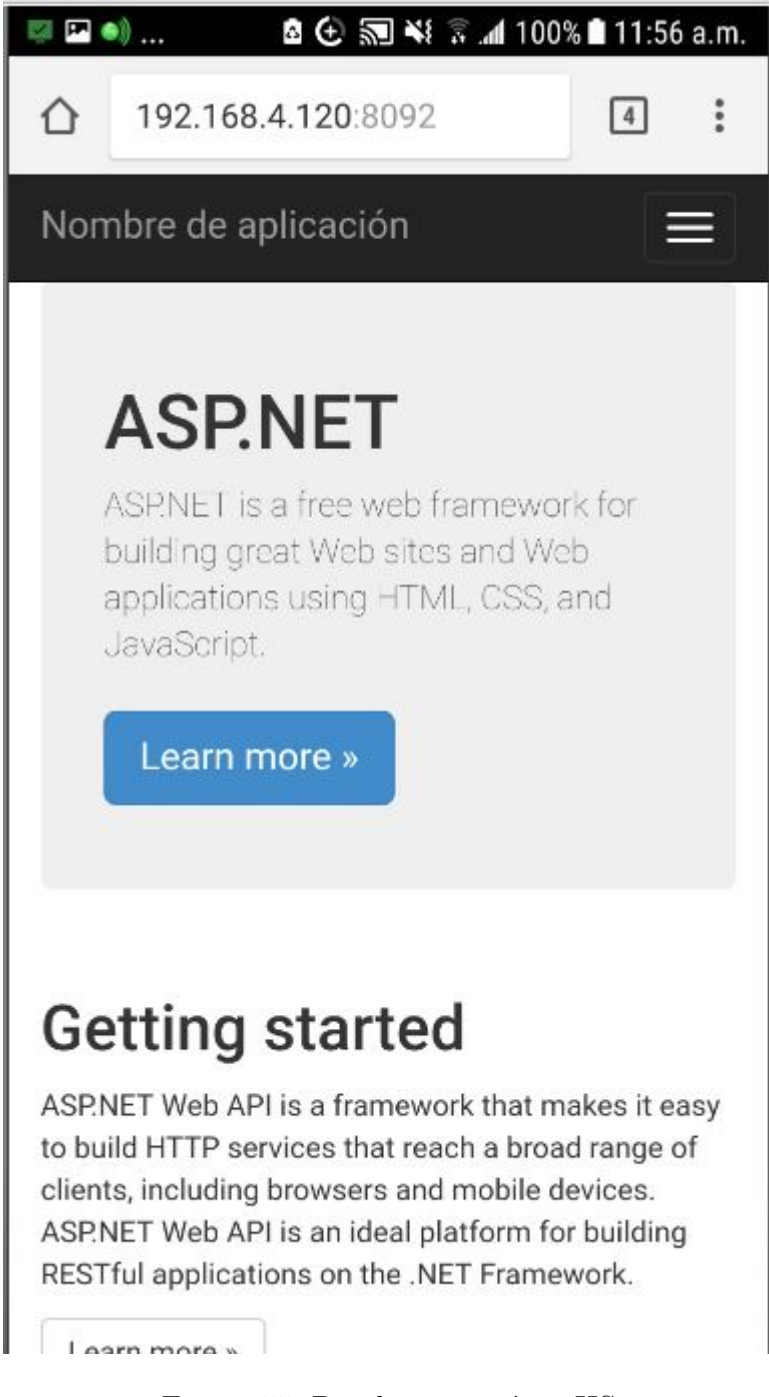

Figura 55: Prueba conexión a IIS

En android con la ayuda de la librería retrofid permite hacer la conexión hacia un web servicio tipo rest de una manera fácil, para esto después de agregar las librerías, se agrega una clase para cada servicio web, en este caso la clase del token.

```
public class OAuthToken {
   private String access_token;
   private String token_type;
   private int expires_in;
   private String userName;
   private String issued;
   private String expires;
   public String getAccess_token() { return access_token; }
   public void setAccess_token(String access_token) { this.access token = access_token; }
   public String getToken_type() { return token type; }
   public void setToken_type(String token_type) { this.token_type = token_type; }
   public int getExpires_in() { return expires_in; }
   public void setExpires_in(int expires_in) { this.expires_in = expires_in; }
   public String getUserName() { return userName; }
   public void setUserName(String userName) { this.userName = userName; }
   public String getIssued() { return issued; }
   public void setIssued(String issued) { this.issued = issued; }
   public String getExpires() { return expires; }
   public void setExpires (String expires) { this.expires = expires; }
```
Figura 56: Clase token.

```
public class vehiculos {
   private int ID VEHICULO;
   private String PLACA;
   private String MODELO;
   private String COLOR;
   private String MARCA;
   private double C MOTOR;
   private int CAPACIDAD PASAJEROS;
   private int A FABRICACION;
   private String DESCRIPCION;
   private String ESTADO;
   private String ID USUARIO;
   public int getID VEHICULO() { return ID VEHICULO; }
   public void setID VEHICULO(int ID VEHICULO) { this. ID VEHICULO = ID VEHICULO; }
   public String getPLACA() { return PLACA; }
   public void setPLACA(String PLACA) { this.PLACA = PLACA; }
   public String getMODELO() { return MODELO; }
   public void setMODELO (String MODELO) { this. MODELO = MODELO; }
   public String getCOLOR() { return COLOR; }
   public void setCOLOR(String COLOR) { this.COLOR = COLOR; }
   public String getMARCA() { return MARCA; }
   public void setMARCA (String MARCA) { this. MARCA = MARCA; }
   public double getC MOTOR() { return C MOTOR; }
   public void setC MOTOR(double c MOTOR) { C MOTOR = c MOTOR; }
   public int getCAPACIDAD_PASAJEROS() { return CAPACIDAD PASAJEROS; }
   public void setCAPACIDAD PASAJEROS (int CAPACIDAD PASAJEROS) {
        this.CAPACIDAD PASAJEROS = CAPACIDAD PASAJEROS;public int getA FABRICACION() { return A FABRICACION; }
```
Figura 57: Clase vehículo.

Se crea una clase de tipo interfaz que permitirá hacer la petición a cada servicio web, en la cual consta de dos métodos uno para obtener el token de sesión, y la segunda para obtener el listado de vehículos, que será necesario enviar el token de sesión en la cabecera de la petición para obtener el resultado

```
public interface CategoriasService {
    //obtener el token
    @FormUrlEncoded
    @POST("/token")
    Call<OAuthToken> requestTokenForm(
             @Field("username") String user,
             @Field("password") String password,
             @Field("grant_type")String grant_type);
//obtener el listado de vehículos
    @GET("/api/VEHICULOes")
    Call<List<vehiculos>> getVehiculos( @Header("Authorization") String token);
//insertar vehiculos.
    @FormUrlEncoded
    @POST("/api/VEHICULOes")
    Call<vehiculos> setVehiculo(
           @Field("PLACA") String placa,
            @Field("MODELO")String modelo,
            @Field("COLOR") String color,
            @Field("MARCA") String marca,
            @Field("C MOTOR") int motor,
            @Field("CAPACIDAD PASAJEROS") int capacidadP,
            @Field("A FABRICACION") int a_fabricacion,
             @Field("DESCRIPCION")String descrip,
             @Field("ESTADO") String estado,
             @Field("ID_USUARIO")String idUsuario,
            @Header("Authorization") String token
   \begin{array}{ccc}\n\vdots & \cdots & \vdots \\
\vdots & \ddots & \vdots \\
\end{array}a.<br>Ma
```
Figura 58: Clase tipo interfaz parte superior.

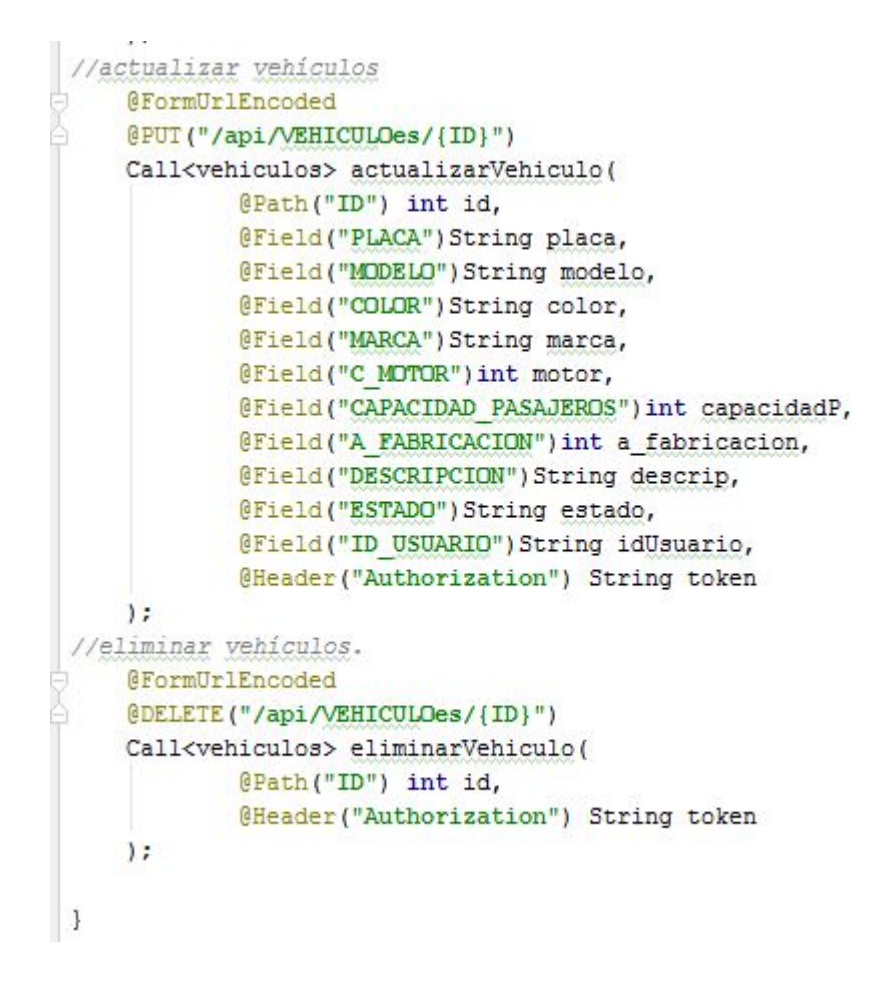

Figura 59: Clase tipo interfaz parte inferior

Se crea una clase adaptador que en donde se tendrá la configuración de la dirección del servio web, el interceptor, el cliente y la conversión del texto tipo json del servicio web.

```
public class RedemnorteApiAdapter {
    private static CategoriasService API SERVICE;
    public static CategoriasService getApiService()
        HttpLoggingInterceptor logging = new HttpLoggingInterceptor();
        logging.setLevel(HttpLoggingInterceptor.Level.BODY);
        OkHttpClient.Builder httClient = new OkHttpClient.Builder();
        httClient.addInterceptor(logging):
        String baseUrl="http://192.168.4.120:8092";
        if (API SERVICE==null)
             Retrofit retrofit = new Retrofit.Builder()
                     .baseUrl(baseUrl)
                     .addConverterFactory(GsonConverterFactory.create())
                     .client(httClient.build())
                     .build()API SERVICE=retrofit.create(CategoriasService.class);
        return API SERVICE;
\overline{\phantom{a}}
```
Figura 60: Clase adaptador.

Método para obtener el token, en esta parte se recibe el usuario y contraseña para hacer la petición a la clase adaptador, que invocará al método requestTokenForm de la interfaz enviando los parámetros del usuario contraseña y tipo, para luego obtener el token de sesión si el usuario y contraseña son correctos, y se guarda en una variable estática para luego usar en las peticiones futuras.

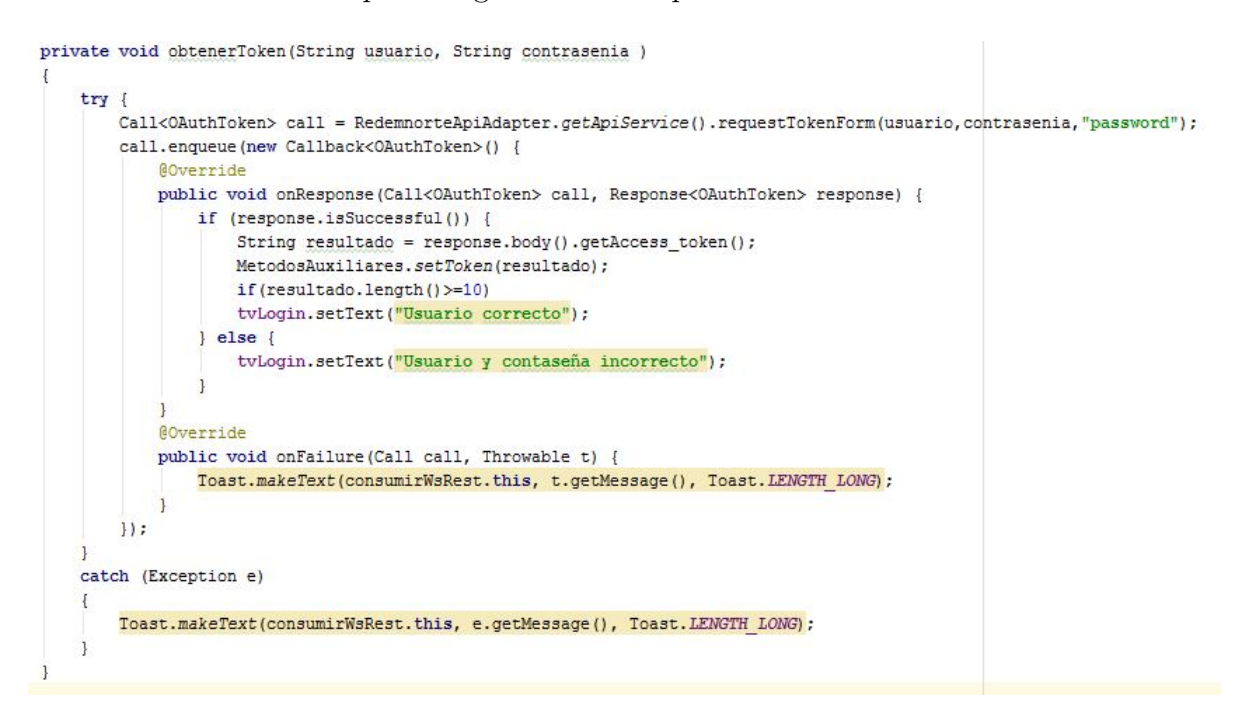

Figura 61: Método para obtener el token de sesión.

Método para obtener el listado de vehículos enviando el token de sesión.

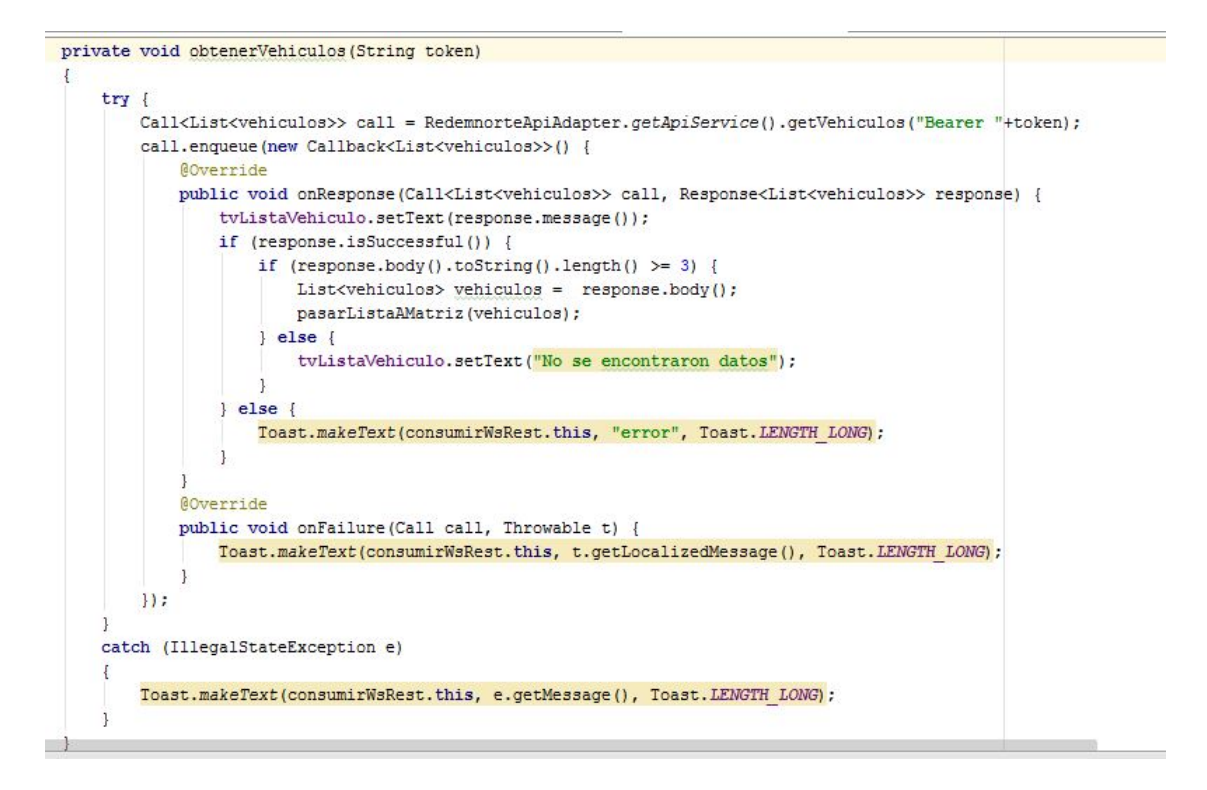

Figura 62: Método para obtener listado de vehículos.

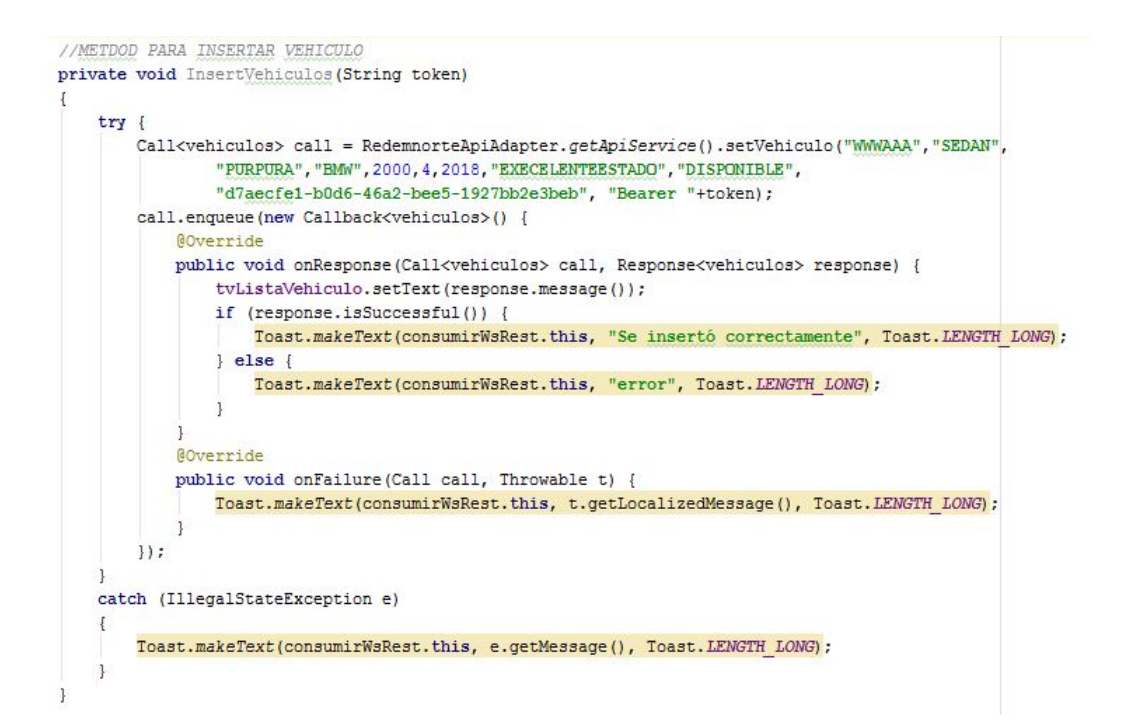

Figura 63: Método para insertar un vehículo.

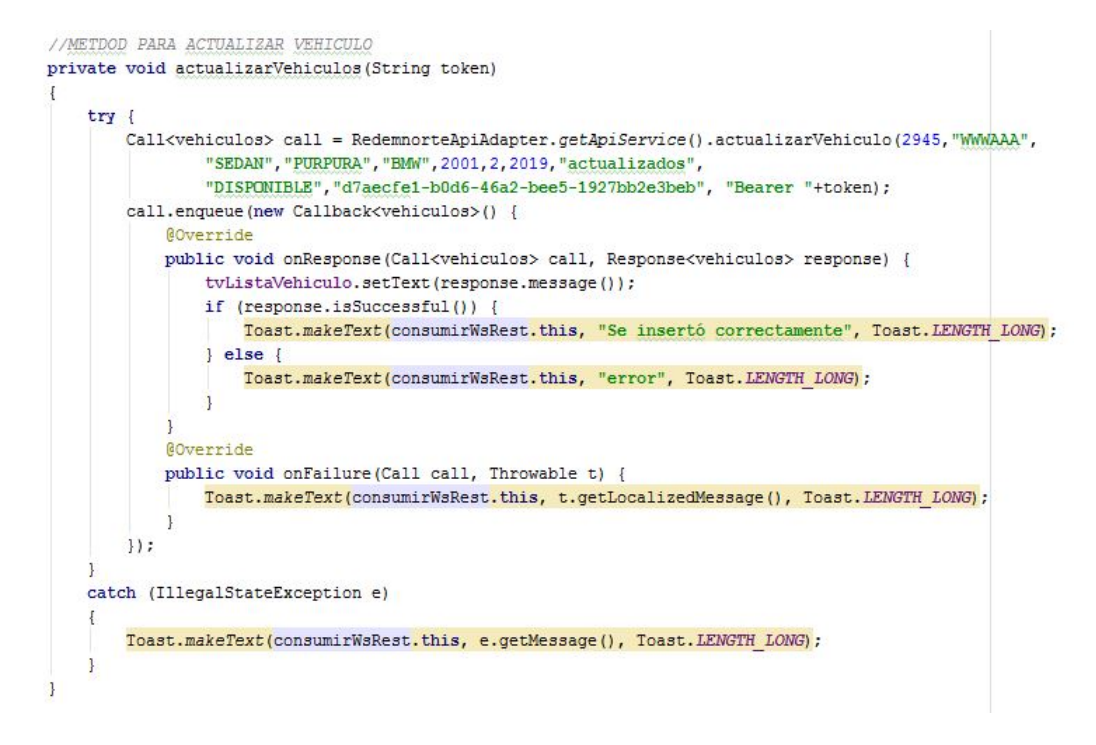

Figura 64: Método actualizar.

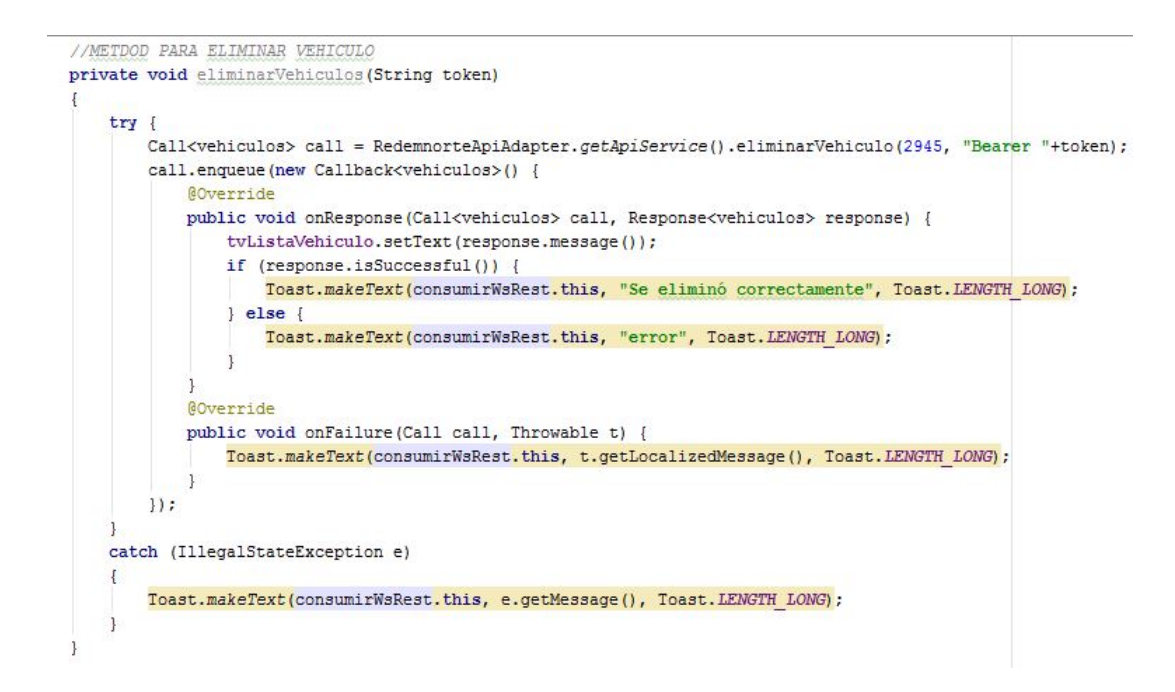

Figura 65: Método eliminar.

En la manera que se ve en el dispositivo móvil es la siguiente.

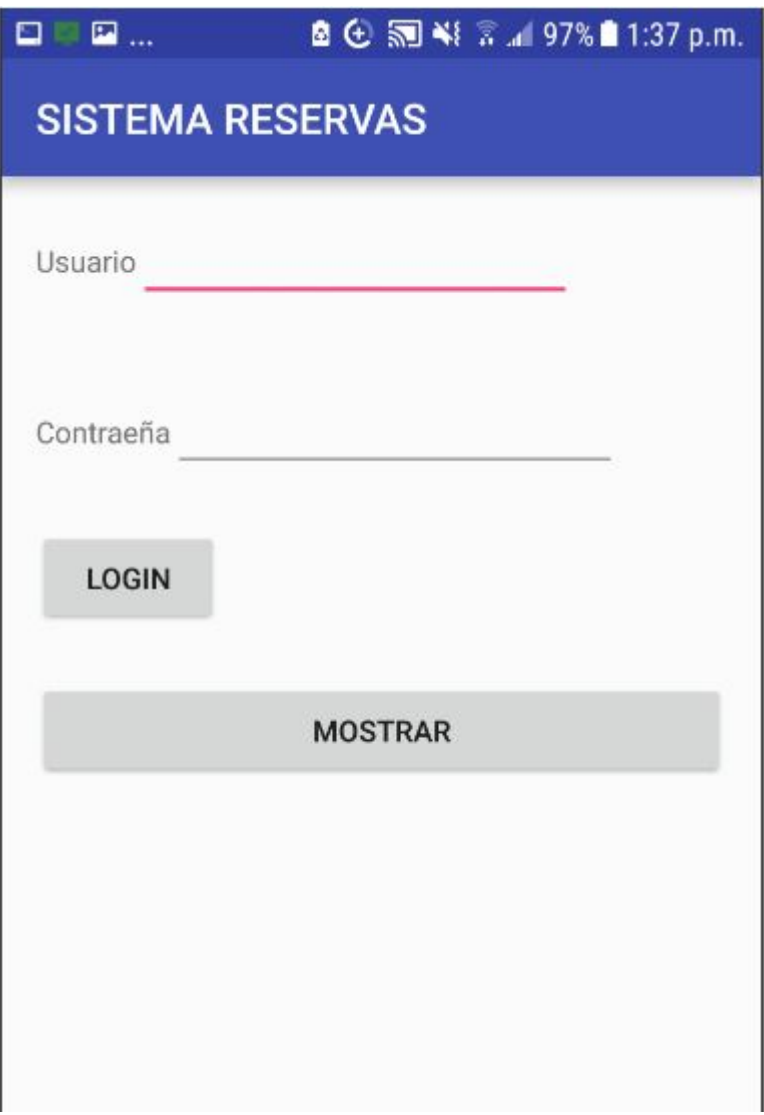

Figura 66: Pantalla inicial.

Una prueba ingresando el usuario y contraseña y haciendo clic en mostrar.

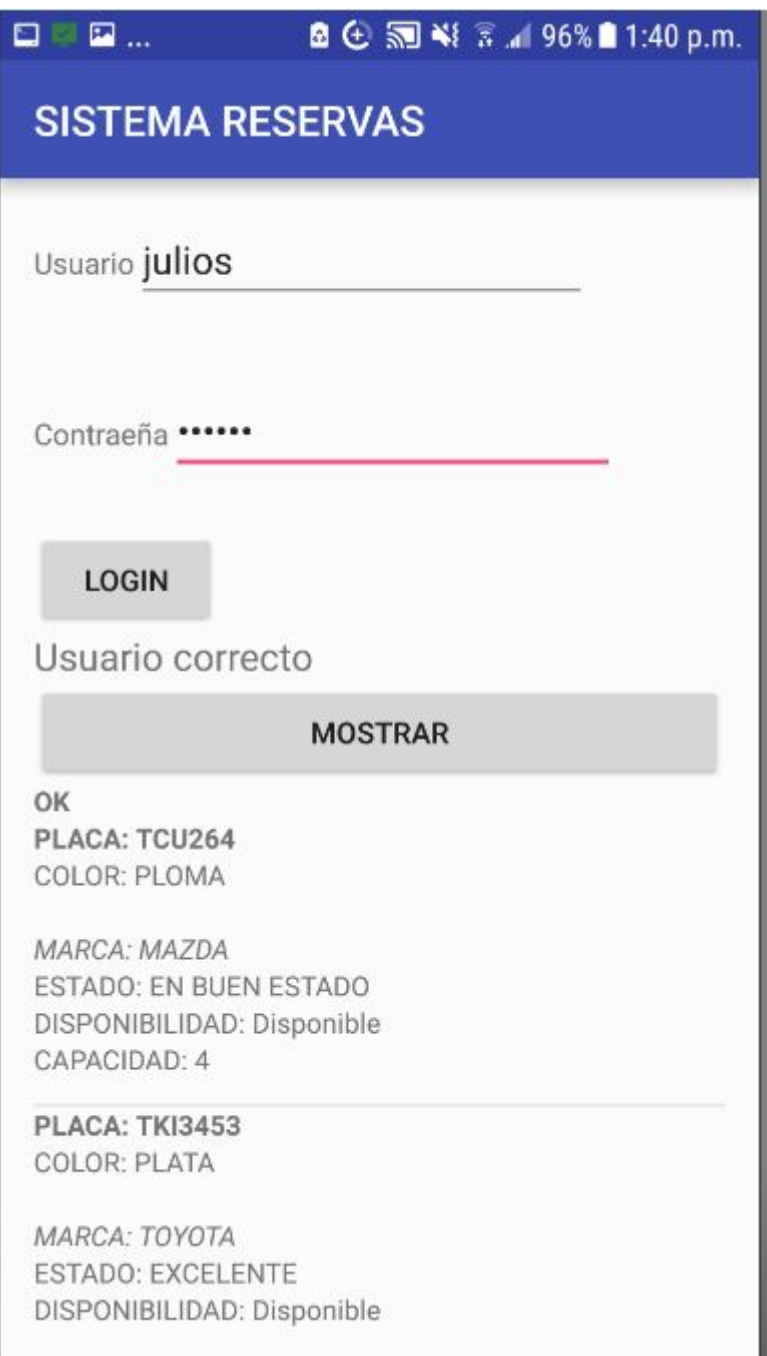

Figura 67: Consumiendo el servicio web.

Ahora una prueba ingresando el usuario y contraseña incorrecto y haciendo clic en mostrar.

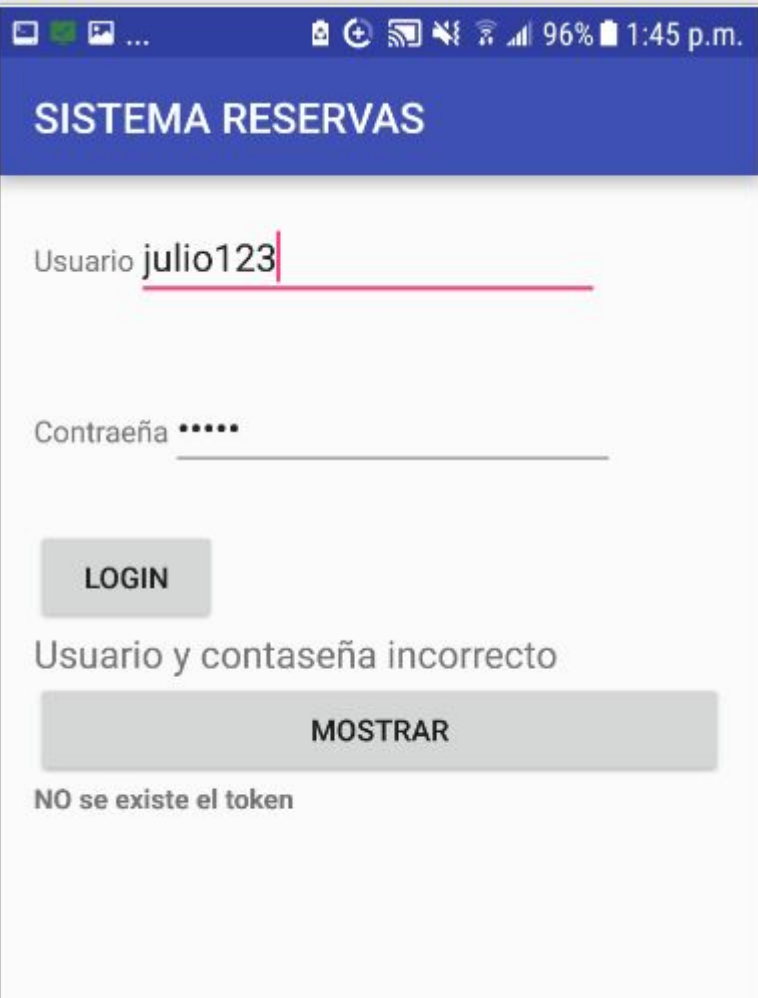

Figura 68: Prueba con usuario incorrecto.

### **4.5. Pruebas de funcionamiento.**

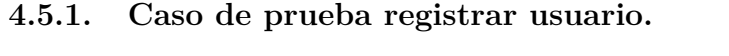

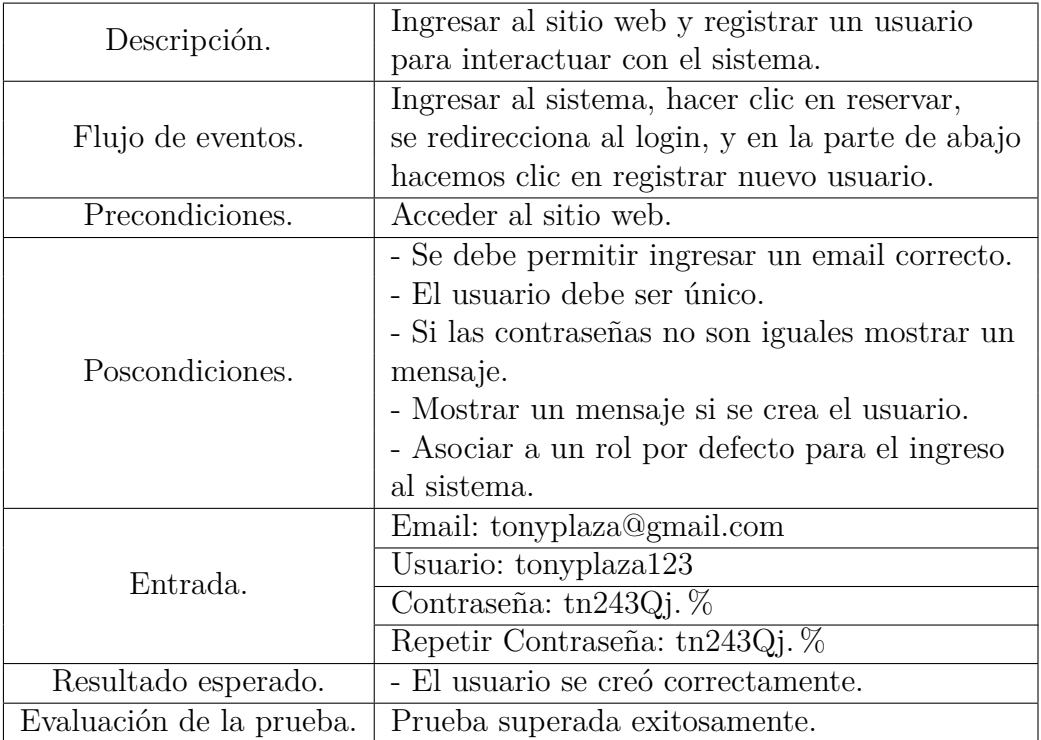

Tabla 38: Prueba registrar un usuario.

### **4.5.2. Caso de prueba Ingreso al sistema.**

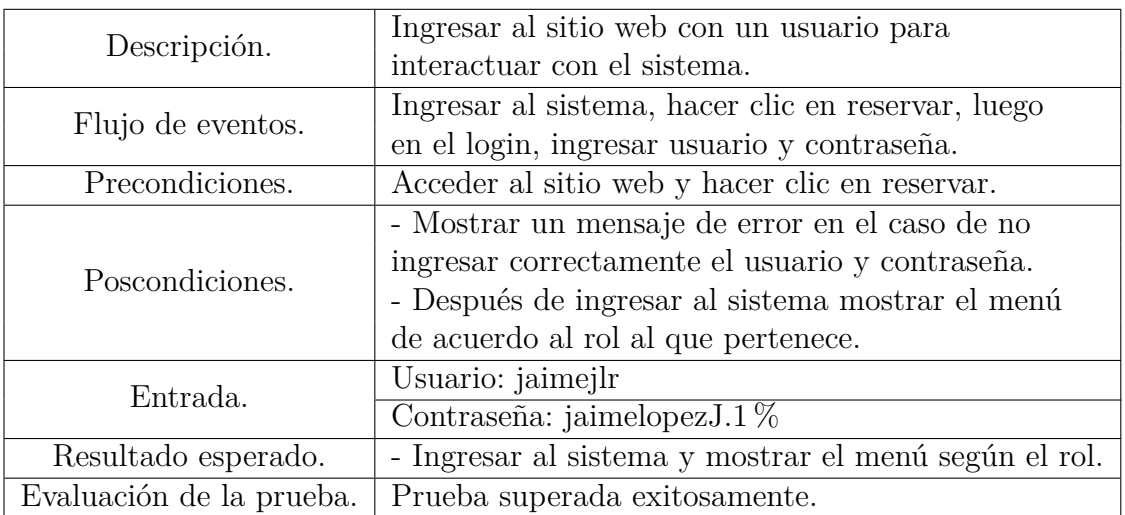

Tabla 39: Prueba ingreso al sistema.

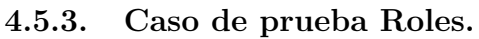

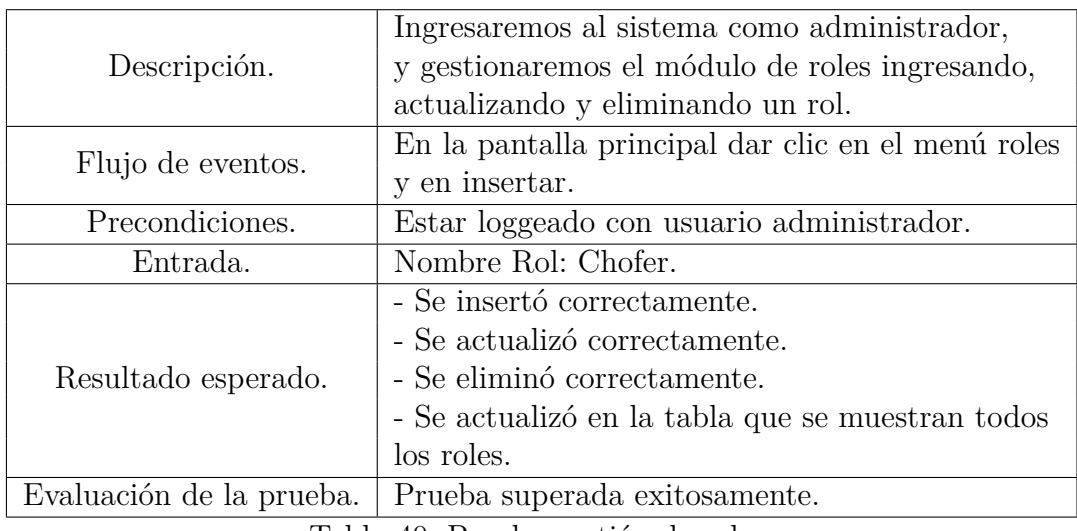

Tabla 40: Prueba gestión de roles.

# **4.5.4. Caso de prueba Asignar Rol.**

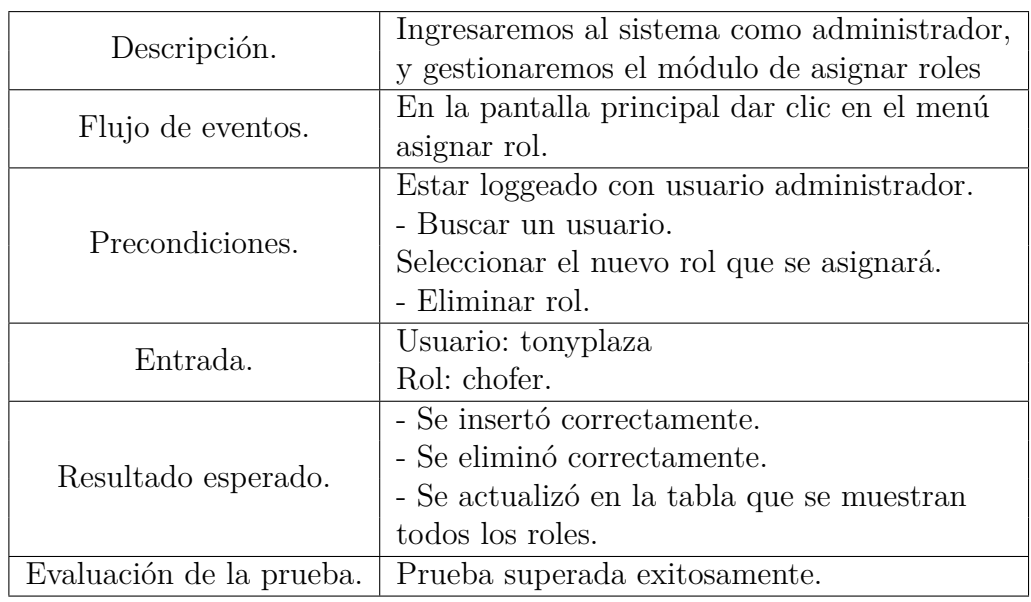

Tabla 41: Prueba asignación de roles.

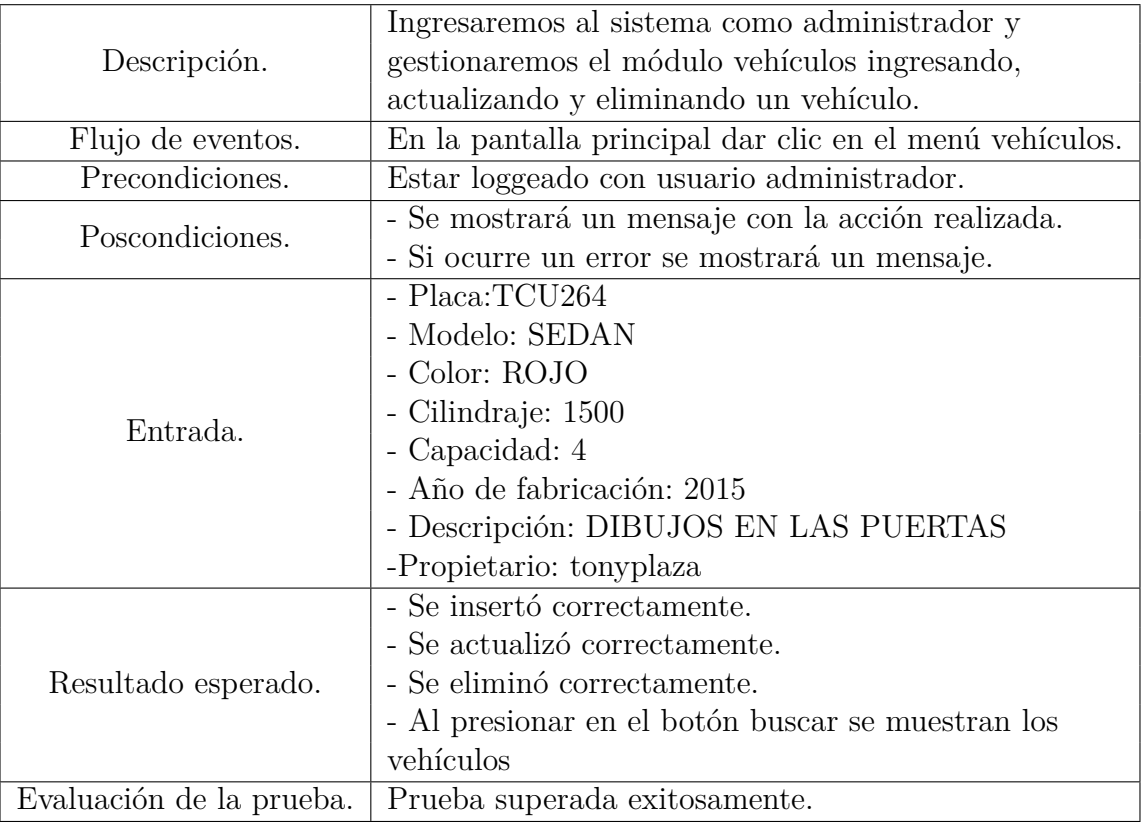

## **4.5.5. Caso de prueba Vehículos.**

Tabla 42: Prueba gestión de vehículos

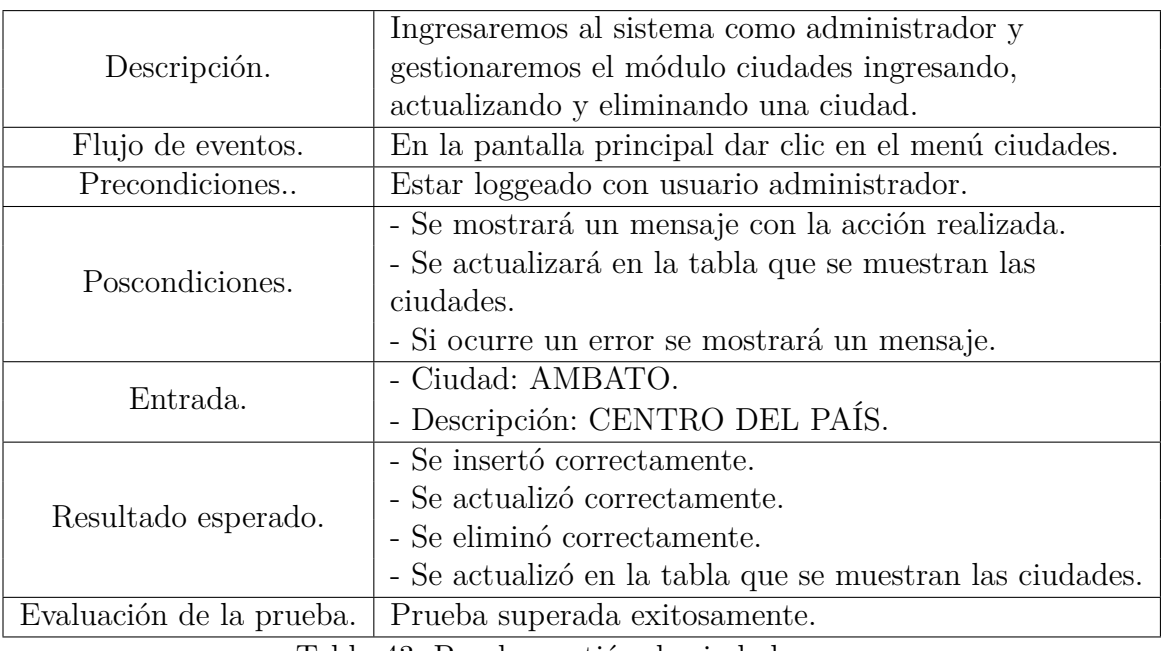

### **4.5.6. Caso de prueba Ciudad.**

Tabla 43: Prueba gestión de ciudades

## **4.5.7. Caso de prueba Horarios.**

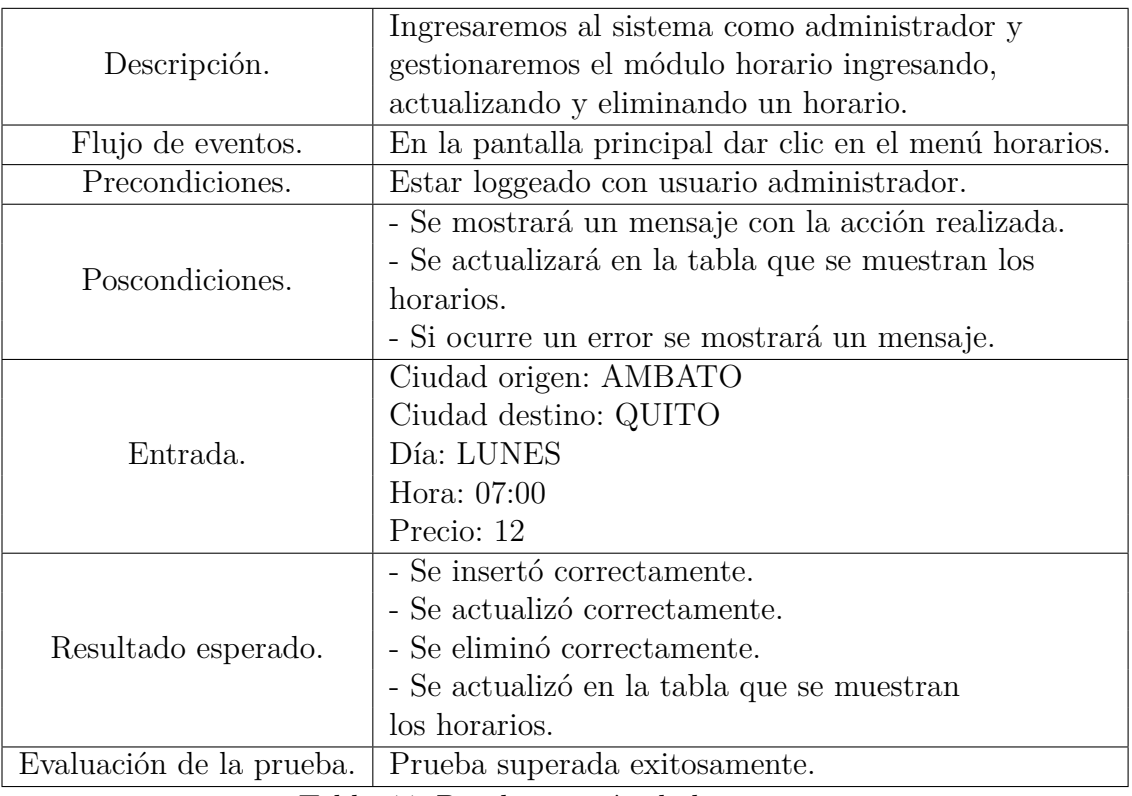

Tabla 44: Prueba gestión de horarios

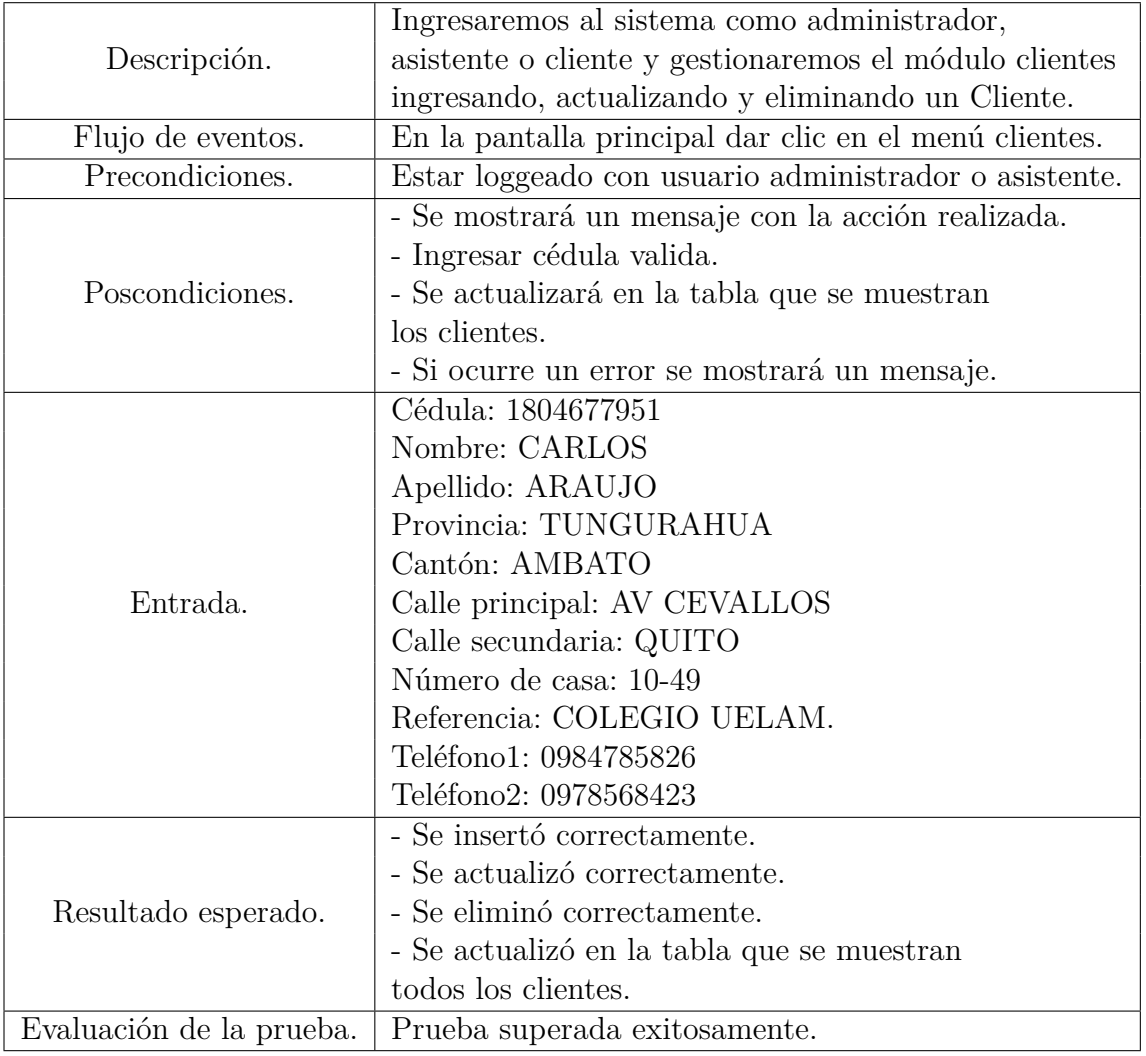

### **4.5.8. Caso de prueba Clientes.**

Tabla 45: Prueba gestión de clientes.

### **4.5.9. Caso de prueba Reserva.**

Posibilidad de flujo 1, Esta prueba se realiza con un rol de administrador o asistente, se utiliza los datos del cliente para el origen de viaje.

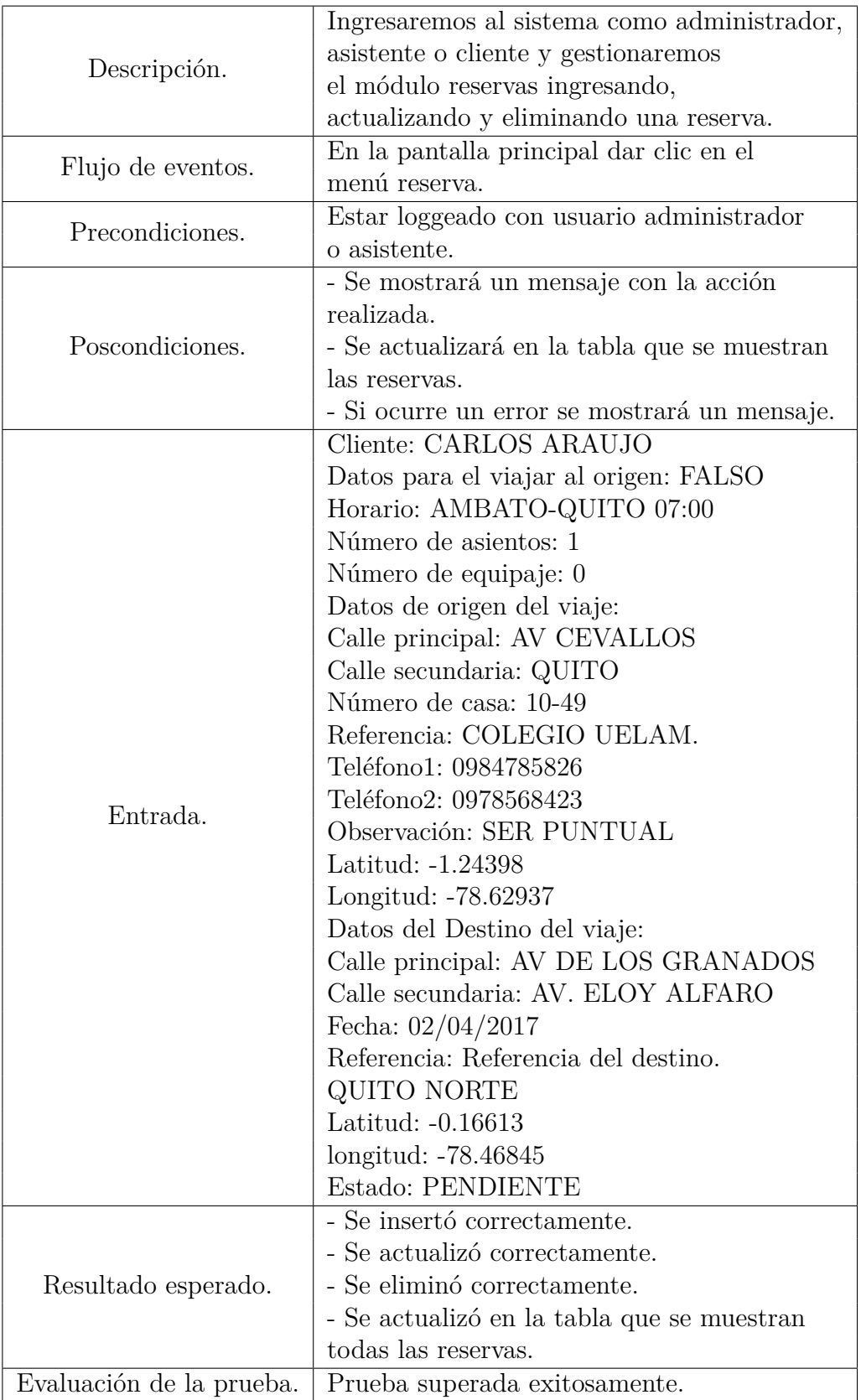

Tabla 46: Prueba gestión de Reservas posibilidad 1.

Posibilidad de flujo 2, Esta prueba se realiza con un rol de administrador o asistente, se utiliza los datos del cliente para el destino de viaje.

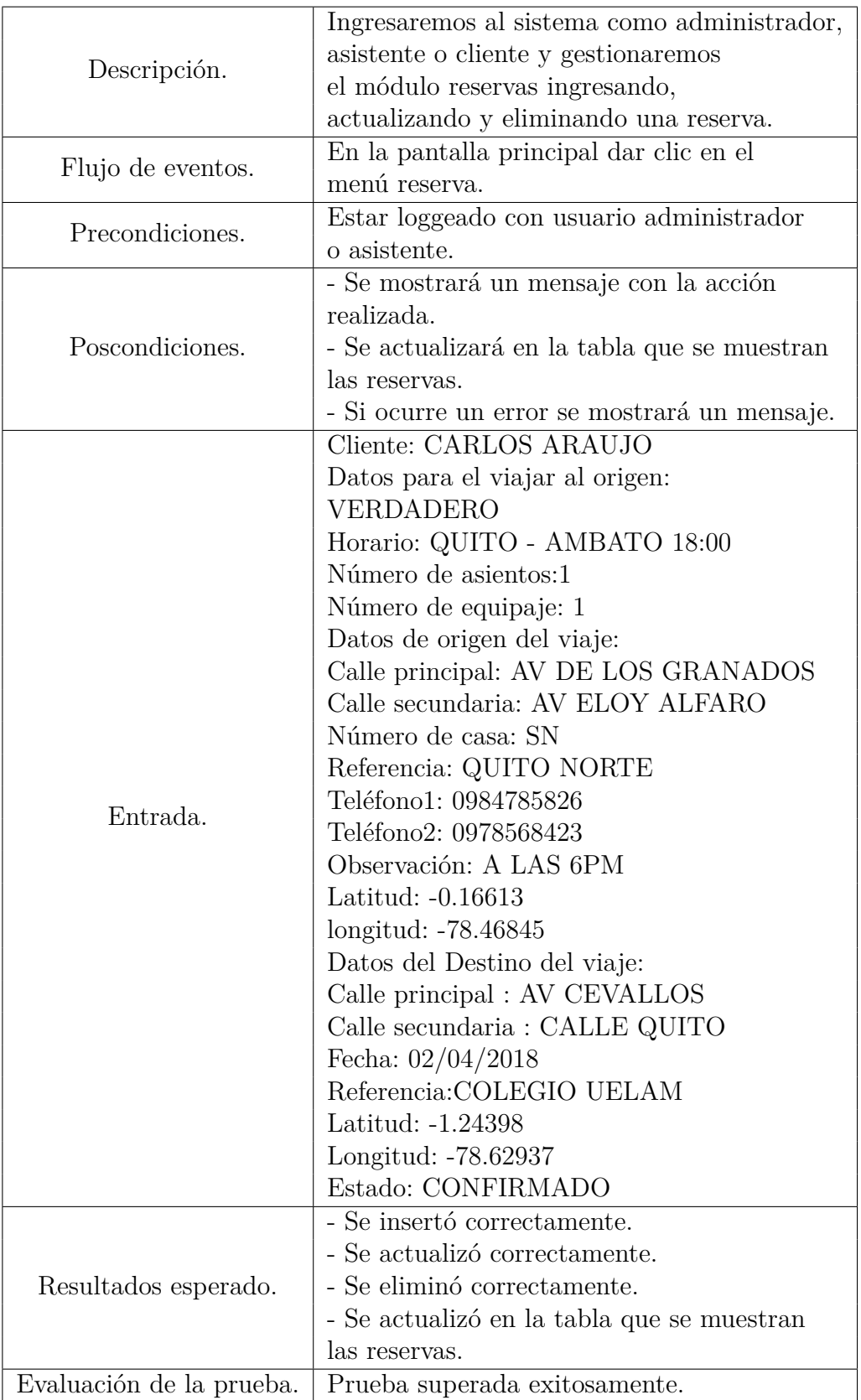

Tabla 47: Prueba gestión de Reservas posibilidad 2.

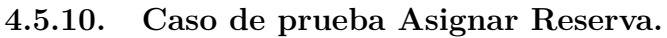

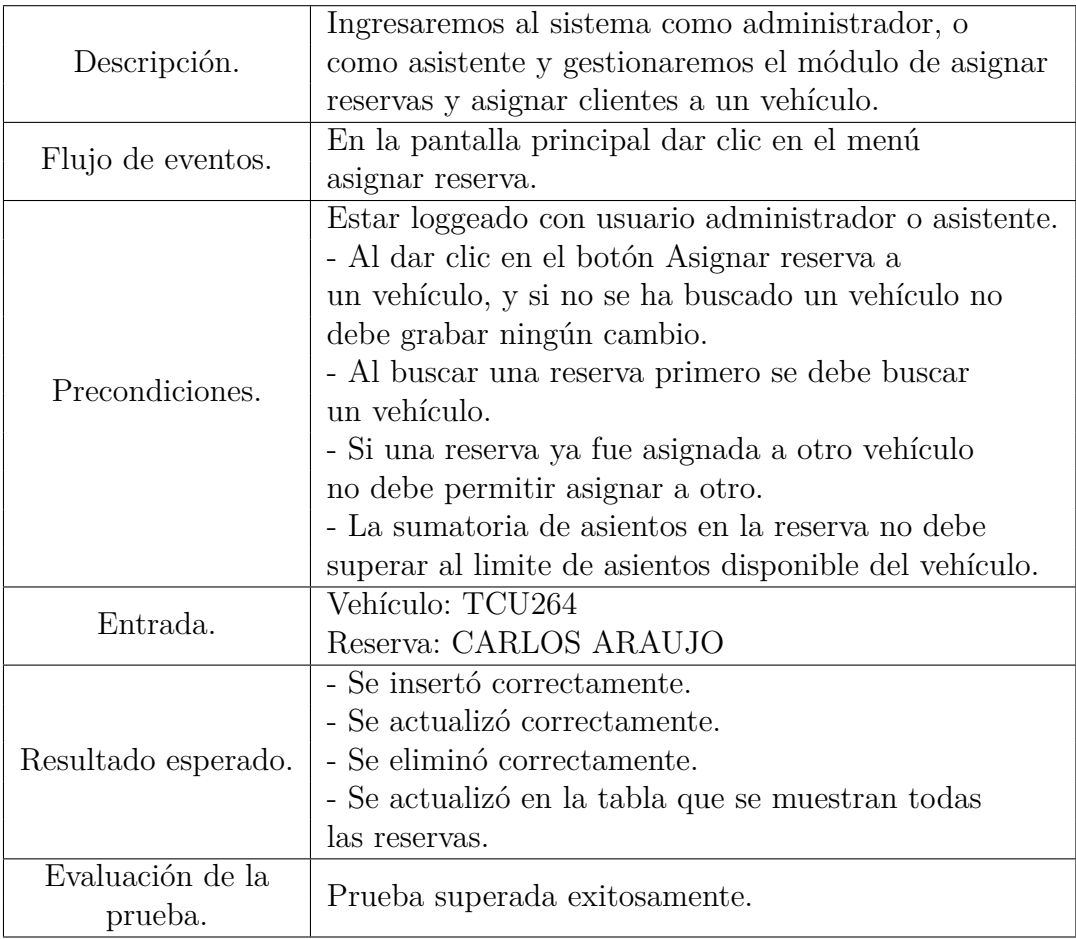

Tabla 48: Prueba gestión de asignación de reservas.
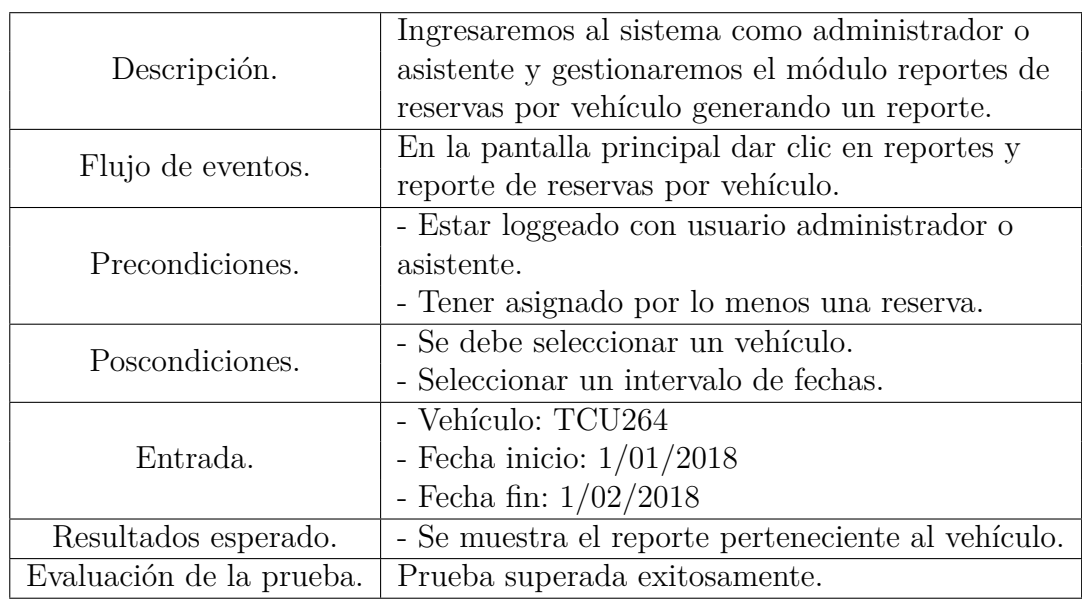

## **4.5.11. Caso de prueba Reporte de viajes.**

Tabla 49: Prueba reporte de viajes.

## **4.5.12. Caso de prueba Reporte de clientes frecuentes.**

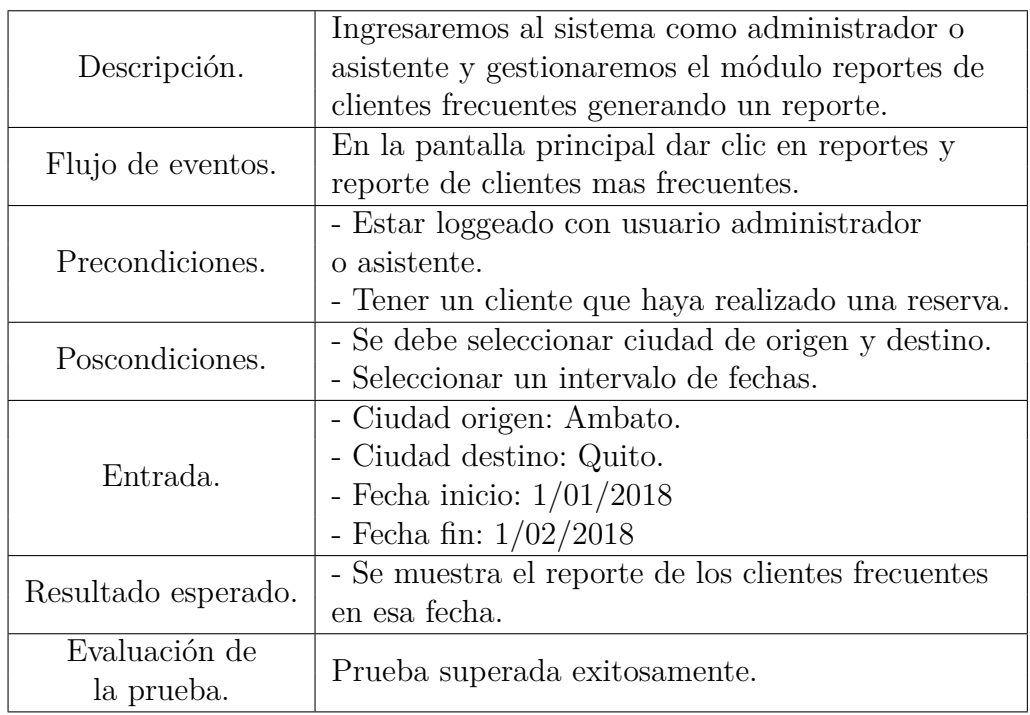

Tabla 50: Prueba reporte de viajes.

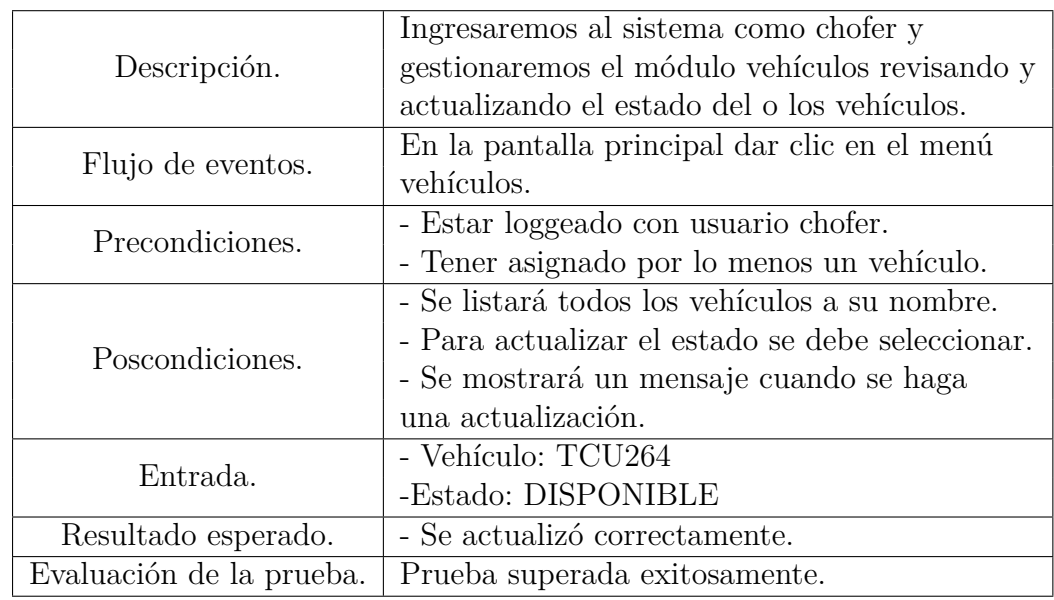

## **4.5.13. Caso de prueba Vehículos.**

Tabla 51: Prueba gestión de vehículos con rol de chofer.

## **4.5.14. Caso de prueba asignación de clientes.**

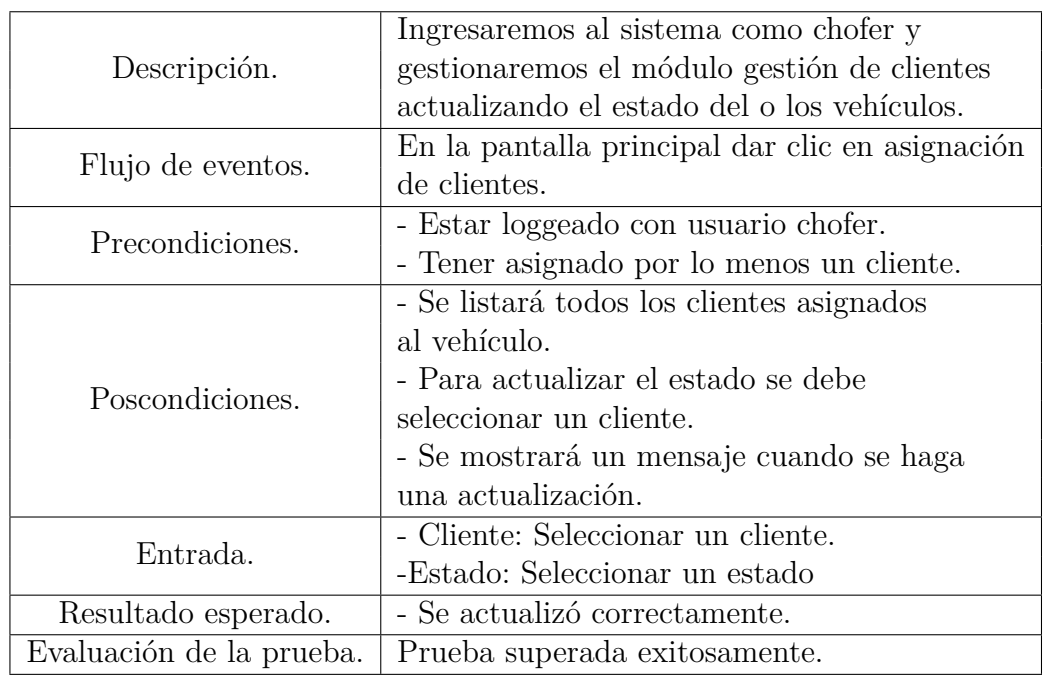

Tabla 52: Prueba gestión de vehículos con rol de chofer.

#### **4.6. Pruebas de concurrencia de usuarios.**

El equipo en el que está instalado el servicio web y la base de datos tiene las siguientes características:

Sistema operativo: Windows 8.1 x 64

Memoria Ram: 8GB

Procesador: AMD 2.0 GHz

Para hacer las pruebas de concurrencia, se utilizó el software JMETER, que es un simulador de un cliente haciendo varias transacciones hacia el servidor, el primer paso es crear las configuraciones de usuarios, ingresando el número de usuario, el periodo de tiempo en segundos y las veces a repetir el proceso, después se debe agregar las peticiones http para cada servicio web.

Para este ejemplo se configuró para 1000 usuarios haciendo 5 transacciones de 4 de seleccionar y 1 de insertar en un periodo de 60 segundos.

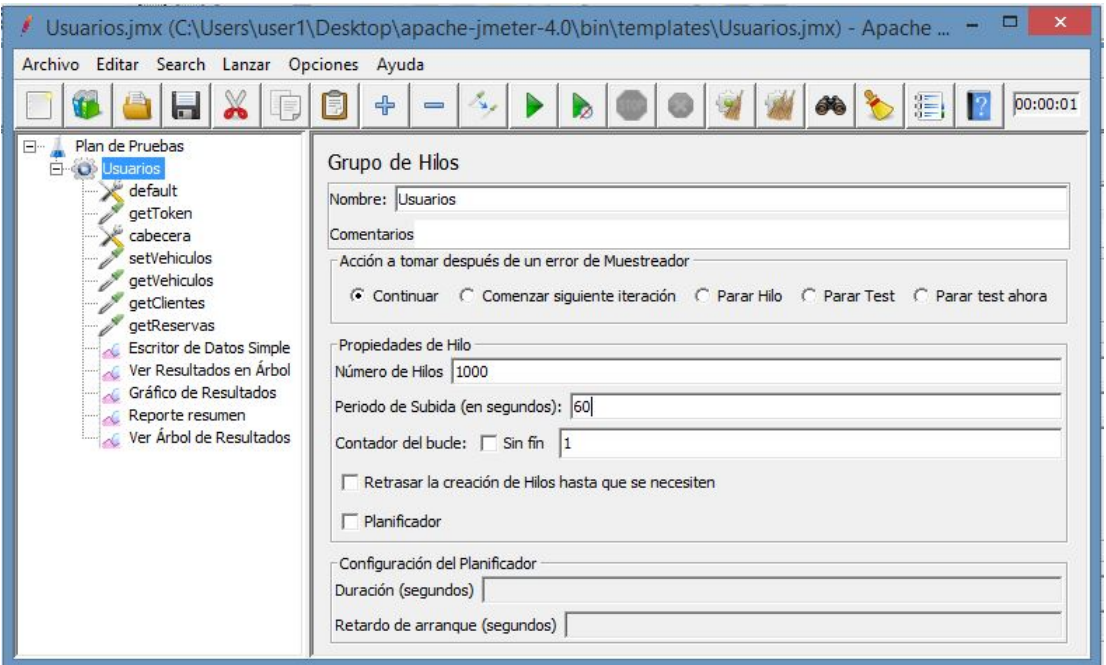

Figura 69: Configuración usuarios.

Se debe agregar la configuración de petición http por defecto, en el cual se ingresa el servidor y el puerto.

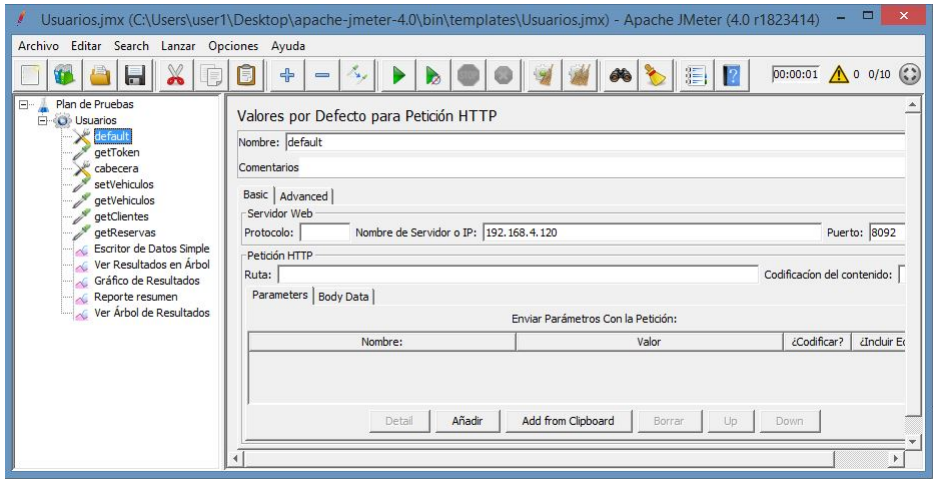

Figura 70: Configuración por defecto.

La petición para obtener el token de sesión, se hace con el método POST, y se hereda las configuraciones del servidor de la petición anterior.

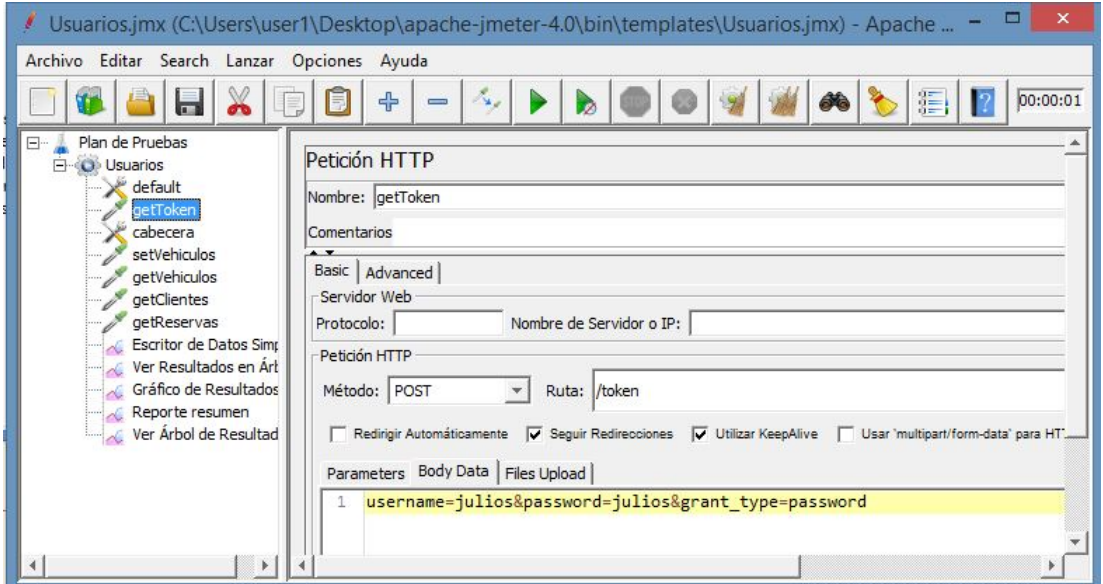

Figura 71: Obtener el token de sesión.

Configuración para agregar vehículos.

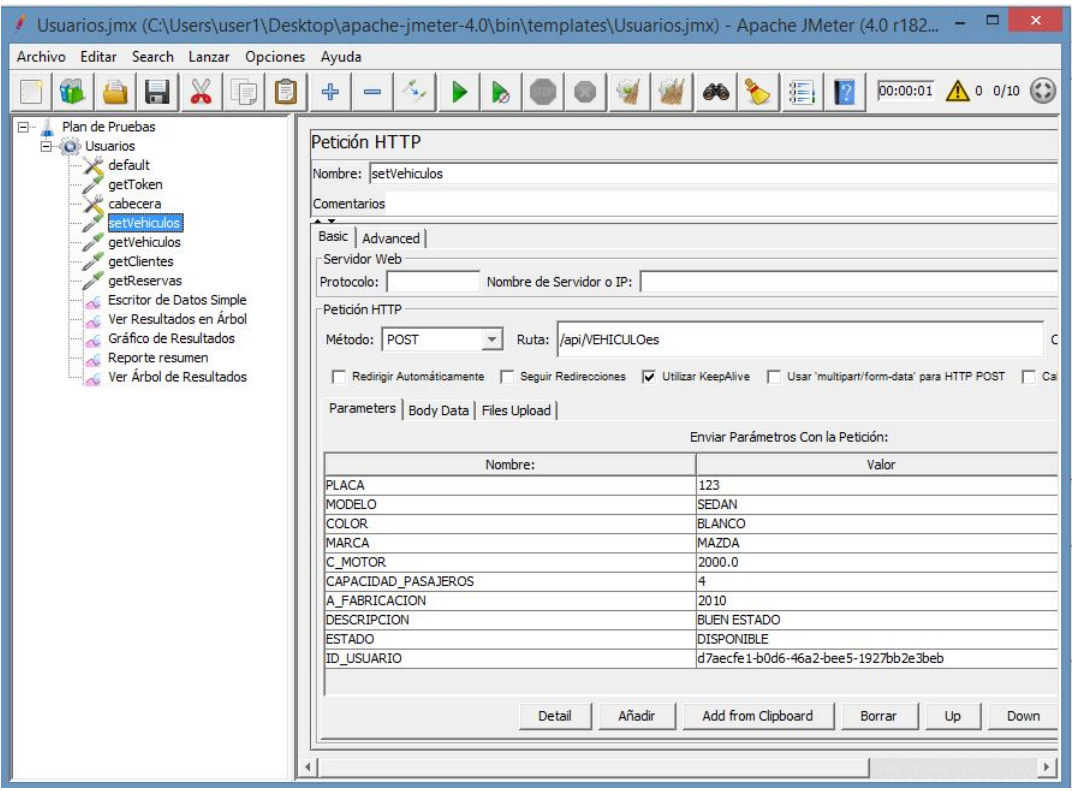

Figura 72: Insertar vehículo.

Petición para seleccionar vehículos.

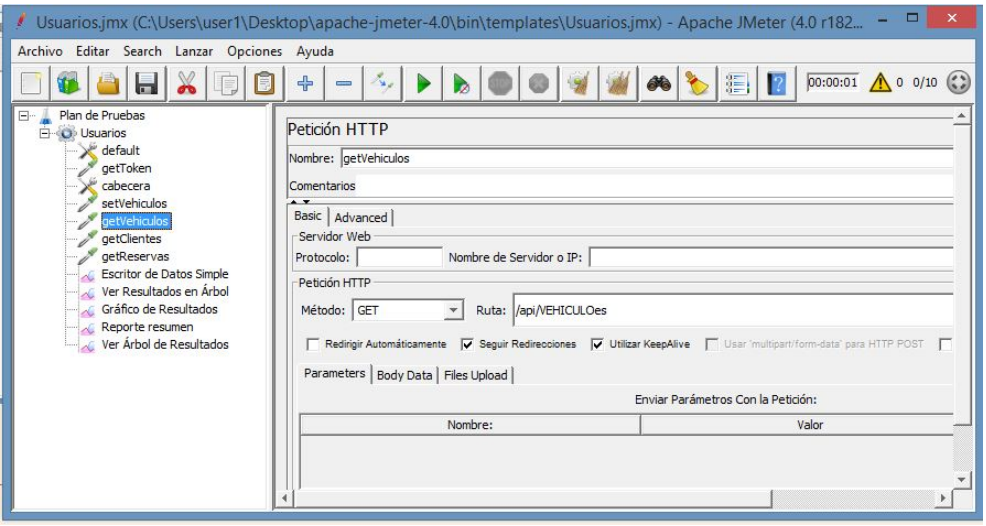

Figura 73: Seleccionar vehículos.

Resultados obtenidos.

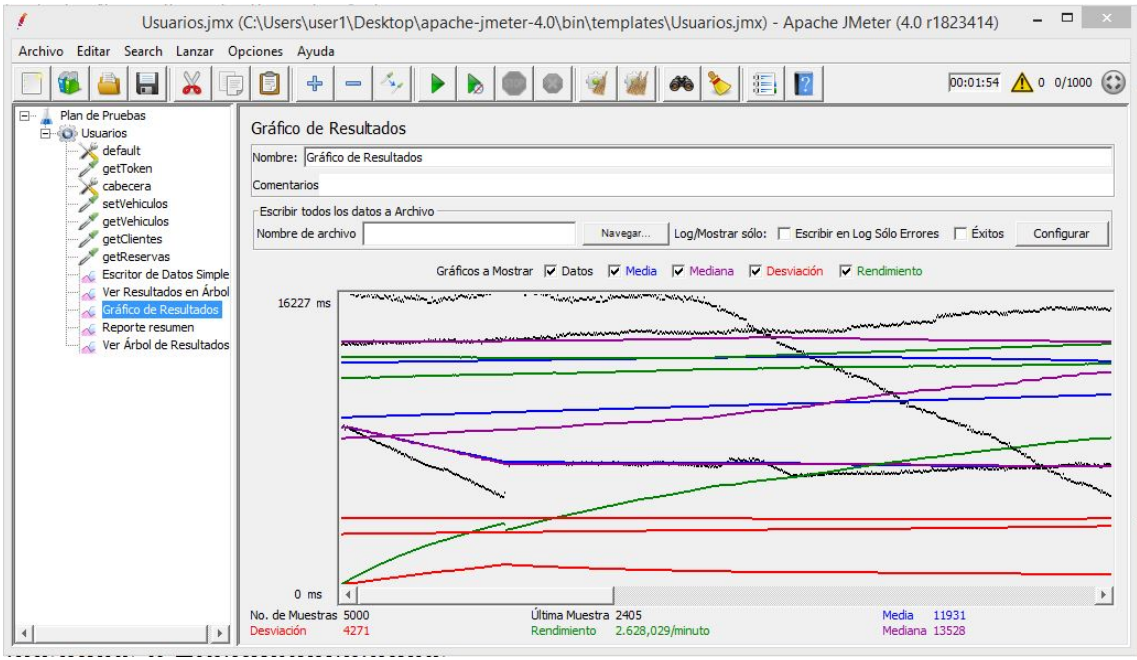

Figura 74: Resultados obtenidos

Resumen de los resultados.

| Usuarios.jmx (C:\Users\user1\Desktop\apache-jmeter-4.0\bin\templates\Usuarios.jmx) - Apache JMeter (4.0 r1823414)                    |                                                                                                    |            |       |      |       |            |                     |                   |         |             | ▭<br>$\boldsymbol{\mathsf{x}}$ |
|----------------------------------------------------------------------------------------------------|----------------------------------------------------------------------------------------------------|------------|-------|------|-------|------------|---------------------|-------------------|---------|-------------|--------------------------------|
| Editar Search Lanzar Opciones Ayuda<br>Archivo                                                                                       |                                                                                                    |            |       |      |       |            |                     |                   |         |             |                                |
| ь                                                                                                    | $\div$                                                                                                    | $\equiv$   |       |      |       |            | 温<br>$\overline{?}$ |                   |         |             | $00:01:54$ (0 0/1000 (2)       |
| 8- J<br>Plan de Pruebas<br>F.<br><b>O</b> Usuarios<br>default<br>getToken<br>cabecera<br>setVehiculos<br>getVehiculos<br>getClientes | Reporte resumen                                                                                                    |            |       |      |       |            |                     |                   |         |             |                                |
|                                                                                                    | Nombre: Reporte resumen<br>Comentarios                                                                                                    |            |       |      |       |            |                     |                   |         |             |                                |
|                                                                                                    | Escribir todos los datos a Archivo<br>Log/Mostrar sólo: Escribir en Log Sólo Errores Exitos<br>Nombre de archivo<br>Configurar<br>Navegar |            |       |      |       |            |                     |                   |         |             |                                |
| getReservas<br>Escritor de Datos Simple                                                                                              | Etiqueta                                                                                                    | # Muestras | Media | Mín  | Máx   | Desv. Está | % Error             | Rendimiento       | Kb/sec  | Sent KB/sec | Media de B                     |
| Ver Resultados en Arbol                                                                                                    | <b>IgetToken</b>                                                                                                    | 1000       | 10803 | 4914 | 16951 | 3677,81    | 0.00%               | $12,9/\text{sec}$ | 19,11   | 10, 19      | 1512,0                         |
| Gráfico de Resultados                                                                                                    | setVehiculos                                                                                                    | 1000       | 12090 | 6061 | 16879 | 3945,87    | 0,00%               | $11,9/\text{sec}$ | 6,72    | 11,15       | 577,0                          |
| Reporte resumen                                                                                                    | <b>aetVehiculos</b>                                                                                                    | 1000       | 13285 | 6059 | 16965 | 3772,47    | 0,00%               | $10,7/\text{sec}$ | 1828,09 | 7,27        | 174511,7                       |
| Ver Árbol de Resultados                                                                                                    | getClientes                                                                                                    | 1000       | 12709 | 2870 | 16861 | 3770,24    | 0.00%               | $11,1/\text{sec}$ | 50,12   | 7,50        | 4615,0                         |
|                                                                                                    | getReservas                                                                                                    | 1000       | 10766 | 2405 | 16881 | 5347,62    | 0,00%               | $11,7/\text{sec}$ | 8,95    | 8,18        | 781,0                          |
|                                                                                                    | Total                                                                                                    | 5000       | 11931 | 2405 | 16965 | 4271,61    | 0,00%               | $43,8/\text{sec}$ | 1556,94 | 33,05       | 36399,3                        |

Figura 75: Resumen de los resultados.

**Interfaz responsive en dispositivos móviles.**

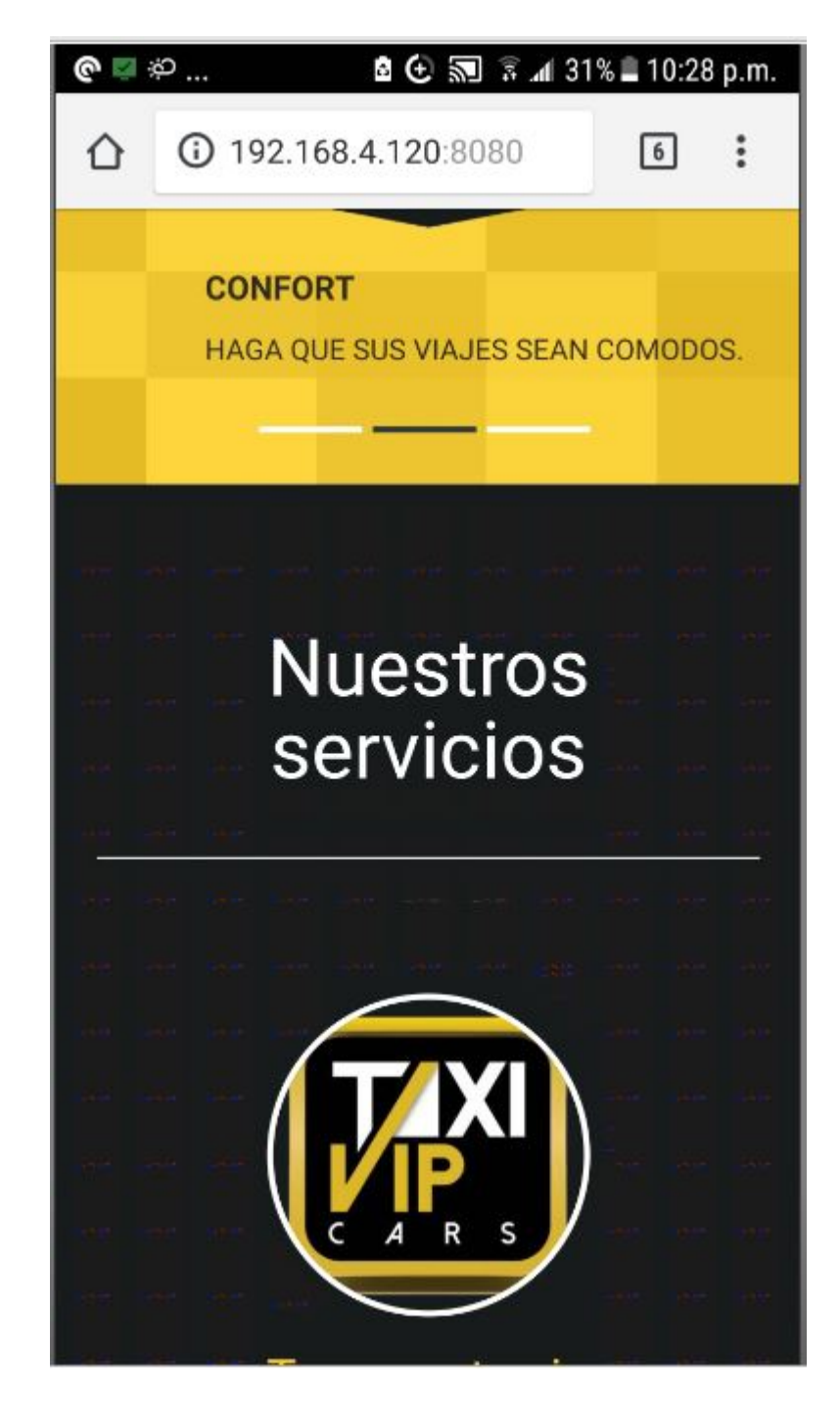

Figura 76: Página de Inicio.

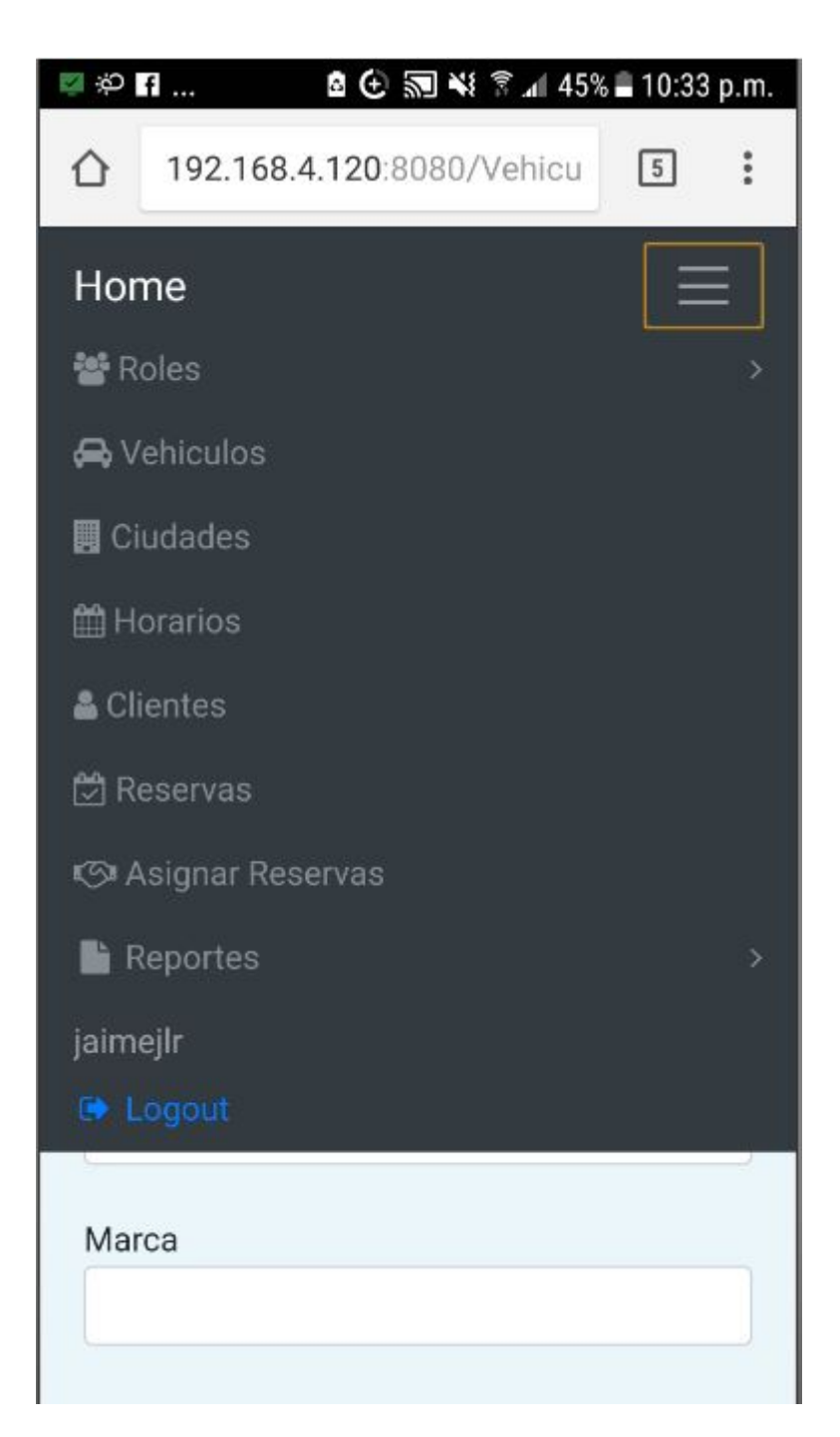

Figura 77: Interfaz menú.

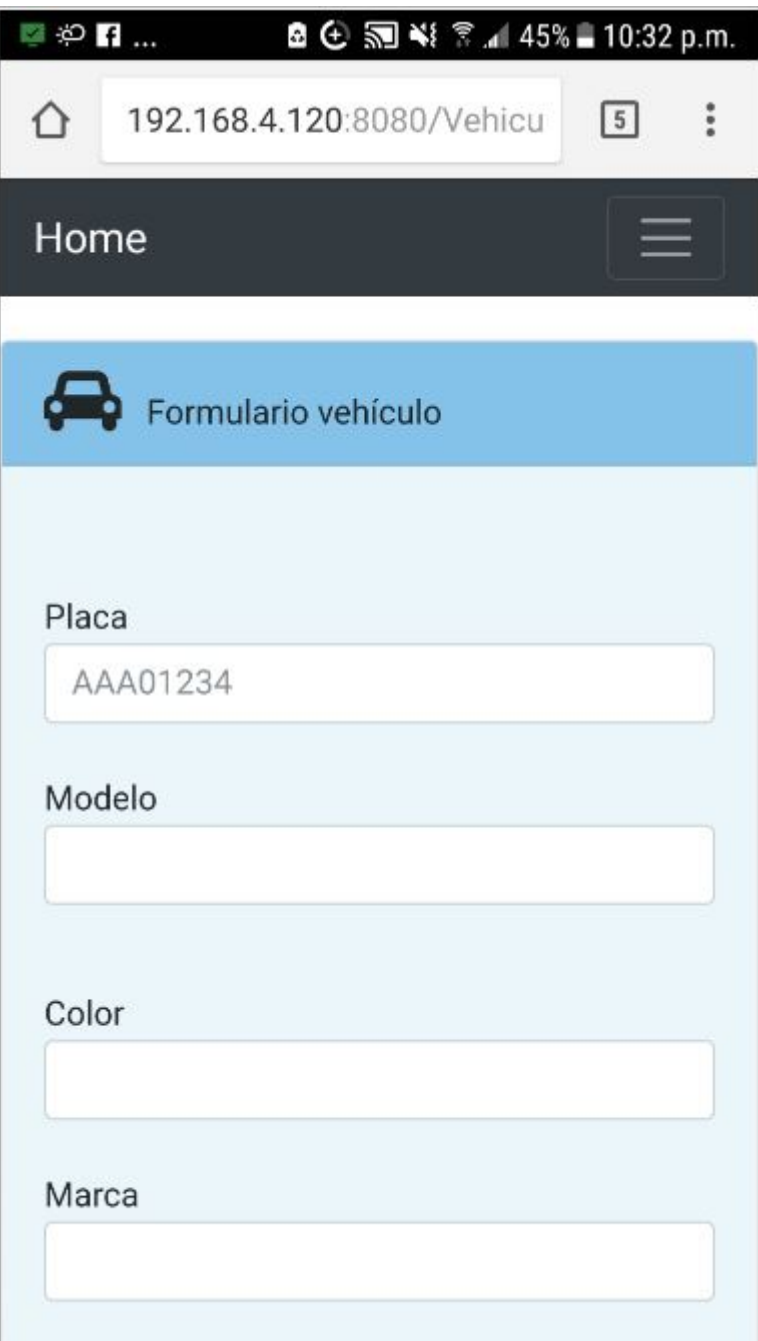

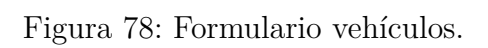

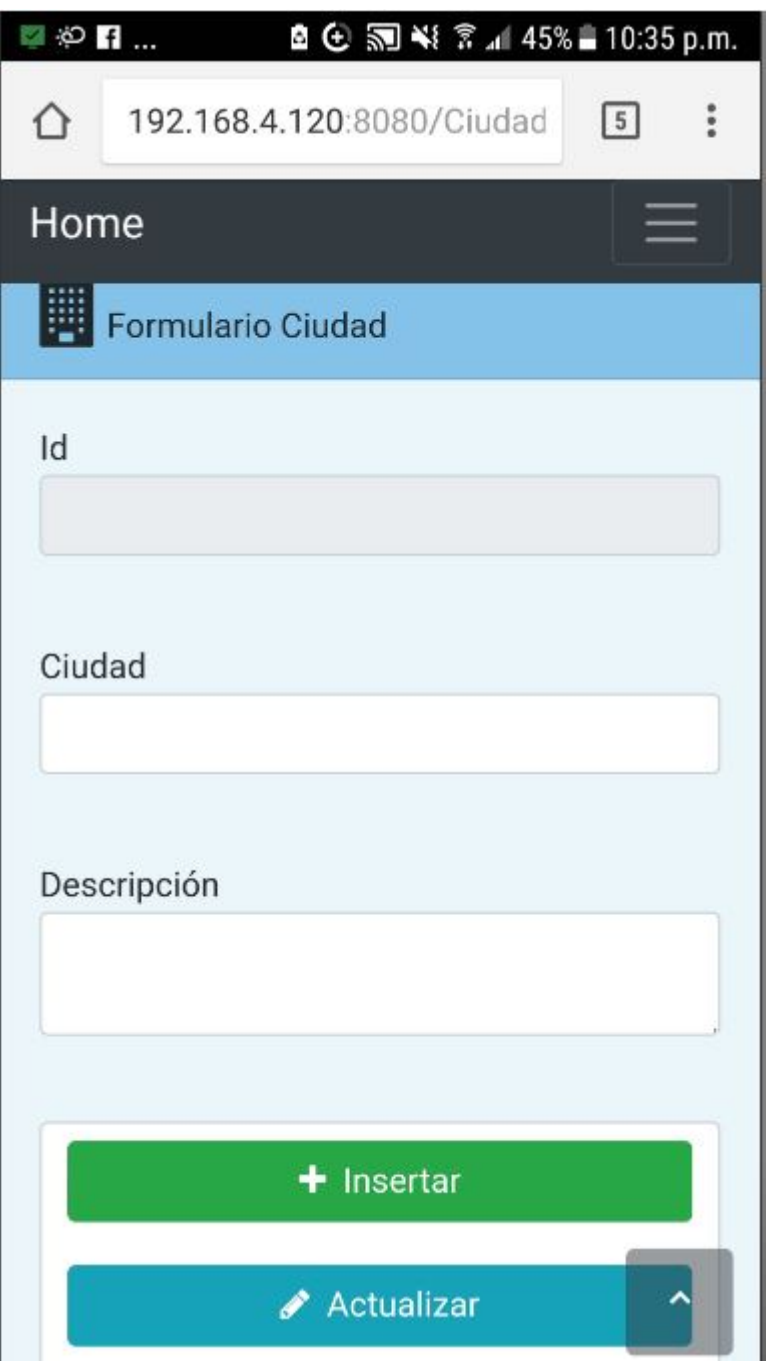

Figura 79: Formulario ciudad parte superior.

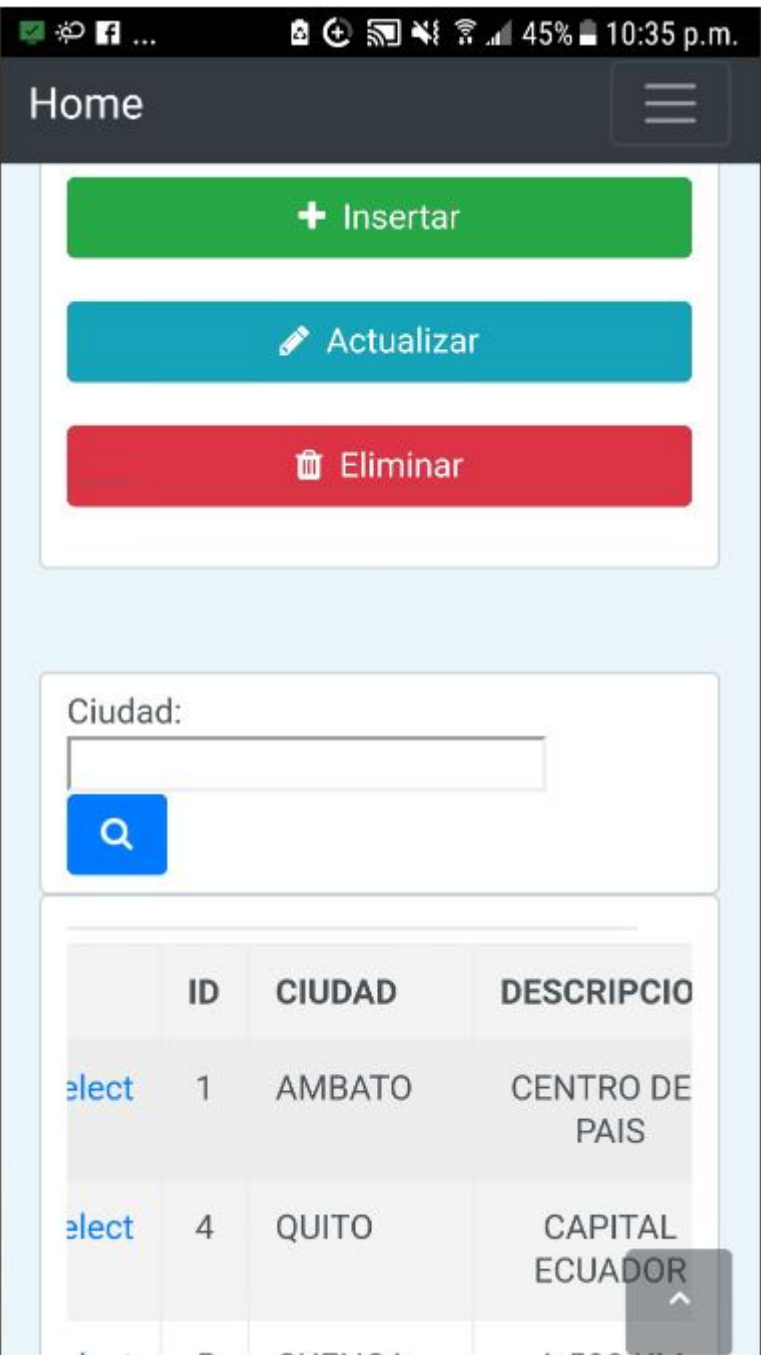

Figura 80: Formulario ciudad parte inferior.

## **CAPÍTULO 5**

#### **Conclusiones y Recomendaciones.**

#### **5.1. Conclusiones.**

- Para la parte de los procesos de reserva de los servicios de transporte puerta, se utilizó técnicas como el modelado del negocio en caso de uso, entrevista y observación resultando eficientes para tener claro el procedimiento.
- El optar por el servicio web tipo rest, permitió una comunicación rápida con el servidor debido a que su información está representado en formato JSON.
- La elección de Asp.Net C# y Entity Framework Data Model, con sus múltiples herramientas facilitó la creación de los servicios web tipo rest y el desarrollo de la aplicación web.
- El uso de Owin Midleware en los servicios web, permitió que se pueda controlar el nivel de acceso a los recursos de los mismos, el sistema generó un token único por cada usuario que fue utilizado para validar la autentificación cada vez que se consumió la información de un servicio web.
- RUP junto con UML hacen una metodología de desarrollo, además por su flexibilidad se pudo simplificar las fases, ayudando al desarrollo de la aplicación web de una forma ágil.
- Los servicios web son compatibles para consumir en dispositivos con sistema operativo android.
- Después de hacer las pruebas de concurrencia con 1000 usuarios haciendo 5 transacciones cada usuario en periodo de 60 segundos en un servidor de prueba con las características descritas soportó hasta 43.8 transacciones por segundo o 2628 transacciones por minuto, lo que significa que un servidor de producción que tenga mínimo 2 procesadores, 64 GB de memoria RAM, soportará 5000 transacciones en 60 segundos.

#### **5.2. Recomendaciones.**

- Al utilizar Entity Framework Data Model, es recomendable para la creación de los servicios web no usar campos compuestas como claves primarias, porque crea únicamente el servicio web con una sola clave primaria, y esto impide actualizar y eliminar por id.
- Para hacer una consulta compleja es recomendable crear un procedimiento almacenado y un controlador para llamar desde la aplicación y si tiene parámetros estos pasar por url.
- Para crear una metodología de desarrollo se debe combinar RUP con UML, y para que sea ágil se debe adaptar a RUP simplificando sus fases según sea las necesidades de acuerdo al contexto y necesidades del proyecto.
- Para el control de acceso para el consumo de un servicio web tipo rest siempre se debe hacer privado poniendo la definición en la cabecera del controlador, para que solo las peticiones que tengan un token generado por un usuario al iniciar sesión lo puedan consumir.
- Para que la información viaje segura a través de internet, se debe instalar un certificados SSL para que se pueda encriptar la información entre el cliente y el servidor.

#### **Bibliografia**

- [1] J. Salan, "Aplicación web para la gestión de rutas y pre-reservas de la cooperativa de transportes el dorado.," Master's thesis, UNIANDES, 2015.
- [2] J. C. y Marwin Cedamano y otros, "Análisis, dise ñ o y desarrollo del sistema para el control de rutas, encomiendas, reservaciones y venta de tickets para la cooperativa de transportes pullman carchi.," Master's thesis, ESPE, 2010.
- [3] Á. Cobo, *PHP y MySQL: Tecnología para el desarrollo de aplicaciones web.* Ediciones Díaz de Santos, 2005.
- [4] A. C. y Elsa Urrutia, "Sistema web para el registro de reservaciones y control de hospedaje en el hotel acapulco de la ciudad de ambato," Master's thesis, UNIVERSIDAD TÉ CNICA DE AMBATO, 2015.
- [5] E. Fernández and I. Olmeda, "Servidores de información y reservas a través de internet," *TURITEC*, vol. 99, pp. 195–208, 1999.
- [6] F. Sierra, J. Acosta, J. Ariza, and M. Salas, "Estudio y análisis de los framework en php basados en el modelo vista controlador para el desarrollo de software orientado a la web," *Revista Investigación y Desarrollo en TIC*, vol. 4, no. 2, 2017.
- [7] P. B. Torre, "Gestión de los datos para aplicaciones generales usando tecnoloías .net y metodologías de tipo desifn pattern.," Master's thesis, UNIVERSIDAD DE CANTABRIA, 2015.
- [8] J. C. y Elsa Urrutia, "Plataforma informática orientada a servicios web para la recopilación de información de las áreas de terapia física en las unidades educativas especializadas.," Master's thesis, UNIVERSIDAD TÉCNICA DE AMBATO, 2016.
- [9] V. Carrasco, "Servicios web en dispositivos móviles para el soporte de aplicaciones colaborativas.," Master's thesis, Universidad de Chile, 2007.

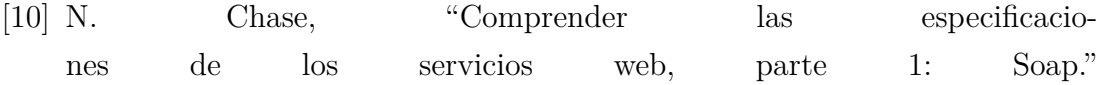

https://www.ibm.com/developerworks/ssa/webservices/tutorials/wsunderstand-web-services1/index.html, Aug. 2011.

- [11] R. Navarro, "Modelado, diseño e implementación de servicios web," tech. rep., UPV, 2006.
- [12] D. C. de la Computación e IA, "Introducción a los servicios web. invocación de servicios web soap." http://www.jtech.ua.es/j2ee/publico/servc-web-2012-13/sesion01-apuntes.pdf.
- [13] M. Wasson, "Authentication and authorization in asp.net web api." 2012.
- [14] S. Delgado and B. Alexander, *Análisis de factibilidad de procedimiento de autenticación única para acceder a los servicios informáticos de La Pontificia Universidad Católica del Ecuador-Sede Esmeraldas*. PhD thesis, Ecuador-PUCESE-Escuela de Sistemas y Computación, 2018.
- [15] M. Wasson, "Getting started with owin and katana," 2013.
- [16] A. P. ñ. a. Diana López, "Desarrollo de software utilizando la metodología rup caso práctico: Sistema escólastico parametrizable.," Master's thesis, ESCUELA POLITECNICA DEL EJERCITO, 2004.
- [17] P. Torrecilla, "El proceso unificado ágil: fases y disciplinas." http://nosolopau.com/2012/06/07/mas-sobre-el-proceso-unificado-agilfases-y-disciplinas/.
- [18] P. L. y Carmen Penads, "Metodologías ágiles para el desarrollo de software: extreme programming (xp)," Master's thesis, Universidad Politécnica de Valencia, 2012.
- [19] J. Araníbar, "Metodología 3p," *Ingeniería del Software*, 2015.
- [20] E. Delgado, "Metodologías de desarrollo de software.  $\hat{A}$ ¿cuál es el camino?," 2008.
- [21] L. A. M. Pilamunga, "Aplicación móvil de gestión administrativa y académica en la escuela de formación y capacitación de conductores profesionales de Ambato utilizando la plataforma android.," Master's thesis, Universidad Técnica de Ambato., 2017.
- [22] E. R. CAÑARTE MONTALVÁN, C. TUMBACO, and A. DORALISA, "Aplicación móvil para la ubicación y reserva de canchas múltiples en

la ciudad de manta.," Master's thesis, UNIVERSIDAD LAICA ELOY ALFARO DE MANABÍ, 2018.

**Anexos y Apéndices**

# MANUAL DE USUARIO

# Sistema de reservas web para el servicio de transporte puerta a puerta.

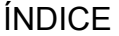

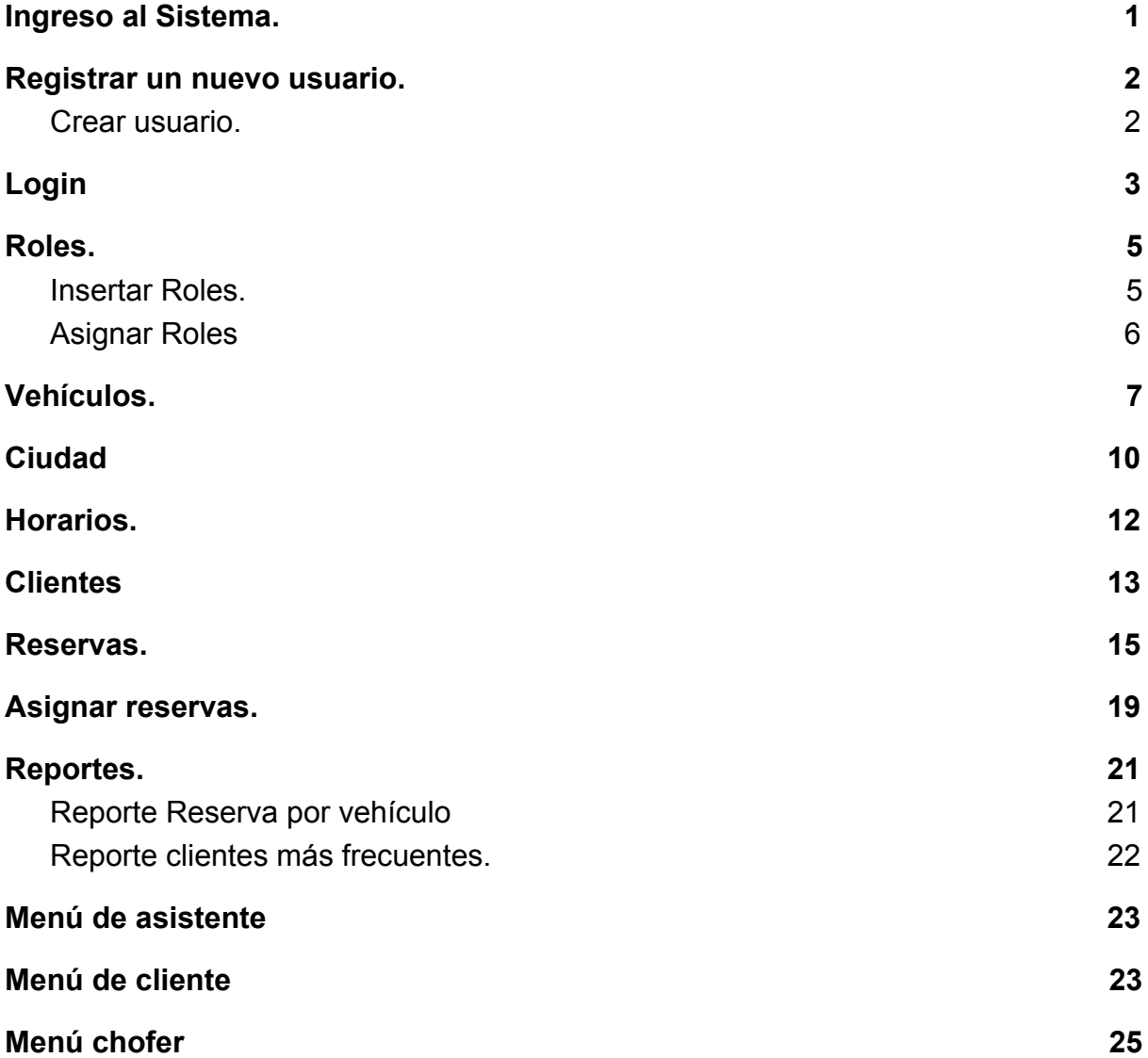

#### <span id="page-128-0"></span>**1. Ingreso al Sistema.**

Ingresar al sistema, se mostrará toda la información correspondiente, y hacer clic en reservar.

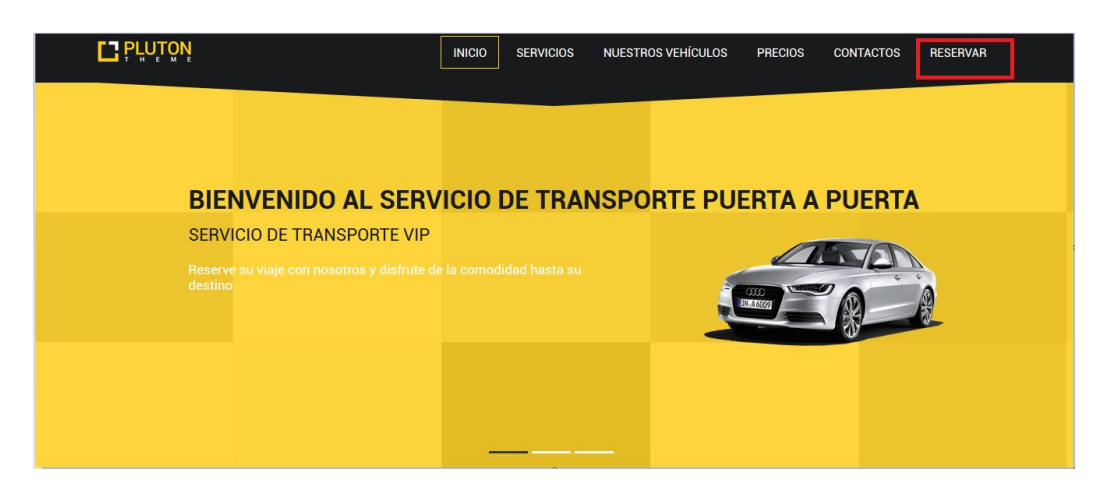

<span id="page-128-1"></span>**2. Registrar un nuevo usuario.**

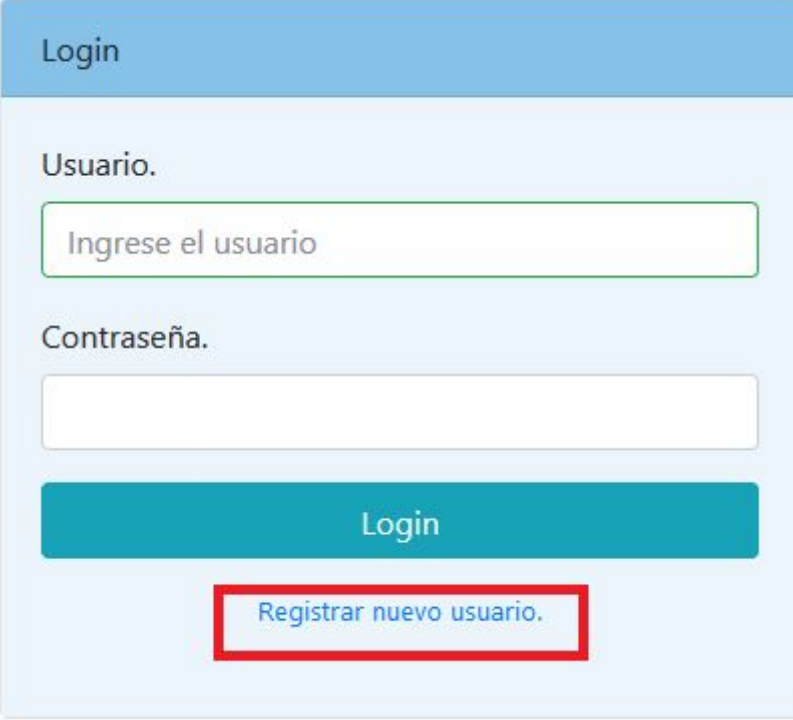

### <span id="page-128-2"></span>**2.1. Crear usuario.**

Ingresar los datos correspondientes y hacer clic en Registrar, cuando se crea un usuario por defecto se crea como cliente.

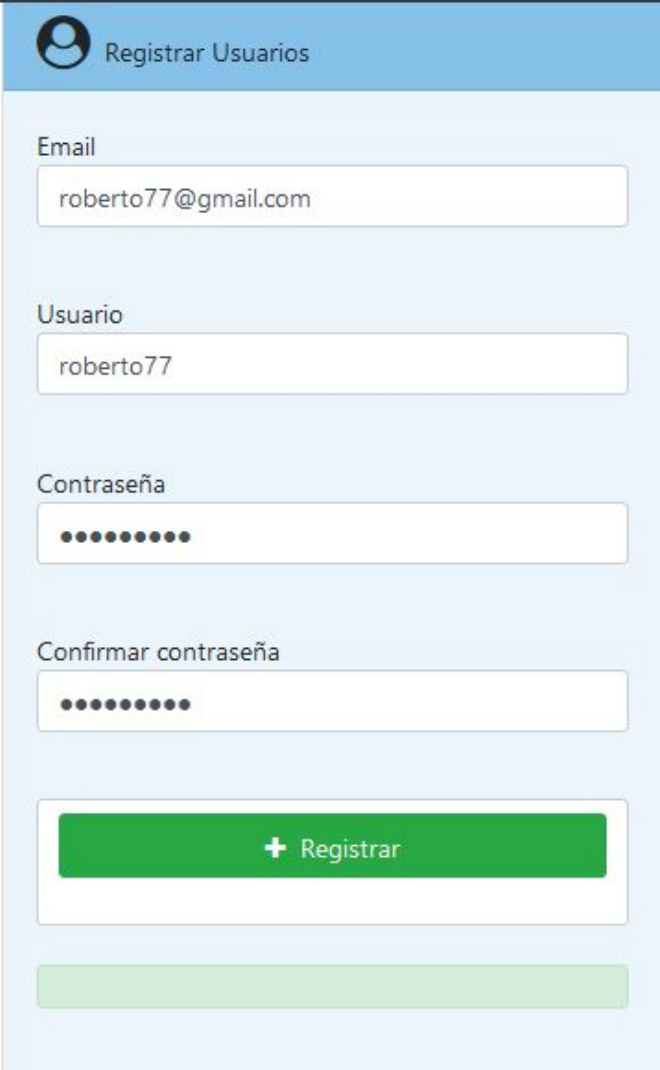

# <span id="page-129-0"></span>**3. Login.**

Para el login hacemos clic en reservar, y nos mostrará el formulario login, en donde ingresamos el usuario y contraseña correspondiente, en este caso ingresar como usuario administrador.

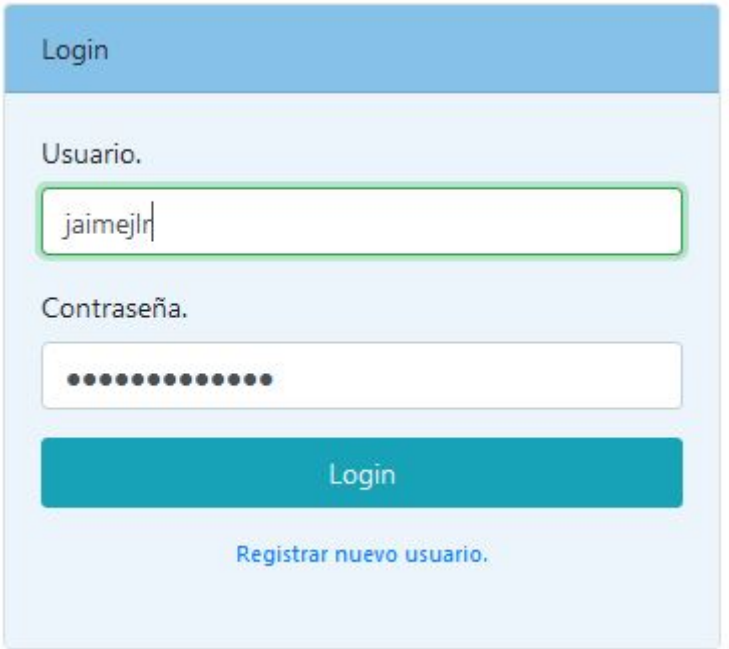

Si las credenciales son correctas, se mostrará la siguiente pantalla.

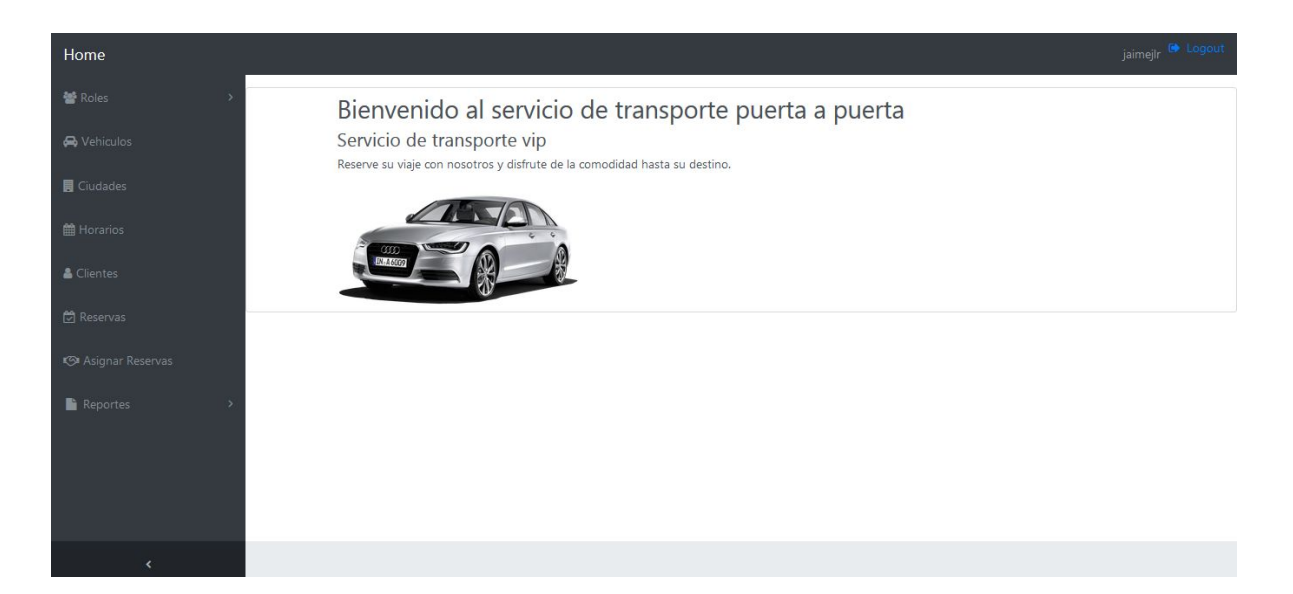

#### <span id="page-131-0"></span>**4. Roles.**

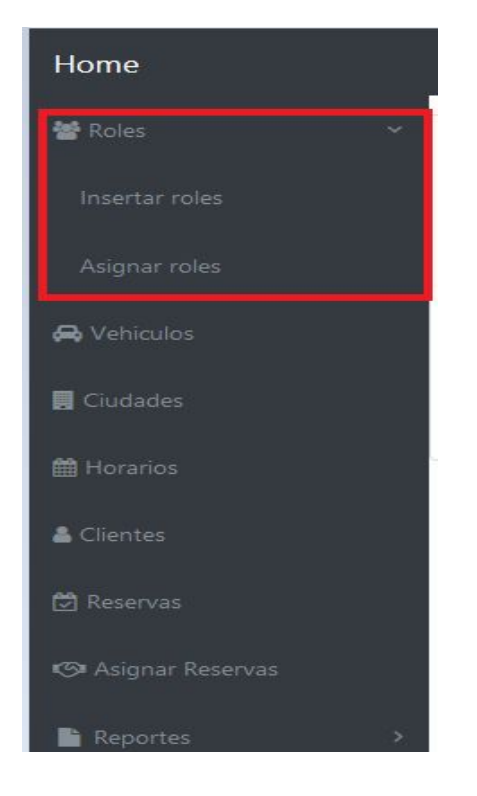

## <span id="page-131-1"></span>**4.1. Insertar Roles.**

Para insertar un rol hacemos clic en roles y después en insertar roles. Ingresamos el nombre del rol y hacemos clic en Insertar, para actualizar o eliminar primero debemos seleccionar un rol.

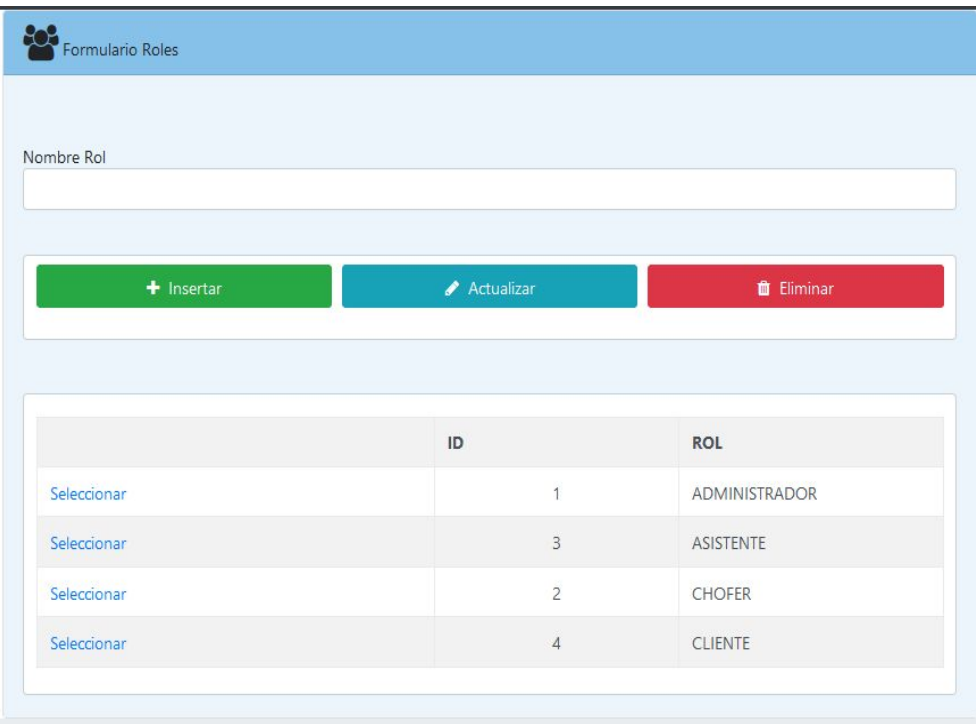

## <span id="page-132-0"></span>**4.2. Asignar Roles**

Para asignar roles hacemos clic en Asignar Roles, Buscamos un usuario haciendo clic en el ícono de buscar, y seleccionamos el rol o roles correspondientes, y hacemos clic en Agregar, para eliminar hacemos clic en el botón eliminar en el listado.

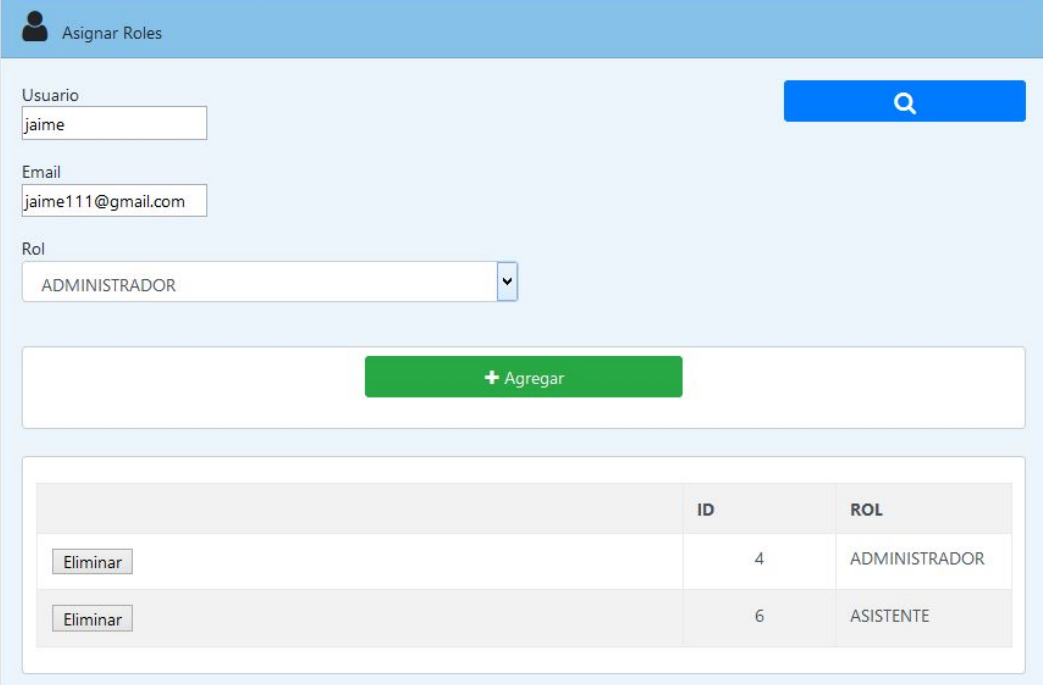

## <span id="page-133-0"></span>**5. Vehículos.**

Hacer clic en vehículos.

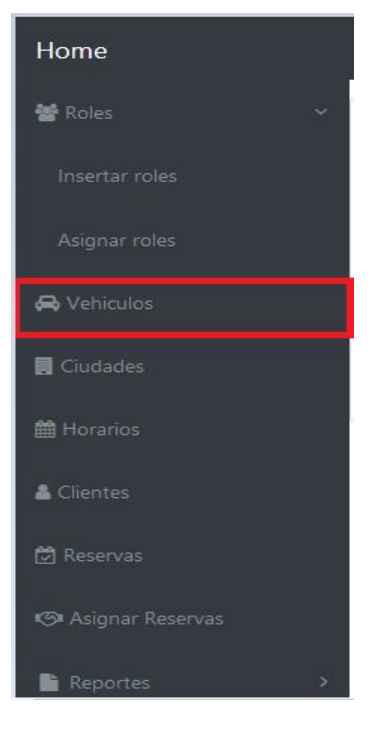

Completar todos los datos que sean necesarios y hacer clic en agregar. Para actualizar o eliminar primero buscamos el vehículo y hacer clic en la acción correspondiente.

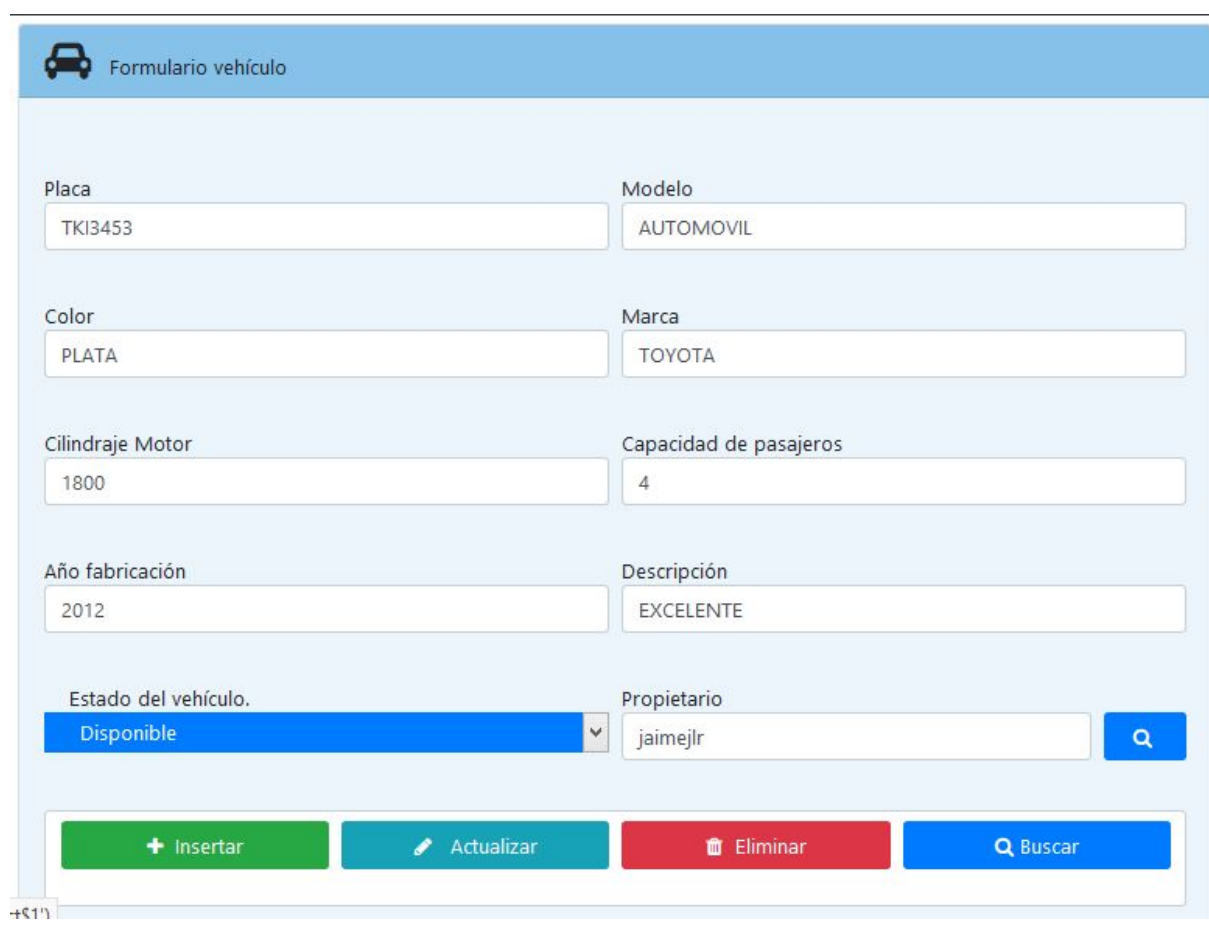

Al hacer clic en Insertar o actualizar el sistema notificará los campos que se deben llenar.

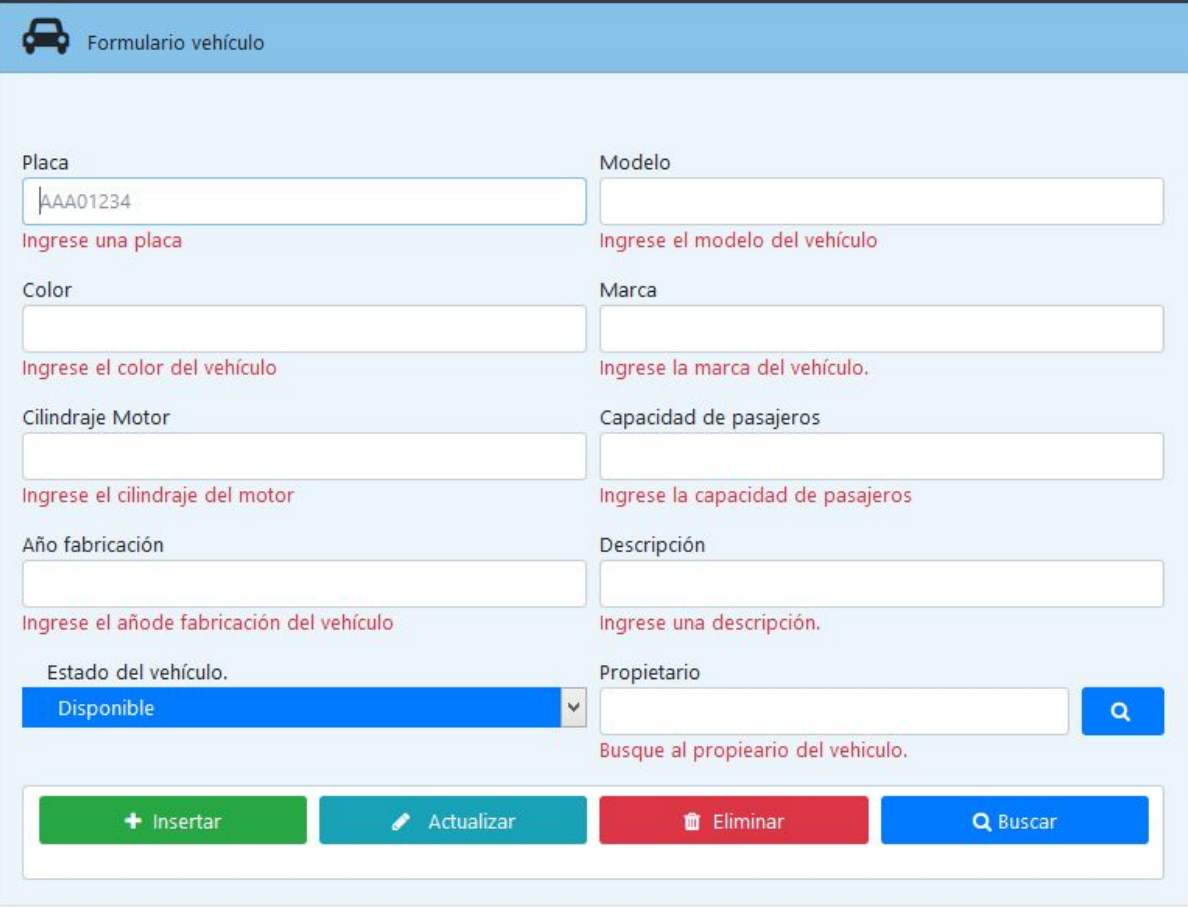

Para eliminar el sistema mostrará un mensaje de confirmación en donde podrá aceptar o cancelar.

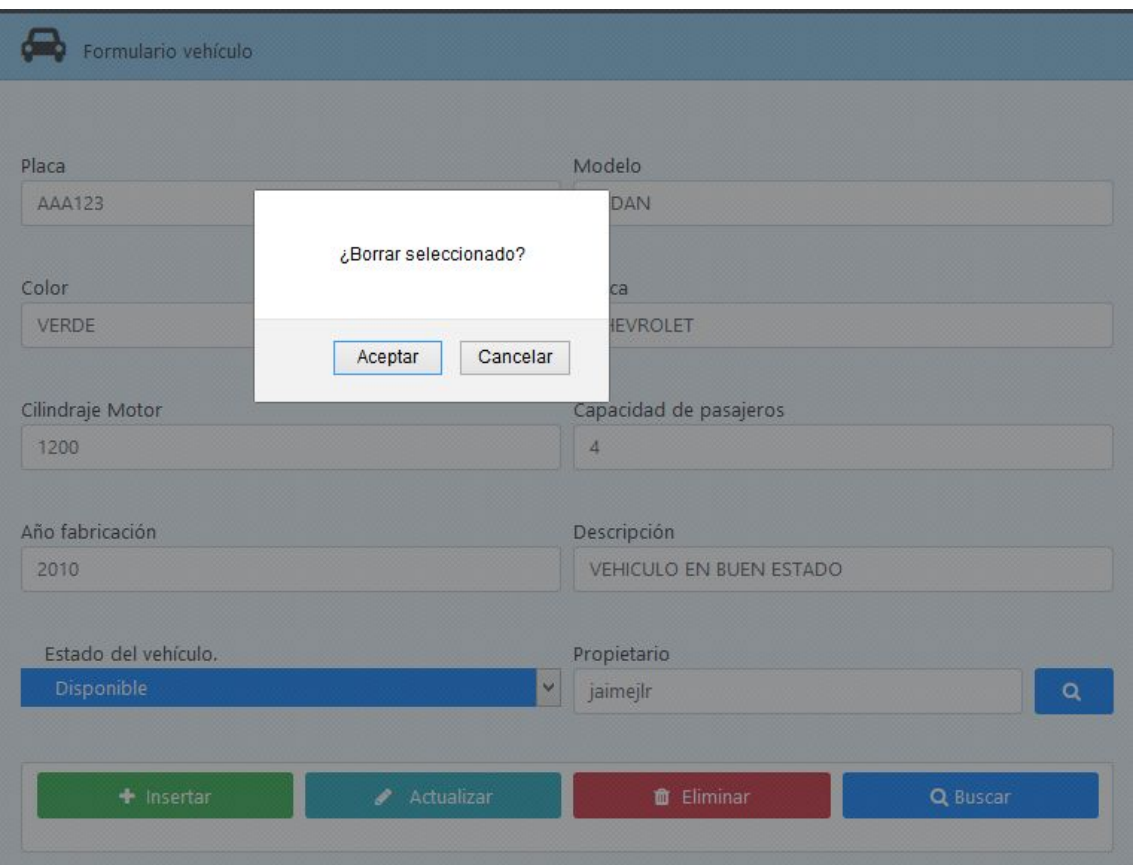

# <span id="page-136-0"></span>**6. Ciudad**

Para ingresar a gestionar las ciudades hacemos clic en el menú principal en ciudad.

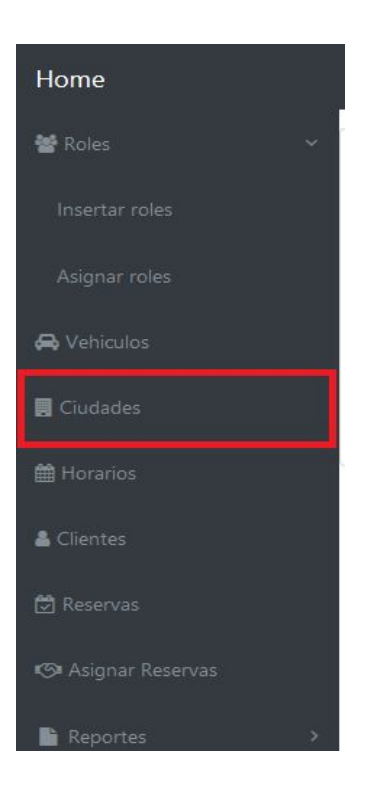

En la pantalla principal podemos Ingresar una nueva ciudad con el nombre y la descripción de la misma.

Para editar o eliminar se debe seleccionar una ciudad del listado.

Las ciudades que se ingresen serán los destinos que se ofertarán para el servicio de transporte.

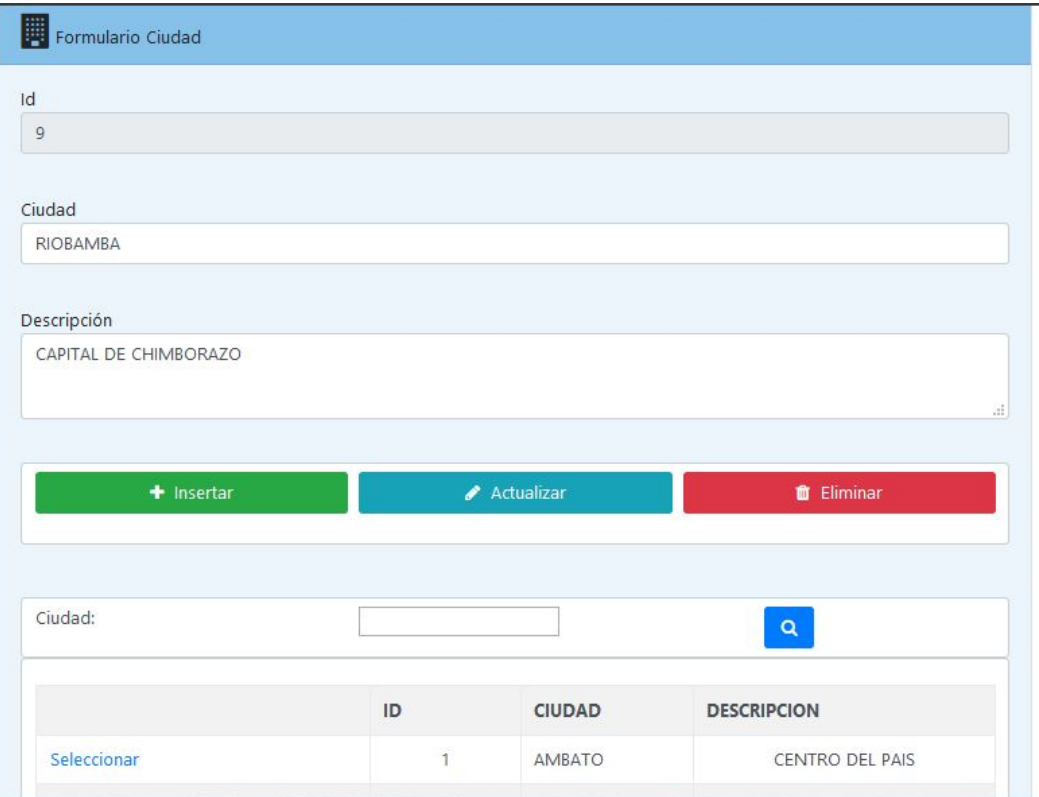

# <span id="page-138-0"></span>**7. Horarios.**

Para gestionar los horarios hacemos clic en horarios en el menú principal.

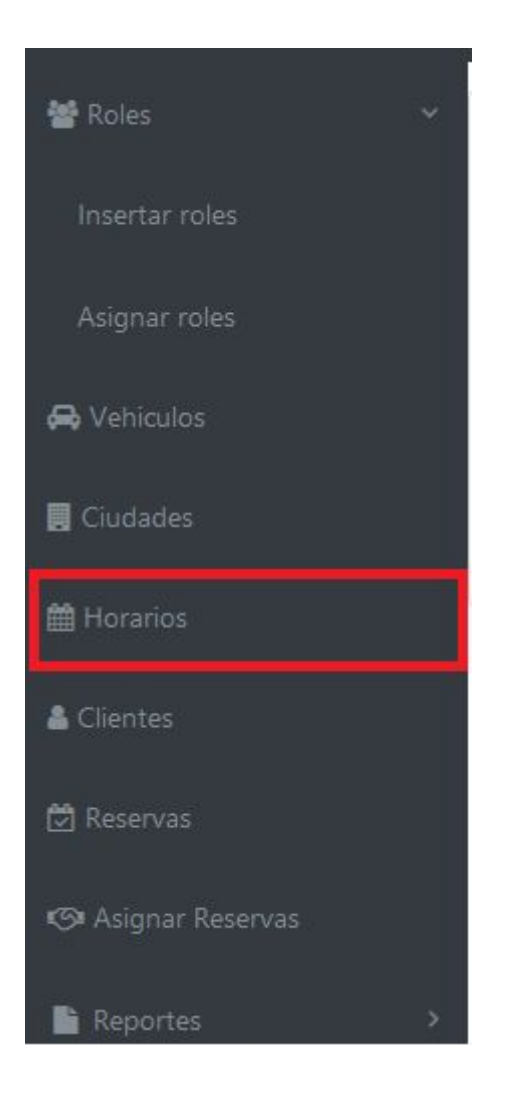

En la pantalla principal debemos seleccionar del listado la ciudad origen y la ciudad destino, seleccionar el día y escribir la hora y al final el precio, e insertar.

Para actualizar o eliminar se debe primero seleccionar el horario

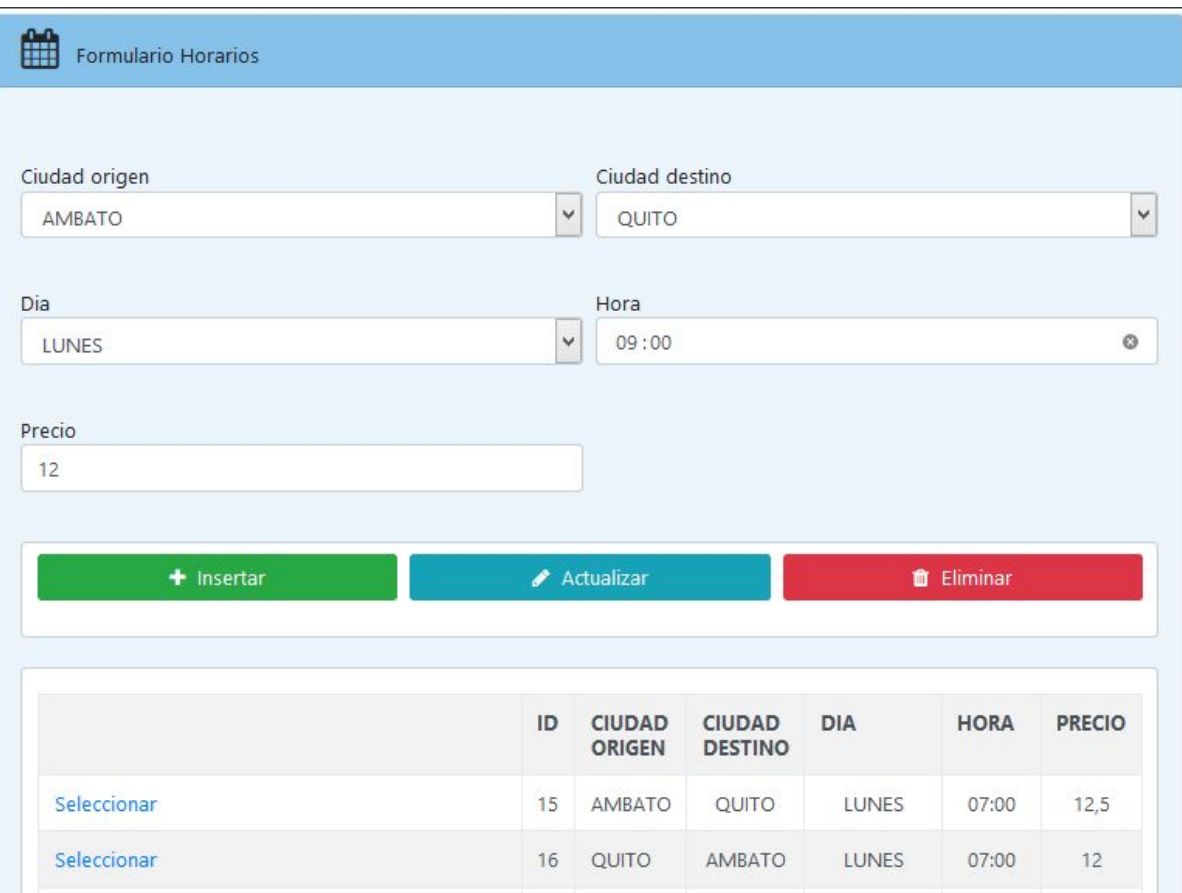

## <span id="page-140-0"></span>**8. Clientes.**

Para ingresar a clientes hacemos clic en el menú principal clientes.

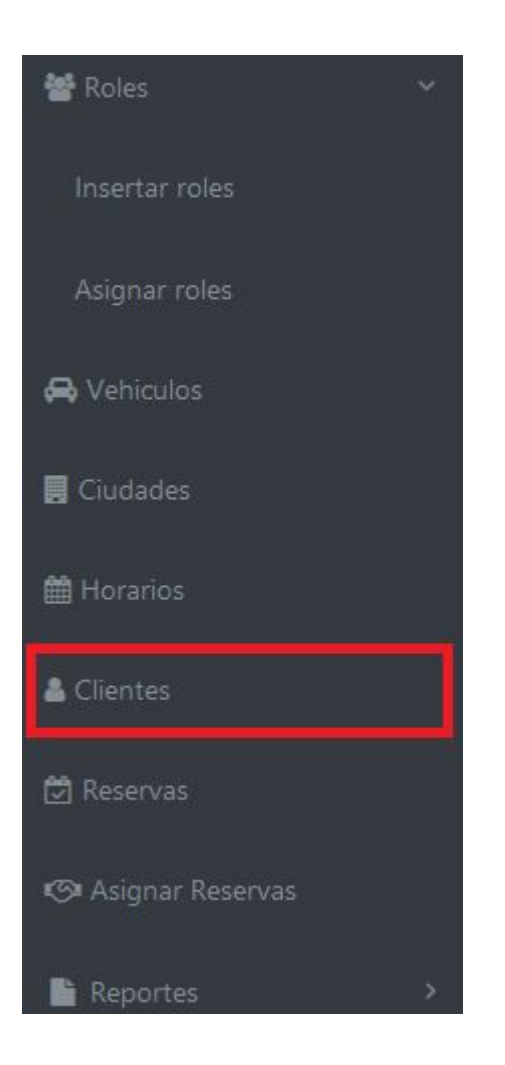

Completamos todos los datos necesarios y hacemos clic en insertar, para actualizar o eliminar primero debemos seleccionar del listado de abajo.

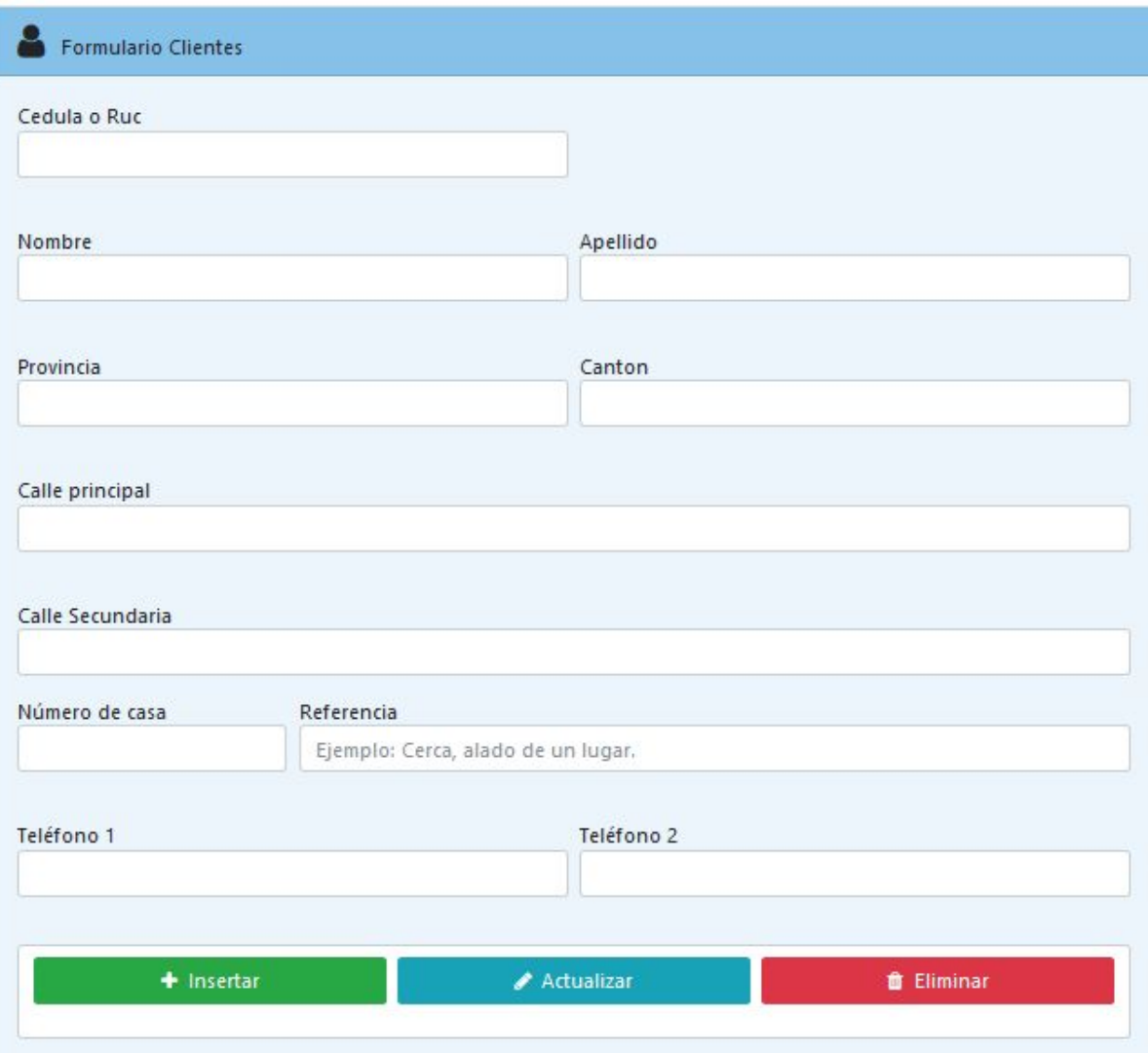

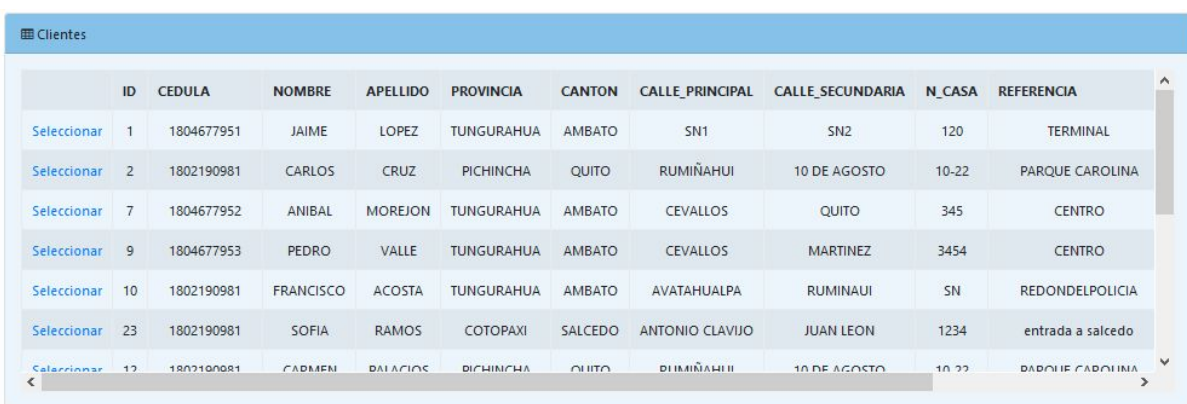

#### <span id="page-142-0"></span>**9. Reservas.**

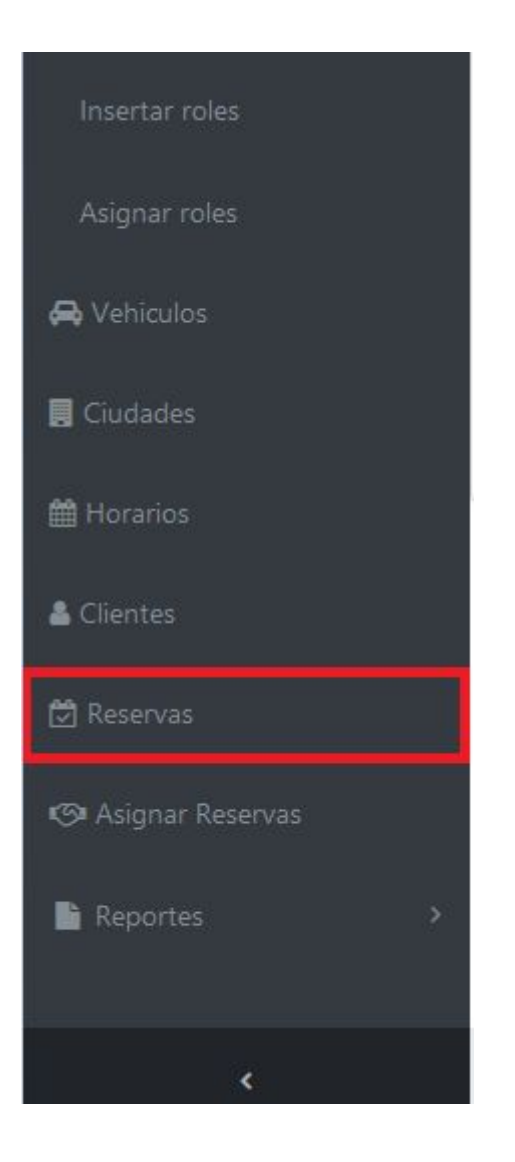

Se debe primero seleccionar a un cliente y luego el horario en el que realizará el viaje, este formulario consta de dos partes, la primera con la información de origen y la otra en la que se debe poner la información de destino, o esto depende al momento de elegir al cliente, si los datos se usarán para el origen o destino.

De igual manera para actualizar o dar de baja una reserva se debe primero seleccionar del listado.
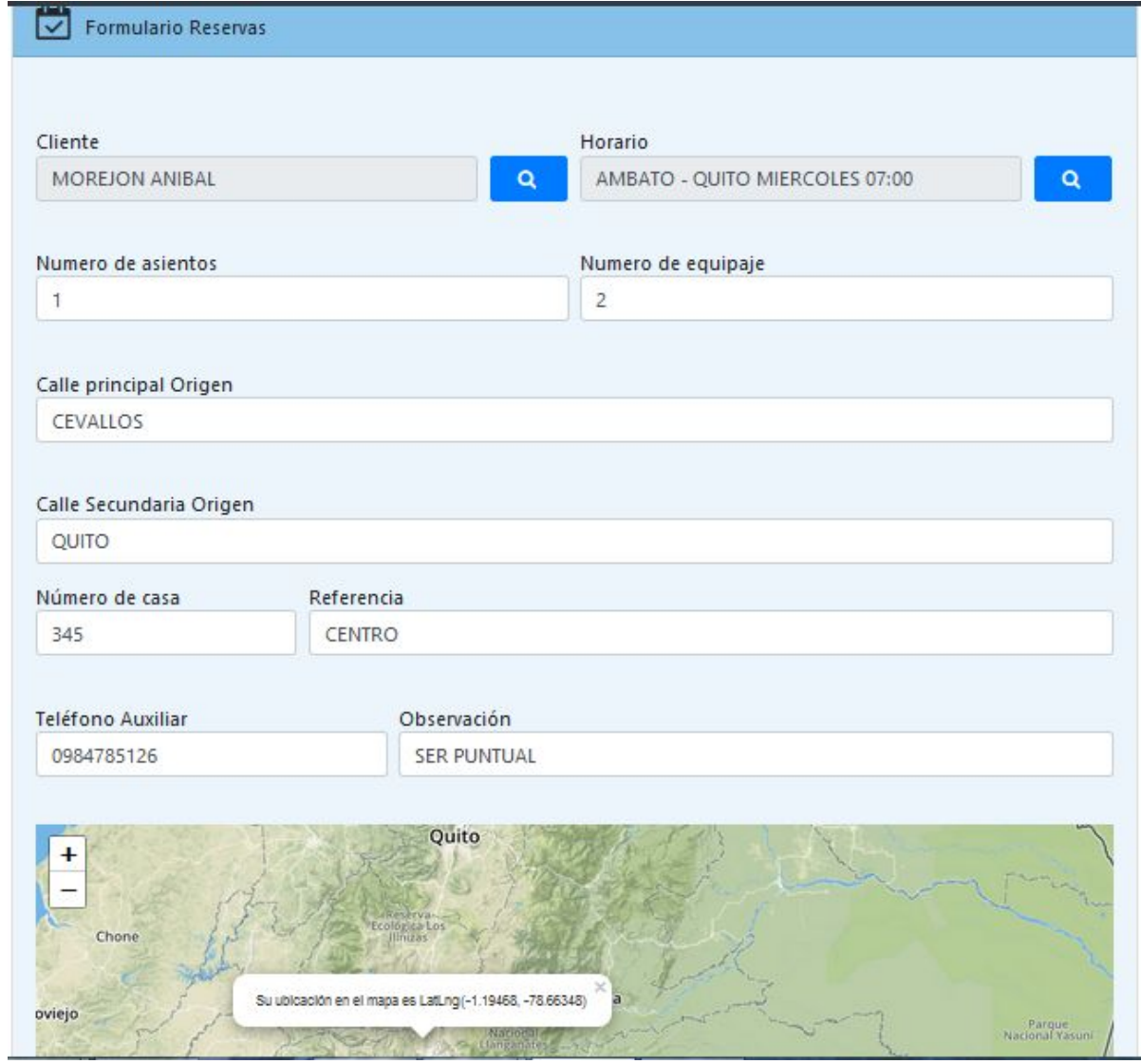

f

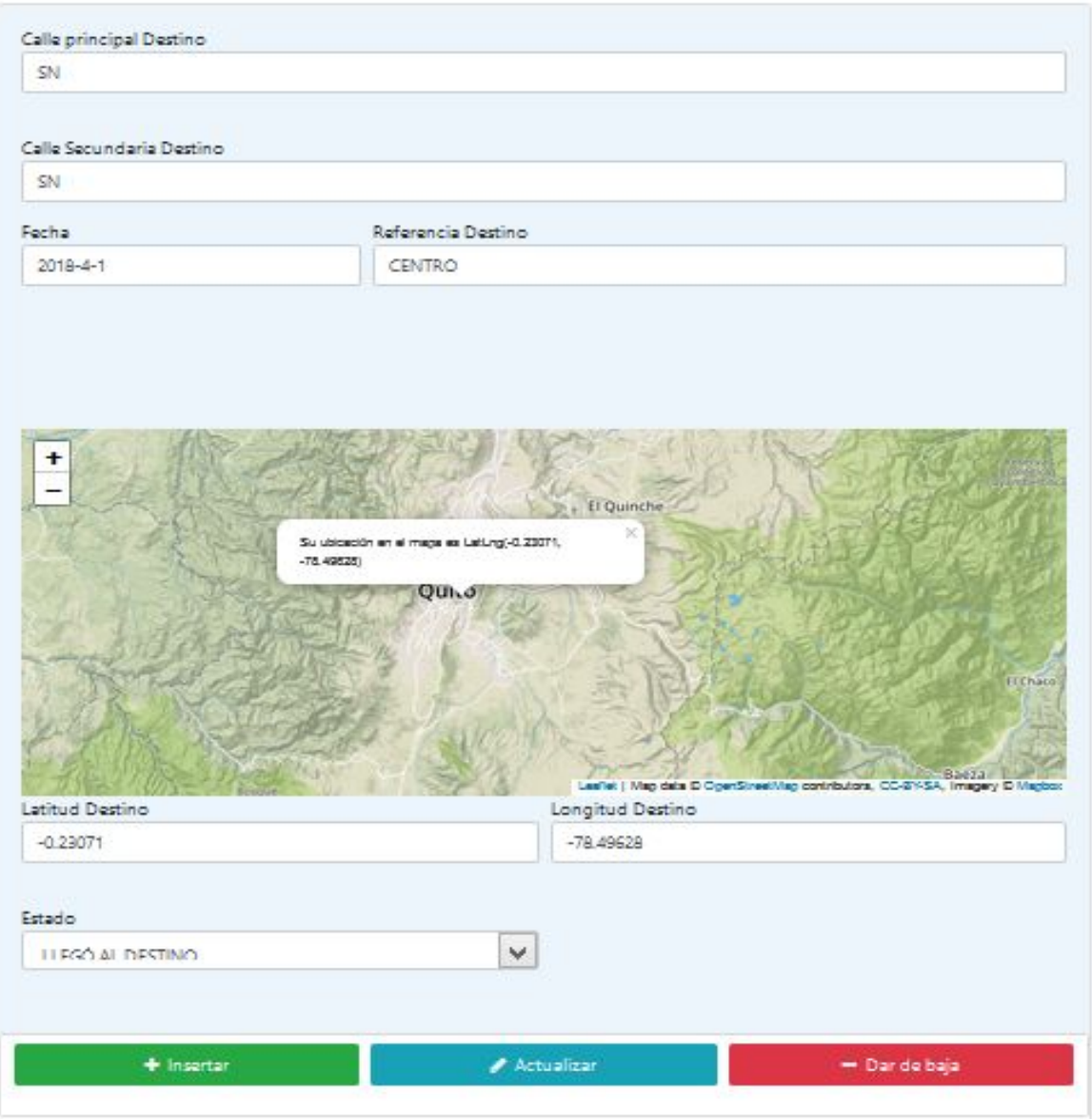

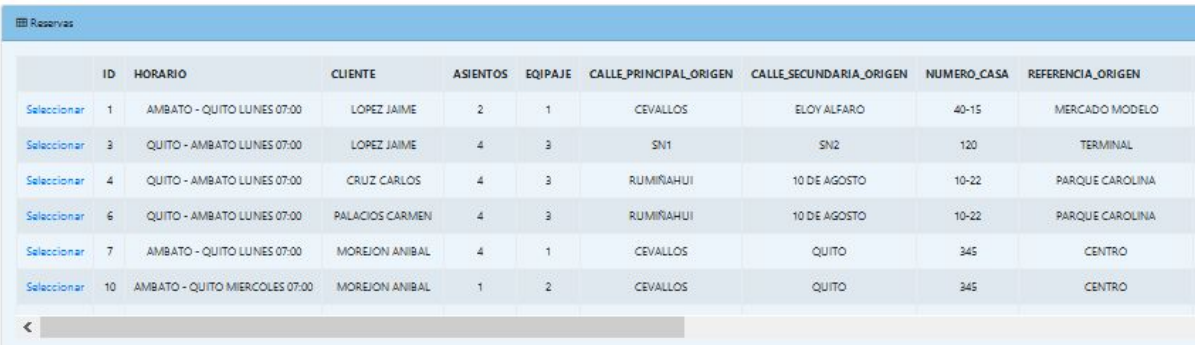

### **10. Asignar reservas.**

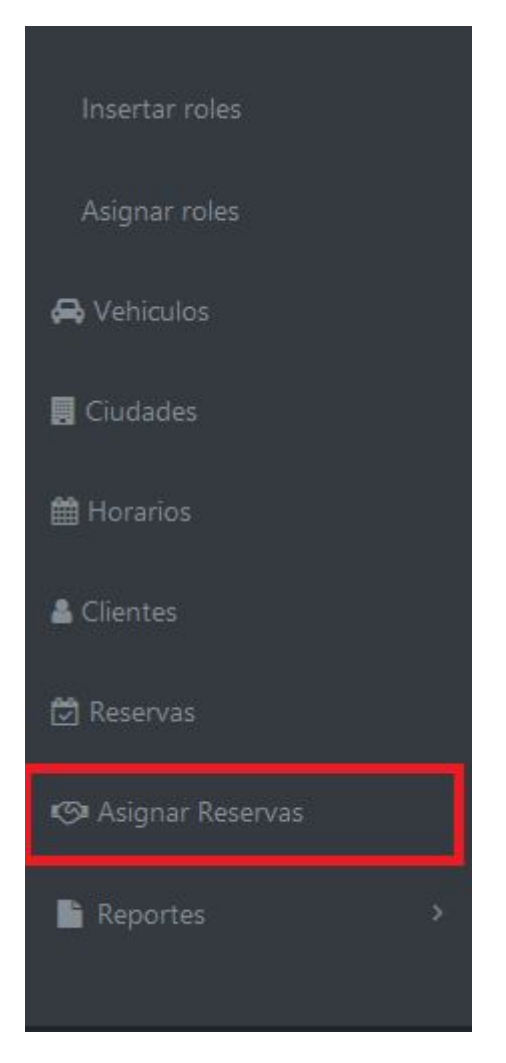

En esta parte es para cuando sucede algo en el proceso de asignación, ya que el momento que se hace una reserva el sistema asigna la reserva a un vehículo automáticamente

Para hacer una asignación se debe primero buscar un vehículo, buscar la reserva y finalmente asignar la o las reservas al vehículo.

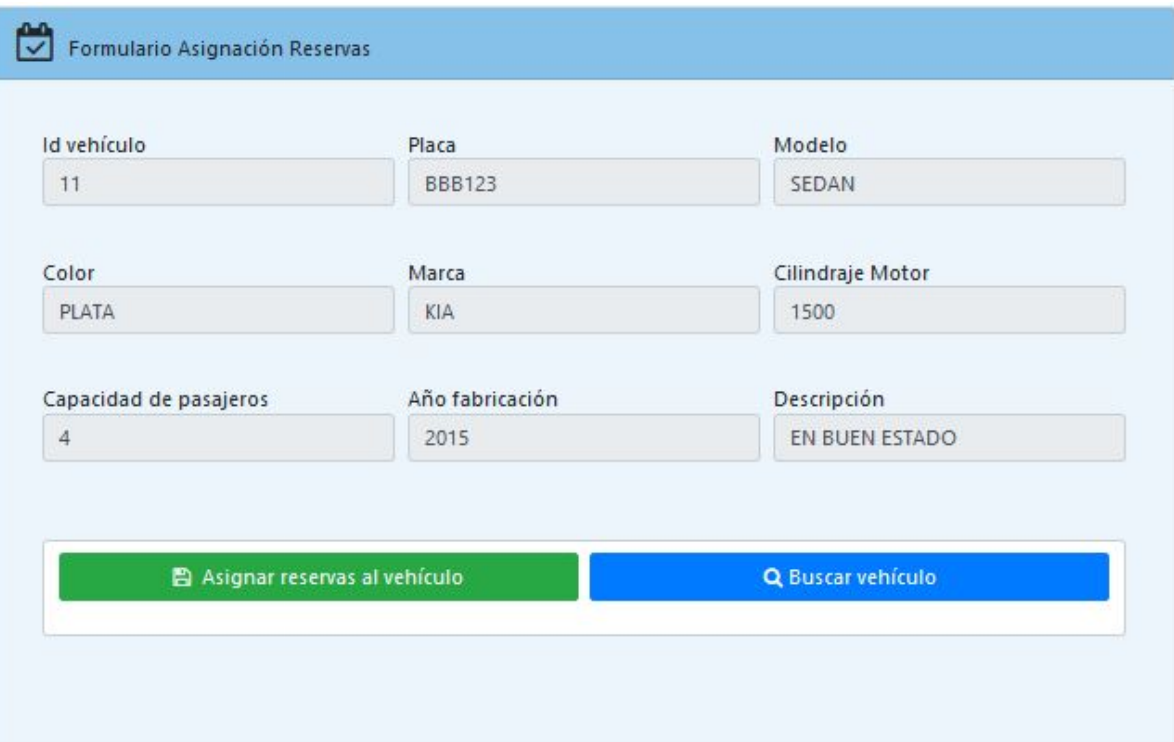

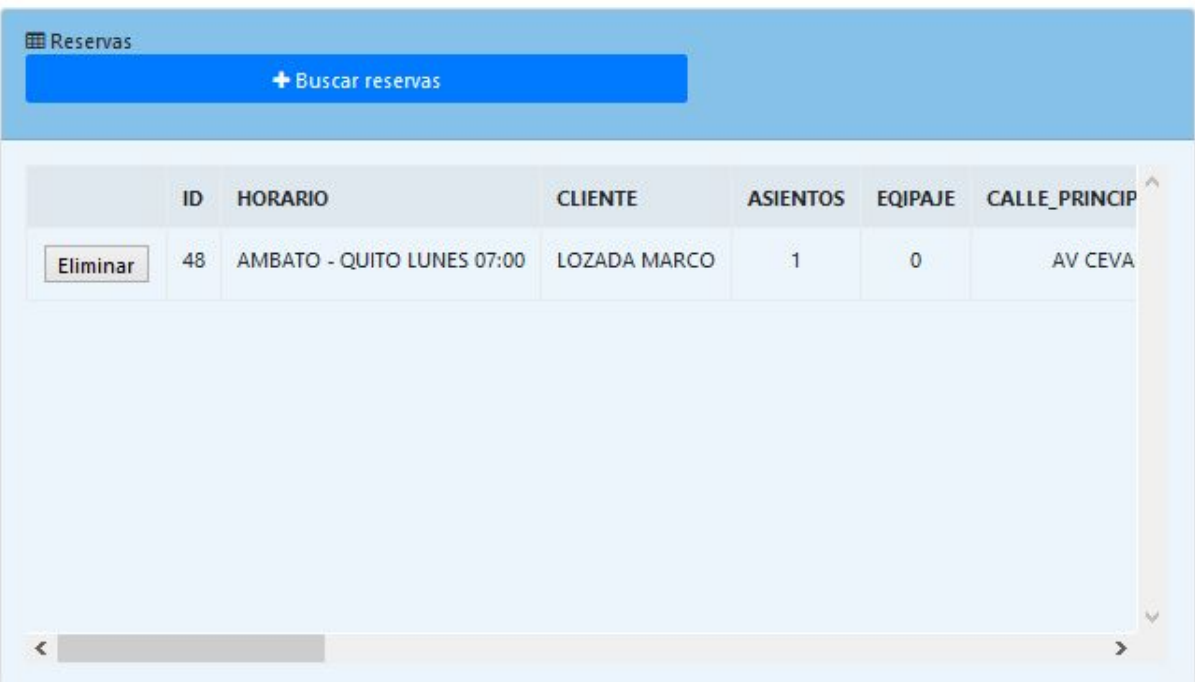

# **11. Reportes.**

Para ingresar a la parte de reportes hacemos clic en el menú principal en reportes. Tenemos tres tipos de reportes, como se muestran a continuación.

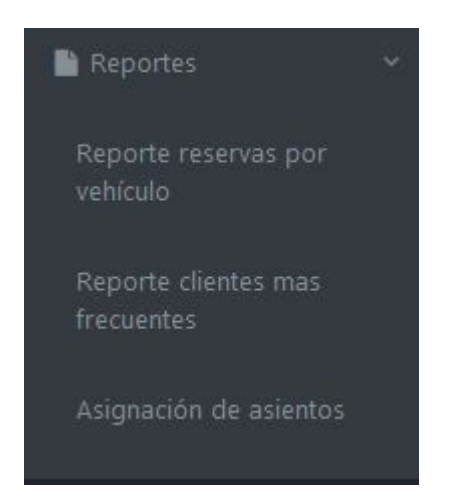

## **11.1. Reporte Reserva por vehículo.**

El primer reporte muestra los viajes realizados por un determinado vehículo en un rango de fechas determinado.

Debemos buscar el vehículo, y seleccionar la fecha inicio y fecha fin del reporte, y hacer clic en Generar reporte.

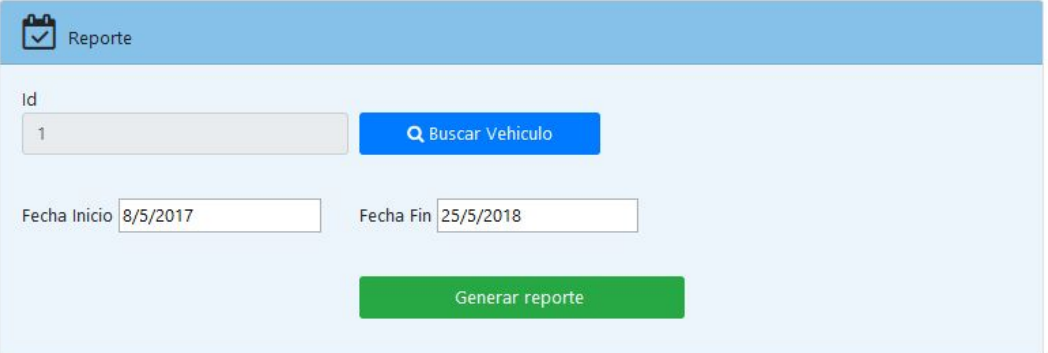

El reporte se visualizará de la siguiente manera.

En donde tenemos la información del vehículo y detallado los viajes realizados, y el precio que se debe cancelar.

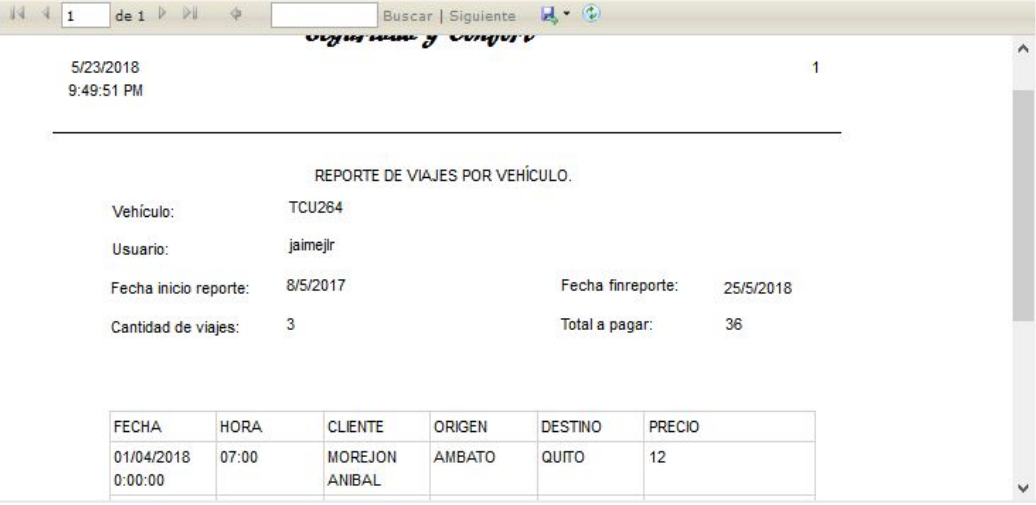

### **11.2. Reporte clientes más frecuentes.**

El segundo reporte muestra a los clientes más frecuentes que viajaron de una ciudad a otra en un determinado tiempo.

Se debe seleccionar la ciudad de origen y destino y clic en Generar reporte.

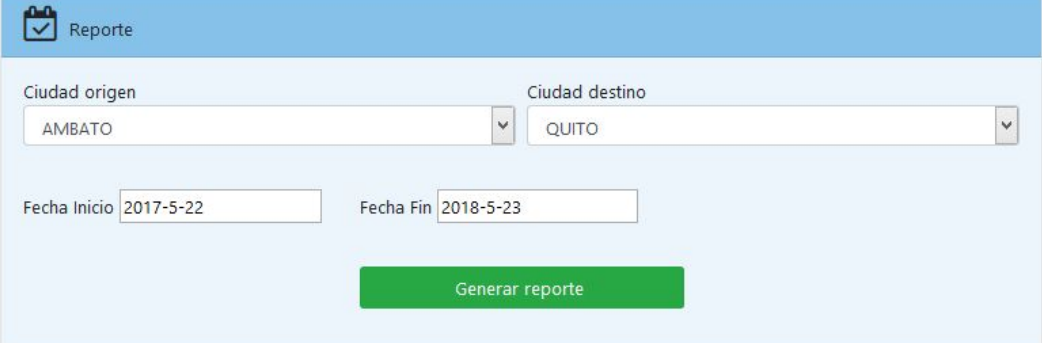

El reporte se muestra de la siguiente manera, los parámetros de búsqueda en la cabecera y el detalle del cliente, el origen y destino y el número de viajes realizados.

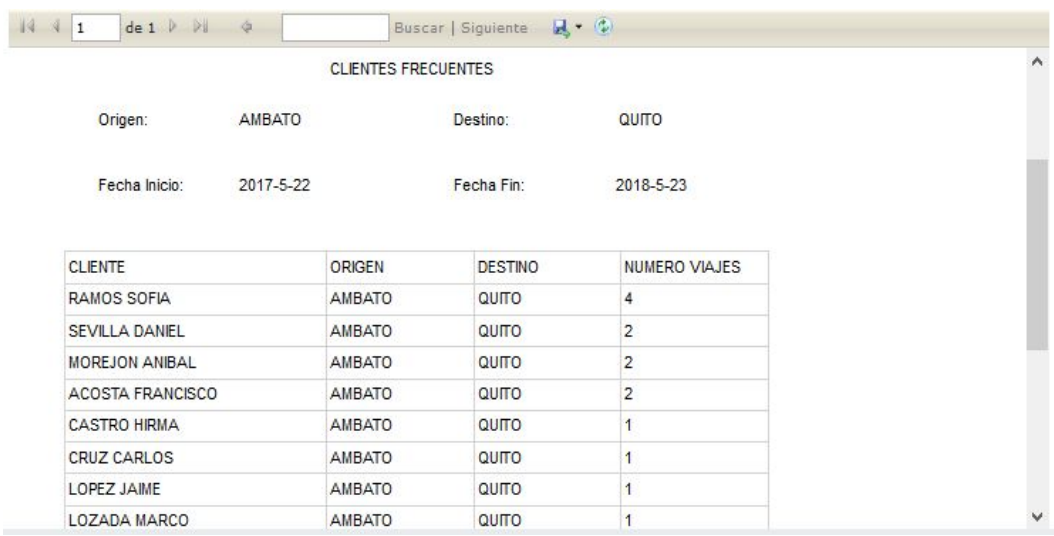

#### **12. Menú de asistente.**

El menú del asistente consta de las opciones como se muestran a continuación.

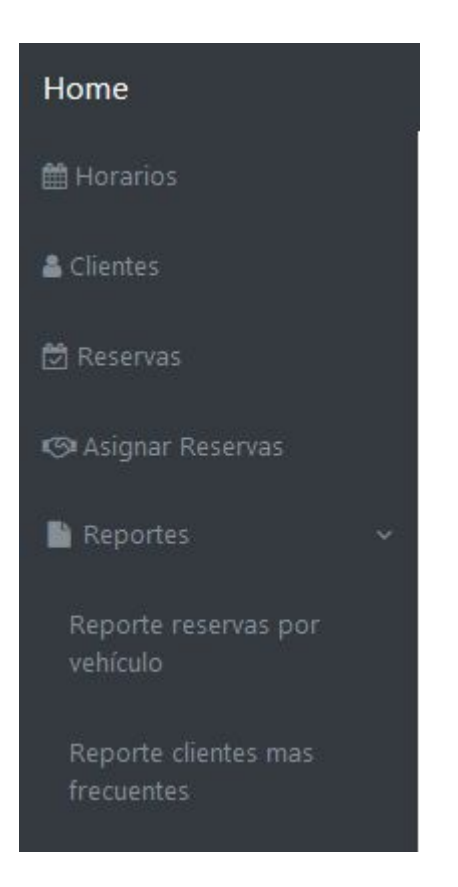

#### **13. Menú de cliente.**

El menú del cliente consta de las siguientes opciones.

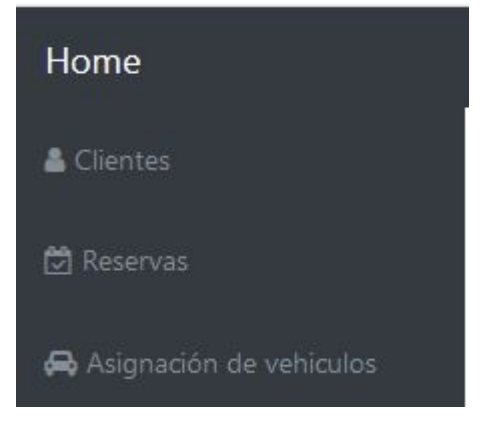

En la parte de clientes puede agregar clientes bajo su usuario.

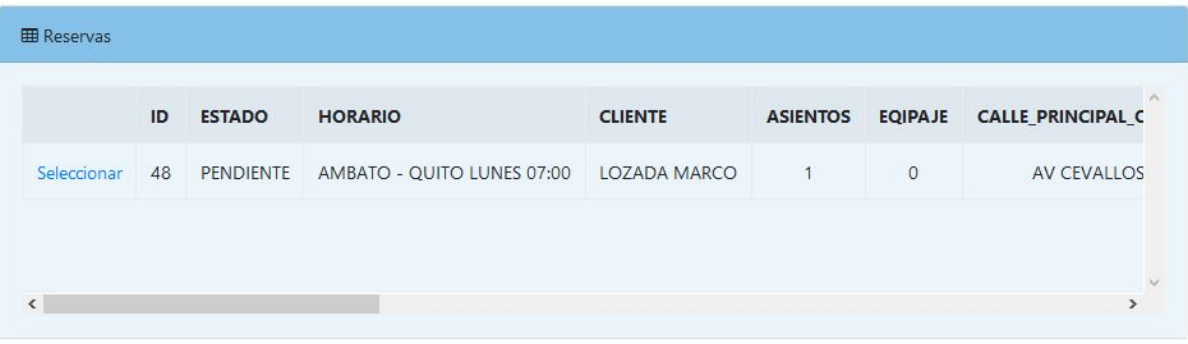

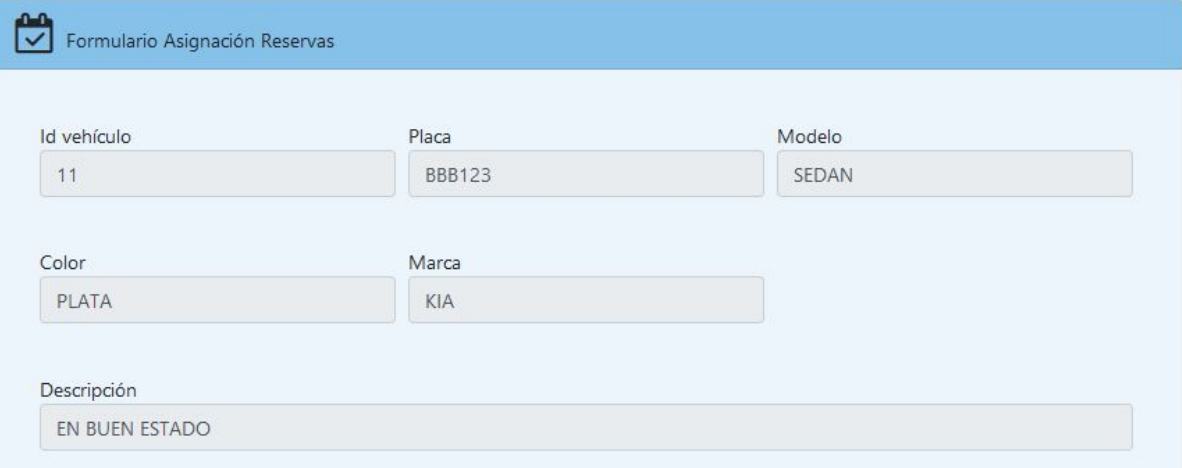

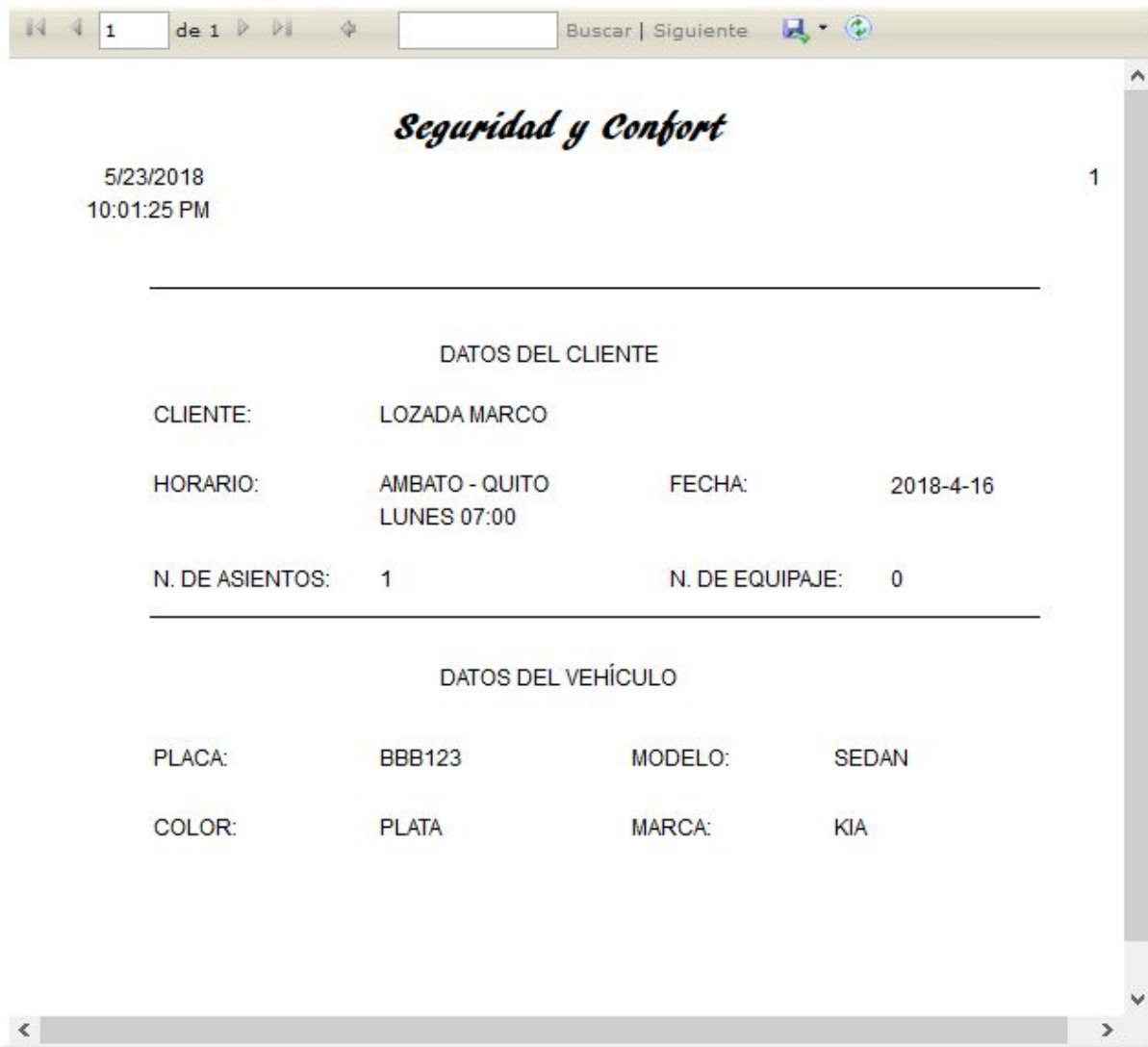

#### $14.$ Menú chofer.

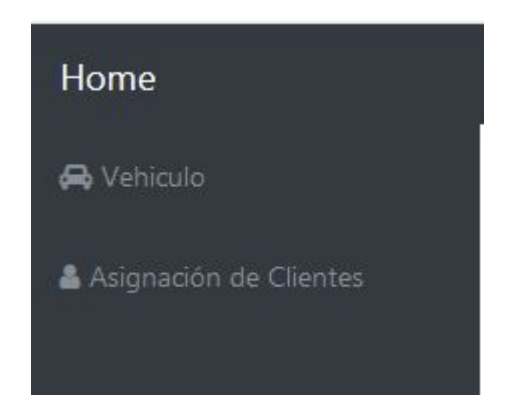

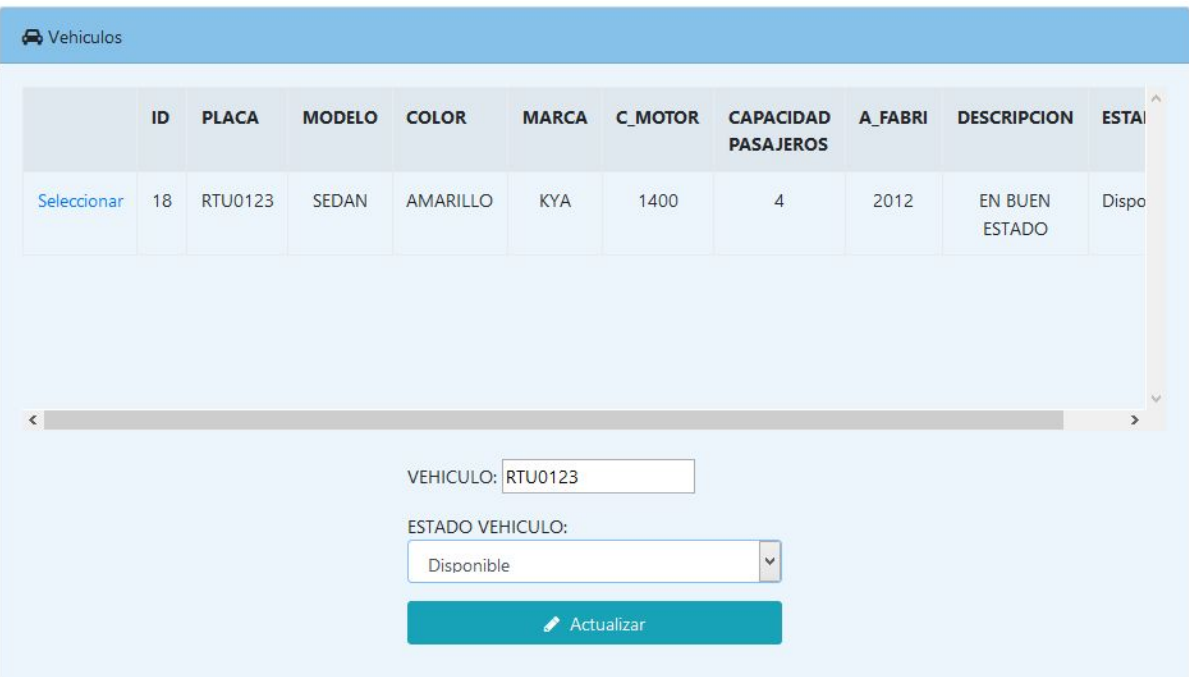

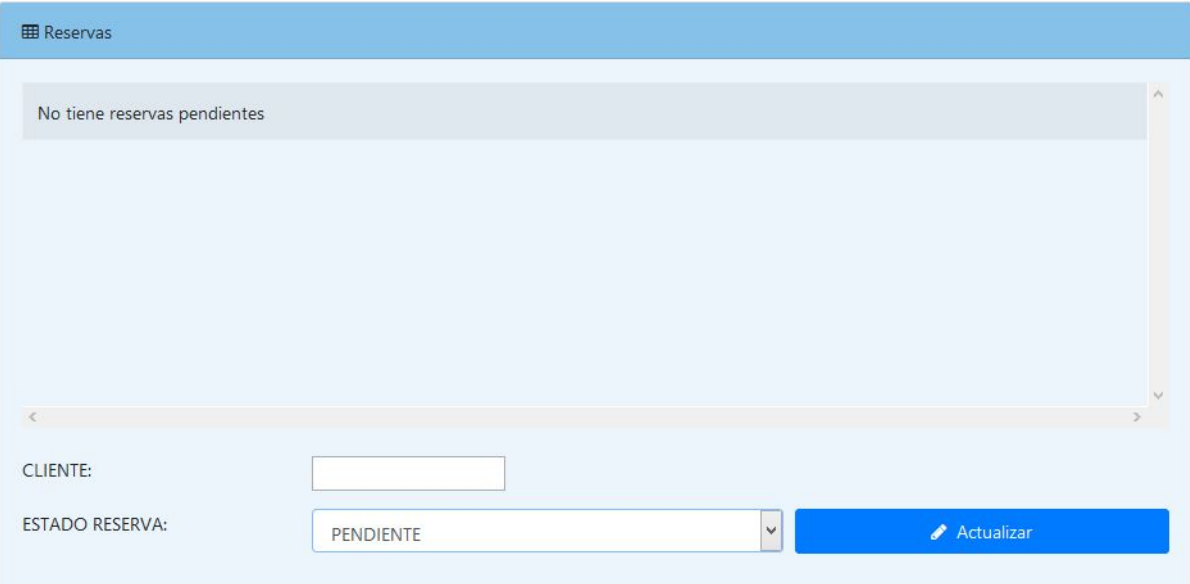

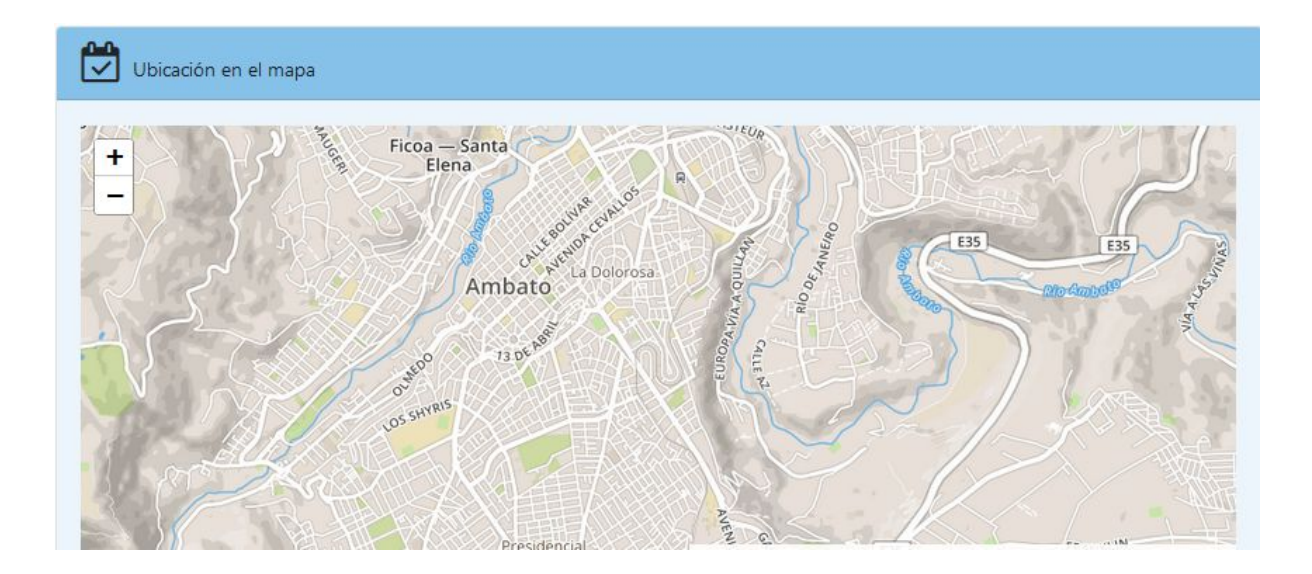